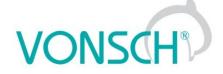

# Configuration and diagnostics for UNIFREM and QUATROFREM (output side) frequency converters

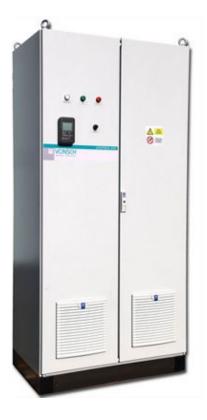

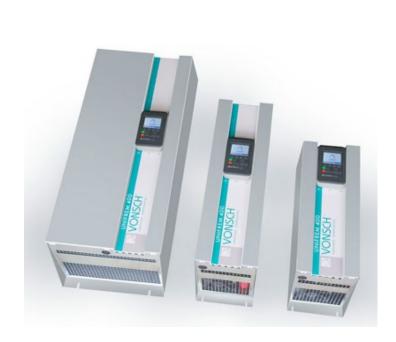

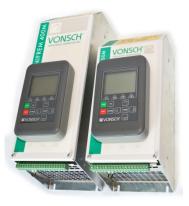

VONSCH s.r.o. Budovateľská 13 BREZNO, 977 01 Slovakia

tel.: +421 048 / 612 29 44 612 27 96 fax.: +421 048 / 671 30 20

vonsch@vonsch.sk www.vonsch.sk

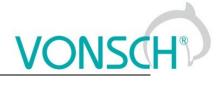

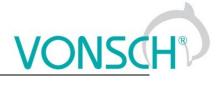

# 1 Contents

| 2 | Structure                  | e and types of parameters in the document                        | 7   |
|---|----------------------------|------------------------------------------------------------------|-----|
|   | 2.1 Def                    | ining the meaning and type of parameters in part DIAGNOSTICS     | 7   |
|   | 2.2 Def                    | ining the meaning and type of parameters in part SETTINGS        | 8   |
|   | 2.3 Typ                    | e of parameters defining in the part SAVE / RESTORE              | .13 |
| 3 |                            | e and types of parameters in the document                        | .13 |
|   | 3.1 Def                    | ining the meaning and type of parameters in part DIAGNOSTICS     | .14 |
|   |                            | ining the meaning and type of parameters in part SETTINGS        |     |
|   |                            | e of parameters defining in the part SAVE / RESTORE              |     |
| 4 |                            | f parameters by product type                                     |     |
|   | •                          | lervoltage, overvoltage                                          |     |
|   |                            | nperatures                                                       |     |
|   |                            | DSTICS                                                           |     |
| • |                            | nmand                                                            |     |
|   |                            | itrol                                                            |     |
|   | 5.2.1                      | Power and energy                                                 |     |
|   | 5.2.2                      | Additional quantities                                            |     |
|   | 5.2.3                      | Positioning                                                      |     |
|   |                            | Its and outputs                                                  |     |
|   | 5.3.1                      | BIN                                                              |     |
|   | 5.3.1                      | AIN                                                              |     |
|   |                            |                                                                  |     |
|   | 5.3.3                      | RELAYS                                                           |     |
|   | 5.3.4                      | AOUT                                                             |     |
|   | 5.3.5                      |                                                                  |     |
|   | 5.3.6                      | ARC                                                              |     |
|   |                            | ctions                                                           |     |
|   | 5.4.1                      | PLC function                                                     |     |
|   | 5.4.2                      | Limit switches                                                   |     |
|   | 5.4.3                      | Process controller                                               |     |
|   | 5.4.4                      | Optimization                                                     |     |
|   | 5.4.5                      | Lifting functions                                                |     |
|   | 5.4.6                      | Pantograph                                                       |     |
|   | 5.4.7                      | Ext. thermal protection                                          | .29 |
|   | 5.4.8                      | Differential                                                     | .29 |
|   | 5.5 Cor                    | verter state                                                     | .29 |
|   | 5.6 The                    | rmal protections                                                 | .30 |
|   | 5.7 Cor                    | nmunication                                                      | .31 |
|   | 5.7.1                      | MODBUS                                                           | .31 |
|   | 5.7.2                      | PROFIBUS                                                         | .32 |
|   | 5.7.3                      | RS LINKS                                                         | .33 |
|   | 5.8 SW                     | and HW version                                                   |     |
|   |                            | e and Time                                                       |     |
| 6 |                            | VGS                                                              |     |
| 7 |                            | S                                                                |     |
| 8 |                            | GS                                                               |     |
| Ŭ |                            | ng the quick setup wizard with VONSCH UNIFREM                    |     |
|   | 8.1.1                      | Working with the wizard                                          |     |
|   | 8.1.2                      | Steps of the quick setup wizard                                  |     |
|   | 8.1.3                      | Setting the motor data, application and command macro            |     |
|   | 8.1.4                      | Application macros                                               |     |
|   | 8.1. <del>4</del><br>8.1.5 | Command macros                                                   |     |
|   | 8.1.5<br>8.1.6             | Directions and the encoder                                       |     |
|   | 8.1.7                      | Control methods, parameter identification, dynamics of the drive |     |
|   |                            | TOR                                                              |     |
|   |                            |                                                                  |     |
|   | 8.2.1                      | MOTOR MACROS                                                     | .49 |

# VONSCH®

| 8.2.2   | IDENTIFICATION                     |      |
|---------|------------------------------------|------|
| 8.2.3   | NAMEPLATE MOTOR PARAMETERS         |      |
| 8.2.4   | ELECTRICAL PARAMETERS OF THE MOTOR | .50  |
| 8.2.5   | MECHANICAL PARAMETERS              | .52  |
| 8.2.6   | SERVOMOTOR (SMPM)                  | .53  |
| 8.3 CO  | NVERTER PARAMETERS                 |      |
| 8.3.1   | ENERGY CONS                        | .54  |
| 8.4 CO  | MMANDS                             |      |
| 8.4.1   | START STOP RESET                   |      |
| 8.4.2   | FREQUENCY SETPOINT                 |      |
| 8.4.3   | TORQUE SETPOINT                    |      |
| 8.4.4   | POSITION SETPOINT                  |      |
| 8.4.5   | DISCRETE SETPOINTS                 |      |
| 8.4.6   | UP/DOWN COMMANDS                   |      |
| 8.4.7   | AUTO OFF                           |      |
|         | NTROL AND REGULATION               |      |
| 8.5.1   |                                    |      |
| 8.5.2   | V/f CONTROL                        |      |
| 8.5.3   | VECTOR CONTROL                     |      |
| 8.5.4   | FREQUENCY RAMPS                    |      |
| 8.5.5   | MAXIMUM CURRENT AND VOLTAGE        | .70  |
| 8.5.6   | FLYING START                       | .70  |
|         |                                    | .79  |
| 8.5.7   | VOLTAGE CONTROLLER (VC)            |      |
| 8.5.8   |                                    |      |
| 8.5.9   | FLUX BRAKING                       |      |
| 8.5.10  | POWER RESTRICTION                  |      |
|         | UTS AND OUTPUTS                    |      |
| 8.6.1   | BINARY INPUTS                      |      |
| 8.6.2   | ANALOG INPUTS                      |      |
| 8.6.3   | RELAY OUTPUTS                      |      |
| 8.6.4   | ANALOG OUTPUTS                     |      |
| 8.6.5   | IRC                                | -    |
| 8.6.6   | IRC2/ARC                           |      |
| 8.7 FUI | NCTIONS                            |      |
| 8.7.1   | PLC FUNCTIONS                      | .93  |
| 8.7.2   | LIMIT SWITCHES                     |      |
| 8.7.3   | PROCESS CONTROLLER                 | 106  |
| 8.7.4   | OPTIMIZATION                       |      |
| 8.7.5   | MECHANICAL BRAKE                   | 111  |
| 8.7.6   | LIFTING FUNCTIONS                  | 111  |
| 8.7.7   | EXTERNAL THERMAL PROTECTION (ETP)  | 114  |
| 8.7.8   | IRC1,2 DIFFERENCE                  | 115  |
| 8.7.9   | DIFFERENTIAL                       | 116  |
| 8.8 FAL | JLTS AND WARNINGS                  | 116  |
| 8.8.1   | OPTIONAL FAULTS                    |      |
| 8.8.2   | ENC. FAULTS                        | 118  |
| 8.8.3   | FAULT ACKNOWLEDGEMENT              |      |
| 8.8.4   | QUANTITIES TO LOG                  |      |
| 8.8.5   | WARNINGS                           |      |
|         | PLAY                               |      |
| 8.9.1   | DISP. QUANT. SETTINGS              |      |
| 8.9.2   | MONITOR SETTING                    |      |
|         | MMUNICATION                        |      |
| 8.10.1  | MODBUS                             |      |
|         | PROFIBUS                           |      |
|         | R. SETS                            |      |
|         | SET SWITCH                         |      |
| 0.11.1  |                                    | - 20 |

# VONSCH®

| 8.11.2 USER SETS                                                                     |     |
|--------------------------------------------------------------------------------------|-----|
| 9 Converter function configuration manual                                            | 137 |
| 9.1 Production (factory) settings                                                    | 137 |
| 9.2 Motor parameters – MOTOR MACROS – identification                                 | 137 |
| 9.3 Motor control modes                                                              | 138 |
| 9.3.1 V/f control                                                                    | 139 |
| 9.3.2 V/f curve                                                                      | 140 |
| 9.3.3 IR compensation                                                                | 142 |
| 9.3.4 Starting Torque Controller (STC)                                               | 143 |
| 9.3.5 Slip compensation                                                              |     |
| 9.4 Maximal current controller (MCC)                                                 | 145 |
| 9.5 Resonance damping                                                                | 148 |
| 9.6 Voltage controller (VC) - Dynamic deceleration (DD) a Kinetic backup (KB).       | 150 |
| 9.7 Flux braking                                                                     | 152 |
| 9.8 Flying start                                                                     |     |
| 9.9 Power restriction                                                                |     |
| 9.10 Optimization                                                                    |     |
| 9.11 External thermal protection (ETP)                                               |     |
| 9.12 Overload switch "OPS"                                                           |     |
| 9.13 Dynamic lift (DL) function                                                      |     |
| 9.14 IRC detuning function                                                           |     |
| 9.15 Using the parameter set switching for a special behavior of converter functions |     |
| 10 UNIFREM Frequency converter settings examples                                     |     |
| 10.1 Process controller - PC setting to control the level height in the tank         |     |
| 10.1.1 Situation                                                                     |     |
| 10.1.2 Converter connection                                                          |     |
| 10.1.3 Analog inputs setting                                                         |     |
| 10.1.4 Process controller setting                                                    |     |
| 10.1.5 Converter output setting                                                      |     |
| 10.1.6 Monitoring                                                                    |     |
| 10.2 Example of logical blocks setting                                               |     |
| 11 Control panel – Unipanel user manual                                              |     |
| 11.1 Buttons                                                                         |     |
| 11.2 Panel start                                                                     |     |
| 11.3 Display                                                                         |     |
|                                                                                      | 179 |
| 11.5 Main menu F1                                                                    |     |
| 11.6 Monitor, monitor detail                                                         |     |
| 11.7 Parameters setting                                                              |     |
| 11.8 Graph                                                                           |     |
| 11.9 Parameter search                                                                |     |
| 11.10 Device selection for control panel                                             | 189 |

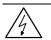

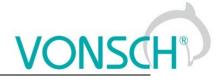

## WARNING

This manual dedicates to the parameters and options of VONSCH UNIFREM frequency converter settings and diagnostics.

# 2 Structure and types of parameters in the document

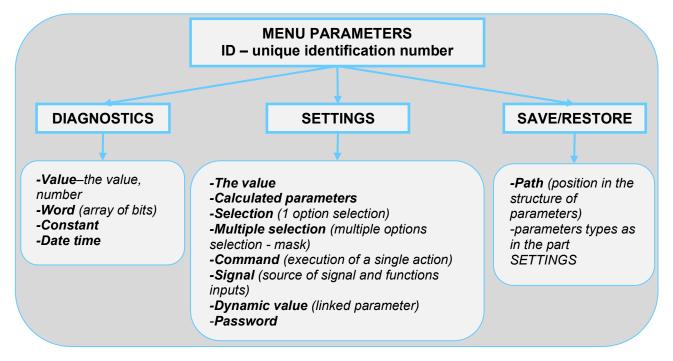

# 2.1 Defining the meaning and type of parameters in part DIAGNOSTICS

#### Parameter type: VALUE

Diagnostic parameter that displays the value of signal in physical units or in relative units or discrete number of sequences, steps, received data etc.

| MENU \ DIAGNOS     | TICS \ Inp | uts / outputs \ AIN \ Position of the parameter in a tree hierarchical parameters structure                                                                          | , |  |  |
|--------------------|------------|----------------------------------------------------------------------------------------------------|---|--|--|
| Name [ID]          |            |                                                                                                    |   |  |  |
| AIN1 Rel.<br>[41]  | 96         | Value of the signal connected to the analog input terminals + X1:11 and - X1:12.Parameters of the analog input can be configured in the parameter group P[147] AIN1. | ) |  |  |
| Values ID and name |            | Value unit The basic diagnostics information about the importance of value                                                                                           |   |  |  |

#### EXAMPLE:

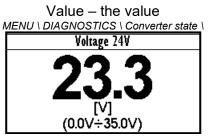

Example for value diagnostics – the value display

Value – discrete number MENU \ DIAGNOSTICS \ Functions \ Lifting functions\

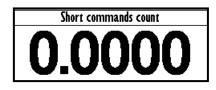

Example of diagnostic value representing the number of illegal control drive sequences

#### Parameter type: WORD

Individual word bits status diagnostics. Each bit represents the status of one flag of a specific function or converter mode.

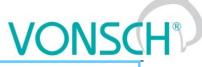

The basic diagnostic information about the importance of word

| Individual word bits description                   |                                                                         | nal diagnostic information about word bits view, status of its view, respectively meaning of word bits |  |  |
|----------------------------------------------------|-------------------------------------------------------------------------|----------------------------------------------------------------------------------------------------|--|--|
| Dynamics                                           | Drive operates in dynamic mode.                                         |                                                                                                    |  |  |
| Settling                                           | Drive ope                                                               | erates in static mode.                                                                                 |  |  |
| Jipping                                            | Too many forbidden tipping control commands.                            |                                                                                                    |  |  |
| Overload                                           | Overload occurred. Operation in the positive direction (up) is blocked. |                                                                                                    |  |  |
| Detection                                          | Autodetection of the overload limits is running.                        |                                                                                                    |  |  |
| Reset                                              | RESET signal of the OPS is active.                                      |                                                                                                    |  |  |
| OPS status [856]                                   |                                                                         | Indicates the status of the OPS switch block.                                                          |  |  |
| Name [ID]                                          | Unit                                                                    | Description                                                                                            |  |  |
| MENU \ DIAGNOSTICS \ Functions \ Lifting functions |                                                                         |                                                                                                    |  |  |

#### **EXAMPLE:**

MENU \ DIAGNOSTICS \ Command \

| J, |
|----|
|    |
| J  |
|    |

Converter control signals diagnostics

#### Parameter type: CONSTANT

Diagnostic information, which takes a fixed value.

MENU \ DIAGNOSTICS \ SW and HW version \

MENU \ DIAGNOSTICS \ Inputs / outputs \ Relay

| Relay  |   |
|--------|---|
| RELAY1 |   |
| RELAY2 |   |
| RELAY3 | J |
|        |   |

Output relays status diagnostics

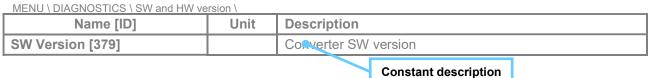

#### **EXAMPLE:**

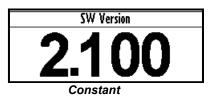

#### Parameter type: DATE TIME

Diagnostic value of the date or time format.

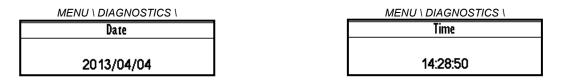

# 2.2 Defining the meaning and type of parameters in part SETTINGS

#### Parameter type: THE VALUE

Possibility of parameter value setting in absolute or relative units.

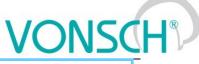

Basic information about the importance of the parameter

| MENU \ SETTINGS \ MOT                                 | OR \        |                                                                       | Basic information                   |  | about the importance of the para                                                      | inietei |  |
|-------------------------------------------------------|-------------|-----------------------------------------------------------------------|-------------------------------------|--|---------------------------------------------------------------------------------------|---------|--|
| Name [ID]                                             | Description | on                                                                    |                                     |  |                                                                                       | Def.    |  |
| Nom. Current<br>[151]                                 | Nominal n   | Nominal motor current, reaction the nameplate or catalog data. 2.80 A |                                     |  |                                                                                       |         |  |
| 0.01 A -1000.00 A                                     |             |                                                                       | es the value of p<br>Motor overload |  | manent motor current for motor<br>g.                                                  |         |  |
| Range of the value, that parameter can take Min ÷ Max |             | Additional ir<br>about the im<br>parameter                            | formation<br>portance of the        |  | The default value of the parame<br>The value that is set at factory se<br>restoration |         |  |

#### EXAMPLE:

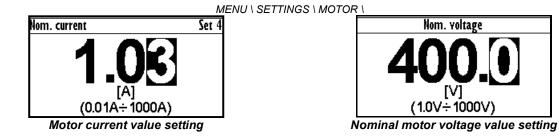

# Parameter type: CALCULATED PARAMETER

#### Parameter, that is derived by calculation based on the values of other parameters.

| MENU \ SETTINGS \ MOTOR \ SPECIAL PARAMETERS \ |                                                                           |         |  |  |  |
|------------------------------------------------|---------------------------------------------------------------------------|---------|--|--|--|
| Name [ID]                                      | Description                                                               | Def.    |  |  |  |
| Nr of motor poles [1049]                       | Number of motor poles calculated from the nominal rpms and the frequency. | e motor |  |  |  |
| 2 ÷ 1000                                       |                                                                           |         |  |  |  |

Additional information about derivation of parameter calculation

#### EXAMPLE:

MENU \ <u>SETTINGS \ MOTOR \ SPECIAL PARAM</u>ETERS \

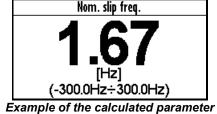

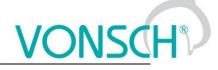

#### Parameter type: SELECTION

Type of parameter with option to select only one setting option (alternative).

| MENU \ SETTING                                                                                                    | Basic information about type of parameter - selection selection about type of parameter - selection selection about type of parameter - selection selection | ction |  |  |
|----------------------------------------------------------------------------------------------------|----------------------------------------------------------------------------------------------------|-------|--|--|
| Name [ID]                                                                                                    | Description                                                                                                    | Def.  |  |  |
| Start source<br>[194]                                                                                                    | Setting the converter start source. The START command generates the desired voltage and frequency on the U,V,W outputs (or U,V for a single phase load).                                                                                                    | BIN1  |  |  |
| Control panel                                                                                                    | Pressing the green START button on the control panel causes the converter to start. The start is canceled pressing the red STOP button.                                                                                                    | d by  |  |  |
| Permanent<br>start                                                                                                    | The converter starts immediately after the switch on.                                                                                                    |       |  |  |
| BIN1                                                                                                    | The converter start after the activation of the 1st binary input.                                                                                                    |       |  |  |
|                                                                                                    |                                                                                                    |       |  |  |
| EN5                                                                                                    | The converter starts after the acception of the 5th binary input.                                                                                                    |       |  |  |
| BIN6                                                                                                    | The converter starts after the activation of the 6th binary input.                                                                                                    |       |  |  |
| MODBUS The converter start is controlled over the serial communication. See the MODBUS serial communication protocol.     |                                                                                                    |       |  |  |
| PROFIBUS The converter start is controlled over the serial communication. See the PROFIBUS serial communication protocol. |                                                                                                    |       |  |  |
| Special The converter start is controlled by a special preset signal and switching thresholds, see P[987] SPECIAL START.  |                                                                                                    |       |  |  |
|                                                                                                    | pecific (alternative) Additional information about the meaning of a specific parameter selection                                                                                                    |       |  |  |

EXAMPLE:

MENU \ SETTINGS \ COMMANDS \ FREQUENCY SETPOINT \

... \ SETTINGS \ FUNCTIONS \ LOGICAL BLOCKS\ LB1 (Fast) \

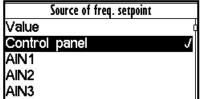

|     | LB1 Operation |   |
|-----|---------------|---|
| OR  |               |   |
| AND |               | J |
| XOR |               |   |
| RS  |               |   |
| =   |               |   |

One setting option selection of selection type parameter examples

#### Parameter type: MULTIPLE SELECTION (MASK)

Parameter type with a option to select multiple possible value elections, modes, respectively active bit of parameter.

| MENU \ SETTINGS \ COM                    | NTROL AND REGULATION \ V/f CONTROL \ V/f CURVE                                                                                                    | ction  |  |  |
|------------------------------------------|----------------------------------------------------------------------------------------------------|--------|--|--|
| Name [ID]                                | Description                                                                                                    | Def.   |  |  |
| V/f Type [347]                           | V/f Curve type. Selecting the features of the V/f control method operation.                                                                                                    |        |  |  |
| □ IR compensation                        | Turns on the stator resistance loss compensation P[973] Compensation of IR (CIR). Requires correct value of the motor parameters and the stator resistance P[345] Stator resistance. |        |  |  |
| □ ST controller                          | Turns on the starting torque controller P[29] ST Controller (STC) to boost state torque.                                                                                             | arting |  |  |
| Names of parameter value elections (mode | Additional information about the meaning of individual parameter elections (modes)                                                                                                   |        |  |  |
| * When the equare                        | is black = the default setting is set                                                                                                    |        |  |  |

\* When the square is black ■ - the default setting is set

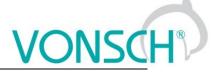

#### EXAMPLE:

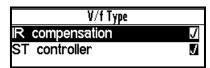

Example: V/f curve operation mode selection

#### Parameter type: COMMAND

Command to execute a single action or operation on the converter. It is required to confirm the command before execution in the confirmation window.

MENU \ SETTINGS \ CONVERTER PARAMETERS \ Energy consumption \

| Name [ID]                   | Description                                          | Def. |
|-----------------------------|------------------------------------------------------|------|
| Reset the consumption [897] | This command resets the counters of consumed energy. |      |
| Name and command ID         | Function, description and importance of the command  |      |

#### EXAMPLE:

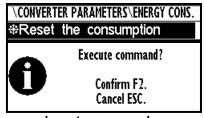

This command resets consumed energy counters

#### Parameter type: SIGNAL

Parameter for dynamic ties and any parameter connection, that becomes a value source for a given function or for input of this function.

MENU \ SETTINGS \ INPUTS AND OUTPUTS \ ANALOG INPUTS \ AIN1 \ SPECIAL SETTING \

| Name [ID]        | Description                                                                               | Def. |
|------------------|-------------------------------------------------------------------------------------------|------|
| AIN Signal [251] | Selection of the signal that will be linearly recalculated according to the analog input. |      |
| Signal name      | Type of signal selection from the diagnostics                                             |      |

#### EXAMPLE:

MENU \ SETTINGS \ INPUTS AND OUTPUTS \ ANALOG OUTPUTS \ AO1 \

| MENO (OL            |                |     |                | JAON            |
|---------------------|----------------|-----|----------------|-----------------|
| UTS AND OUTPUTS\ANA | OG OUTPUTS\401 |     | Signal se      | ection          |
| Signal (AO1_A)      | 0.00A          |     | 🖗 \MENU\DIAGNO |                 |
| Signal (AO1 B)      | 4.40A          |     | -Slip freq.    | 0.00 Hz         |
| AO1 A               | 0.00mA         | ~ ~ | -Rpm           | 0 RPM           |
| AO1 B               | 20.00mA        |     | -Voltage DC    | 313.9 V         |
| AO1 Signal          | Current MT     |     | -Voltage MT    | 0.0 V<br>0.00 A |
| AOT Signal          |                |     | Current MT     | 0.00 A          |

Selection of the signal that will linearly recalculate the analog output AO1

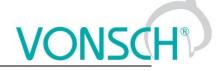

#### Parameter type: DYNAMIC VALUE (Linked parameter)

# Parameter is dynamically set to the value that is inherited from another parameter (usually from the signal type parameter).

| Name and ID of the dynam                                                           | ic parameter     | Default value of the dynamic value paramet | er |
|------------------------------------------------------------------------------------|------------------|--------------------------------------------|----|
| R1 switch on [301]                                                                 | Conditions for F | Conditions for R1 switch on.               |    |
| Name [ID]DescriptionDescription                                                    |                  | Def.                                       |    |
| MENU \ SETTINGS \ INPUTS AND OUTPUTS \ RELAY OUTPUTS \ Relay 1 \ SPECIAL SETTING \ |                  |                                            |    |

#### EXAMPLE:

The condition for RELAY switching "R1 switch on [301]" – If any parameter (e.g. Cooler temperature [74]) is selected as "R1 Signal [189]":

MENU \ SETTINGS \ INPUTS AND OUTPUTS \ RELAY

|         | COTT OTS TRelay TT |   |
|---------|--------------------|---|
|         | R1 Source          |   |
| Ready   |                    |   |
| Error   |                    |   |
| Brake   |                    |   |
| F=zel   |                    |   |
| Special |                    | J |
|         |                    |   |

Special source of Relay R1 switch setting

MENU \ SETTINGS \ INPUTS AND OUTPUTS \ RELAY OUTPUTS \ Relay 1 \ SPECIAL SETTING R1 \

| AY OUTPUTS\Relay | 1\SPECIAL SETTING R1 |
|------------------|----------------------|
| R1 Signal        | Cooler tempe         |
| R1 switch on     | 40.0°C               |
| R1 switch off    | 40.0°C               |

Relay R1 switches on when heatsink temperature exceeds the set level

The condition for RELAY switching "R1 switch on [301]" – If status word is selected as "R1 Signal [189]":

MENU \ SETTINGS \ INPUTS AND OUTPUTS \ RELAY OUTPUT<u>S \ Relay 1 \ SPECIAL SETTING R1 \</u>

|               | 1\SPECIAL SETTING R1 |
|---------------|----------------------|
| R1 Signal     | Converter st         |
| R1 switch on  | Error                |
| R1 switch off |                      |

| R1 switch on |   |
|--------------|---|
| Error        | J |
| SW_Err_Pin   |   |
| Operation    |   |
| DC charged   |   |
| MT excited   |   |

Relay R1 switches on at active bite (Failure) of converter status word

#### Parameter type: PASSWORD

Parameter to enter a password to allow access to the specific levels of converter setting respectively to unlock some of the modes.

The password characters can be  $\{0..9, A..Z\}$ .

MENU \ SETTINGS \ CONVERTER PARAMETERS \

| Password Setting the ever password for access to the device s   | aattinga Daaaward                                                                | 0 * |
|-----------------------------------------------------------------|----------------------------------------------------------------------------------|-----|
| [548] needs to be entered when entering the converter se        |                                                                                  | 0 " |
| 0 * ÷ 0 * Protects the converter settings against reconfigurati | Protects the converter settings against reconfiguration by unauthorized persons. |     |

#### Basic information about the importance of the parameter

#### EXAMPLE:

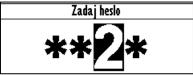

Example of password entry

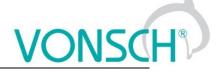

#### UNIPANEL – PASSWORD SETTING

Set the required password character:

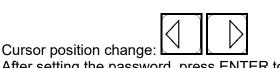

After setting the password, press ENTER to confirm.

# 2.3 Type of parameters defining in the part SAVE / RESTORE

#### Parameter type: PATH

#### Parameter of root parameters directory choice defining.

MENU \ SAVE / RESTORE \ Parameters backup \ Parameter transfer \

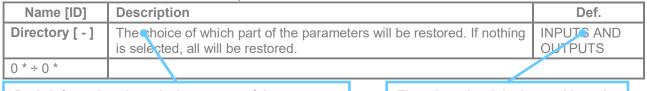

Basic information about the importance of the parameter

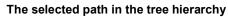

#### EXAMPLE:

| Signal selection                                 | Parameters transfer |
|--------------------------------------------------|---------------------|
| Image Amenu∖settings<br>I ⊢ Image Amenu Settings | Root INPUTS AND.    |
|                                                  | From set Set 1      |
|                                                  | To set Set 3        |
|                                                  | ⊕Transfer           |
| - MINPUTS AND OUTPUTS                            | &Transfer + service |

INPUTS AND OUTPUTS root directory selection for the transfer of parameters from set 1 to set 3

# 3 Structure and types of parameters in the document

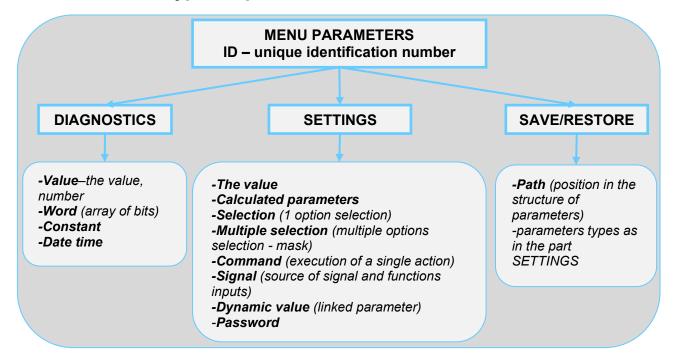

## 3.1 Defining the meaning and type of parameters in part DIAGNOSTICS

#### Parameter type: VALUE

Diagnostic parameter that displays the value of signal in physical units or in relative units or discrete number of sequences, steps, received data etc.

| MENU \ DIAGNOS    | TICS \ Inp | uts / outputs \ AIN \                                                                                                    | Position of the parameter in a tree hierarchical parameters structure |
|-------------------|------------|----------------------------------------------------------------------------------------------------|-----------------------------------------------------------------------|
| Name [ID]         | Unit       | Description                                                                                                    |                                                                       |
| AIN1 Rel.<br>[41] | 96         | Value of the signal connected to the analog input terminals + X1:11 and - X1:12.Parameters of the analog input can be configured in the parameter group P[147] AIN1. |                                                                       |
| Values ID and n   | ame        | Value unit                                                                                                    | The basic diagnostics information about the importance of value       |

#### **EXAMPLE:**

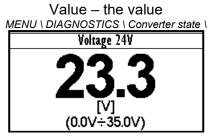

Example for value diagnostics – the value display

Value – discrete number MENU \ DIAGNOSTICS \ Functions \ Lifting functions\

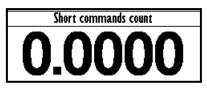

Example of diagnostic value representing the number of illegal control drive sequences

#### Parameter type: WORD

Individual word bits status diagnostics. Each bit represents the status of one flag of a specific function or converter mode.

| MENU \ DIAGNOSTICS \ Functions \ Lifting functions |                                                                         |                                                                                                    |
|----------------------------------------------------|-------------------------------------------------------------------------|----------------------------------------------------------------------------------------------------|
| Name [ID]                                          | Unit                                                                    | Description                                                                                            |
| OPS status [856]                                   | Indicates the status of the OPS switch block.                           |                                                                                                    |
| Reset                                              | RESET signal of the OPS is active.                                      |                                                                                                    |
| Detection                                          | Autodetection of the overload limits is running.                        |                                                                                                    |
| Overload                                           | Overload occurred. Operation in the positive direction (up) is blocked. |                                                                                                    |
| Jipping                                            | Too many forbidden tipping control commands.                            |                                                                                                    |
| Settling                                           | Drive operates in static mode.                                          |                                                                                                    |
| Dynamics                                           | Drive operates in dynamic mode.                                         |                                                                                                    |
| Individual word bits description                   |                                                                         | nal diagnostic information about word bits view, status of its view, respectively meaning of word bits |

#### **EXAMPLE:**

MENU \ DIAGNOSTICS \ Command \

| Control word    |   |
|-----------------|---|
| CONFIRM ERROR   |   |
| ERR_MASTER      |   |
| COMPENSATION DT | J |
| SCALAR / VECTOR |   |
| UNF BOARD TYPE  | J |

Converter control signals diagnostics

Parameter type: CONSTANT

MENU \ DIAGNOSTICS \ Inputs / outputs \ Relay

| Relay  |   |
|--------|---|
| RELAY1 |   |
| RELAY2 |   |
| RELAY3 | J |
|        |   |

Output relays status diagnostics

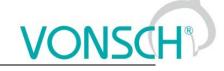

Diagnostic information, which takes a fixed value.

MENU \ DIAGNOSTICS \ SW and HW version \

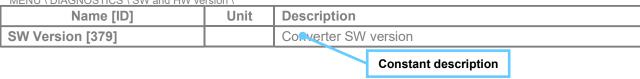

#### **EXAMPLE:**

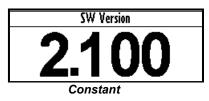

#### Parameter type: DATE TIME

Diagnostic value of the date or time format.

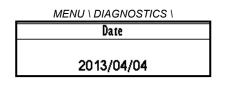

| MENU \ DIAGNOSTICS \ |
|----------------------|
| Time                 |
|                      |
| 14:28:50             |
|                      |

## 3.2 Defining the meaning and type of parameters in part SETTINGS Parameter type: THE VALUE

Possibility of parameter value setting in absolute or relative units.

| MENU \ SETTINGS \ MOTOR \                                                                                                    |           |                                                                                                    | Basic information | n about the importance of the | e parameter |
|----------------------------------------------------------------------------------------------------|-----------|----------------------------------------------------------------------------------------------------|-------------------|-------------------------------|-------------|
| Name [ID]                                                                                                    | Descripti | Description                                                                                                    |                   |                               |             |
| Nom. Current<br>[151]                                                                                                    | Nominal r | Nominal motor current, reactrom the nameplate or catalog data. 2.80 A                                                 |                   |                               |             |
| 0.01 A ∻1000.00 A                                                                                                    |           | This parameter determines the value of permanent motor current for motor overload protection P[27] Motor overloading. |                   |                               |             |
| Range of the value, that<br>parameter can take Min ÷ MaxAdditional information<br>about the importance of the<br>parameterThe default value of the p<br> |           |                                                                                                    |                   |                               |             |

#### **EXAMPLE**:

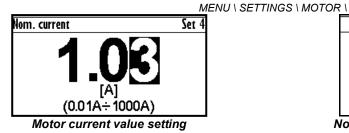

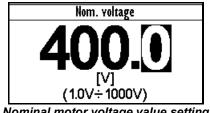

#### Nominal motor voltage value setting

#### Parameter type: CALCULATED PARAMETER

Parameter, that is derived by calculation based on the values of other parameters.

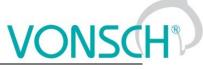

| MENU \ SETTINGS \ MOTOR \ SPECIAL PARAMETERS \ |                                                                           |         |  |
|------------------------------------------------|---------------------------------------------------------------------------|---------|--|
| Name [ID]                                      | Description                                                               | Def.    |  |
| Nr of motor poles [1049]                       | Number of motor poles calculated from the nominal rpms and the frequency. | e motor |  |
| 2 ÷ 1000                                       |                                                                           |         |  |

Additional information about derivation of parameter calculation

#### EXAMPLE:

MENU \ <u>SETTINGS \ MOTOR \ SPECIAL PARAM</u>ETERS \

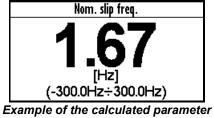

#### Parameter type: SELECTION

Type of parameter with option to select only one setting option (alternative).

| Name [ID]             | Description                                                                                                    | Def  |
|-----------------------|----------------------------------------------------------------------------------------------------|------|
| Start source<br>[194] | Setting the converter start source. The START command generates the desired voltage and frequency on the U,V,W outputs (or U,V for a single phase load). | BIN  |
| Control panel         | Pressing the green START button on the control panel causes the converter to start. The start is canceled pressing the red STOP button.                  | d by |
| Permanent<br>start    | The converter starts immediately after the switch on.                                                                                                    |      |
| BIN1                  | The converter start after the activation of the 1st binary input.                                                                                        |      |
|                       |                                                                                                    |      |
| EN5                   | The converter starts after the accuation of the 5th binary input.                                                                                        |      |
| BIN6                  | The converter starts after the activation of the 6th binary input.                                                                                       |      |
| MODBUS                | The converter start is controlled over the cerial communication. See the MODBUS serial communication protocol.                                           |      |
|                       | The converter start is controlled over the serial communication. See the PROFIBUS serial communication                                                   | l    |
| PROFIBUS              | protocol.                                                                                                    |      |

selection of parameter value

Additional information about the meanin of a specific parameter selection

#### EXAMPLE:

MENU \ SETTINGS \ COMMANDS \ FREQUENCY SETPOINT \

| S       | ource of fi | 'eq. setpoin | it |   |
|---------|-------------|--------------|----|---|
| Value   |             |              |    | þ |
| Control | panel       |              |    | J |
| AIN1    |             |              |    |   |
| AIN2    |             |              |    |   |
| AIN3    |             |              |    |   |
|         |             |              |    | - |

| \ SETTIN | GS \ FUNCTIONS \ LOGICAL BLOCKS\ | LB1 (Fast) \ |
|----------|----------------------------------|--------------|
|          | LB1 Operation                    |              |
|          | OR                               |              |
|          | AND J                            |              |
|          | XOR                              |              |
|          | RS                               |              |
|          | =                                |              |

One setting option selection of selection type parameter examples

#### Parameter type: MULTIPLE SELECTION (MASK)

Parameter type with a option to select multiple possible value elections, modes, respectively active bit of parameter.

Basic information about the parameter type - multiple selection

MENU \ SETTINGS \ CONTROL AND REGULATION \ V/f CONTROL \ V/f CURVE

| Name [ID]          | Description                                                                                                    | Def. |  |
|--------------------|----------------------------------------------------------------------------------------------------|------|--|
| V/f Type [347]     | V/f Curve type. Selecting the features of the V/f control method operation.                                                                                                    |      |  |
| □ IR compensation  | Turns on the stator resistance loss compensation P[973] Compensation of IR (CIR). Requires correct value of the motor parameters and the stator resistance P[345] Stator resistance. |      |  |
| □ ST controller    | Turns on the starting torque controller P[29] ST Controller (STC) to boost starting torque.                                                                                          |      |  |
| Names of parameter | Additional information about the meaning of                                                                                                    |      |  |

value elections (modes)

individual parameter elections (modes)

\* When the square is black - the default setting is set

#### **EXAMPLE:**

| J |
|---|
| J |
|   |

Example: V/f curve operation mode selection

#### Parameter type: COMMAND

Command to execute a single action or operation on the converter. It is required to confirm the command before execution in the confirmation window.

MENU \ SETTINGS \ CONVERTER PARAMETERS \ Energy consumption \

| Name [ID]                   | Description                                          | Def. |
|-----------------------------|------------------------------------------------------|------|
| Reset the consumption [897] | This command resets the counters of consumed energy. |      |
| Name and command ID         | Function, description and importance of the command  |      |

#### **EXAMPLE:**

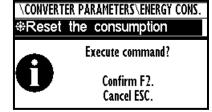

This command resets consumed energy counters

#### Parameter type: SIGNAL

Parameter for dynamic ties and any parameter connection, that becomes a value source for a given function or for input of this function.

MENU \ SETTINGS \ INPUTS AND OUTPUTS \ ANALOG INPUTS \ AIN1 \ SPECIAL SETTING \

| Name [ID]         | Description                                                                               | Def. |
|-------------------|-------------------------------------------------------------------------------------------|------|
| AINI Signal [251] | Selection of the signal that will be linearly recalculated according to the analog input. | [-]  |
| Signal name       | Type of signal selection from the diagnostics                                             |      |

#### **EXAMPLE:**

MENU \ SETTINGS \ INPUTS AND OUTPUTS \ ANALOG OUTPUTS \ AO1 \

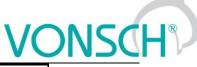

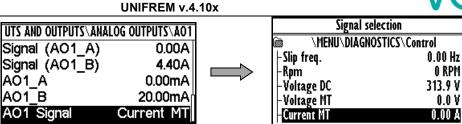

Selection of the signal that will linearly recalculate the analog output AO1

#### Parameter type: DYNAMIC VALUE (Linked parameter)

Parameter is dynamically set to the value that is inherited from another parameter (usually from the signal type parameter).

MENU \ SETTINGS \ INPUTS AND OUTPUTS \ RELAY OUTPUTS \ Relay 1 \ SPECIAL SETTING \

| Name [ID]                            | Description                               |                                            | Def. |
|--------------------------------------|-------------------------------------------|--------------------------------------------|------|
| R1 switch on [301]                   | Con <del>ditions for R1 switch on</del> . |                                            | Run  |
| Name and ID of the dynamic parameter |                                           | Default value of the dynamic value paramet | ter  |

#### EXAMPLE:

The condition for RELAY switching "R1 switch on [301]" – If any parameter (e.g. Cooler temperature [74]) is selected as "R1 Signal [189]":

MENU \ SETTINGS \ INPUTS AND OUTPUTS \ RELAY

| OUTPUTS \ Relay 1 \ |   |
|---------------------|---|
| R1 Source           |   |
| Ready               |   |
| Ready<br>Error      |   |
| Brake               |   |
| F=zel               |   |
| Special             | J |

Special source of Relay R1 switch setting

MENU \ SETTINGS \ INPUTS AND OUTPUTS \ RELAY OUTPUTS \ Relay 1 \ SPECIAL SETTING R1 \

| AY OUTPUTS\Relay 1\SPECIAL SETTING R1 |           |              |
|---------------------------------------|-----------|--------------|
| R1 Sig                                | ynal      | Cooler tempe |
|                                       | ritch on  | 40.0°C       |
| R1 sw                                 | ritch off | 40.0°C       |

Relay R1 switches on when heatsink temperature exceeds the set level

The condition for RELAY switching "R1 switch on [301]" – If status word is selected as "R1 Signal [189]":

MENU \ SETTINGS \ INPUTS AND OUTPUTS \ RELAY OUTPUTS \ Relay 1 \ SPECIAL SETTING R1 \

| AY OUTPUTS\Relay | 1\SPECIAL SETTING R1 |
|------------------|----------------------|
| R1 Signal        | Converter st         |
| R1 switch on     | Error                |
| R1 switch off    |                      |

| R1 switch on |   |
|--------------|---|
| Error        | J |
| SW_Err_Pin   |   |
| Operation    |   |
| DC charged   |   |
| MT excited   |   |
|              |   |

Relay R1 switches on at active bite (Failure) of converter status word

#### Parameter type: PASSWORD

Parameter to enter a password to allow access to the specific levels of converter setting respectively to unlock some of the modes.

The password characters can be {0..9, A..Z}.

MENU \ SETTINGS \ CONVERTER PARAMETERS \

| Name [ID]         | Description                                                                                                    | Def.   |
|-------------------|----------------------------------------------------------------------------------------------------|--------|
| Password<br>[548] | Setting the eser password for access to the device settings. Password needs to be entered when entering the converter settings. | 0 *    |
| 0 * ÷ 0 *         | Protects the converter settings against reconfiguration by unauthorized pe                                                      | rsons. |
|                   | Basic information about the importance of the parameter                                                                         |        |

#### EXAMPLE:

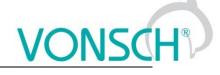

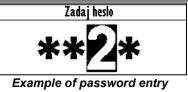

#### **UNIPANEL – PASSWORD SETTING**

Set the required password character:

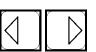

Cursor position change: After setting the password, press ENTER to confirm.

#### 3.3 Type of parameters defining in the part SAVE / RESTORE

#### Parameter type: PATH

Parameter of root parameters directory choice defining.

MENU \ SAVE / RESTORE \ Parameters backup \ Parameter transfer \

| Name [ID] | Description                                                                                                | Def.                  |
|-----------|----------------------------------------------------------------------------------------------------|-----------------------|
|           | The choice of which part of the parameters will be restored. If nothing is selected, all will be restored. | INPUTS AND<br>OUTPUTS |
| 0 * ÷ 0 * |                                                                                                    |                       |

Basic information about the importance of the parameter

The selected path in the tree hierarchy

EXAMPLE:

| <br>                   |       |
|------------------------|-------|
| Signal selection       |       |
|                        | R     |
| - @■MOTOR              |       |
| - CONVERTER PARAMETER! | Fre   |
| - COMMANDS             |       |
| - CONTROL AND REGULATI | \<br> |
| MINPUTS AND OUTPUTS    | ₩.    |

| Parameters transfer |            |  |
|---------------------|------------|--|
| Root                | INPUTS AND |  |
| From set            | Set 1      |  |
| To set              | Set 3      |  |
| &Transfer           | Ц          |  |
| ⇔Transfer +         | service    |  |

INPUTS AND OUTPUTS root directory selection for the transfer of parameters from set 1 to set 3

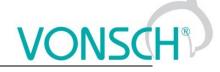

# 4 Range of parameters by product type

# 4.1 Undervoltage, overvoltage

|                    | Undervoltage [V] | Overvoltage [V] |
|--------------------|------------------|-----------------|
| Unifrem 230 M      | 220              | 420             |
| Unifrem 400, 400 M | 425              | 735             |
| Unifrem 500        | 350              | 900             |
| Unifrem 690        | 730              | 1 250           |

# 4.2 Temperatures

|                                                                             | Warning line [°C] | Fault line [°C] |
|-----------------------------------------------------------------------------|-------------------|-----------------|
| CB temperature [75]                                                         | 55                | 70              |
| Cooler temperature [74]<br>Unifrem 230M, 400 M<br>Unifrem 400 011 – 400 090 | 75                | 90              |
| <b>Cooler temperature [74]</b><br>Unifrem 400 110 – 400 200                 | 110               | 125             |
| <b>Cooler temperature [74]</b><br>Unifrem 400 250 – 400 630                 | 94                | 109             |

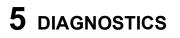

Group of parameters number [2] Diagnostic information (quantities and states).

#### 5.1 Command

Group of parameters number [758] Quantities affecting the converter control, inputs and outputs.

MENU \ DIAGNOSTICS \ COMMAND

| Name [ID]                     | Description                                                                                                    | Dim.    |
|-------------------------------|----------------------------------------------------------------------------------------------------|---------|
| Freq. setpoint [162]          | Frequency setpoint. Represents the value at the input of ramp block, thus the actual frequency Freq. INV [47] (page 21) is reached after the time ramps reach the setpoint. |         |
| Torque setpoint [923]         |                                                                                                    | Nm      |
| Panel freq. Setpoint<br>[161] | Setpoint value from the panel, entered in the monitor window.                                                                                                    |         |
| Discrete setpoint [10]        | Discrete setpoint value [60] (page 60).                                                                                                    |         |
| Up/down commands<br>[977]     | Output from the Up/Down commands [970] (page 62).                                                                                                    | %/s     |
| Control word [77]             | Control signals of the converter                                                                                                    |         |
| 🗆 START                       | Control command for the motor operation mode (1 - starts the motor).                                                                                                    |         |
| REVERZ F                      | Control command for the motor rotation direction (1 - reverse operation mode).                                                                                              |         |
| □ RESET PWM                   | Control command for the immediate voltage cut-off on the converter output (ac<br>turns off PWM).                                                                            | ctive - |
| FAULT ACK.                    | Command for fault acknowledgement.                                                                                                    |         |
| ERR_MASTER                    | Master fault                                                                                                    |         |
| COMPENSATION<br>DT            | Turn on the dead time compensation mode                                                                                                    |         |
| SCALAR / VECTOR               | 0 - scalar control 1 - vector control.                                                                                                    |         |
| UNF BOARD TYPE                | 0 - UNF 400, 1 - UNF 230/400 M.                                                                                                    |         |
| □ RAMP_F_VSTUP0               | Frequency ramp input reset.                                                                                                    |         |
| □ RAMP_F_VYSTUP0              | Frequency ramp output reset.                                                                                                    |         |
| RAMP_F_FREEZE                 | Frequency ramp stop.                                                                                                    |         |
| QUICK_STOP                    | Quick emergency drive stop.                                                                                                    |         |
| REVERZ MOM.                   | Control command for changing the polarity of the torque setpoint.                                                                                                    |         |
| Reserve                       |                                                                                                    |         |
| ON / OFF time [1577]          | Represents the time in AUTO OFF mode to the next automatic start or stop of the inverter.                                                                                   | f       |

### 5.2 Control

Group of parameters number [759]

Quantities affecting the converter control, values of important control and operating quantities.

MENU \ DIAGNOSTICS \ CONTROL

| Name [ID]        | Description                                                                                                    | Dim. |
|------------------|----------------------------------------------------------------------------------------------------|------|
| Freq. INV [47]   | Frequency on the converter output. Represents the applied output voltage frequency behind the ramp block with all corrections taken into account (e.g. [348] (page 66)).                                                                                    | Hz   |
| Freq. RT [937]   | Rotor frequency evaluated by a mathematical model from electric quantities in open control or from the rotation speed feedback (IRC) in closed control.                                                                                                    | Hz   |
| Slip freq. [938] | Slip frequency evaluated by a mathematical model from electric quantities in open control or from the rotation speed feedback (IRC) in closed control. In V/f control, for correction of the stator frequency (slip compensation), [348] (page 66) is used. |      |

VONSCH

# 3 VONSCH

UNIFREM v.4.10x

|                           |                                                                                                    | 1    |
|---------------------------|----------------------------------------------------------------------------------------------------|------|
| Name [ID]                 | Description                                                                                                    | Dim. |
| speed [1130]              | Rotation speed on the motor shaft. For a correct display, it is necessary to configure<br>the motor parameters according to the motor nameplate and correctly identify Stator<br>resistance [345] (page 50) for the slip model.<br>This value is affected by the actual motor slip and corresponds with the actual rotor<br>speed.                   | rpm  |
| Voltage DC<br>[46]        | Voltage of the DC link. In a steady-state, the voltage gains its value near 1.41 x supply voltage RMS, which corresponds with he nominal voltage of the converter. During the braking, it can rise to the value of BM operating voltage [377] (page 81).                                                                                             | eV   |
| Voltage MT<br>[73]        | Voltage on the motor terminals is not exactly measured quantity, it is evaluated from PWM modulation index and DC link voltage Voltage DC [46] (page 22).                                                                                                    | V    |
| Current MT<br>[42]        | RMS value of the motor current.                                                                                                    | A    |
| Cos Phi [67]              | Motor power factor. Positive values indicate motoric operation and negative values indicate regenerative motor operation.                                                                                                    | 5    |
| Torque [69]               | Mechanical torque on the motor shaft. The value of torque is evaluated by the mathematical motor model; its accuracy is influenced mainly by the parameters Rotor resistance [439] (page 51), Mutual inductance [441] (page 51) and Nom. revolutions [356] (page 50). Torque saturation is defined by the parameter Torque setpoint [920] (page 58). | Nm   |
| Mag. Flux [71]            | Rotor magnetic flux. Defines the level of motor excitation. Unless the field-weakening is in effect, the value should be close or equal to Magnetic Flux setpoint [452] (page 69).                                                                                                    | Wb   |
| Modulation<br>index [768] | PWM duty cycle of the switching power elements.                                                                                                    | %    |

#### 5.2.1 Power and energy

Group of parameters number [486]

Diagnostic group of quantities dealing with the energy indicators (power, consumption, losses).

| MENU \ DIAGNOSTICS \ CONTROL \ POWER AN | D ENERGY |
|-----------------------------------------|----------|
|                                         | DENERGI  |

| Name [ID]                   | Description                                                                                                    | Dim. |
|-----------------------------|----------------------------------------------------------------------------------------------------|------|
| Input power [70]            | Active motor input power of the motor without considering any losses.                                                                                                    | W    |
| Power [66]                  | Active motor power, evaluated from voltage, current and power factor of the motor.                                                                                                    | W    |
| kWh<br>Consumption<br>[429] | Number of consumed kWh. This value can be reset by the command Reset the consumption [897] (page 54).                                                                                                    | kWh  |
| MWh<br>Consumption<br>[430] | Number of consumed MWh. This value can be reset by the command Reset the consumption [897] (page 54).                                                                                                    | MWh  |
| Power restriction [1092]    | Coefficient of power restriction from external effects.<br>At maximal allowed power or current the value 1 is acquired and when power<br>restriction is in effect, this value is decreased to 0. Individual conditions of the power<br>restriction can be selected in Power restriction (PR) [766] (page 82). |      |

**5.2.2 Additional quantities** Group of parameters number [534] Additional and derived quantities for special use.

| MENU \ DIAGNOSTICS \ CONTROL \ ADDITIONAL QUANTITIES | ; |
|------------------------------------------------------|---|
|------------------------------------------------------|---|

| Name [ID]       |                     | ]           | Description                                                                                                    | Dim. |
|-----------------|---------------------|-------------|----------------------------------------------------------------------------------------------------|------|
| Freq.<br>[487]  | INV                 | ramp        | Frequency on the ramp block output. Represents the speed controller (SC) reference in the vector control mode.                                | Hz   |
| Freq.           | INV abs.            | [472]       | Frequency on the converter output in an absolute value.                                                                                       | Hz   |
| Rpm<br>transi   | behind<br>mission [ | the<br>907] | Rotation speed behind the transmission. To display it correctly, it is necessary to correctly enter the parameter Gear ratio [888] (page 52). | rpm  |
| Freq.<br>[1541] |                     | gear        | Mechanical frequency, at gear output.                                                                                                    | Hz   |
| Speed           | d m/s [68]          | ]           | Speed behind the gear. To calculate the value correctly, it needs the correct                                                                 | :m/s |

# VONSCH® Dim.

UNIFREM v.4.10x

| Name [ID]                  | Description                                                                                                    | Dim. |
|----------------------------|----------------------------------------------------------------------------------------------------|------|
|                            | setting of Gear ratio [888] (page 52) and Wheel circumference [889] (page 52).                                                                                                    |      |
| Max. current [494]         | Motor current RMS value limitation on the converter output. During an excessive converter load, maximal current can drop from the value Max. mot. current [5] (page 78) to the value Permanent current [24] (page 53). |      |
| Current MT unfilt.<br>[49] | RMS value of the non filtered motor current (load).                                                                                                    | A    |
| Curr. phase U<br>[1221]    | U-phase current RMS value at the output of frequency converter.                                                                                                    | A    |
| Curr. phase V [1222]       | V-phase current RMS value at the output of frequency converter.                                                                                                    | A    |
| Curr. phase W<br>[1223]    | W-phase current RMS value at the output of frequency converter.                                                                                                    | A    |
| Sum of I-AC [831]          | Filtrated absolute sum of AC currents for evaluation of leak or current measurement fault.                                                                                                    | A    |
| VL1_rms [1519]             | RMS value of L1 phase voltage. This voltage can represent supply or generated grid voltage, according to connection.                                                                                                   | V    |
| VL2_rms [1520]             | RMS value of L2 phase voltage. This voltage can represent supply or generated grid voltage, according to connection.                                                                                                   | V    |
| VL3_rms [1521]             | RMS value of L3 phase voltage. This voltage can represent supply or generated grid voltage, according to connection.                                                                                                   | V    |
| Vph-ph_rms [1697]          | RMS value of average phase-to-phase voltage. This voltage can represent supply or generated grid voltage, according to connection.                                                                                     | V    |

#### 5.2.3 Positioning

Group of parameters number [1146]

Quantities for position control diagnostics. The position unit is given by the parameter Position unit [1540] (page 73).

MENU \ DIAGNOSTICS \ CONTROL \ POSITIONING

| Name [ID]                    | Description                                                                                                    | Dim.   |
|------------------------------|----------------------------------------------------------------------------------------------------|--------|
| Pos. setpoint [1149]         |                                                                                                    | rev    |
| Pos. error [1148]            | Difference between position setpoint Pos. setpoint [1149] (page 23) and actual position Position [1636] (page 23).   | rev    |
| Position [1636]              | Position evaluated from Position source [1141] (page 64) signal.                                                     | rev    |
| Positioning status<br>[1648] |                                                                                                    |        |
| Position reached             |                                                                                                    |        |
| Synchronizing                |                                                                                                    |        |
| Synchronizované              |                                                                                                    |        |
| □ Min cam position           | The minimum position of the cam is reached and the shape of the cam w deformed.                                      | ill be |
|                              | The maximum position of the cam is reached and the shape of the cam w deformed.                                      |        |
| Rev. shift [1646]            | Current value of Rev. shift [1649] (page 73), when changing at the rate given by Shift change rate [1143] (page 73). | rev    |
| Position slave [1147]        | Slave position (this device) for master-slave control (electronic shaft) e.g. IRC1-<br>IRC2 or ARC-ARCmaster.        | rev    |
|                              | Master position for master-slave control (electronic shaft) e.g. IRC1-IRC2 or ARC-ARCmaster.                         | rev    |

### 5.3 Inputs and outputs

Group of parameters number [859] Diagnostics of the converter inputs and outputs.

#### 5.3.1 BIN

Group of parameters number [1212]

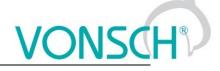

MENU \ DIAGNOSTICS \ INPUTS AND OUTPUTS \ BIN

| Name [ID]           | Description                                                                          | Dim. |
|---------------------|--------------------------------------------------------------------------------------|------|
| Binary inputs [184] | State of the binary inputs. Filled rectangle represents the BINx physical switch-on. |      |
| 🗆 BIN1              | State of 1st binary input (Terminal 1).                                              |      |
| □ BIN2              | State of 2nd binary input (Terminal 2).                                              |      |
| 🗆 BIN3              | State of 3rd binary input (Terminal 3).                                              |      |
| □ BIN4              | State of 4th binary input (Terminal 4).                                              |      |
| □ BIN5              | State of 5th binary input (Terminal 5).                                              |      |
| □ BIN6              | State of 6th binary input (Terminal 6).                                              |      |

#### 5.3.2 AIN

Group of parameters number [82]

Diagnostic group of quantities for the analog inputs of the converter AIN1 to AIN4.

Parameters of the analog inputs can be configured in the parameter group [144] (page 84).

#### MENU \ DIAGNOSTICS \ INPUTS AND OUTPUTS \ AIN

| Name            | [ID] | Description                                                                                                    | Dim. |
|-----------------|------|----------------------------------------------------------------------------------------------------|------|
| AIN1<br>[256]   |      | Value of the signal brought to the analog input terminals X1:11 and - X1:12 in physical units.<br>Using the parameter AIN1 Signal [251] (page 85) select the quantity that will be changed<br>according to the analog input level change.<br>Parameters of the analog input can be configured in the parameter group [147] (page 84).                                                    |      |
| AIN1<br>[41]    |      | Relative value of the signal connected to the analog input terminals + X1:11 and - X1:12.<br>Parameters of the analog input can be configured in the parameter group [147] (page 84).                                                                                                    | %    |
| AIN2<br>[280]   |      | Value of the signal brought to the analog input terminals X1:13 and - X1:14 in physical units.<br>Using the parameter AIN2 Signal [259] (page 86) select the quantity that will be changed<br>according to the analog input level change.<br>Parameters of the analog input can be configured in the parameter group [149] (page 85).                                                    |      |
| AIN2<br>[43]    |      | Relative value of the signal connected to the analog input terminals + X1:13 and - X1:14.<br>Parameters of the analog input can be configured in the parameter group [149] (page 85).                                                                                                    | %    |
| AIN3<br>[281]   |      | Value of the signal brought to the analog input terminals X1:15 and - X1:16 in physical units.<br>Using the parameter AIN3 Signal [269] (page 86) select the quantity that will be changed<br>according to the analog input level change. Not available for the UNIFREM 400 M<br>converters.<br>Parameters of the analog input can be configured in the parameter group [148] (page 86). |      |
| AIN3<br>[44]    |      | Relative value of the signal connected to the analog input terminals + X1:15 and - X1:16.<br>Not available for the UNIFREM 400 M converters.<br>Parameters of the analog input can be configured in the parameter group [148] (page 86).                                                                                                    | %    |
| AIN4<br>[282]   |      | Value of the signal brought to the analog input terminals X1:17 and - X1:18 in physical units.<br>Using the parameter AIN4 Signal [275] (page 87) select the quantity that will be changed<br>according to the analog input level change. Not available for the UNIFREM 400 M<br>converters.<br>Parameters of the analog input can be configured in the parameter group [152] (page 87). |      |
| AIN4<br>[45]    | Rei. | Relative value of the signal connected to the analog input terminals + X1:17 and - X1:18.<br>Not available for the UNIFREM 400 M converters.<br>Parameters of the analog input can be configured in the parameter group [152] (page 87).                                                                                                    | %    |
| AIN_F<br>[1643] |      | The value of the signal applied to the AIN-RM analog input terminals, which is used to accurately measure motor temperature at SERVOFREM inverters.                                                                                                    | V    |

#### 5.3.3 RELAYS

Group of parameters number [217]

MENU \ DIAGNOSTICS \ INPUTS AND OUTPUTS \ RELAYS

| Name [ID]   | Description                                                                               | Dim. |
|-------------|-------------------------------------------------------------------------------------------|------|
| Relay [185] | Condition of the output relays. Filled rectangle represents the RELEx physical switch-on. |      |
| RELAY1      | Condition of the 1st output relay.                                                        |      |
| RELAY2      | Condition of the 2nd output relay.                                                        |      |
| □ RELAY3    | Condition of the 3rd output relay. Not available for the converters UNIFREM 400 M.        |      |

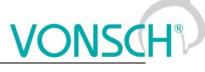

#### 5.3.4 AOUT

Group of parameters number [700]

Diagnostic group of quantities for the analog inputs of the converter AOUT1 to AOUT3.

#### MENU \ DIAGNOSTICS \ INPUTS AND OUTPUTS \ AOUT

| Name<br>[ID] | Description                                                                                                    | Dim. |
|--------------|----------------------------------------------------------------------------------------------------|------|
| AO1<br>[701] | Recalculated value of the signal on the analog input terminals X1:19 and X1:20 (X1:15 and X1:16 for UNIFREM 400 M). Using the parameter AO1 Signal [359] (page 91), select the quantity according to which the analog output level is changed.<br>Parameters of the analog input can be configured in the parameter group [370] (page 90).           |      |
| AO2<br>[702] | Recalculated value of the signal on the analog input terminals X1:21 and X1:22 (X1:17 and X1:16 for UNIFREM 400 M). Using the parameter AO2 Signal [364] (page 91), select the quantity according to which the analog output level is changed.<br>Parameters of the analog input can be configured in the parameter group [371] (page 91).           |      |
| AO3<br>[703] | Recalculated signal value on the terminals of the analog output X1:23 and X1:24. Using the parameter AO3 Signal [365] (page 92), select the quantity according to which the analog output level is changed. Not available for the UNIFREM 400 M converters. Parameters of the analog input can be configured in the parameter group [372] (page 91). |      |

#### 5.3.5 IRC

Group of parameters number [1001]

Diagnostic quantities for the IRC speed sensors.

MENU \ DIAGNOSTICS \ INPUTS AND OUTPUTS \ IRC

| Name                  | [ID]         | Description                                                                                                    | Dim. |
|-----------------------|--------------|----------------------------------------------------------------------------------------------------|------|
| Freq.<br>[434]        | IRC1         | Rotor frequency defined by the rotation speed sensor from the IRC1. It is the mechanical frequency, its value can be several times lower than electrical frequency. The ratio between the frequencies is defined by the number of pole couples (Nr of motor poles [1049] (page 52)). For correct evaluation of the speed from the IRC sensor, it is necessary to correctly configure IRC1 pulses [436] (page 92). | Hz   |
| Freq.<br>[803]        |              | Rotor frequency defined by the IRC2 encoder. It is the mechanical frequency, its value can be several times lower than electrical frequency. The ratio between the frequencies is defined by the number of pole pairs Nr of motor poles [1049] (page 52).                                                                                                    | Hz   |
| IRC2<br>[1086]        | gear         | Frequency difference between IRC1 and IRC2 at gear output.<br>This quantity is filtered by the first order filter configured by the parameter Filter dIRC1,2<br>[1083] (page 116).                                                                                                    | Hz   |
| Chyba<br>[1623]       | IRC          | Status word of IRC fault.                                                                                                    |      |
| 🗆 ERR                 | outpu        | ut EM   □ Incorrect reverses of IRC1   □ Incorrect reverses of IRC2                                                                                                    |      |
| IRC1<br>32b<br>[1616] |              | High 32 bits of IRC1 position at gear output.                                                                                                    | hex  |
| IRC1<br>32b<br>[1539] |              | Low 32 bits of IRC1 position at gear output.                                                                                                    | hex  |
| IRC2<br>32b<br>[1287] | pos.<br>high | High 32 bits of IRC2 position at gear output.                                                                                                    | hex  |
| IRC2<br>32b<br>[1535] |              | Low 32 bits of IRC2 position at gear output.                                                                                                    | hex  |

#### 5.3.6 ARC

Group of parameters number [914] Diagnostic quantities for the ARC speed sensors.

MENU \ DIAGNOSTICS \ INPUTS AND OUTPUTS \ ARC

| Name [ID]       | Description                                                            | Dim. |
|-----------------|------------------------------------------------------------------------|------|
| ARC angle [290] | Angle within one revolution evaluated from absolute position sensor in | 0    |

# VONSCH®

UNIFREM v.4.10x

| Name [ID]                        | Description                                                                                                    | Dim.    |
|----------------------------------|----------------------------------------------------------------------------------------------------|---------|
|                                  | degrees.                                                                                                    |         |
| Freq. ARC [291]                  | ARC rotor frequency evaluated by the RM-SERVO extension module.                                                               | Hz      |
| ARCmaster angle<br>[1667]        | Master position within one revolution, in degrees. Set in 1ms interrupt.                                                      | 0       |
| Freq. ARCmaster<br>[1617]        | ARCmaster device rotor frequency evaluated by the RM-SERVO extension module.                                                  | Hz      |
| ARC pos. 32b high<br>[1543]      | High 32 bits of ARC position at gear output.                                                                                  | hex     |
|                                  | Low 32 bits of ARC position at gear output.                                                                                   | hex     |
|                                  | High 32 bits of ARCmaster position at gear output.                                                                            | hex     |
| ARCmaster pos. 32b<br>Iow [1621] | Low 32 bits of ARCmaster position at gear output.                                                                             | hex     |
| RM-SERVO error [1608]            | Fault of the absolute encoder or RM-SERVO extension module.                                                                   |         |
| □ CRC                            | Too many CRC errors.                                                                                                    |         |
| Inverter                         | Module is not receiving valid data from the converter.                                                                        |         |
| Eeprom                           | Memory error of the module.                                                                                                   |         |
| □ Modbus                         | Modbus master is not communicating with the module.                                                                           |         |
| □ CAN                            | CAN timeout.                                                                                                    |         |
| EnDat timeout                    | EnDat encoder is not communicating with the module.                                                                           |         |
| □ EnDat                          | EnDat encoder is reporting a fault.                                                                                           |         |
| □ Reserve                        |                                                                                                    |         |
| Reserve                          |                                                                                                    |         |
| Inverter 2                       |                                                                                                    |         |
| Eeprom 2                         |                                                                                                    |         |
| □ Modbus 2                       |                                                                                                    |         |
| □ CAN 2                          |                                                                                                    |         |
| EnDat timeout 2                  |                                                                                                    |         |
| □ EnDat 2                        |                                                                                                    |         |
| Servo CRC errors<br>[1542]       | CRC error counter of the communication between the converter and RM-<br>SERVO module.                                         |         |
| CRC error rate [933]             | Communication error rate with RM-SERVO. Zero value means reliable transmission.                                               | %       |
| Status RM_ARC [292]              | Status of RM_ARC extension module.                                                                                            |         |
| Ok                               | RM ARC is communicating ok, or there is no module selected.                                                                   |         |
| LOT                              | Loss of Position Tracking error.                                                                                              |         |
| DOS                              | Degradation of signal (DOS) is detected when any resolver input sig corrupted.                                                |         |
| LOS                              | Loss of signal (LOS) is detected when any resolver input falls below the threshold. Most likely the resolver is disconnected. | e fixed |
| Parity                           | Parity check of communication between ARC and the converter failed.                                                           |         |
| RDVEL                            | Incorrect value read from ARC module.                                                                                         |         |

#### 5.4 Functions

Group of parameters number [760] Quantities regarding the remaining optional functions of the converter.

#### 5.4.1 PLC function

Group of parameters number [1278] Numerical and logical blocks output.

MENU \ DIAGNOSTICS \ FUNCTIONS \ PLC FUNCTION

# VONSCH

UNIFREM v.4.10x

| Name [ID]      | Description                                                                        | Dim. |
|----------------|------------------------------------------------------------------------------------|------|
| Logical blocks | Logical operation outputs, first two LB are fast (they respond in 1ms), others are | •    |
| [8]            | slower (10ms).                                                                     |      |
| 🗆 LB1          | LB1 status                                                                         |      |
| □ LB2          | LB2 status                                                                         |      |
| □ LB3          | LB3 status                                                                         |      |
| □ LB4          | LB4 status                                                                         |      |
| 🗆 LB5          | LB5 status                                                                         |      |
| □ LB6          | LB6 status                                                                         |      |
| 🗆 LB7          | LB7 status                                                                         |      |
| □ LB8          | LB8 status                                                                         |      |

#### Numerical blocks

Group of parameters number [312] Output of numerical blocks.

#### MENU \ DIAGNOSTICS \ FUNCTIONS \ PLC FUNCTION \ NUMERICAL BLOCKS

| Name [ID]  | Description                                        | Dim. |
|------------|----------------------------------------------------|------|
| NB1 [1274] | Result of operation of the first numerical block.  |      |
| NB2 [1275] | Result of operation of the second numerical block. |      |
| NB3 [1276] | Result of operation of the third numerical block.  |      |
| NB4 [1277] | Result of operation of the fourth numerical block. |      |
| NB5 [1692] | Result of operation of the fifth numerical block.  |      |
| NB6 [1693] | Result of operation of the sixth numerical block.  |      |

#### 5.4.2 Limit switches

Group of parameters number [890] States and tracks of the limit switches.

MENU \ DIAGNOSTICS \ FUNCTIONS \ LIMIT SWITCHES

| Name [ID]             | Description                                                          | Dim. |
|-----------------------|----------------------------------------------------------------------|------|
| LS [919]              | Limit switch state.                                                  |      |
| □ LS1                 | LS1 inactive/active.                                                 |      |
| 🗆 LS2                 | LS2 inactive/active.                                                 |      |
| 🗆 LS3                 | LS3 inactive/active.                                                 |      |
| 🗆 LS4                 | LS4 inactive/active.                                                 |      |
| □ Slows down F>0      | Slow down in effect for positive frequency.                          |      |
| □ Slows down F<0      | Slow down in effect for negative frequency.                          |      |
| LS1 Track [891]       | Number of meters run during the activated limit switch function.     | m    |
| LS1 Track in km [929] | Number of kilometers run during the activated limit switch function. | km   |
| LS2 Track [892]       | Number of meters run during the activated limit switch function.     | m    |
| LS2 Track in km [930] | Number of kilometers run during the activated limit switch function. | km   |
| LS3 Track [893]       | Number of meters run during the activated limit switch function.     | m    |
| LS3 Track in km [931] | Number of kilometers run during the activated limit switch function. | km   |
| LS4 Track [894]       | Number of meters run during the activated limit switch function.     | m    |
| LS4 Track in km [932] | Number of kilometers run during the activated limit switch function. | km   |

#### 5.4.3 Process controller

Group of parameters number [18]

Diagnostic group of the process controller quantities.

MENU \ DIAGNOSTICS \ FUNCTIONS \ PROCESS CONTROLLER

| Name [ID]        | Description                                                                          | Dim. |
|------------------|--------------------------------------------------------------------------------------|------|
| Setpoint PC [21] | Setpoint value of the process controller.                                            | %    |
| Feedback PC      | Feedback value of the process controller. If the process controller is turned on and | %    |

# VONSCH®

UNIFREM v.4.10x

| Name [ID]                   | Description                                                                                         | Dim.     |
|-----------------------------|----------------------------------------------------------------------------------------------------|----------|
| [409]                       | works correctly, the value is near the value Setpoint value [407] (page 107).                       |          |
| Error PC [410]              | Regulation error of the process controller. In steady-state, it should be close to 0.               | %        |
| Output PC [64]              | Action value (output) of the process controller.                                                    |          |
| State PC [820]              | Actual state of the process controller.                                                             |          |
| □ Lower<br>saturation       | Process controller operates at lower saturation.                                                    |          |
| Upper<br>saturation         | Process controller operates at upper saturation.                                                    |          |
| □ Error in the<br>dead-zone | Process controller error in the dead-zone.                                                          |          |
| Positive error              | Process controller error is positive.                                                               |          |
| SP achieved                 | If error is lower than hysteresis.                                                                  |          |
| Parked                      | Process controller is parked.                                                                       |          |
|                             | Active PC RESET - integration term and the output are equal to the value PC Rese [1131] (page 108). | et value |

#### 5.4.4 Optimization

Group of parameters number [707]

Setting the parameters for the optimization block that is used to search for the extremum of any signal using the change of a selected entering setpoint signal.

Optimization searches for an output value, at which it reaches the criteria of the selected signal. During the optimization, if the measurement conditions and the operation condition are met, new output samples are counted in defined intervals. The found global extremum is stored to the memory. In case the optimization output should apply, it is necessary to select its output as the source of the setpoint value.

#### MENU \ DIAGNOSTICS \ FUNCTIONS \ OPTIMIZATION

| Name [ID]       | Description                                                                                                    | Dim. |
|-----------------|----------------------------------------------------------------------------------------------------|------|
|                 | Output value of the optimization block. You can watch the status and quality of the optimization process here. 100% represents the minmax. range from the setpoint channel, which is connected to the optimization block (see [65] (page 109)). | t    |
|                 | Optimization step represents the difference between two consecutive optimization algorithm samples. (see [65] (page 109)).                                                                                                    |      |
| -               | Defines the starting point of the optimization at the optimization start, when scanning is turned off.                                                                                                    |      |
| OPT State [709] | Shows the present state the optimization block.                                                                                                    |      |
| Reset           | Optimization is in initial or blocked state.                                                                                                    |      |
| Measuring       | Measuring of the optimized quantity is running.                                                                                                    |      |
| □ Scan          | Scanning of the whole optimization output range is running.                                                                                                    |      |
| Tuning          | State of fine tuning and searching for the optimization point.                                                                                                    |      |

#### 5.4.5 Lifting functions

Group of parameters number [853]

Diagnostic group of quantities for the drive OPS switch, load calculation and dynamic lift.

| Name [ID]                        | Description                                                                                                    | Dim. |
|----------------------------------|----------------------------------------------------------------------------------------------------|------|
| Load [854]                       | Drive load rate evaluated from the signal Load. signal [843] (page 111) related to 100% Load [844] (page 111).                                                                                                    | %    |
| Short<br>commands<br>count [855] | Number of forbidden short commands. After exceeding the short commands count, the OPS switch will switch regardless of the drive load. Short commands evaluation can be turned off by the parameter OPS mode. [842] (page 112). |      |
| OPS status [856                  | Indicates the status of the OPS switch block.                                                                                                    |      |
| □ Reset                          | RESET signal of the OPS is active.                                                                                                    |      |
| Detection                        | Autodetection of the overload limits is running.                                                                                                    |      |
| Overload                         | Overload occurred. Operation in the positive direction (up) is blocked.                                                                                                    |      |
| Tipping                          | Too many forbidden tipping control commands.                                                                                                    |      |
| Settling                         | Drive operates in static mode.                                                                                                    |      |

MENU \ DIAGNOSTICS \ FUNCTIONS \ LIFTING FUNCTIONS

| Name [ID]  | Description                     |  |
|------------|---------------------------------|--|
| □ Dynamics | Drive operates in dynamic mode. |  |

#### 5.4.6 Pantograph

Group of parameters number [122] Diagnostics of the Pantograph outage function.

MENU \ DIAGNOSTICS \ FUNCTIONS \ PANTOGRAPH

| Name [ID]                | Description                                                                      | Dim. |
|--------------------------|----------------------------------------------------------------------------------|------|
| Pantograph status [112]  | Status of the Pantograph outage function.                                        |      |
| Pantograph fault         | Fault " E41-Pantograph outage (page 39)" occurred.                               |      |
| Pantograph warning       | Warning " W39-Pantograph outage (page 36)" occurred.                             |      |
| Turning off CHARGE       | The charging contactor switched off during a pantograph outage fault or warning. |      |
| □ Motor torque = 0       | During the pantograph outage, the motor restricted the motor torque to zero.     |      |
| Enabled                  | Pantograph functions are enabled.                                                |      |
| Block warnings           | Blocking of warning is enabled.                                                  |      |
| Pantograph voltage [113] | Voltage of the pantograph.                                                       | V    |
| Pant-DC voltage [1629]   | Voltage of the U1-L2 input.                                                      | V    |

#### 5.4.7 Ext. thermal protection

Group of parameters number [868]

Diagnostic group of quantities of the external thermal protection (ETP).

MENU \ DIAGNOSTICS \ FUNCTIONS \ EXT. THERMAL PROTECTION

| Name [ID]            | Description                                                                                                    | Dim. |
|----------------------|----------------------------------------------------------------------------------------------------|------|
| [869]                | Temperature of the ETP sensor. After exceeding the temperature defined in the parameter ETP Warning [865] (page 114), the converter generates a warning. After exceeding the temperature defined in the parameter ETP Fault [866] (page 114), the converter generates the fault "E38-ETP temperature (page 39)". | °C   |
| ETP Current<br>[870] | Measuring current of the external thermal protection. By rule, it is selected as the signal source of an analog input, AOUT1 to AOUT3.                                                                                                    | mA   |
| ETP Voltage<br>[867] | Value of measured voltage drop on the ETP sensor.                                                                                                    | V    |
| resistance           | Resistance value of the ETP sensor.<br>By multiple sensors connected to a series, it represents the average resistance value<br>on one of them.                                                                                                    | Ω    |

#### 5.4.8 Differential

Group of parameters number [1243] Quantities for torque differential diagnostics.

MENU \ DIAGNOSTICS \ FUNCTIONS \ DIFFERENTIAL

| Name [ID]                        | Description                                                                                       | Dim. |
|----------------------------------|---------------------------------------------------------------------------------------------------|------|
| • •                              | Difference between the values of Sig.1 Value [1249] (page 116) and Sig.2 Value [1240] (page 116). | Nm   |
| Freq. setpoint correction [1245] | Frequency setpoint correction caused by differential operation.                                   | Hz   |

### 5.5 Converter state

Group of parameters number [761]

Quantities regarding the overall state of the converter and its components.

#### MENU \ DIAGNOSTICS \ CONVERTER STATE

| Name [ID]        | Description                                                                                                    | Dim. |
|------------------|----------------------------------------------------------------------------------------------------|------|
| Voltage 24V [72] | DC control voltage of 24V. Option for the detection of the supply load caused by the control inputs and outputs. Converter generates the fault " E16-Supply overload (page 38)" when the voltage drops. |      |

NSC

Dim

# VONSCH

UNIFREM v.4.10x

| Name [ID]                               | Description                                                                                                    | Dim.   |
|-----------------------------------------|----------------------------------------------------------------------------------------------------|--------|
| Battery voltage [773]                   | Voltage of the battery that backs up the history logs in the converter.                                                                        | V      |
| Converter<br>operational hours<br>[496] | (RUN). This value can be reset by authorized technicians only.                                                                                 |        |
| MT operational hours<br>[497]           | Motor operational hours. Converter operation time. This value can be reset by the command Reset the motor operation hours MT [1075] (page 50). | h      |
| Converter state [76]                    | Status word of the converter.                                                                                                    |        |
| □ Fault                                 | Converter is in fault.                                                                                                    |        |
| □ SW_Err_Pin                            | System, internal converter status.                                                                                                    |        |
| □ Run                                   | Converter generates voltage on the outputs.                                                                                                    |        |
| DC charged                              | DC link is charged.                                                                                                    |        |
| Image: MT excited                       | Motor is excited.                                                                                                    |        |
| Accel./Decel. F                         | Inactive - motor accelerates, active - motor decelerates.                                                                                      |        |
| □ Fsp > 0                               | Active - forward (+), inactive - backward (-). It is the polarity of the setpoint freque                                                       | ency.  |
| □ F = Fsp                               | When active, the setpoint frequency is achieved.                                                                                               |        |
| Warning                                 | Warning or functional message occurred in the converter.                                                                                       |        |
| Active                                  | Always active. It can be used as logical 1.                                                                                                    |        |
| Deexciting MT                           | Motor is still excited, the start is blocked.                                                                                                  |        |
| Ready                                   | Converter is ready for the start command. (READY).                                                                                             |        |
| Mechanical brake                        | Mechanical brake relay control. Brake is released when active.                                                                                 |        |
| Motor/generator                         | Active - regenerative operation mode, inactive - motoric operation mode.                                                                       |        |
| □ Frot > 0                              | Rotor frequency polarity. If IRC is not available, then it represents the sign of<br>frequency evaluated by the mathematical model.            | of the |
| Status word negated<br>[547]            | Negated status word.                                                                                                    |        |
| Look choises of parame                  | eter's Converter state [76] (page 30)                                                                                                    |        |
| Warning [250]                           | State of individual warnings.                                                                                                    |        |
| Warning2 [424]                          | State of individual warnings.                                                                                                    |        |
| Warning3 [1627]                         | State of individual warnings.                                                                                                    |        |
| Fault [781]                             | State of individual faults.                                                                                                    |        |
| Fault2 [780]                            | State of individual faults.                                                                                                    |        |
| SERVO-errors [1644]                     | Special errors for SERVO-inverters                                                                                                    |        |
|                                         | short circuit on phase U                                                                                                    |        |
| □ OCU                                   | overcurrent on phase U                                                                                                    |        |
| 🗆 ERTV                                  | short circuit on phase V                                                                                                    |        |
| □ OCV                                   | overcurrent on phase V                                                                                                    |        |
| 🗆 ERTW                                  | short circuit on phase W                                                                                                    |        |
| □ OCW                                   | overcurrent on phase W                                                                                                    |        |
| 🗆 ERB                                   | short circuit on brake module BM                                                                                                    |        |
| □ EXRM1                                 | external HW error                                                                                                    |        |

# 5.6 Thermal protections

Group of parameters number [485] Diagnostic group of quantities regarding the thermal protections and overloads.

MENU \ DIAGNOSTICS \ THERMAL PROTECTIONS

| Name [ID]                     | Description                                                                                                    | Dim.          |
|-------------------------------|----------------------------------------------------------------------------------------------------|---------------|
| Cooler<br>temperature<br>[74] | Temperature of the power elements cooler. Converter generates a warning "W6-<br>Cooler temperature (page 34)" after exceeding the temperature set by Cooler<br>temperature warning [767] (page 120). Converter generates the fault " E1-Cooler<br>temperature (page 38)" after exceeding the temperature set by service parameter<br>"Cooler temp. fault". If the temperature falls below minimal limit of sensor, this value is<br>inaccessible.<br>If the cooler temperature drops under the minimal measuring range, the displayed | r<br>r<br>r°C |

VONSCH®

UNIFREM v.4.10x

| Name [ID]                         | Description                                                                                                    | Dim. |
|-----------------------------------|----------------------------------------------------------------------------------------------------|------|
|                                   | value is inaccessible.                                                                                                    |      |
| CB<br>temperature<br>[75]         | Control board (CB) temperature. When the temperature exceeds the parameter CB temperature warning [204] (page 120) converter generates a warning "W7-CB temperature (page 34)". After exceeding the critical temperature set by service parameter "CB temper. fault" converter generates the fault "E22-CB temperature (page 38)". If the temperature falls below minimal limit of sensor, this value is inaccessible. If the temperature drops under the minimal limit of the measurement channel, the displayed value is inaccessible. | °C   |
| Thermal<br>integral INV<br>[31]   | Warming rate of the converter. The fault " E8-Converter overload (page 38)" is generated after exceeding 100% by this value.                                                                                                    | %    |
| Thermal<br>integral INV<br>[1219] | Time remaining until the end of fault " E8-Converter overload (page 38)".                                                                                                    | s    |
| Thermal<br>integral MT<br>[33]    | Motor warming rate, the " E29-Motor overload (page 39)" fault occurs after exceeding 100%.                                                                                                    | %    |
| Thermal<br>integral MT<br>[1220]  | Time remaining until the end of fault " E29-Motor overload (page 39)".                                                                                                    | s    |

#### 5.7 Communication

Group of parameters number [219] Information regarding serial communications MODBUS, PROFIBUS, RS485, CAN.

#### 5.7.1 MODBUS

Group of parameters number [661] MODBUS protocol diagnostics on the RS 485 and USB ports.

MENU \ DIAGNOSTICS \ COMMUNICATION \ MODBUS

| Name [ID]                      | Description                                                                                                    | Dim. |
|--------------------------------|----------------------------------------------------------------------------------------------------|------|
| Modbus setpoint<br>value [934] | Setpoint value from the Modbus protocol.                                                                                                 | %    |
| ISW MODBINS 19351              | State word sent over the Modbus communication. For a more detailed description, see the documentation for MODBUS communication protocol. |      |
| Look choises of param          | eter's SW_PB [804] (page 32)                                                                                                    |      |
|                                | Command Word sent by the Modbus master. For a more detailed description, see the documentation for MODBUS communication protocol.        |      |
| Look choises of param          | eter's CW_PB [805] (page 32)                                                                                                    |      |
| Last Addr. [662]               | Last received address of the device.                                                                                                    | hex  |
| Last Func. [663]               | Last received function (may also be another device).                                                                                     | hex  |
| I act rometor 1/411            | Last received register (only for this device, it is shown first if there is access to multiple registers).                               | hex  |
| Last result [664]              | Result of the last received function determined for this device.                                                                         | hex  |
| Last length [665]              | Size (in bytes) of the last received frame over MODBUS.                                                                                  |      |
| Last CRC [666]                 | Last received CRC (it can also be a frame for another device)                                                                            | hex  |
| Message count [740]            | Count of all received messages, including error messages.                                                                                | hex  |
| CRC error count<br>[668]       | Count of all received CRC error count messages.                                                                                          | hex  |
| Exception count<br>[800]       | Number of messages, which are responded by the error messages.                                                                           | hex  |
| Slave count [801]              | Count of received messages with a valid device address.                                                                                  | hex  |
| No response [802]              | Count of received messages with a valid device address, when the device did not respond.                                                 | hex  |

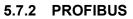

Group of parameters number [817] PROFIBUS diagnostics.

MENU \ DIAGNOSTICS \ COMMUNICATION \ PROFIBUS

| Name [ID]                                            | Description                                                                                                    | Dim.   |
|------------------------------------------------------|----------------------------------------------------------------------------------------------------|--------|
| Profibus setpoint<br>value [809]                     | Setpoint value received over the Profibus protocol.                                                                                              | %      |
| SW_PB [804]                                          | Status word sent over the Profibus communication. For a more detailed description, see the documentation for Profibus Extension Module.          | ł      |
|                                                      | Convert Reset, Quick stop are inactive, no faults or initialization are present.                                                                 |        |
| Ready To Operate                                     | Converter is ready for the start command.                                                                                                    |        |
| •                                                    | Converter generates voltage on the outputs.                                                                                                    |        |
| Fault Present                                        | Converter is in fault.                                                                                                    |        |
| 🗆 No OFF 2                                           | Inactive - Reset is active, outputs of the converter are blocked, active - Reset active.                                                         | is no  |
| 🗆 No OFF 3                                           | Inactive - Quick stop is active, active - Quick stop is inactive.                                                                                |        |
| <ul> <li>Switching On<br/>Inhibited</li> </ul>       | Reset or Quick stop are active, or an initialization or fault are present.                                                                       |        |
| Warning Present                                      | Warning or functional message occurred in the converter.                                                                                         |        |
| <ul> <li>Speed Error within<br/>tolerance</li> </ul> | When active, the setpoint frequency is achieved.                                                                                                 |        |
| Control Requested                                    | Inactive - converter does not accept Control Word over communication. Ac<br>converter is controlled by Control Word received over communication. | itve - |
| F or n Reached                                       | When active, the setpoint frequency is achieved.                                                                                                 |        |
| □ Run                                                | Converter generates voltage on the outputs.                                                                                                    |        |
| □ Set b0                                             | Bit 0 of active set binary combination.                                                                                                    |        |
| □ Set b1                                             | Bit 1 of active set binary combination.                                                                                                    |        |
| 🗆 LB3                                                | Status of logical block 3.                                                                                                    |        |
| □ LB4                                                | Status of logical block 4.                                                                                                    |        |
| CW_PB [805]                                          | Command word sent by the Profibus master. For a more detailed description see the documentation for Profibus Extension Module.                   | ,      |
| □ ON                                                 | Converter is ready to accept the START command.                                                                                                  |        |
| No OFF 2                                             | Inactive - Reset is active, Active - normal converter operation.                                                                                 |        |
| 🗆 No OFF 3                                           | Inactive - Quick stop is active, active - normal converter operation.                                                                            |        |
| Enable Operation                                     | Start. Converter starts generating voltage on its output terminals.                                                                              |        |
| □ Enable Ramp<br>Generator                           | Inactive - ramp input is set to zero, active - normal operation of the ramp input blo                                                            | ock.   |
| Unfreeze Ramp                                        | Inactive - ramp output is frozen, active - ramp is operating normally.                                                                           |        |
| Enable Setpoint                                      | Inactive - ramp input is set to zero, active - normal operation of the ramp input blo                                                            | ock.   |
| □ Fault Acknowledge                                  | Fault acknowledgement (only transition inactive-active). Fault acknowledgemer to be allowed in Fault acknowledgement source [165] (page 118).    | nt has |
| □ Bit 8                                              | Unused                                                                                                    |        |
| □ Bit 9                                              | Unused                                                                                                    |        |
| Control by PLC                                       | Inactive - converter does not accept Control Word. Active - converter is control<br>Control Word.                                                | led by |
| □ Bit 11                                             | Unused                                                                                                    |        |
| □ Bit 12                                             | Unused                                                                                                    |        |
| □ Bit 13                                             | Unused                                                                                                    |        |
| □ Bit 14                                             | Unused                                                                                                    |        |
| □ Bit 15                                             | Unused                                                                                                    |        |
| PB-MASTER Error                                      | Number of communication errors between the Profibus module and the Profibus                                                                      | 5      |
| [819]                                                | imasier.                                                                                                    |        |
| PB-INV Error [818]                                   | Number of communication errors between the converter and the Profibus module.                                                                    | hex    |

VONSCH

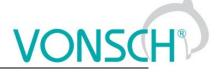

#### 5.7.3 RS LINKS

Group of parameters number [228] Serial lines diagnostics.

MENU \ DIAGNOSTICS \ COMMUNICATION \ RS LINKS

| Name [ID]             | Description                                                                     | Dim. |
|-----------------------|---------------------------------------------------------------------------------|------|
| FRAME_ERR_USB [232]   | USB wrongly received data count. (wrong parity, wrong stop bit,)                |      |
| FRAME_ERR_RS485 [229] | RS 485 wrongly received data count. (wrong parity, wrong stop bit,)             |      |
|                       | RS external module wrongly received data count. (wrong parity, wrong stop bit,) |      |

## 5.8 SW and HW version

Group of parameters number [762]

Information about the converter and its components (Mostly static information).

MENU \ DIAGNOSTICS \ SW AND HW VERSION

| Name [ID]                | Description                                        | Dim. |
|--------------------------|----------------------------------------------------|------|
| UNIFREM SW version [379] | UNIFREM converter SW version.                      |      |
| Serial number [35]       | First part of the converter unique serial number.  | hex  |
| Serial number 2 [36]     | Second part of the converter unique serial number. | hex  |
| Parameter date [380]     | Parameter generating date.                         |      |
| Parameter time [381]     | Parameter generating time.                         |      |

## 5.9 Date and Time

Group of parameters number [1213]

MENU \ DIAGNOSTICS \ DATE AND TIME

| Name [ID]            | Description                                                     | Dim. |
|----------------------|-----------------------------------------------------------------|------|
| Date [210]           | Current date.                                                   |      |
| Time [209]           | Current time.                                                   |      |
| Day [1046]           | Current day.                                                    |      |
| □ Monday   □ Tuesday | 🗆 Wednesday   🗆 Thursday   🗆 Friday   🗆 Saturday   🗆 Sunday     |      |
| Trial period [1006]  | Number of days until the trial period of the converter expires. | d    |

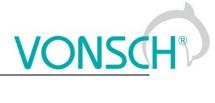

# **6 WARNINGS**

| A sample disley          | Description                                                                                                    |
|--------------------------|----------------------------------------------------------------------------------------------------|
| F1-PVVIVI Reset          | Converter outputs are blocked. RESET sources can be a binary input or any signal (see Reset source [704] (page 55)).                                                                                                    |
| W2-DC charging           | If this warning is present longer than 30 seconds after the converter start, the charging relay probably did not switch, which can be caused by incorrect supply parameters, or damaged charging circuit of the converter. For the duration of the warning, the value of Voltage DC [46] (page 22) is displayed in FAULTS window.                                                                                                    |
|                          | Software problem occurred. Please, contact the service.                                                                                                    |
| W4-24V Overload          | 24V power supply voltage dropped under 22V. 24V supply is probably overloaded.<br>For the duration of the warning, the value of Voltage 24V [72] (page 29) is displayed<br>in FAULTS window.                                                                                                    |
| F5-Power restriction     | Power restriction after reaching critical temperature or an overload status. Power restriction function is configured in the parameter Power restriction (PR) [766] (page 82). For the duration of the warning, the value of Power restriction [1092] (page 22) is displayed in FAULTS window.                                                                                                    |
| W6-Cooler<br>temperature | High cooler temperature. Cooler temperature Cooler temperature [74] (page 30) exceeded the value defined by the parameter Cooler temperature warning [767] (page 120). If the automatic power restriction Power restriction (PR) [766] (page 82) function is turned on, the converter can restrict power. Life cycle of the device decreases when the device is overheated excessively and very often. For the duration of the warning, the value of Cooler temperature [74] (page 30) is displayed in FAULTS window. |
| W7-CB temperature        | Igh temperature of control board. CB temperature CB temperature [75] (page 31) exceeded value of parameter CB temperature warning [204] (page 120). Life cycle of the device decreases when the device is overheated excessively and very often. For the duration of the warning, the value of CB temperature [75] (page 31) is displayed in FAULTS window.                                                                                                    |
| W8-DC<br>Undervoltage    | Low voltage of the DC link. The value Voltage DC [46] (page 22) dropped under the fault limit DC Undervoltage - control and evaluation of other faults is blocked. For the duration of the warning, the value of Voltage DC [46] (page 22) is displayed in FAULTS window.                                                                                                    |
| W9- PWM saturation       | Converter reached maximum voltage on the output. At actual voltage value of the DC link, duty cycle of the PWM modulation is at maximum and the current controllers are saturated. Quality of the regulation decreases. For the duration of the warning, the value of Modulation index [768] (page 22) is displayed in FAULTS window.                                                                                                    |
| W10-INV Overload         | Converter is overloaded - converter integral Thermal integral INV [31] (page 31) exceeded the 90% value and the fault " E8-Converter overload (page 38)" can occur shortly, after which the converter is blocked for a longer time! If the automatic power restriction Power restriction (PR) [766] (page 82) function is turned on, the converter may restrict power. For the duration of the warning, the value of Thermal integral INV [31] (page 31) (page 31) is displayed in FAULTS window.                     |
|                          | Fans on the converter cooler are damaged or clogged by debris. If the problem is not eliminated, converter overheating and other faults and warnings can occur.                                                                                                    |
| battery                  | Voltage of the 3V battery of the control card dropped under the 2.7V value. If the battery is not replaced, loss of settings and saved history settings is impending. For the duration of the warning, the value of Battery voltage [773] (page 30) is displayed in FAULTS window.                                                                                                    |
| temperature              | Cooler temperature ETP Temperature [869] (page 29) exceeded the value defined by the parameter ETP Warning [865] (page 114). For the duration of the warning, the value of ETP Temperature [869] (page 29) is displayed in FAULTS window.                                                                                                    |
| W14-IGB1<br>Overheating  | Power module is thermally overloaded. Converter operates at high current on high<br>switching frequency. For the duration of the warning, the value of the maximal IGBT<br>current is displayed in FAULTS window.                                                                                                    |
|                          | Date and time have not been set.                                                                                                    |
| W16-<br>Uncommissioned   | The converter has not been fully commissioned yet.                                                                                                    |

VONSCH

UNIFREM v.4.10x

| A sample disley                 | Description                                                                                                    |
|---------------------------------|----------------------------------------------------------------------------------------------------|
| converter                       |                                                                                                    |
| W17-MT Overload                 | Motor is overloaded - converter integral Thermal integral MT [33] (page 31) exceeded the 90% value and the fault " E29-Motor overload (page 39)" can occur shortly, after which the converter is blocked for a longer time! For the duration of the warning, the value of Thermal integral MT [33] (page 31) is displayed in FAULTS window.                                                                          |
| F18-Flux braking                | Flux braking function is active, the motor operates at a higher magnetic flux and part<br>of the braking energy is converter to motor heat. For the duration of the warning, the<br>value of Mag. Flux [71] (page 22) is displayed in FAULTS window. Flux braking can<br>be configured in [774] (page 81).                                                                                                    |
| F19-Mechanical<br>brake         | Frequency setpoint is held on the brake frequency Brake frequency [522] (page 111) value, until the delay period and brake reaction Brake delay [519] (page 111) or the brake advance time Brake advance [521] (page 111) expire. For the duration of the warning, the value of Brake frequency [522] (page 111) is displayed in FAULTS window.                                                                      |
| F20-BM braking                  | Brake module was activated. Excessive energy is fed to brake resistor, which is converted to heat. More information in the description of [376] (page 80). For the duration of the warning, the value of Voltage DC [46] (page 22) is displayed in FAULTS window.                                                                                                    |
| W21-MT<br>deexcitation          | Waiting for the motor field deexcitation after the voltage disconnection. Until the motor is deexcited, start is not possible. Deexcitation period of the motor can be set by the parameter Time constant MT [79] (page 50). For the duration of the warning, the value of Mag. Flux [71] (page 22) is displayed in FAULTS window.                                                                                   |
| F22-Current limit               | Current limit takes up. Current reached the value given by the parameter Max. mot. current [5] (page 78) or Max. regen. current [549] (page 78) and the output frequency along with the voltage is restricted. Motor is accelerating in the regenerative operation and decelerating in the motoric operation. For the duration of the warning, the value of Current MT [42] (page 22) is displayed in FAULTS window. |
| W23-Rs and Vs<br>identification | Stator resistance and stator voltage identification in effect. If the Rs identification in parameter V/f Identification Rs [383] (page 68) is turned on, motor can stay longer on zero frequency during the first start. For the duration of the warning, the value of Stator resistance [345] (page 50) is displayed in FAULTS window.                                                                              |
| F24-Flying start                | Flying start in effect. Converter is searching the actual rotor frequency. Flying start can be turned off by parameter Flying start [374] (page 79). For the duration of the warning, the value of Freq. INV [47] (page 21) is displayed in FAULTS window.                                                                                                    |
| W25-Max. voltage                | Current controller saturation. Converter is not able to generate more voltage on the output. Upper limit of generated voltage is defined by the parameter Max. voltage [495] (page 79). For the duration of the warning, the value of Voltage MT [73] (page 22) is displayed in FAULTS window.                                                                                                    |
| W26-Max. flux<br>current        | Saturation of flux creating current component. Probably a high value of Magnetic Flux setpoint [452] (page 69) is set, or Mutual inductance [441] (page 51) is set too low. Maximum current is set by Max. mot. current [5] (page 78). For the duration of the warning, the value of flux current component is1 is displayed in FAULTS window.                                                                       |
| W27-Max. torque<br>current      | Saturation of torque creating current component. Motor is either overloaded or motor parameters are set incorectly. Maximum current is set by Max. mot. current [5] (page 78). For the duration of the warning, the value of torque current component is2 is displayed in FAULTS window.                                                                                                    |
| W28-Max. torque                 | Saturation of motor torque (see [477] (page 71)). For the duration of the warning, the value of Torque [69] (page 22) is displayed in FAULTS window.                                                                                                    |
| F29-Field weakening             | window.                                                                                                    |
| W30-Min. flux                   | The magnetic flux has reached its minimal value, the drive is not able to accelerate anymore at this load level. For the duration of the warning, the value of Mag. Flux [71] (page 22) is displayed in FAULTS window.                                                                                                    |
| F31-Dyn.<br>Deceleration        | DC link voltage crossed its reference DD setpoint [754] (page 80), the correction changes the deceleration ramp dynamics. Only if Dynamic Deceleration is turned on ( Dynamic deceleration (DD) [749] (page 80)). For the duration of the warning, the value of Voltage DC [46] (page 22) is displayed in FAULTS window.                                                                                             |

# VONSCH

| A sample disley                         | Description                                                                                                    |
|-----------------------------------------|----------------------------------------------------------------------------------------------------|
| F32-Kinetic backup                      | DC link voltage falled under KB setpoint [753] (page 80), the correction affects the ramp output. Only if Kinetic backup is turned on (Kinetic backup (KB) [748] (page 79)). For the duration of the warning, the value of Voltage DC [46] (page 22) is displayed in FAULTS window.                                                                  |
| W33-Quick STOP                          | Emergency STOP was activated, after which the START is blocked. Converter will unblock after cancelling the START command with an inactive safety (quick) STOP.                                                                                                    |
| F34-Quick reverse                       | Accelerated ramp-down Quick reverse is applied on the opposite polarity of the frequency setpoint and the ramp output. For the duration of the warning, the value of Quick reverse [807] (page 78) is displayed in FAULTS window.                                                                                                    |
| W35-PC Parking                          | Process controller conditions to park the converter were met. For the duration of the warning, the value of Error PC [410] (page 28) is displayed in FAULTS window.                                                                                                    |
| F36-OPS on                              | Limit switch of the Overload Protection System (OPS) is on. For the duration of the warning, the value of Load [854] (page 28) is displayed in FAULTS window.                                                                                                    |
| F37-OPS detecion                        | Detection of overload limits. OPS limit switch is disabled. For the duration of the warning, the value of Load [854] (page 28) is displayed in FAULTS window.                                                                                                    |
| W38-Motor<br>disconnected               | Motor current is too low. The motor is probably not connected or the motor parameters do not match the connected motor. For the duration of the warning, the value of Current MT [42] (page 22) is displayed in FAULTS window.                                                                                                    |
| W39-Pantograph<br>outage                | Voltage drop or outage of the pantograph voltage of the trolley vehicle. For the duration of the warning, the value of Pantograph voltage [113] (page 29) is displayed in FAULTS window.                                                                                                    |
| W40-Slip restriction                    | Converter limited the frequency not to exceed the maximum allowed motor slip. For the duration of the warning, the value of Slip freq. [938] (page 21) is displayed in FAULTS window.                                                                                                    |
| W41-Profibus<br>Timeout                 | Profibus master does not communicate with the Profibus module, or the Profibus module does not communicate with the converter for a defined period of time PB Warning timeout [815] (page 125).                                                                                                    |
| W42-Modbus<br>Timeout                   | Modbus master does not communicate with the converter for a defined period of time MB Warning timeout [962] (page 122).                                                                                                    |
| F43-Limit switch 1                      | Limit switch 1 is switched. Configuration is possible in the group [876] (page 104).                                                                                                    |
| F44-Limit switch 2                      | Limit switch 2 is switched. Configuration is possible in the group [877] (page 105).                                                                                                    |
| F45-Limit switch 3                      | Limit switch 3 is switched. Configuration is possible in the group [878] (page 105).                                                                                                    |
| F46-Limit switch 4<br>F47-Set switching | Limit switch 4 is switched. Configuration is possible in the group [879] (page 106).<br>Switching to another set is activated. If the message persists, it is not possible to<br>switch the sets (Some parameters can only be changed during stop). For the duration<br>of the warning, the value of [222] (page 126) is displayed in FAULTS window. |
| F48-Restore point                       | Restore point for restoring the converter settings is being created.                                                                                                    |
| W49-External<br>warning                 | External warning signal is active. Source of the warning is configured in the parameter Ext. warning signal [965] (page 120).                                                                                                    |
| W50-CPU Overload                        | Excessive overload of the converter control processor. Control quality decreases when this warning occurs. It is recommended to decrease the converter switching frequency Switching frequency [6] (page 53). For the duration of the warning, the value of load of the 10ms interrupt is displayed in FAULTS window.                                |
| F51-Initialization                      | During the initialization Initialization time [1154] (page 54) the converter ignores control commands. It is used for slower superior systems.                                                                                                    |
| W52-Brake<br>frequency                  | Frequency setpoint Freq. setpoint [162] (page 21) is less than Brake frequency [522] (page 111). For the duration of the warning, the value of Brake frequency [522] (page 111) is displayed in FAULTS window.                                                                                                    |
| W53-BM blocking                         | Blocking the switching pulses of BM from the source BM blocking [1204] (page 81).                                                                                                    |
| F54-Auto on/off                         | Countdown to auto on/off in progress. For the duration of the warning, the value of ON<br>/ OFF time [1577] (page 21) is displayed in FAULTS window.                                                                                                    |
| STOP                                    | Waiting for the STOP command. Due to safety reasons, STOP command has to come prior to the START command to start the drive.                                                                                                    |
| W56-Low DC<br>capacity                  | Low DC link capacity, nigh voltage ripple.                                                                                                    |
| W57-IRC outage                          | Converter is detecting incorrect signals from IRC1 or IRC2. Testing can be turned off<br>in parameter Encoder fault mode [535] (page 118). For the duration of the warning,<br>the value of Freq. IRC1-IRC2 gear [1086] (page 25) is displayed in FAULTS window.                                                                                     |

VONSCH

UNIFREM v.4.10x

| A sample disley                    | Description                                                                                                    |
|------------------------------------|----------------------------------------------------------------------------------------------------|
| F58-Identification                 | Identification of motor parameters in progress. For the duration of the warning, the value of Identification status [994] (page 75) is displayed in FAULTS window.                                                                                                    |
| W59-Incorrect<br>IRC/ARC direction | Change the direction of feedback sensor (IRC or ARC). For the duration of the warning, the value of Freq. RT [937] (page 21) is displayed in FAULTS window.                                                                                                    |
|                                    | Torque decreased because of speed saturation. When torque control mode is on, the speed setpoint has been reached, the value of torque Torque [69] (page 22) can differ from torque setpoint Torque setpoint [923] (page 21). For the duration of the warning, the value of Freq. RT [937] (page 21) is displayed in FAULTS window. |
| W61-Dynamic lift                   | Dynamic lift limits the maximum frequency according to the actual motor load. DL can be configured in the group [1068] (page 113). For the duration of the warning, the value of Load [854] (page 28) is displayed in FAULTS window.                                                                                                |
| W62-IRC1,2<br>difference           | Feature of IRC1,IRC2 difference watching evaluated the maximal speed difference<br>and generated RESET or decreased torque according the parameters in IRC1,2<br>Detuning [1082] (page 115). For the duration of the warning, the value of Freq. IRC1-<br>IRC2 gear [1086] (page 25) is displayed in FAULTS window.                 |
| W63-Power<br>reduction             | To prevent instability operation of the motor, apparent motor power is reduced. In V/f control mode, power is reduced when the stator frequency exceeds Freq. III. region [1193] (page 68). In vector control mode, power is reduced automatically, independently of the configuration.                                             |
|                                    | Instability or loss of orientation of vector control. Please, look to Manual for vector control setting.                                                                                                    |
| SERVOFREM                          | The DC circuit of the SERVOFREM inverters is being charged. During the warning, the value Voltage DC [46] (page 22) is displayed in the FAULTS window.                                                                                                    |
| W66-Cam position<br>limit          | The cam hit its limit and the shape of the cam was distorted.                                                                                                    |
|                                    | Speed saturation during position control. Increasing Setpoint frequency [344] (page 57) could increase the quality of the position control.                                                                                                    |
| W68-Position<br>calibration        | Position calibration in progress, controlled by Pos. calib. source [1144] (page 74).                                                                                                    |

#### 7 ERRORS

| A sample disley                  | Description                                                                                                    |
|----------------------------------|----------------------------------------------------------------------------------------------------|
| E1-Cooler<br>temperature         | Cooler temperature exceeded the allowed limit of temperature. It is necessary to increase the cooling efficiency. For the duration of the fault, the value of Cooler temperature [74] (page 30) is displayed in FAULTS window.                                                                                                    |
| E2-Output phase<br>outage        | Converter evaluated the output current asymmetry, which can be caused by interrupting the output phase or damaged connected device. Fault can be turned off in the parameter Output phase loss [338] (page 117), or change its sensitivity in the service parameter "Output phase loss sens.".                                                                                  |
| E3-Reserved                      | Reserved.                                                                                                    |
| E4-Overvoltage                   | Voltage in DC link exceeded the maximal allowed value, which is factory preset. For the duration of the fault, the value of Voltage DC [46] (page 22) is displayed in FAULTS window.                                                                                                    |
| E5-Undervoltage                  | Voltage in DC link dropped under the minimal allowed value, which is factory preset.<br>For the duration of the fault, the value of Voltage DC [46] (page 22) is displayed in<br>FAULTS window.                                                                                                    |
| E6-Watchdog PWM                  | Fault caused by suspending or stopping of the control firmware in the DSP or during the debugging process.                                                                                                    |
| E7-External fault                | Signal of an external fault is active. Source of the fault is configured in the parameter Ext. fault signal [527] (page 117).                                                                                                    |
|                                  | Converter thermal overload occurred. Load character can be changed using parameter Operation mode [23] (page 53), Permanent current [24] (page 53) and the actual load rate of the converter can be tracked in the quantity Thermal integral INV [31] (page 31). For the duration of the fault, the value of Thermal integral INV [31] (page 31) is displayed in FAULTS window. |
| E9-System error                  | Serious converter fault - Call the NON-STOP service line of VONSCH s.r.o.!                                                                                                    |
| E10-Overfrequency                | Value Freq. INV [47] (page 21) exceeded the maximal allowed limit defined by the parameter Overfrequency limit [97] (page 117). For the duration of the fault, the value of Freq. INV [47] (page 21) is displayed in FAULTS window.                                                                                                    |
| E11-Overcurrent                  | Exceeding the maximal allowed output current, whose value depends on the parameter Operation mode [23] (page 53) and the factory preset current overload. For the duration of the fault, the value of Current MT [42] (page 22) is displayed in FAULTS window.                                                                                                    |
| E12-Short circuit                | IGBT power module detected the short circuit, which could occur during phase-to-<br>phase or phase-to-ground short circuit on the U,V,W terminals or during an<br>excessive current peak caused by improper installation.                                                                                                    |
| E13-Input phase loss             | Converter evaluated unsymmetry of supply voltage phases which can be caused by input phase loss. Fault can be turned off in the parameter Input phase loss [337] (page 116).                                                                                                    |
| E14-Safety input                 | Safety input on the terminal X1.7 is switched off.                                                                                                    |
| E15-Reserved                     | Reserved.                                                                                                    |
| E16-Supply overload              | Voltage of the supply is outside of the allowed tolerance or a short circuit on the control terminal board occured. For the duration of the fault, the value of Voltage 24V [72] (page 29) is displayed in FAULTS window.                                                                                                    |
|                                  | Brake module evaluated excessive current of the power transistor. The cause can                                                                                                    |
| short circuit                    | be a BR short circuit or a faulty BM.                                                                                                    |
|                                  | If SKiiP module is used, rectifier fault has occurred. When other type of module is                                                                                                    |
| (HW ERR1)                        | selected, this fault can be interpreted as Reserved HW fault 1.                                                                                                    |
| E19-HW ERR2                      | Reserved HW error 2                                                                                                    |
| E20-HW ERR3                      | Reserved HW error 3 Pessonved                                                                                                    |
| E21-Reserved                     | Reserved.<br>Maximal convertor environment temperature of 60°C exceeded. Please, increase                                                                                                    |
| E22-CB temperature               | Maximal converter environment temperature of 60°C exceeded. Please, increase the cooling efficiency of the converter, or install air conditioning. For the duration of the fault, the value of CB temperature [75] (page 31) is displayed in FAULTS window.                                                                                                    |
| E23-Brake module<br>interference | Control board interference fault. Possible cause is incorrect converter installation or<br>a strong electromagnetic interference from surrounding devices. Test of this fault                                                                                                    |

VONSCH

UNIFREM v.4.10x

|                       | UNIFREM v.4.10x                                                                                                    |
|-----------------------|----------------------------------------------------------------------------------------------------|
| A sample disley       | Description                                                                                                    |
|                       | can be turned off in service parameters.                                                                                                    |
| E24-Power module      | Control board interference fault. Possible cause is incorrect converter installation or                                                                                         |
| interference          | a strong electromagnetic interference from surrounding devices. Test of this fault                                                                                              |
|                       | can be turned off in service parameters.                                                                                                    |
|                       | For the defined AIN Type 2 to 10 V (4 to 20mA) the AIN1 value dropped under the                                                                                                 |
| E25-Interrupted AIN1  | 1V or 2mA limit. Indicates the analog input interruption or a control board electronics fault. For the duration of the fault, the value of AIN1 [256] (page 24) is displayed in |
| -                     | FAULTS window.                                                                                                    |
|                       | For the defined AIN Type 2 to 10 V (4 to 20mA) the AIN2 value dropped under the                                                                                                 |
|                       | 1V or. 2mA limit. Indicates the analog input interruption or a control board                                                                                                    |
| E26-Interrupted AIN2  | electronics fault. For the duration of the fault, the value of AIN2 [280] (page 24) is                                                                                          |
|                       | displayed in FAULTS window.                                                                                                    |
|                       | For the defined AIN Type 2 to 10 V (4 to 20mA) the AIN3 value dropped under the                                                                                                 |
| E27-Interrupted AIN3  | 1V or 2mA limit. Indicates the analog input interruption or a control board electronics                                                                                         |
|                       | fault. For the duration of the fault, the value of AIN3 [281] (page 24) is displayed in                                                                                         |
|                       | FAULTS window.                                                                                                    |
|                       | For the defined AIN Type 2 to 10 V (4 to 20mA) the AIN4 value dropped under the                                                                                                 |
| E28-Interrupted AIN4  | 1V or 2mA limit. Indicates the analog input interruption or a control board electronics fault. For the duration of the fault, the value of AIN4 [282] (page 24) is displayed in |
|                       | FAULTS window.                                                                                                    |
|                       | Excessive thermal overload of the motor. High temperature of the motor evaluation                                                                                               |
|                       | method is set by the parameter Motor overloading [27] (page 117). Actual status of                                                                                              |
| E29-Motor overload    | the motor temperature integral is in Thermal integral MT [33] (page 31). For the                                                                                                |
|                       | duration of the fault, the value of Thermal integral MT [33] (page 31) is displayed in                                                                                          |
|                       | FAULTS window.                                                                                                    |
|                       | Current leak in the motor cable or HW failure of the control board - current                                                                                                    |
|                       | measurement fault. Occurs when the value of Sum of I-AC [831] (page 23) exceeds                                                                                                 |
| E30-Current leak/Sum  | 10% rated converter current. It is recommended to measure leaks in the motor                                                                                                    |
| I                     | cable. It is possible that the control board is impure by conductive impurities.<br>Please, contact VONSCH company. For the duration of the fault, the sum of phase             |
|                       | currents is displayed in FAULTS window.                                                                                                    |
|                       | More faults occurred that specified by the parameter Max. fault count [431] (page                                                                                               |
| E31-Too many faults   | 119) in a time period shorter than Min. fault period [432] (page 119). For the                                                                                                  |
|                       | duration of the fault, the value of number of faults is displayed in FAULTS window.                                                                                             |
|                       | IRC outage. Please, check the IRC cable first. IRC fault testing can be turned off in                                                                                           |
| E32-IRC fault         | Encoder fault mode [535] (page 118). For the duration of the fault, the value of                                                                                                |
|                       | Freq. IRC1-IRC2 gear [1086] (page 25) is displayed in FAULTS window.                                                                                                    |
| E33-Reserved          | Reserved                                                                                                    |
| E34-Reserved          | Reserved                                                                                                    |
| E35-Reserved          |                                                                                                    |
| E36-FLASH error       | Data could not be written into the FLASH memory. The converter control board                                                                                                    |
|                       | might be damaged.<br>Profibus master does not communicate with the Profibus module, or the Profibus                                                                             |
| E37-Profibus Timeout  | module does not communicate with the converter for a defined period of time PB                                                                                                  |
|                       | Fault timeout [814] (page 125).                                                                                                    |
|                       | Temperature on the external temperature sensor ETP Temperature [869] (page 29)                                                                                                  |
| E28 ETD tomporature   | exceeded the value defined by the parameter ETP Fault [866] (page 114). For the                                                                                                 |
| E38-ETP temperature   | duration of the fault, the value of ETP Temperature [869] (page 29) is displayed in                                                                                             |
|                       | FAULTS window.                                                                                                    |
|                       | Converter configuration was not valid (long or improper storage of the converter or                                                                                             |
| E39-Settings restored | incorrect write to the RAM memory), so the parameters were restored from the                                                                                                    |
|                       | automatic backup. For the duration of the fault, the date of the last automatic setting                                                                                         |
| E40-Blocked           | backup is displayed in FAULTS window.<br>Converter is blocked, or has invalid settings. If possible, use the restore point to                                                   |
| converter.            | restore settings, otherwise call the VONSCH service.                                                                                                    |
|                       | Voltage drop or outage of the pantograph voltage of the trolley vehicle. For the                                                                                                |
| E41-Pantograph        | duration of the fault, the value of Pantograph voltage [113] (page 29) is displayed in                                                                                          |
| outage                | FAULTS window. For special converters only!                                                                                                    |
| E42-Modbus Timeout    | Modbus master does not communicate with the converter longer than defined period                                                                                                |
|                       |                                                                                                    |

VONSCH

|                                    | UNIFREM v.4.10x                                                                                                    |
|------------------------------------|----------------------------------------------------------------------------------------------------|
| A sample disley                    | Description                                                                                                    |
|                                    | of time MB Fault timeout [659] (page 122). For the duration of the fault, the value of Slave count [801] (page 31) is displayed in FAULTS window.                                                                                                    |
| E43-Blocked rotor                  | The rotor does not move despite the saturation of the torque or current, this can be caused by a mechanical failure of the sensor, or the rotor is blocked (faulty brake). When controlling SMPM, this can also mean incorrect encoder polarity. This fault can be turned on or off by the option "Blocked rotor" in Encoder fault mode [535] (page 118). |
| E44-Encoder speed<br>step change   | The encoder has detected an unlike speed step change. It is probably caused by damaged encoder; however, a huge external torque action is also possible, e.g. mechanical lock of the rotor. This fault can be turned on or off by the option "Speed step change" in Encoder fault mode [535] (page 118).                                                  |
| E45-Reserved                       | Reserved                                                                                                    |
| E46-Reserved                       | Reserved                                                                                                    |
| E47-BM blocking                    | Blocking the switching pulses of BM from the source BM blocking [1204] (page 81).<br>This fault can be turned off by parameter BM blocking fault [1205] (page 81).                                                                                                    |
| E48-Reserved                       | Reserved<br>IGBT is operated at very low voltage Vdc, high frequency of PWM switching or at                                                                                                    |
| overheating                        | currents that are not approved by the manufacturer IGBT module. Dor the duration of this fault, the value of the maximum IGBT current is displayed in FAULTS window.                                                                                                    |
|                                    | Instable or detuned current controllers. Please, look to Manual for vector control setting.                                                                                                    |
| instability                        | Instability or loss of orientation of vector control. Please, look to Manual for vector<br>control setting.                                                                                                    |
| E52-End of the trial<br>period.    | The trial period has expired. The motor operation is locked, please contact the supplier of frequency converter or device in which the converter is used, and ask for the conditions for termination of trial operation.                                                                                                    |
| E53-Identification fault           | Incorrect result of the motor parameters identification. Please, look to Manual for vector control setting. For the duration of the fault, the cause of the fault Identification fault [1093] (page 75) is displayed in FAULTS window.                                                                                                    |
| E54-ARC fault                      | ARC fault. Please, check the ARC module connection and the connection cable between the module and the resolver. For the duration of the fault, the value of Status RM_ARC [292] (page 26) is displayed in FAULTS window.                                                                                                    |
| E55-Rectifier fault<br>(VDC)       | High value of first or second harmonic in the DC bus voltage.                                                                                                    |
| E56-RM-SERVO fault                 | Fault of the RM-SERVO extension module or the absolute encoder.                                                                                                    |
| Disconnected motor                 | Current measurement failure or disconnected motor. It occurs when the current regulators are saturated, but the current is relatively low and the voltage is much higher than expected. The sensitivity of this fault can be influenced by the service parameter "Volt. diff. from V/f curve".                                                            |
| E58-SMPM control<br>fault          | Incorrect value of Rotor pole position SMPM [1609] (page 53), or Pole pairs [1613] (page 50).                                                                                                    |
| E59-Incorrect<br>IRC/ARC direction | Change the direction of feedback sensor (IRC or ARC), set by Speed source [1000] (page 64). Evaluation of this fault can be disabled by Encoder fault mode [535] (page 118).                                                                                                    |
| E60-High IRC/ARC<br>freq.          | Frequency of IRC / ARC feedback greater than the value set in High freq. encoder [1612] (page 118). Evaluation of this fault can be disabled by Encoder fault mode [535] (page 118).                                                                                                    |
| E61-Brake fault<br>SERVOFREM       | Failure of brake or 24V brake power supply.                                                                                                    |
| E62-Min position limit             | Exceeding the minimum permissible position range when positioning within 1 revolution, e.g. cam.                                                                                                    |
| E63-Max position limit             | Exceeding the maximum permissible position range when positioning within 1 revolution, e.g. cam.                                                                                                    |

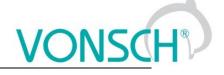

#### 8 SETTINGS

Group of parameters number [722]

Settings of the converter parameters, load, management, control, and other components and functions of the frequency converter.

MENU \ SETTINGS

| Name [ID]          | Description                                           | Def. |  |  |  |  |
|--------------------|-------------------------------------------------------|------|--|--|--|--|
| Quick setup [1516] | Launches the wizard for quick setup of the converter. |      |  |  |  |  |

#### 8.1 Using the quick setup wizard with VONSCH UNIFREM

UNIFREM converters are equipped with the quick setup wizard since the firmware version 3.000. This setup wizard is used to speed up the initial configuration and reliable startup of the motor. The purpose of this wizard is not to replace the need of final adjustment and tuning of the converter, it has to be done manually.

This quick setup wizard can only be used with the control panel UNIPANEL, firmware version 2.061 or higher.

#### 8.1.1 Working with the wizard

The quick setup wizard offers several type of screens, which differ with the behaviour and type of user-machine interaction.

#### Question

Screen type "question" is used for asking the user a question that can be answered by two possible answers, mostly "yes" and "no". These responses are associated with the "Enter" key and

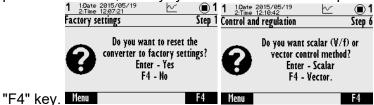

#### Information

Screen type "information" informs the user about the result of an action, whether it was successful or not.

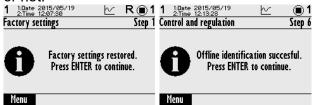

#### **Command list**

Screen type "command list" displays a list of several commands, from which the user can choose one. After selecting one, this screen closes.

| 1 1:Date 2015/05/19<br>2:Time 12:08:03 | ⊻ Ř∎1  | 1 1:Date 2015/05/19   | 1      |
|----------------------------------------|--------|-----------------------|--------|
| Application macros                     | Step 3 | Command               | Step 4 |
| &Pump                                  |        | ⊕Control panel        | Ģ      |
| <b>⊕</b> Fan                           |        | Binary + preset freq. |        |
| ⊕Heavy load                            |        |                       |        |
| Conveyor/travel                        |        | ♦MODBUS               |        |
| ⊕Lift                                  |        | ⊕PROFIBUS             |        |
| Menu                                   | Help   | Menu                  | Help   |

#### Parameter list

Screen type "parameter list" shows several parameters that can be freely modified in any order. This screen can be exited using the "F3" key.

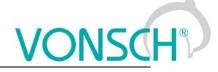

UNIFREM v.4.10x

| 1 1:Date 2015/05/19<br>2:Time 12:07:36 | R ∎1       | 1 1:Date 2015/05/19<br>2:Time 12:11:56 | ⊵ ⊚1    |
|----------------------------------------|------------|----------------------------------------|---------|
| Motor                                  | Step 2     | Control and regulation                 | Step ó  |
| Nom. power                             | 1100W      |                                        |         |
| Nom. voltage                           |            | Starting voltage                       | 3.90%   |
| Nom. current                           | 2.80A      | End voltage                            | 100.0%  |
| Nom. frequenc                          | 50.0Hz     | Frequency shift                        | 5.0Hz   |
| Nom. revolutio                         | 1450ot/min | V/f exponent                           | 1.50    |
| Menu                                   | >> Help    | Menu                                   | >> Help |

#### Parameter change

The screen "parameter change" prompts to modify single parameter. After changing and pressing "ENTER" key, new value is saved and this screen is closed.

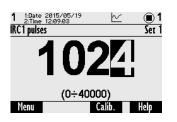

#### Waiting

Screen "waiting" is used for pending completion of the action. It may wait for user interaction (e.g. start command), or wait to complete some actions in the inverter.

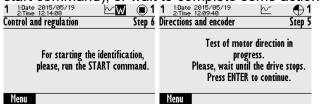

#### 8.1.2 Steps of the quick setup wizard

The wizard consists of several steps:

1. Factory settings

This step asks about reset of the converter to factory settings.

2. MOTOR

Motor nameplate data, using of sine filters, motor cooling.

- Application macros
   Allows to choose from five different application macros for different applications.
- 4. Command macros

Allows to choose from sever different command macros for different applications.

 Directions and encoder In this step the correct direction of rotation of the motor and encoder are determined.
 Control and regulation

In this step the selection of a scalar or vector control and basic control parameters are set. Also parameter identification can be performed.

- 7. Basic parameters
   Setting the basic control parameters like max. current, max. voltage, switching frequency and frequency control (acceleration, deceleration and frequency range).
- 8. Finish

Exit the wizard and return to the main menu, where additional settings can be done.

Below in the form of a flow chart, individual steps of setting the converter by wizard can be found. Blocks marked **black** are questions/options or parameters that user can choose. Blocks marked **red** are internal conditions and states, according to the state of the converter, such as used command macro, or the success/failure of performed identification.

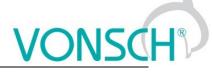

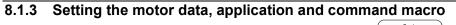

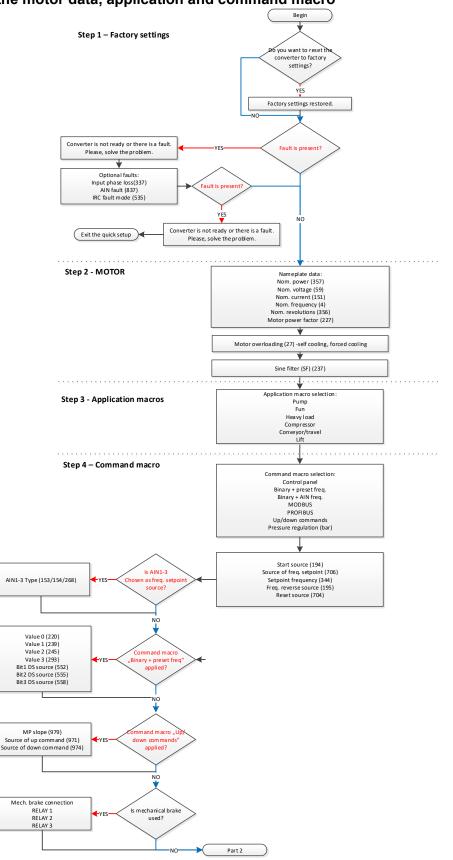

First part of the wizard, Basic motor settings, application and command macro

The first step offers the possibility to reset the converter to factory settings. This action is useful when the inverter was used in the past and its current setting is unknown or untrustworthy.

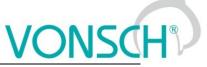

In the second step, the converter asks for motor nameplate data. After selecting the power, the nearest motor macro is applied, which preconfigures some system parameters.

When changing power, motor voltage or power factor, the system automatically recalculates the nominal motor current to estimated value from the power equation. This automatic preset is suitable for estimating the nominal current in the case where it is not available, e.g. the motor is physically inaccessible or rewound and nameplate data do not match. After you manually change the nominal current value, this value will not be recalculated anymore.

#### Motor overloading [27]

This parameter is used to preset the motor temperature model. When selecting the "Self-cooling", converter uses thermal model considering its own cooling system, where the cooling effect increases with speed. In case of using "Forced cooling" thermal model considers the forced cooling, the effect is constant. The option "Not evaluated" is recommended where the thermal model should not be evaluated, e.g. when the motor is well cooled or there is another thermal protection. Setting the External Thermal Protection is out of scope of the wizard, it can be set up later.

#### Sine filter [237]

Is there a sine filter connected between the converter and the motor?

#### 8.1.4 Application macros

UNIFREM offers 5 application macros. They are used to preset some of the essential parameters required for the application. Complete list of these parameters can be found in Table 1 below. The preset value does not need to be suitable for all variants of the application, however it is very simple to change it as needed.

| ID  | Parameter                  | Pump                                  | Fan                                                          | Compressor                                                   | Heavy Load                                                   | Conveyor/travel                  | Lift                                |
|-----|----------------------------|---------------------------------------|--------------------------------------------------------------|--------------------------------------------------------------|--------------------------------------------------------------|----------------------------------|-------------------------------------|
| 23  | Operation mode             | Variable load                         | Variable load                                                | Constant load                                                | Constant load                                                | Constant load                    | Constant load                       |
| 24  | Permanent<br>current       | Service<br>settings                   | Service<br>settings                                          | Service settings                                             | Service<br>settings                                          | Service settings                 | Service settings                    |
| 347 | V/f Type                   | ST controller                         | ST controller                                                | ST controller                                                | ST controller                                                | ST controller                    | ST controller                       |
| 91  | V/f exponent               | 1.5                                   | 1.5                                                          | 1                                                            | 1                                                            | 1                                | 1                                   |
| 98  | Frequency shift            | 10Hz                                  | 10Hz                                                         | 40Hz                                                         | 35Hz                                                         | 35Hz                             | 35Hz                                |
| 352 | Max. current<br>controller | Motoric<br>Auto adaptivity            | Motoric<br>Auto adaptivity                                   | Motoric                                                      | Motoric<br>Auto adaptivity                                   | -                                | -                                   |
| 5   | Max. mot.<br>current       | Nom. motor<br>current<br>(ID151)      | Nom. motor<br>current<br>(ID151)                             | Max. inv.<br>current                                         | Max. inv.<br>current                                         | Max. inv. current                | Max. inv.<br>current                |
| 549 | Max. regen.<br>current     | Same as Max.<br>mot. current<br>ID5)  | Same as Max.<br>mot. current<br>ID5                          | Same as Max.<br>mot. current<br>ID5                          | Same as Max.<br>mot. current<br>ID5                          | Same as Max.<br>mot. current ID5 | Same as Max.<br>mot. current<br>ID5 |
| 110 | Min. frequency             | 20                                    | 20                                                           | 0                                                            | 0                                                            | 0                                | 0                                   |
| 111 | Max. frequency             | Nom. motor<br>frequency<br>(ID4)      | Nom. motor<br>frequency<br>(ID4)                             | Nom. motor<br>frequency<br>(ID4)                             | Nom. motor<br>frequency<br>(ID4)                             | Nom. motor<br>frequency (ID4)    | Nom. motor<br>frequency<br>(ID4)    |
| 116 | Ramp-up 1 time             | 20                                    | 60                                                           | 5                                                            | 15                                                           | 10                               | 5                                   |
| 119 | Ramp-down 1<br>time        | 20                                    | 60                                                           | 5                                                            | 15                                                           | 10                               | 5                                   |
| 807 | Quick reverse              | 100%                                  | 100%                                                         | 100%                                                         | 100%                                                         | 100%                             | 100%                                |
| 766 | Power restriction<br>(PR)  | - overload<br>- cooler<br>temperature | - overload<br>- cooler<br>temperature<br>- motor<br>overload | - overload<br>- cooler<br>temperature<br>- motor<br>overload | - overload<br>- cooler<br>temperature<br>- motor<br>overload | -                                | -                                   |
| 748 | Kinetic backup<br>(KB)     | Turned on                             | Turned on                                                    | Turned off                                                   | Turned off                                                   | Turned off                       | Turned off                          |
| 374 | Flying start               | Turned off                            | Turned off                                                   | Turned off                                                   | Turned off                                                   | Turned off                       | Turned off                          |
| 346 | Brake module               | Turned off                            | Turned off                                                   | Turned off                                                   | Turned off                                                   | Turned on when<br>running        | Turned on<br>when running           |
| 195 | Freq. reverse source       | No reverse                            | No reverse                                                   | No change                                                    | No change                                                    | No change                        | No change                           |
| 163 | STC Current                | 0.8 x inverter<br>rated current       | 0.8 x ID155                                                  | 60s inverter<br>maximum                                      | 60s inverter<br>maximum                                      | 60s inverter<br>maximum          | 60s inverter<br>maximum             |

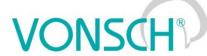

| U | NIFR | EM v | .4.10x |  |
|---|------|------|--------|--|
|   |      |      |        |  |

| 518 | Mechanical | Turned off | Turned off | Turned off | Turned off | Standard   | Standard   |
|-----|------------|------------|------------|------------|------------|------------|------------|
|     | brake      |            |            |            |            |            |            |
| 697 | R1 Source  | No change  | No change  | No change  | No change  | Brake      | Brake      |
| 513 | Resonance  | Turned on  | Turned on  | Turned off | Turned off | Turned off | Turned off |
|     | damping    |            |            |            |            |            |            |

#### 8.1.5 Command macros

UNIFREM offers 7 command macros. They are used to preset some of the typical parameters as the start source, source of frequency setpoint. Complete list of these parameters can be found in Table 2 below. The preset value does not need to be suitable for all variants, however it is very simple to change it as needed.

| ID  | Parame                  | ter      | Control<br>panel | Binary +<br>preset freq. | Binary +<br>AIN freq. | MODBUS                          | PROFIBUS                        | Up/down<br>commands             | Pressure<br>regulation<br>(bar) |
|-----|-------------------------|----------|------------------|--------------------------|-----------------------|---------------------------------|---------------------------------|---------------------------------|---------------------------------|
| 194 | Start sour              | се       | Control<br>panel | BIN1, 2                  | BIN1, 2               | MODBUS                          | PROFIBUS                        | BIN1                            | BIN1                            |
| 704 | Reset sou               | rce      | No change        | No change                | No change             | No change                       | No change                       | No change                       | No change                       |
| 706 | Source of<br>setpoint   | freq.    | Control<br>panel | Discrete<br>setpoints    | AIN1                  | MODBUS                          | PROFIBUS                        | Up/down<br>commands             | Process controller              |
| 195 | Freq. rev<br>source     | /erse    | Control<br>panel | BIN2                     | BIN2                  | According to the setpoint value | According to the setpoint value | According to the setpoint value | No reverse                      |
|     |                         |          |                  |                          | No change             | e for pump and fa               | an                              |                                 |                                 |
|     |                         |          |                  |                          |                       | Discrete setpo                  | oints:                          |                                 |                                 |
| 576 | Discrete<br>setpoint sv | witch    | No change        | Single                   | No change             | No change                       | No change                       | No change                       | No change                       |
| 220 | Value 0                 |          | No change        | 8 Hz                     | No change             | No change                       | No change                       | No change                       | No change                       |
| 239 | Value 1                 |          | No change        | 15 Hz                    | No change             | No change                       | No change                       | No change                       | No change                       |
| 245 | Value 2                 |          | No change        | 30 Hz                    | No change             | No change                       | No change                       | No change                       | No change                       |
| 293 | Value 3                 |          | No change        | 50 Hz                    | No change             | No change                       | No change                       | No change                       | No change                       |
| 552 | Bit1<br>source          | DS       | No change        | BIN3                     | No change             | No change                       | No change                       | No change                       | No change                       |
| 555 | Bit2<br>source          | DS       | No change        | BIN4                     | No change             | No change                       | No change                       | No change                       | No change                       |
| 558 | Bit3<br>source          | DS       | No change        | BIN5                     | No change             | No change                       | No change                       | No change                       | No change                       |
|     |                         |          |                  |                          |                       | Up/down comm                    | nands:                          |                                 |                                 |
| 978 | UP/DOWN<br>Type         | N        | No change        | No change                | No change             | No change                       | No change                       | Туре 1                          | No change                       |
| 971 | Source o command        |          | No change        | No change                | No change             | No change                       | No change                       | BIN3                            | No change                       |
| 971 | Source<br>down cmd      | of<br>I. | No change        | No change                | No change             | No change                       | No change                       | BIN4                            | No change                       |

As can be seen in the table, the recommended starting source for binary control is BIN1 and BIN2 where BIN1 represents running in the positive direction and BIN2 operation in the negative direction.

At preset speeds (often used by manipulators and cranes), switching between them is done by BIN3, BIN4 and BIN5 where BIN3 represents change to the second speed, BIN4 to the third speed, BIN5 to the fourth speed...

All the key parameters can be changed during the wizard, usually in the next screen after selecting the command macro. Values in the table represent typical and recommended settings.

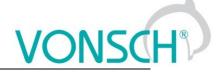

#### 8.1.6 Directions and the encoder

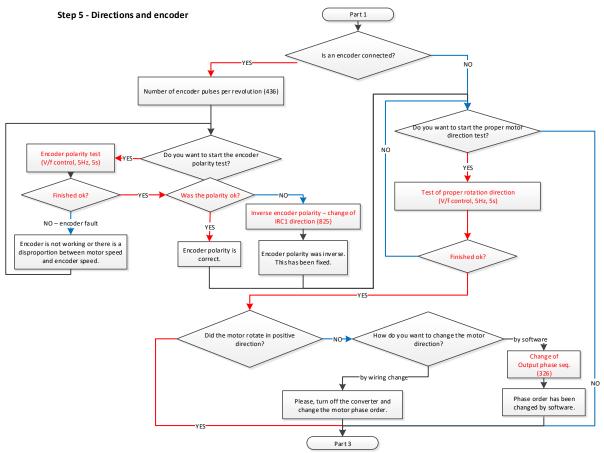

Wizard part 2, encoder and proper directions of the motor

Step 5 is dedicated to the proper motor rotation direction and in case of using the encoder, its synchronization and proper direction as well. If the motor is rotating the wrong way, it is possible to change it by parameter or physically, by swapping two phases on the output terminal.

**Note:** when choosing the physical change of phase order, for safety reasons first turn off the inverter, wait two minutes and then change the phases.

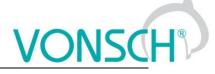

#### 8.1.7 Control methods, parameter identification, dynamics of the drive

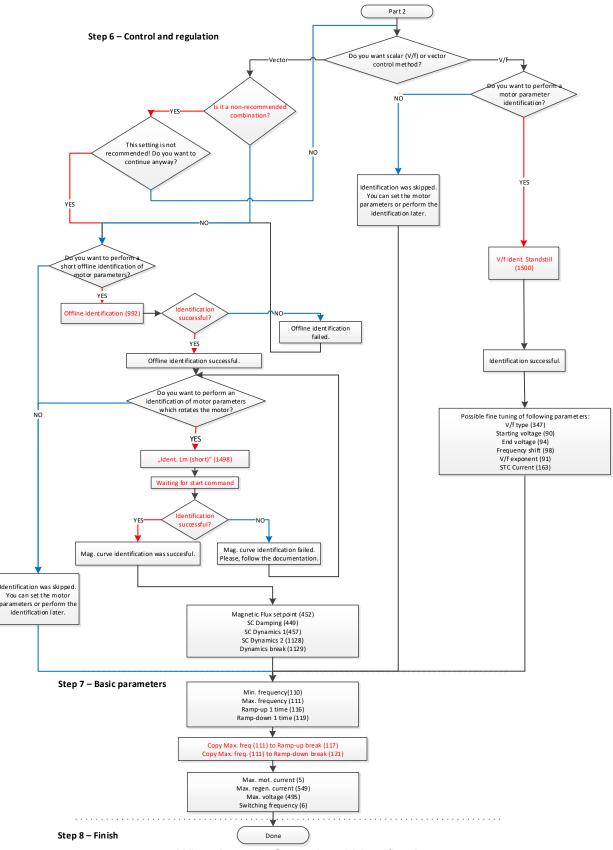

Wizard part 3, Control and identification

In this part the wizard offers two control modes – vector and V/f (scalar).

#### 8.1.7.1. Vector control

Vector control can be divided into open-loop control (without the encoder) and closed-loop control (with the encoder). This is defined by parameter *Motor control method [451]*. The wizard sets this parameter by the result of the question "Is an encoder connected? ".

Wizard can navigate the user through all the required identifications, such as "Offline identification [992]", which is performed at zero speed, and one of two mutual inductance identifications (*Mag. curve identification* [1157] and *Ident. Lm* (short) [1498]), which require rotation of motor.

If required, it is possible to skip all the identifications, however, this option is strongly not recommended.

These identifications and the whole vector control are closer described in the document "Vector control of induction motors for VONSCH® UNIFREM drives", which might be found at <u>www.vonsch.sk</u> in the Support section.

The wizard can only configure the speed control, position or torque control have to be configured and tuned manually.

#### 8.1.7.2. V/f (scalar) control

V/f (scalar) control is still the preferred choice for most applications for its simplicity and robustness. Since the 3.000 firmware version, there are new identification modes for easy initial setup of the scalar control. If necessary, it is possible to skip them.

**V/f ident. full** - After entering the START command after 5-20 seconds, the motor accelerates to 25Hz, in the desired direction, then it stops automatically. The START command must be entered manually according to the actual settings. This identification responds to the STOP command, so you can always turn it off.

**V/f ident. standstill** – Identification will start immediately. Motor will not rotate, only the Stator resistance [345] and Starting voltage [90] will be set.

Wizard offers a choice between the longer identification (full) and shorter DC test (standstill). **Recommendation:** If you are able to make the full identification, it is recommended to do so.

#### 8.1.7.3. Drive dynamics (common for V/f and vector control)

After the control is set, the wizard offers setting the frequency ramps and voltage and current limits.

Parameters *Min. frequency* [110], *Max. frequency* [111], *Ramp-up* 1 *time* [116] and *Ramp-down* 1 *time* [118] determine the frequency range and dynamics - acceleration and deceleration.

Parameters as *Max. mot. current* [5] and *Max. regen. current* [549] define the limits of the motor current in different operating modes. The parameter *Max. voltage* [495] is used to change the maximum voltage on the motor if there is sufficient DC voltage. *Switching frequency* [6] is the frequency of PWM - transistor switching.

These parameters create the last screen of the wizard, it exits the wizard. Afterwards, the drive can be configured and tuned the standard way.

All parameters are further described in other chapters of this document.

#### 8.2 MOTOR

#### Group of parameters number [58]

Settings of the parameters of the connected motor or other three-phase appliance on the power terminals of the frequency converter (U,V,W,PE).

ONS

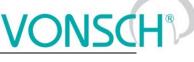

#### 8.2.1 MOTOR MACROS

Group of parameters number [672]

MENU \ SETTINGS \ MOTOR \ MOTOR MACROS

| Name [ID]                                                                | Description                                                                                                    |                    |  |  |  |
|--------------------------------------------------------------------------|----------------------------------------------------------------------------------------------------|--------------------|--|--|--|
| Induction motors [730]                                                   | Parameters of sample induction motors.                                                                                                    |                    |  |  |  |
| 400V/0.75kW   400V/1.1kW   400V/1.5k<br>  400V/11kW   400V/15kW   400V/1 | 12kW   400V/0.18kW   400V/0.25kW   400V/0.37kW   400V/<br>kW   400V/2.2kW   400V/3kW   400V/4kW   400V/5.5kW   400<br>18.5kW   400V/22kW   400V/30kW   400V/37kW   400<br>kW   400V/100kW   400V/110kW   400V/132kW   400V/<br>kW | )V/7.5kŴ<br>//45kW |  |  |  |

#### 8.2.2 IDENTIFICATION

Group of parameters number [1497]

Parameters for identification modes for V/f (scalar) and vector mode of operation.

MENU \ SETTINGS \ MOTOR \ IDENTIFICATION

| Name [ID]                                                                                                    | Description                                                                                                    |  |
|----------------------------------------------------------------------------------------------------|----------------------------------------------------------------------------------------------------|--|
| Offline<br>identificationCommand for the inital (offline) identification of the motor electric parameters.<br>It is used to configure the motor electric parameters and the vector control. Pleas<br>look to Manual for vector control setting. |                                                                                                    |  |
| Preset vector                                                                                                    | Imotor                                                                                                    |  |
| Identification (measurement) of mutual inductance. After the START command the motor will rotate at the predefined speed to measure the mutual inductance. It is neccesary to disconnect the load from the motor shaft.                         |                                                                                                    |  |
| V/f ident.<br>standstill [1500]                                                                                                    | Short standstill identification of motor parameters for V/f (scalar) control.                                                                                                    |  |
| [1501]                                                                                                    | Short identification of motor parameters with rotating motor for V/f (scalar) control.<br>After the START command the motor will rotate at the predefined speed to measure<br>the motor parameters. It is neccesary to disconnect the load from the motor shaft. |  |
| Direction test<br>[1502]                                                                                                    | Short test of proper rotation direction.                                                                                                    |  |

#### 8.2.3 NAMEPLATE MOTOR PARAMETERS

Group of parameters number [1210]

Values obtained from motor macros or nameplate data.

MENU \ SETTINGS \ MOTOR \ NAMEPLATE MOTOR PARAMETERS

| Name [ID]         | Description                                                                                                    | Def.                        |
|-------------------|----------------------------------------------------------------------------------------------------|-----------------------------|
| Motor type [1610] |                                                                                                    | Induction<br>motor          |
| Induction motor   | Squirrel cage induction motor.                                                                                                    |                             |
| SMPM              | Synchronous motor permanent magnet.                                                                                                    |                             |
| Nom. power [357]  | Nominal motor power, read from the nameplate or catalog data.                                                                                                    | 1100 W                      |
|                   | This parameter is required for correct calculation of power and proper operation of slip compensation [348] (page 66).                                                                                                    |                             |
| Nom. voltage [59] | Nominal voltage of the motor.                                                                                                    | 400,0 V                     |
| 1,0 V ÷ 1000,0 V  | During the installation, it is neccesary to check whether the motor connection (delta,wye) voltage corresponds to this value. There is special case to shorten overload time the motor, when it is allowed to set the wye voltage for a delta connection, while increasing the values of nom. frequency and nom. revolutions to 173% of their original values. |                             |
|                   | Nominal frequency of the motor.                                                                                                    | 50,00 Hz                    |
| 1,00 Hz ÷ 500,00  | In the V/F control mode, this parameter determines the frequency at which the curve reaches the value of End voltage [94] (page 65). Along with these determines the V/f curve voltage and frequency ratio - motor magnetic flux.                                                                                                    | e V/f voltage<br>parameters |
| Nom. current      | Nominal motor current, read from the nameplate or catalog data.                                                                                                    | 2,80 A                      |

### VONSCH® Def.

| Name [ID]                                       | Description                                                                                                    | Def.     |
|-------------------------------------------------|----------------------------------------------------------------------------------------------------|----------|
| [151]                                           |                                                                                                    |          |
| А                                               | This parameter determines the value of permanent motor current for motor protection Motor overloading [27] (page 117).                                                                                                    |          |
| Nom. revolutions<br>[356]                       | Nominal motor revolutions per minute, read from the nameplate or catalog data.                                                                                                    | 1450 rpm |
| rpm .                                           | This parameter is important for proper operation of Slip compensation [349] and for calculation of motor pole count Nr of motor poles [1049] (page 52).                                                                                                    |          |
| Motor power<br>factor [227]                     | Nominal power factor of the motor read from the motor nameplate or the catalog data.                                                                                                    | 0,80     |
| 0,40 ÷ 1,00                                     |                                                                                                    |          |
| Nom. torque<br>[1051]                           | Nominal mechanical torque on the rotor shaft calculated from the motor nameplate data.                                                                                                    | 3,00 Nm  |
| -10000,00 Nm ÷<br>10000,00 Nm                   |                                                                                                    |          |
| Pole pairs [1613]                               | Number of motor pole pairs calculated from the nominal rpms and the motor frequency for induction motors, it is a parameter for synchronous motors.                                                                                                    | 2        |
| 1 ÷ 1000                                        |                                                                                                    |          |
| Output phase<br>sequence [326]                  | Setting the order of the phases on the output of the frequency converter. It replaces the physical exchange of the motor phases if it is necessary to achieve that when the motor should run in the forward direction (REVERSE inactive) it rotates in the opposite direction.<br>It is used to set the desired direction of rotation of the connected motor. |          |
| Direct                                          | Voltage is generated in the U-V-W order.                                                                                                    |          |
| Inverted                                        | Voltage is generated in the V-U-W order.                                                                                                    |          |
| Reset the motor<br>operation hours<br>MT [1075] | [497] (page 30).                                                                                                    |          |
| INIT [502]                                      | By changing this parameter, it is possible to preset operation hours of the motor MT operational hours [497] (page 30).                                                                                                    | 0,0 h    |
| 0,0 h ÷ 200000,0 h                              |                                                                                                    |          |

#### 8.2.4 ELECTRICAL PARAMETERS OF THE MOTOR

Group of parameters number [557]

Electrical parameters of the motor, resistances, inductances, magnetic characteristics.

| MENU \ SETTINGS \ M | DTOR \ ELECTRICAL PARAMETERS OF THE MOTOR |
|---------------------|-------------------------------------------|
|                     |                                           |
|                     |                                           |
|                     |                                           |

| Name [ID]                      | Description                                                                                                    | Def.    |
|--------------------------------|----------------------------------------------------------------------------------------------------|---------|
| Time constant<br>MT [79]       | Time constant of the motor excitation.                                                                                                    | 0,120 s |
| 0,001 s ÷ 10,000 s             | This parameter influences the motor excitation speed and is necessary for the correct function of the motor mathematical model. In vector control mode, this parameter is calculated from Rotor resistance [439] (page 51), Mutual inductance [441] (page 51) and Leakage inductance [440] (page 51). |         |
| MT deexcitation<br>time [1171] | Motor deexcitation time after PWM turning off.                                                                                                    | 1,00    |
| 0,00 ÷ 10,00                   | Represents multiple of Time constant MT [79] (page 50) parameter value, during which<br>PWM outputs are blocked after previous PWM turning off.                                                                                                    |         |
| Magnetizing<br>current [355]   | Magnetizing current of the motor (I0). This parameter has no meaning for SMPM.                                                                                                    | 2,00 A  |
| 0,01 ÷ I <sub>NK2</sub> 4      | Correct value of the magnetizing current is generally 30 to 90% of the parameter value Nom. current [151] (page 49). Defines the value of motor excitation in the V/f contro mode.<br><sup>4</sup> The value depends on the inverter power line. See installation manual.                             |         |
| Stator resistance<br>[345]     | Stator resistance value. Value of this parameter can come from the motor macros or the identification. For SMPM motor control, this parameter is interpreted as Rd.                                                                                                    |         |
| 0,00001 Ω ÷                    |                                                                                                    |         |

### VONSCH® Def

UNIFREM v.4.10x

| Name [ID]                                 | Description                                                                                                    | Def.           |
|-------------------------------------------|----------------------------------------------------------------------------------------------------|----------------|
| 100,00000 Ω                               |                                                                                                    |                |
| [439]                                     | Rotor resistance value. Value of this parameter can come from the motor macros or the identification. For SMPM motor control, this parameter has no meaning.                                                                                                    | 1,00000 Ω      |
|                                           | This parameter is required for the correct operation of the motor mathematic the vector control.                                                                                                    | al model in    |
| inductance [440]                          | Value of the stator leakage inductance. Value of this parameter can come from the motor macros or the identification. On the parameter transfer from older VQFREM converter, it is calculated as (Ls - Lm). For SMPM motor control, this parameter is interpreted as the difference Lq-Ld. | 0,1000000      |
| 0,0000000 ÷<br>Mutual inductance<br>[441] |                                                                                                    |                |
| Mutual<br>inductance [441]                | Value of mutual (magnetizing) inductance (Lm). The value of this parameter can come from motor macros, identification or magnetization curve. For SMPM motor control, this parameter is interpreted as Ld.                                                                                 | 0,1000000<br>H |
|                                           | This parameter is required for the correct operation of the motor mathematic the vector control. Correct value has a great effect on the current stability contr                                                                                                    |                |
| Mag. curve<br>[1169]                      | Activation of motor magnetization curve mode.                                                                                                    | Turned off     |
| Turned off                                | Parameter Mutual inductance [441] (page 51) is considered to be constant.                                                                                                    |                |
| Turned on                                 | Parameter Mutual inductance [441] (page 51) is calculated from the magnetiz and can be different under different values of stator current.                                                                                                    | ation curve    |

#### MAG. CURVE

Group of parameters number [1158] Settings of the magnetization curve points.

MENU \ SETTINGS \ MOTOR \ ELECTRICAL PARAMETERS OF THE MOTOR \ MAG. CURVE

| Name [ID]                       | Description                          | Def.           |
|---------------------------------|--------------------------------------|----------------|
| M.C: Lm 1 [1159]                | Mutual inductance in point 1.        | 1,0000000<br>H |
| 0,0000001 H ÷<br>1000,0000000 H |                                      |                |
| M.C: Lm 2 [1160]                | Mutual inductance in point 2.        | 1,0000000<br>H |
| 0,0000001 H ÷<br>1000,0000000 H |                                      |                |
| M.C: Lm 3 [1161]                | Mutual inductance in point 3.        | 1,0000000<br>H |
| 0,0000001 H ÷<br>1000,0000000 H |                                      |                |
| M.C: Lm 4 [1162]                | Mutual inductance in point 4.        | 1,0000000<br>H |
| 0,0000001 H ÷<br>1000,0000000 H |                                      | I              |
| M.C: Lm 5 [1163]                | Mutual inductance in point 5.        | 1,0000000<br>H |
| 0,0000001 H ÷<br>1000,0000000 H |                                      | I              |
| M.c:Current  1<br>[1164]        | Stator current RMS value in point 1. | 1,000 A        |
| 0,000 A ÷ 1000,000<br>A         |                                      |                |
| M.c:Current 2<br>[1165]         | Stator current RMS value in point 2. | 1,000 A        |

|                                    | Description                                                                                                    | Dut     |
|------------------------------------|----------------------------------------------------------------------------------------------------|---------|
| Name [ID]                          | Description                                                                                                    | Def.    |
| 0,000 A ÷ 1000,000                 |                                                                                                    |         |
| A                                  |                                                                                                    |         |
| M.c:Current 3<br>[1166]            | Stator current RMS value in point 3.                                                                                                    | 1,000 A |
| 0,000 A ÷ 1000,000<br>A            |                                                                                                    |         |
| M.c:Current 4<br>[1167]            | Stator current RMS value in point 4.                                                                                                    | 1,000 A |
| 0,000 A ÷ 1000,000<br>A            |                                                                                                    |         |
| M.c:Current  5<br>[1168]           | Stator current RMS value in point 5.                                                                                                    | 1,000 A |
| 0,000 A ÷ 1000,000<br>A            |                                                                                                    |         |
| Coeff. therm.<br>adaptation [1235] | Coefficient of thermal adaptation of motor parameters between the 20 °C<br>and 100 °C. ETP Temperature [869] (page 29) from External Thermal<br>Protection is used as the motor temperature. |         |
| 1,000 ÷ 2,000                      |                                                                                                    |         |
| Nr of motor poles                  | Number of motor poles calculated from the nominal rpms and the motor                                                                                                    |         |
| [1049]                             | frequency.                                                                                                    |         |
| Nom. slip freq.<br>[1050]          | Nominal electric slip frequency calculated from the motor nameplate parameters.                                                                                                    | Hz      |

#### 8.2.5 MECHANICAL PARAMETERS

Group of parameters number [1527]

Mechanical parameters of the system, gear ratios.

MENU \ SETTINGS \ MOTOR \ MECHANICAL PARAMETERS

| Name [ID]                                             | Description                                                                                                    | Def.     |
|-------------------------------------------------------|----------------------------------------------------------------------------------------------------|----------|
| Inertia moment<br>[442]                               | Estimate of the total motor inertia moment [kg m^2].                                                                                                    | 0,100000 |
| 0,000001 ÷<br>1000,000000                             |                                                                                                    |          |
| (Den.) [1625]                                         | Number of teeth at the gearbox input (input wheel circumference) on the motor side. In older firmware versions referred to as "Den. gear ratio".                                                                | 1        |
| 1 ÷ 65535<br>Teeth at gear<br>output (Num.)<br>[1533] | Number of teeth at the gearbox output (output wheel circumference),<br>technology side. In older firmware versions referred to as "Num. gear ratio".                                                            | 1        |
| 1 ÷ 32767                                             |                                                                                                    |          |
| Gear ratio [888]                                      | Transmission gear ratio. Rotation speed ratio before and after the transmission. It is calculated as the ratio of Teeth at gear input (Den.) [1625] (page 52) and Teeth at gear output (Num.) [1533] (page 52). |          |
| 10000,00000                                           | Serves for displaying the value of Rpm behind the transmission [907] (pag-<br>proper operation of the limit switch functions [875] (page 104). It is also neo<br>set Gear ratio [888] (page 52).                |          |
| Gear ratio options<br>[1619]                          | Options of gear ratio settings.                                                                                                    |          |
| □ Reserve 0x1                                         |                                                                                                    |          |
| Linable gear ratio                                    | arithmetics.                                                                                                    |          |
| Tune of gear ratio<br>[1626]                          | Fine tune of gear ratio.                                                                                                    | 1,0000   |
| 0,0100 ÷ 100,0000                                     |                                                                                                    |          |
| Wheel<br>circumference                                | It represents the circumference of the wheel behind the transmission. Also serves for displaying the position value and proper operation of the limit                                                           | 1,0000 m |

# VONSCH

UNIFREM v.4.10x

| Name [ID]                | Description                                                                                                 | Def. |
|--------------------------|----------------------------------------------------------------------------------------------------|------|
|                          | switch functions [875] (page 104). At the same time it is also necessary to set Gear ratio [888] (page 52). |      |
| 0,0001 m ÷<br>100,0000 m |                                                                                                    |      |

#### 8.2.6 SERVOMOTOR (SMPM)

Group of parameters number [797]

Parameters for servomotors and permanent magnet synchronous motors only.

MENU \ SETTINGS \ MOTOR \ SERVOMOTOR (SMPM)

| Name [ID]                       | Description                                                                              | Def.        |
|---------------------------------|------------------------------------------------------------------------------------------|-------------|
| Align pole position [20]        | Align pole position of synchronous motors. Brake is released during this identification. |             |
| Rotor pole position SMPM [1609] | Rotor pole position at zero electrical angle in degrees.                                 | 0,000       |
| -360,000 ÷ 360,000              |                                                                                          |             |
| Motor const. Nm/A [1534]        | Motor constant written on a motor nameplate or in the datasheet, unit is [Nm/A].         | 1,000       |
| 0,000 ÷ 100,000                 |                                                                                          |             |
| Flux PM [1185]                  | Permanent magnet tillx of SMPM IWDI                                                      | 0,100<br>Wb |
| 0,000 Wb ÷ 5,000 Wb             |                                                                                          | •           |

#### 8.3 CONVERTER PARAMETERS

Group of parameters number [197] Operating parameters of the converter.

| Name [ID]                                                 | Description                                                                                                    | Def.                                           |  |
|-----------------------------------------------------------|----------------------------------------------------------------------------------------------------|------------------------------------------------|--|
| APPLICATION                                               | Application macros. It configures the converter parameters for the most                                                                                                    |                                                |  |
| MACROS [1491]                                             | used applications.                                                                                                    |                                                |  |
| Pump                                                      | Application macro for a water pump.                                                                                                    |                                                |  |
| Fan                                                       | Application macro for a fan.                                                                                                    |                                                |  |
| Heavy load                                                | Application macro for a heavy load (extruder).                                                                                                    |                                                |  |
| Compressor                                                | Application macro for a piston compressor.                                                                                                    |                                                |  |
| Conveyor/travel                                           | Application macro for a conveyor or crane travel/crab.                                                                                                    |                                                |  |
| Lift                                                      | Application macro for lift applications, like crane lift.                                                                                                    |                                                |  |
| Switching<br>frequency [6]                                | Switching frequency of the PWM modulation of output voltages.                                                                                                    | 3000 Hz                                        |  |
| 1150 ÷ 10000                                              | Switching frequency of the impulses of the converter power elements. For decreasing the value of acoustic noise, it is possible to increase this value. However, the thermal losses will increase and the maximum current of the converter might decrease.                                                                                                    |                                                |  |
| Permanent<br>current [24]                                 | The current threshold for a long-term (permanent) converter load. The value represents the ratio between permanent current and the nominal 1,000 current of the converter.                                                                                                    |                                                |  |
| 0,500 ÷ (І <sub>NQ</sub> / І <sub>NK</sub> ) <sup>5</sup> | If output current exceeds this value, the converter can generate the fault "<br>overload (page 38)". Changing the nature of the converter load in the Op<br>[23] (page 53) parameter resets the parameter value to the production<br>specified load type and the specified converter type. By setting this value t<br>factory setting, it allows converter to feed permanently higher current, but<br>short-term overload factor.<br><sup>5</sup> The value depends on the inverter power line. See installation manual. | eration mode<br>value for the<br>o higher than |  |
| Operation mode<br>[23]                                    | Selection of the converter load operation mode. Threshold current for<br>specific operation modes is factory preset.                                                                                                    | Constant<br>load                               |  |
| Constant load                                             | Loading mode for dynamically varying loads, which have constant character to the motor frequency. The drive allows higher short-term overload and low                                                                                                    |                                                |  |

# VONSCH

UNIFREM v.4.10x

| Name [ID]                     | Description                                                                                                    | Def.                       |
|-------------------------------|----------------------------------------------------------------------------------------------------|----------------------------|
|                               | load. For example: cranes, mills, conveyors, machines                                                                                                    |                            |
| Variable load                 | Loading mode for static loads, which have an exponentially growing cha<br>torque to the motor frequency. The converter allows lower short-term ov<br>higher permanent load. For example : Pumps, Fans, Generators,                                                                                  |                            |
| Initialization time<br>[1154] | This time extends the initialization time. During the initialization time, start is<br>not possible and the faults are not evaluated. Parameter serves for delaying<br>the response time for slower control systems.                                                                                |                            |
| 0 s ÷ 3600 s                  |                                                                                                    |                            |
| Password [548]                | Setting the user password for access to the device settings. Password needs to be entered when entering the converter settings.                                                                                                    | ****                       |
| **** ÷ ****                   | Protects the converter settings against reconfiguration by unauthorized perso                                                                                                    | ons.                       |
|                               | Determines whether the time of the converter is only in the normal time, or<br>it is changed when needed to normal or davlight saving time.                                                                                                    | DST<br>automatic<br>change |
| No DST   DST auto             | matic change                                                                                                    |                            |
|                               | Parameter for entering the password to unlock the converter from the trial period mode to operation mode. For unblocking the converter, please contact the supplier of frequency converter or device in which the converter is used, and ask for the conditions for termination of trial operation. | ****                       |
| **** ÷ ****                   |                                                                                                    |                            |
| Sine filter (SF)<br>[237]     | Presence of sine filter at the converters output.                                                                                                    | Not present                |
| Not present                   | SF is not connected to the converter outputs.                                                                                                    |                            |
| Present                       | SF is connected to the converter outputs, the lower limit of switching increased and the dynamics of controllers in vector control mode is reduced.                                                                                                    |                            |

#### 8.3.1 ENERGY CONS.

Group of parameters number [236]

Preset or reset of the consumed energy counters kWh Consumption [429] (page 22) a MWh Consumption [430] (page 22).

MENU \ SETTINGS \ CONVERTER PARAMETERS \ ENERGY CONS.

| Name [ID]                              | Description                                            | Def. |
|----------------------------------------|--------------------------------------------------------|------|
| Reset the consumption [897]            | This command resets the counters of consumed energy.   |      |
| Consumption reset source [900]         | Special reset source of the consumed converter energy. |      |
| Look choises of parameter's Bit1 DS ma | ask [553] (page 61)                                    |      |

#### 8.4 COMMANDS

Group of parameters number [1] Command settings for converter and motor

MENU \ SETTINGS \ COMMANDS

| Name [ID]                    | Description                                                                                   | Def.   |
|------------------------------|-----------------------------------------------------------------------------------------------|--------|
| COMMAND MACROS<br>[1503]     | Command macros for quick configuration of converter commands.                                 |        |
| Control panel                | Command macro for command over the UNIPANEL control panel.                                    |        |
| Binary + preset tred         | Command macro for command over the binary inputs with discrete frequency setpoint values.     | preset |
|                              | Command macro for command over the binary inputs with setpoint frequenc the analog input.     | y over |
| MODBUS                       | Command macro for command over MODBUS industrial protocol.                                    |        |
| PROFIBUS                     | Command macro for command over PROFIBUS industrial protocol.                                  |        |
| Up/down commands             | Command macro for command over the up (increasy frequency) and (decrease frequency) commands. | down   |
| Pressure regulation<br>(bar) | Command macro for pressure control over the inbuilt process controller (PID)                  |        |

#### 8.4.1 START STOP RESET

Group of parameters number [192]

MENU \ SETTINGS \ COMMANDS \ START STOP RESET

| Name [ID]                   | S \ COMMANDS \ START STOP RESET Description                                                                                                    | Def.      |
|-----------------------------|----------------------------------------------------------------------------------------------------|-----------|
| Start source                | Setting the converter start source. The START command generates the desired voltage                                                                                                    |           |
| [194]                       | and frequency on the U,V,W outputs (or U,V for a single phase load).                                                                                                    | BIN1      |
|                             | Pressing the green START button on the control panel causes the converter to start. The                                                                                                    | e start   |
| Control panel               | is canceled by pressing the red STOP button.                                                                                                    |           |
| Permanent<br>start          | The converter starts immediately after the switch-on.                                                                                                    |           |
| BIN1                        | The converter start after the activation of the 1st binary input.                                                                                                    |           |
| BIN2                        | The converter starts after the activation of the 2nd binary input.                                                                                                    |           |
| BIN3                        | The converter starts after the activation of the 3rd binary input.                                                                                                    |           |
| BIN1, 2                     | The converter starts after the activation of the 1st or 2nd binary input.                                                                                                    |           |
| BIN1, 3                     | The converter starts after the activation of the 1st or 3rd binary input.                                                                                                    |           |
| BIN1, 4                     | The converter starts after the activation of the 1st or 4th binary input.                                                                                                    |           |
| MODBUS                      | The converter start is controlled over the serial communication. See the MODBUS communication protocol.                                                                                                    | serial    |
| PROFIBUS                    | The converter start is controlled over the serial communication. See the PROFIBUS communication protocol.                                                                                                    | serial    |
| Special                     | The converter start is controlled by a special preset signal and switching thresholds, see (page 55).                                                                                                    | 987] :    |
| MODBUS 2                    | The converter start is controlled over the serial communication. See the MODBUS communication protocol.                                                                                                    | serial    |
| Reset source<br>[704]       | Setting the converter reset source. PWM generating will be turned off. It can be used as<br>an emergency stop. No fault will be generated, only a warning. RESET is needed for<br>example in applications where the motors are switched at the output. Before switching<br>the power output, PWM outputs should be blocked, otherwise there is a high risk of<br>damage to the power elements of the converter.                                                          | BIN4      |
|                             | f parameter's Quick stop source. [986] (page 55)                                                                                                    |           |
| Quick stop<br>source. [986] | Setting the source of the quick stop. It is necessary to cancel and then start the converter start command again for the converter to start after a quick stop. It is used to stop the machinery with working personnel, which comes into contact with the rotating parts. For example, signal light barrier or door limit switch. When active, the drive will stop by following the faster deceleration ramp, defined by the time parameter Quick STOP [806] (page 55). | None      |
| None                        | Function is inactive.                                                                                                    |           |
| BIN1                        | Function is activated by activation of the 1st binary input.                                                                                                    |           |
| BIN2                        | Function is activated by activation of the 2nd binary input.                                                                                                    |           |
| BIN3                        | Function is activated by activation of the 3rd binary input.                                                                                                    |           |
| BIN4                        | Function is activated by activation of the 4th binary input.                                                                                                    |           |
| BIN5                        | Function is activated by activation of the 5th binary input.                                                                                                    |           |
| BIN6                        | Function is activated by activation of the 6th binary input.                                                                                                    |           |
| Special                     | Function is activated by a special preset signal and switching thresholds                                                                                                    |           |
|                             | Realtive value of ramp-down time when activating the Quick stop Quick stop source. [986] (page 55).                                                                                                    | 10,0<br>% |
| 0,1 % ÷ 100,0<br>%          |                                                                                                    |           |

#### SPECIAL SETTING

Group of parameters number [215] Special source setting for the START, STOP and RESET.

#### SPECIAL START

Group of parameters number [987]

VONSCH

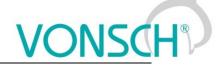

UNIFREM v.4.10x

#### Special source setting of Start.

#### MENU \ SETTINGS \ COMMANDS \ START STOP RESET \ SPECIAL SETTING \ SPECIAL START

| Name [ID]      |                                                          | Description                                                                                | D               | əf.    |  |
|----------------|----------------------------------------------------------|--------------------------------------------------------------------------------------------|-----------------|--------|--|
| Start<br>[503] | signal                                                   | Selection of the signal for Start control.                                                 | [184]<br>inputs | Binary |  |
| Signal         |                                                          |                                                                                            |                 |        |  |
| Start<br>[504] | active                                                   | The condition for activation the Start.                                                    | BIN1            |        |  |
| Look ch        | ioises of pa                                             | arameter's Binary inputs [184] (page 24)                                                   |                 |        |  |
| Start<br>[505] |                                                          | The condition for deactivation the Start, when selected signal is of numeric type "value". |                 |        |  |
| Look ch        | ook choises of parameter's Binary inputs [184] (page 24) |                                                                                            |                 |        |  |

#### SPECIAL RESET

Group of parameters number [333] Special RESET setting.

#### MENU \ SETTINGS \ COMMANDS \ START STOP RESET \ SPECIAL SETTING \ SPECIAL RESET

| Nam            | e [ID]                                                    | Description                                                                               | De              | əf.    |
|----------------|-----------------------------------------------------------|-------------------------------------------------------------------------------------------|-----------------|--------|
| Reset<br>[524] | signal                                                    | Selection of the signal for RESEL control                                                 | [184]<br>inputs | Binary |
| Signal         |                                                           |                                                                                           |                 |        |
| Reset<br>[525] | active                                                    | The condition for activation of RESET.                                                    | BIN4            |        |
| Look cho       | ises of pa                                                | rameter's Binary inputs [184] (page 24)                                                   |                 |        |
| Reset<br>[526] |                                                           | The condition for deactivation of RESET, when selected signal is of numeric type "value". |                 |        |
| Look cho       | Look choises of parameter's Binary inputs [184] (page 24) |                                                                                           |                 |        |

#### **SPECIAL QUICK STOP**

Group of parameters number [989]

Setting the special source of the Quick Stop.

#### MENU \ SETTINGS \ COMMANDS \ START STOP RESET \ SPECIAL SETTING \ SPECIAL QUICK STOP

| Name [ID]                      | Description                                                                                                    | Def.                      |
|--------------------------------|----------------------------------------------------------------------------------------------------|---------------------------|
| Quick stop<br>signal [821]     | Selection of the signal for Quick Stop control.                                                                                                    | [184]<br>Binary<br>inputs |
| Signal                         |                                                                                                    |                           |
| Quick stop<br>active [822]     | The condition for activation of Quick Stop.                                                                                                    |                           |
| _ook choises                   | of parameter's Binary inputs [184] (page 24)                                                                                                    |                           |
| Quick stop<br>nactive<br>[823] | The condition for deactivation of Quick Stop, when selected signal is of numeric type<br>"value".                                                            | •                         |
|                                | of parameter's Binary inputs [184] (page 24)                                                                                                    |                           |
| Start delay<br>[1238]          | Delay between receiving START command and its execution.                                                                                                    | 0,000 s                   |
| 0,000 s ÷<br>300,000 s         |                                                                                                    |                           |
| Stop delay<br>[1487]           | Delay between receiving STOP command and its execution.                                                                                                    | 0,000 s                   |
| 0,000 s ÷<br>300,000 s         |                                                                                                    |                           |
| STOP<br>imeout                 | Timeout for instantaneous tripping of the voltage after a STOP command and not reaching the zero speed when the value of Stop type [836] (page 75) is "Ramp- | <sup>t</sup> 30,0 s       |

# VONSCH

UNIFREM v.4.10x

| Name [ID]           | Description                                                                                                    | Def.      |
|---------------------|----------------------------------------------------------------------------------------------------|-----------|
|                     | down" or "Step to 0" in vector control, or in V/f control when "Regenerative" is selected in Max. current controller [352] (page 67).                                                                                                    |           |
| 0,0 s ÷<br>3600,0 s | In control modes when due to regenerative torque or current saturation after the command the decreasing of the frequency is not possible, the timer for this to increasing. If the speed does not decrease to 0 and the drive is stopped the normal inverter will trip the voltage even at non-zero speed. | imeout is |

#### 8.4.2 FREQUENCY SETPOINT

Group of parameters number [7] Setting of frequency setpoint of the converter.

MENU \ SETTINGS \ COMMANDS \ FREQUENCY SETPOINT

| Name [ID]                                   | OMMANDS \ FREQUENCY SETPOINT<br>Description                                                                                                    | Def.                  |  |
|---------------------------------------------|----------------------------------------------------------------------------------------------------|-----------------------|--|
|                                             | Setting the source of the frequency setpoint.                                                                                                    | AIN1                  |  |
| Value                                       | The source of the setpoint is fixed value.                                                                                                    |                       |  |
| Control panel                               | The source of the setpoint are arrow keys in the MONITOR window                                                                                                    | in the control panel. |  |
| AIN1                                        | The source of the setpoint is the corresponding analog input.                                                                                                    |                       |  |
| AIN2                                        | The source of the setpoint is the corresponding analog input.                                                                                                    |                       |  |
| AIN3                                        | The source of the setpoint is the corresponding analog input.                                                                                                    |                       |  |
| AIN4                                        | The source of the setpoint is the corresponding analog input.                                                                                                    |                       |  |
| Discrete setpoints                          | The source of the setpoint are the discrete setpoint values [60] possible to select this setting if the discrete setpoint speeds are ass Source of PC setpoint [130] (page 107)).                                      |                       |  |
| Up/down<br>commands                         | The source of the setpoint are the up/down commands, please see [                                                                                                    | 970] (page 62).       |  |
| Process controller                          | The source of the setpoint is the process controller, please see [385]                                                                                                    |                       |  |
| MODBUS                                      | The source of the setpoint is the MODBUS serial communication, pl 122).                                                                                                    | ease see [658](page   |  |
| PROFIBUS                                    | The source of the setpoint is the PROFIBUS serial communicati (page 124).                                                                                                    | on, please see [812]  |  |
| Special                                     | The source of the setpoint is the special setting.                                                                                                    |                       |  |
| Maximal value                               | The source of the setpoint is the maximum value of the quantity rang                                                                                                    | je.                   |  |
| Setpoint<br>frequency [344]                 | Fixed value of the setpoint frequency.                                                                                                    | 0,00 Hz               |  |
| Min. <sup>7</sup> ÷ Max.<br>frequency [111] | <sup>7</sup> Value depends on the parameter <b>Freq. reverse source [195]</b> (st<br>"According to the setpoint value" is from -( <b>Max. frequency [111</b><br>choices is from <b>Min. frequency [110]</b> (str. 76). |                       |  |
| Freq. reverse<br>source [195]               | Setting the reverse source of the motor frequency setpoint.                                                                                                    | BIN6                  |  |
| Control panel                               | Pressing the gray REVERSE button on the control panel causes the                                                                                                    | motor reverse.        |  |
| No reverse                                  | The motor will always turn in a positive direction, it is the forward dire                                                                                                    | ection.               |  |
| Permanent<br>reverse                        | The motor will always turn in a negative direction, it is the backward                                                                                                    | direction.            |  |
| BIN1                                        | Reverse is activated by 1st binary input.                                                                                                    |                       |  |
| BIN2                                        | Reverse is activated by 2nd binary input.                                                                                                    |                       |  |
| BIN3                                        | Reverse is activated by 3rd binary input.                                                                                                    |                       |  |
| BIN4                                        | Reverse is activated by 4th binary input.                                                                                                    |                       |  |
| BIN5                                        | Reverse is activated by 5th binary input.                                                                                                    |                       |  |
| BIN6                                        | Reverse is activated by 6th binary input.                                                                                                    |                       |  |
| According to the<br>setpoint value          | to the Rotating direction is dependent on the frequency setpoint polarity Setpoint frequency alue [344] (page 57).                                                                                                    |                       |  |
| MODBUS                                      | The motor reverse is controlled over the serial communication. See the MODBUS serial communication protocol.                                                                                                    |                       |  |
| PROFIBUS                                    | The motor reverse is controlled over the serial communication. See the PROFIBUS serial communication protocol.                                                                                                    |                       |  |
| Special                                     | The motor reverse is controlled by the special setting [988] (page 58                                                                                                    | 3).                   |  |

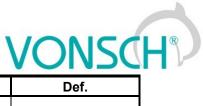

UNIFREM v.4.10x

| Name [ID]                         | Description                                                  | Def.             |
|-----------------------------------|--------------------------------------------------------------|------------------|
| Fsetpoint reset<br>in stop [1152] | Method of frequency setpoint channel storing or reset.       | No               |
| No                                | Frequency setpoint always equals the selected source.        |                  |
| Yes                               | While in stop, the setpoint frequency is always set to 0 Hz. |                  |
| Fsetpoint<br>transfer [1153]      | Setting the behavior of freq. setpoint                       | During power off |
| During power off                  | The converter keeps the setpoint value after the power off.  |                  |
| □ During set<br>change            | Setpoint value is transferred between the parameter sets.    |                  |

#### SPECIAL SETTING

Group of parameters number [988] Setting a special source for the frequency setpoint and reverse.

MENU \ SETTINGS \ COMMANDS \ FREQUENCY SETPOINT \ SPECIAL SETTING

| MENU (SETTINGS (COM           | MANDS \ FREQUENCY SETPOINT \ SPECIAL SETTING                                                |                        |
|-------------------------------|---------------------------------------------------------------------------------------------|------------------------|
| Name [ID]                     | Description                                                                                 | Def.                   |
| Freq. setpoint signal<br>[30] | Selection of the parameter that represents the frequency setpoint value.                    | [256] AIN1             |
| Signal                        |                                                                                             |                        |
| F Reverse signal<br>[506]     | Selection of the signal for Reverse control                                                 | [184] Binary<br>inputs |
| Signal                        |                                                                                             |                        |
| Reverse F active<br>[507]     | The condition for activating the Reverse.                                                   | BIN6                   |
| Look choises of param         | neter's Binary inputs [184] (page 24)                                                       |                        |
|                               | The condition for deactivation of Reverse, when selected signal is of numeric type "value". |                        |
| Look choises of param         | neter's Binary inputs [184] (page 24)                                                       |                        |
|                               |                                                                                             |                        |

#### 8.4.3 TORQUE SETPOINT

#### Group of parameters number [575]

Setting of torque setpoint. It serves as the setpoint value for the torque vector control, or as a dynamic constraint for the speed and position vector control.

MENU \ SETTINGS \ COMMANDS \ TORQUE SETPOINT

| Name [ID]                                  | Description                                                                                                    | Def.                                              |
|--------------------------------------------|----------------------------------------------------------------------------------------------------|---------------------------------------------------|
| Source of the<br>torque setpoint<br>[1053] |                                                                                                    | Maximal value                                     |
|                                            | ameter's Source of freq. setpoint [706] (page 57)                                                                                                    |                                                   |
| Torque setpoint<br>[920]                   | Torque setpoint value.                                                                                                    | 0,00 Nm                                           |
|                                            | <sup>8</sup> Value depends on the parameter <b>Source of the torque reverse [9</b><br>choice "According to the setpoint value" is from -( <b>Max. torque [481</b><br>choices is from <b>Min. torque [482]</b> (str. 59). | 22] (str. 58). For the<br>] (str. 59)), for other |
| Source of the<br>torque reverse<br>[922]   |                                                                                                    | No reverse                                        |
| Look choises of par                        | ameter's Freq. reverse source [195] (page 57)                                                                                                    |                                                   |
| Disable mot.<br>torque src [1598]          | Source of disabling (setting to 0 Nm) the motoric torque.                                                                                                    |                                                   |
| Look choises of par                        | ameter's Bit1 DS mask [553] (page 61)                                                                                                    |                                                   |
| Disable regen.<br>torque src [1599]        | Source of disabling (setting to 0 Nm) the regenerative torque.                                                                                                    |                                                   |
| Look choises of par                        | ameter's Bit1 DS mask [553] (page 61)                                                                                                    |                                                   |

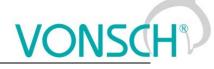

#### SPECIAL SETTING TORQ. SP.

Group of parameters number [644] Special setting of entering the torque setpoint.

#### MENUL SETTINGS COMMANDS TOROUE SETPOINT SPECIAL SETTING TORO SP

|                                                                                                    | DMMANDS \ TORQUE SETPOINT \ SPECIAL SETTING TORQ. SP.                                                                                                    | Def                       |
|----------------------------------------------------------------------------------------------------|----------------------------------------------------------------------------------------------------|---------------------------|
| Name [ID]                                                                                                    | Description                                                                                                    | Def.                      |
| Torque setpoint<br>signal [921]                                                                                                    | Selection of the parameter that represents the torque setpoint value.                                                                                                    | [256] AIN1                |
| Signal                                                                                                    |                                                                                                    |                           |
| Torque reverse<br>signal [654]                                                                                                    | Selection of the signal for Torque Reverse control.                                                                                                    | -                         |
| Signal                                                                                                    |                                                                                                    |                           |
| Torque reverse<br>active [655]                                                                                                    | The condition for activation of Torque Reverse.                                                                                                    | -                         |
| - ÷ -                                                                                                    |                                                                                                    |                           |
| -                                                                                                    | The condition for deactivation of Torque Reverse, when selected signal is of numeric type "value".                                                                               | -                         |
| - ÷ -                                                                                                    |                                                                                                    |                           |
| Max. torque [481]                                                                                                    | Maximal torque setpoint.                                                                                                    | 1000,0 Nm                 |
| 0,0 Nm ÷ 10000,0<br>Nm                                                                                                    | Lower value can reduce torque stress on the rotor shaft and connected parts. In torque control mode it also defines the upper limit of the torque setp setpoint [920] (page 58). | mechanical<br>oint Torque |
| Min. torque [482]                                                                                                    | Minimal torque setpoint.                                                                                                    | 0,0 Nm                    |
| [481]                                                                                                    | This parameter only applies in the torque control of the motor and defines the of the torque setpoint Torque setpoint [920] (page 58).                                           |                           |
| Regen./motor.<br>Tmax [484]                                                                                                    | Limit ratio of the maximal torque in the regenerative mode compared to the maximal torque in the motoric mode of the operation.                                                  | 1,000                     |
| 0,000 ÷ 100,000 It allows to adjust the ratio between the maximal limit of the generator mode control the motor mode. For example, in the traction drive of an electric locomotive be this parameter lower than one, decreasing of the braking force compared to the force is achieved. |                                                                                                    | by value of               |

#### 8.4.4 POSITION SETPOINT

Group of parameters number [1135] Adjusting the position setpoint. Only for position vector control method.

MENU \ SETTINGS \ COMMANDS \ POSITION SETPOINT

| Name [ID]                           | Description                                                                                                    | Def.            |
|-------------------------------------|----------------------------------------------------------------------------------------------------|-----------------|
| Pos. source<br>[1136]               | Source of the position setpoint. The position unit is given by the parameter Position unit [1540] (page 73).                                                                                                    | Value           |
|                                     | parameter's Source of freq. setpoint [706] (page 57)                                                                                                    |                 |
| Pos. setpoint<br>[1137]             | Fixed value of the position setpoint in revolutions.                                                                                                    | 0,0000 rev      |
| ÷ Max.<br>position <sup>11</sup>    | <sup>10</sup> Position limits are determined by settings of the parameter ( <b>Positioning</b> (str. 73)). <sup>11</sup> Position limits are determined by settings of the parameter ( <b>Posi [1151]</b> (str. 73)).                                                                               |                 |
| Pos. setpoint<br>signal [1138]      | Selection of the parameter, which is interpreted as the position setpoint.                                                                                                    | [256] AIN1      |
| Signal                              |                                                                                                    |                 |
| [1140]                              | Maximum position in revolutions.                                                                                                    | 360,0000 rev    |
| ÷ Max.<br>position <sup>11</sup>    | It represents the upper limit of position setpoint channel Pos. setpoint [1137<br>Position limits are determined by settings of the parameter ( <b>Positioning mo</b><br>73)). <sup>11</sup> Position limits are determined by settings of the parameter ( <b>Posi</b><br><b>[1151]</b> (str. 73)). | ues [1151] (su. |
| Min. position<br>setpoint<br>[1139] |                                                                                                    | 0,0000 rev      |

#### UNIFREM v.4.10x

| Name [ID] | Description                                                                                                    | Def. |
|-----------|----------------------------------------------------------------------------------------------------|------|
| ÷ Max.    | It represents the lower limit of position setpoint channel Pos. setpoint [1137<br>Position limits are determined by settings of the parameter ( <b>Positioning mo</b><br>73)). <sup>11</sup> Position limits are determined by settings of the parameter ( <b>Posit</b><br>[1151] (str. 73)). |      |

#### 8.4.5 DISCRETE SETPOINTS

Group of parameters number [60]

Discrete setpoint value setting.

Discrete setpoint values can serve as the setpoint values signals for any quantity as exact, predefined values.

| Name [ID]                            | Description                                                                                                    | Def.   |
|--------------------------------------|----------------------------------------------------------------------------------------------------|--------|
| Discrete<br>setpoint switch<br>[576] | Discrete setpoint value switch type setting.                                                                                                    | Single |
| Combined                             | Only the first 3 bits of the DS switch are used. Output value corresponds to the binary combination of these bits. If no bits are active, the Value Value 0 [220] (page 60) is on the output. If only 1 bit is active, the Value Value 1 [239] (page 60) is on the output and so on. |        |
| Single                               | Every single bit of the DS switch stands for one discrete setpoint value (1.bit stands for 1. value and so on.). If there are more DS switches active, value with the higher switch bit is on the output. If no DS switch is active, discrete value 0 is on the output.              |        |

#### **DISCRETE VALUES**

Group of parameters number [84]

Single discrete value setting. It is possible to set the value only when the signal Discrete setpoint [10] (page 21) is connected. Physical dimension and range of values are inherited according to the target where the signal is connected.

Warning! When configuring speed control of a crane drive, it might be necessary to set Value 0 [220] (page 60) a Value 1 [239] (page 60) to the same value.

MENU \ SETTINGS \ COMMANDS \ DISCRETE SETPOINTS \ DISCRETE VALUES

| Name [ID]     | Description                                                                               | Def. |
|---------------|-------------------------------------------------------------------------------------------|------|
| Value 0 [220] | Zero value of the discrete setpoint value. This value applies, when no switch bit is set. | -    |
| - ÷ -         |                                                                                           |      |
| Value 1 [239] | First value of the discrete setpoint value.                                               | -    |
| - ÷ -         |                                                                                           |      |
| Value 2 [245] | Second value of the discrete setpoint value.                                              | -    |
| - ÷ -         |                                                                                           |      |
| Value 3 [293] | Third value of the discrete setpoint value.                                               | -    |
| - ÷ -         |                                                                                           |      |
| Value 4 [475] | Fourth value of the discrete setpoint value.                                              | -    |
| - ÷ -         |                                                                                           |      |
| Value 5 [299] | Fifth value of the discrete setpoint value.                                               | -    |
| - ÷ -         |                                                                                           |      |
| Value 6 [550] | Sixth value of the discrete setpoint value.                                               | -    |
| - ÷ -         |                                                                                           |      |
| Value 7 [551] | Seventh value of the discrete setpoint value.                                             | -    |
| - ÷ -         |                                                                                           |      |

#### DS SWITCH

Group of parameters number [100]

Binary switch setting for switching the discrete setpoint values.

MENU \ SETTINGS \ COMMANDS \ DISCRETE SETPOINTS \ DS SWITCH

VONSCH

### VONSCH® Def

UNIFREM v.4.10x

| Name [ID]                | Description                                                                                                    | Def. |
|--------------------------|----------------------------------------------------------------------------------------------------|------|
| Bit1 DS<br>source [552]  | Bit source setting for the binary switch for the discrete setpoint values. Its function depends on the Discrete setpoint switch [576] (page 60) parameter setting. | None |
| Look choises o           | f parameter's Quick stop source. [986] (page 55)                                                                                                    |      |
| Bit2  DS<br>source [555] | See Bit1 DS source [552] (page 61).                                                                                                    | None |
| Look choises o           | f parameter's Quick stop source. [986] (page 55)                                                                                                    |      |
| Bit3  DS<br>source [558] | See Bit1 DS source [552] (page 61).                                                                                                    | None |
| Look choises o           | f parameter's Quick stop source. [986] (page 55)                                                                                                    |      |
| Bit4  DS<br>source [561] | See Bit1 DS source [552] (page 61).                                                                                                    | None |
| Look choises o           | f parameter's Quick stop source. [986] (page 55)                                                                                                    |      |
| Bit5  DS<br>source [564] | See Bit1 DS source [552] (page 61).                                                                                                    | None |
| Look choises o           | f parameter's Quick stop source. [986] (page 55)                                                                                                    |      |
| Bit6  DS<br>source [567] | See Bit1 DS source [552] (page 61).                                                                                                    | None |
| Look choises o           | f parameter's Quick stop source. [986] (page 55)                                                                                                    |      |
| Bit7  DS<br>source [570] | See Bit1 DS source [552] (page 61).                                                                                                    | None |
| Look choises o           | f parameter's Quick stop source. [986] (page 55)                                                                                                    |      |
|                          |                                                                                                    |      |

#### **SPECIAL SETTING DS**

Group of parameters number [235] Binary switch special setting.

MENU \ SETTINGS \ COMMANDS \ DISCRETE SETPOINTS \ DS SWITCH \ SPECIAL SETTING DS

|               |      | [ID]   | Description                                                                               | Def. |
|---------------|------|--------|-------------------------------------------------------------------------------------------|------|
| Bit1          | DS   |        | Binary switch bit will be active if at least one of the selected binary inputs or logical |      |
| [553]         |      |        | blocks will be active.                                                                    |      |
| □ BIN         | 1    |        |                                                                                           |      |
| □ BIN         | 2    |        |                                                                                           |      |
| □ BIN         | 3    |        |                                                                                           |      |
| 🗆 BIN         | 4    |        |                                                                                           |      |
| 🗆 BIN         | 5    |        |                                                                                           |      |
| 🗆 BIN         | 6    |        |                                                                                           |      |
| 🗆 Log         | ical | block1 |                                                                                           |      |
| 🗆 Log         | ical | block2 |                                                                                           |      |
| 🗆 Log         | ical | block3 |                                                                                           |      |
| 🗆 Log         | ical | block4 |                                                                                           |      |
| 🗆 Log         | ical | block5 |                                                                                           |      |
| 🗆 Log         | ical | block6 |                                                                                           |      |
| 🗆 Log         | ical | block7 |                                                                                           |      |
|               |      | block8 |                                                                                           |      |
| Acti          | ve   |        | Always active. It can be used as logical 1.                                               |      |
| Bit2<br>[556] | DS   | mask   | See Bit1 DS mask [553] (page 61).                                                         |      |
| Look          |      |        | arameter's Bit1 DS mask [553] (page 61)                                                   |      |
| Bit3<br>[559] | DS   | mask   | See Bit1 DS mask [553] (page 61).                                                         |      |
| Look          |      |        | arameter's Bit1 DS mask [553] (page 61)                                                   |      |
| Bit4<br>[562] |      |        | See Bit1 DS mask [553] (page 61).                                                         |      |
|               | choi |        | arameter's Bit1 DS mask [553] (page 61)                                                   |      |
| Bit5          | DS   | mask   | See Bit1 DS mask [553] (page 61).                                                         |      |

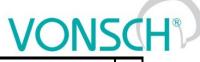

| Des | scri | pti | on |  |
|-----|------|-----|----|--|

| Name [ID]                                                |                                                          | Description                             | Def. |
|----------------------------------------------------------|----------------------------------------------------------|-----------------------------------------|------|
| [565]                                                    |                                                          |                                         |      |
| Look choises o                                           | of pa                                                    | arameter's Bit1 DS mask [553] (page 61) |      |
| Bit6 DS ma<br>[568]                                      | ask                                                      | See Bit1 DS mask [553] (page 61).       |      |
| Look choises o                                           | Look choises of parameter's Bit1 DS mask [553] (page 61) |                                         |      |
| Bit7 DS ma<br>[571]                                      | ask                                                      | See Bit1 DS mask [553] (page 61).       |      |
| Look choises of parameter's Bit1 DS mask [553] (page 61) |                                                          |                                         |      |

#### 8.4.6 UP/DOWN COMMANDS

Group of parameters number [970]

Up/down commands serves for entering the setpoint value using the up (increase) and down (decrease) commands.

| MENU \ SETTINGS \ COMM | ANDS \ UP/DOWN COMMANDS |
|------------------------|-------------------------|
|                        |                         |

| Name [ID]                       | Description                                                                                                    | Def.     |  |
|---------------------------------|----------------------------------------------------------------------------------------------------|----------|--|
| UP/DOWN Type<br>[978]           | Defines the type of Up/Down commands function.                                                                                                    | Туре 1   |  |
|                                 | Both the up and down commands are applied. Converter stores the last<br>memory. Stands for the common motor-potentiometer in the VQFREM cor                                                                   |          |  |
| Туре 2                          | Only the up command is applied. The down command is applied autor<br>converter stop. Converter does not store the last set value in the memory<br>common memory motor-potentiometer in the VQFREM converters. |          |  |
| MP slope [979]                  |                                                                                                    | 0,01 %/s |  |
| 0,01 %/s ÷ 100,00<br>%/s        |                                                                                                    |          |  |
| Source of Up<br>command [971]   | Setting the source for the up command.                                                                                                    | None     |  |
|                                 | Look choises of parameter's Quick stop source. [986] (page 55)                                                                                                    |          |  |
| Source of Down<br>command [974] | Setting the source for the down command.                                                                                                    | None     |  |
| Look choises of pa              | rameter's Quick stop source. [986] (page 55)                                                                                                    |          |  |

#### **SPECIAL SETTING**

Group of parameters number [138] Special source setting for up and down commands.

MENU \ SETTINGS \ COMMANDS \ UP/DOWN COMMANDS \ SPECIAL SETTING

| Name [ID]       | Description                                                                                                    | Def. |
|-----------------|----------------------------------------------------------------------------------------------------|------|
| Up mask [972]   | Up command will be active if at least one of the selected binary inputs or logical blocks will be active.      |      |
| Look choises of | parameter's Bit1 DS mask [553] (page 61)                                                                       |      |
|                 | Down command will be active if at least one of the selected binary inputs or logical<br>blocks will be active. |      |
| Look choises of | parameter's Bit1 DS mask [553] (page 61)                                                                       |      |

#### 8.4.7 AUTO OFF

Group of parameters number [1569] Parameters of automatic off.

MENU \ SETTINGS \ COMMANDS \ AUTO OFF

| Name [ID]                                                      | Description                                                                                                    | Def. |
|----------------------------------------------------------------|----------------------------------------------------------------------------------------------------|------|
|                                                                | Selecting the one or more variables for auto off feature.<br>Any of the selected variables can trigger auto off, whichever fulfills the conditions<br>first. |      |
| 🗆 Low power   🗈 Low frequency   🗈 Low Cos Phi   🗈 Spec. signal |                                                                                                    |      |

# VONSCH®

UNIFREM v.4.10x

| Name [ID]                      | Description                                                                                                    | Def.        |
|--------------------------------|----------------------------------------------------------------------------------------------------|-------------|
| Min. power                     | If the value of Power [66] (page 22) does not exceed this value for the time set by<br>Meas. time [1570] (page 63), auto off is performed. Negative values of this<br>parameter represent minimum regenerative power.    |             |
| -3E6 W ÷ 3E6<br>W              |                                                                                                    |             |
|                                | If the value of Freq. INV abs. [472] (page 22) does not exceed this value for the time set by Meas. time [1570] (page 63), auto off is performed.                                                                        | 10,00<br>Hz |
| 0,00 ÷ Max.<br>frequency [111] |                                                                                                    |             |
|                                | If the value of Cos Phi [67] (page 22) does not exceed this value for the time set by Meas. time [1570] (page 63), auto off is performed. Negative values of this parameter represent minimum regenerative power factor. | 0,500       |
| -1,000 ÷ 1,000                 |                                                                                                    |             |
|                                | If the corresponding signal is active longer than the time set by Meas. time [1570]<br>(page 63), auto off is performed.                                                                                                 |             |
| Look choises of                | parameter's Logical blocks [8] (page 27)                                                                                                    |             |
|                                | Measurement time; minimal period of time for the any of the auto off conditions to be<br>fulfilled to perform auto off.                                                                                                  | 1,0<br>min  |
| 0,1 min ÷ 240,0<br>min         |                                                                                                    |             |
| Off time [15/1]                | Off time after auto-off. After the expiration of this timer after auto-off, inverter starts and tries again whether the run conditions are met. Time to next start is shown in ON / OFF time [1577] (page 21).           | 30,0<br>min |
|                                | If the value is set to 0, inverter never automatically starts again. Next start can be a initiated by cancelling and resending the Start command or by a short Reset commar                                              |             |

#### 8.5 CONTROL AND REGULATION

Group of parameters number [11] Settings of the motor control parameters.

#### 8.5.1 CONTROL METHOD

Group of parameters number [450] Control mode setting.

MENU \ SETTINGS \ CONTROL AND REGULATION \ CONTROL METHOD

| Name [ID]                     | Description                                                                                                    | Def.                                |
|-------------------------------|----------------------------------------------------------------------------------------------------|-------------------------------------|
| Motor control method<br>[451] | Setting the motor control method. Individual control methods differ by principle, control quality, robustness and difficulty to setup.                                                                                                    | V/f open                            |
| V/f open                      | V/f control (scalar) without the speed feedback. Less accu<br>compensation. High stability and robustness of the control. Suitable for<br>fans, conveyors and low momentum applications.                                                                                                    |                                     |
| V/f closed                    | V/f control (scalar) with the speed feedback from the motor rotation sp<br>sensor). Accurate slip compensation with a higher control quality, mai<br>speed. Suitable for applications with lower requirements for the dyn<br>regulation. Very simple configuration.                                                                                                    | nly aṫ low                          |
| VIM closed                    | Dynamic vector motor control with the rotation feedback designed for<br>motor, where the FLUX and the TORQUE of the motor are controlled<br>motor mathematical model. For high-demanding applications, where<br>exact control of torque and speed is required, e.g. CNC machines, lift,<br>traction drives. The source of the feedback is set by the paramet<br>source [1000] (page 64). | using the<br>fast and<br>elevators, |
| VIM open                      | Dynamic vector motor control without the rotation feedback des<br>induction motor. Current motor speed is evaluated from the mathematic<br>This control is of worse quality in the zero frequency vicinity. Because of<br>not suitable for applications where the motor has to hold the desired<br>the zero vicinity at the very high load.                                              | cal model.<br>of this it is         |
| V-SMPM                        | Dynamic vector motor control with the rotation feedback designed for p                                                                                                    | ermanent                            |

|        | 1 |
|--------|---|
| VONSCH | ® |
| Dof    |   |

| Name [ID]                                                           | Description                                                                                                    | Def.                   |
|---------------------------------------------------------------------|----------------------------------------------------------------------------------------------------|------------------------|
|                                                                     | magnet synchronous motors, at which the FLUX and the TORQUE of tare controlled using the motor mathematical model. For application quick and accurate control of the motor speed and torque are required. special rotor position sensor types! Its setting is in the group [826] (pag         | s, where<br>Requires   |
| Control type [835]                                                  | Selection of main controlled quantity. Position, speed or torque.                                                                                                    | Speed                  |
| Position                                                            | Main controlled quantity is the rotor position Position [1636] (page 23).                                                                                                    |                        |
| Speed                                                               | Main controlled quantity is the rotor speed Freq. RT [937] (page 21).                                                                                                    |                        |
| Torque                                                              | Main controlled quantity is the motor torque Torque [69] (page 22).                                                                                                    |                        |
| Speed source [1000]                                                 | Setting the rotor speed calculation method, which will be used for mathematical models and speed regulation.                                                                                                    | IRC1                   |
| IRC1                                                                | Speed feedback is taken from IRC1.                                                                                                    |                        |
| IRC2                                                                | Speed feedback is taken from IRC2.                                                                                                    |                        |
| Min(IRC1,IRC2)                                                      | Speed feedback is taken as a minimum from IRC1 and IRC2.                                                                                                    |                        |
| Max(IRC1,IRC2)                                                      | Speed feedback is taken as a maximum from IRC1 and IRC2.                                                                                                    |                        |
| Average(IRC1,IRC2)                                                  | Speed feedback is taken as an average between IRC1 and IRC2.                                                                                                    |                        |
| ARC                                                                 | Speed feedback is read from the absolute positon senosr extension mo                                                                                                    | dule.                  |
| Special                                                             | The source of the actual speed is the parameter value Special specipage 64).                                                                                                    |                        |
| Special speed [1002]                                                | Parameter that represents the special source of the real rotor speed as an alternative source of the measured speed.                                                                                                    | 0,00 Hz                |
| -1000,00 Hz ÷ 1000,00 Hz                                            | If there is need to regulate the speed using the speed voltage gene<br>output connects to an analog input. In special settings of this i<br>parameter will be selected as a signal, where the AIN should log. It can<br>to configure backup and support signals in some special applications. | nput this<br>n be used |
| Position source [1141]                                              | Selecting the source of the position feedback (Position [1636] (page 23)).                                                                                                    | IRC1                   |
| IRC1                                                                | Position feedback is evaluated from IRC1.                                                                                                    |                        |
| reserved 0x2                                                        |                                                                                                    |                        |
| IRC1-IRC2                                                           | Position feedback is evaluated as the difference of IRC1 and IRC2.                                                                                                    |                        |
| ARC                                                                 | Position feedback is evaluated from the absolute position sensor.                                                                                                    |                        |
| reserved 0x10                                                       |                                                                                                    |                        |
| ARC-ARCmaster                                                       | Position feedback is evaluated as the difference of ARC and ARCmaste                                                                                                    |                        |
| Special                                                             | Special feedback source, feedback value is taken from Special positi (page 64).                                                                                                    |                        |
| Special position [1142]                                             | Value of special position source.                                                                                                    | 0,000                  |
| Min. position setpoint<br>[1139] ÷ Max. position<br>setpoint [1140] |                                                                                                    |                        |

#### 8.5.2 V/f CONTROL

Group of parameters number [81]

Setting the dependence between the output voltage and the frequency (V/f curve) and operation modes designated for the motor V/f (scalar) control.

#### *V/f CURVE*

Group of parameters number [382] Calculation of the output motor voltage.

MENU \ SETTINGS \ CONTROL AND REGULATION \ V/F CONTROL \ V/F CURVE

| Name [ID]                | Description                                                                          |        |
|--------------------------|--------------------------------------------------------------------------------------|--------|
| V/f Type [347]           | V/f Curve type. Selecting the features of the V/f control method operation.          |        |
|                          | Turns on the stator resistance loss compensation [973] (page 65). Requires c         |        |
| compensation             | of the motor parameters and the stator resistance Stator resistance [345] (page 50). |        |
| ST controller            | Turns on the starting torque controller [29] (page 65) to boost starting torque.     |        |
| Starting<br>voltage [90] | Starting voltage of the V/f curve.                                                   | 0,00 % |

|                                    |                                                                                                    | NICA                          |
|------------------------------------|----------------------------------------------------------------------------------------------------|-------------------------------|
|                                    | UNIFREM v.4.10x                                                                                                    | <u>NSC</u>                    |
| Name [ID]                          | Description                                                                                                    | Def.                          |
| 0,00 % ÷ 25,00 bc<br>% in<br>Lc    | tarting voltage affects torque and motor current in the range of overexcitation<br>ounded by parameter Frequency shift [98] (page 65). For high torque starts (<br>aertia), it should be set higher than the default value preset by motor macro<br>ow power motors in general need higher starting voltage than the high power m                                                                       | high friction,<br>parameters. |
| End voltage<br>[94]                | nd voltage of the V/f curve.                                                                                                    | 100,0 %                       |
| 5,0 % ÷ 150,0 <sup>49</sup><br>% m | End voltage is the value of V/f curve at the nominal frequency of Nom. frequency [4] (page 49). Normally set to 100%, representing a nominal motor voltage. For achieving a slight power increase, it can be set to more than 100%. Value lower than 100% causes lower motor excitation in whole speed range and is suitable for testing motor of higher power than the nominal power of the converter. |                               |
| Frequency<br>shift [98]            | requency shift of the V/f curve.                                                                                                    | 5,0 Hz                        |
|                                    | the motor has to be overexcited to achieve higher torque in its whole speed r<br>lso be adjusted up to the value of Nom. frequency [4] (page 49), e.g. crane lifts                                                                                                    |                               |
| V/f exponent <sub>V/</sub><br>[91] | /f curve exponent.                                                                                                    | 1,00                          |
| 1.<br>0,60 ÷ 2,00 ex<br>wi<br>er   | Affects the curvature of the whole V/f curve to an exponential shape. The exponent value 1.00 represents the linear shape and the value 2.00 a quadratic process. Using the                                                                                                    |                               |
| <b>[92]</b> 65                     | /f curve shift exponent in the range from 0 Hz to Frequency shift [98] (page<br>5).                                                                                                    | 1,00                          |
| 0,60 ÷ 5,00 ex<br>Us               | ffects the curvature of the V/f curve in the area to Frequency shift [98] (pa<br>xponent value 1.00 represents the linear shape and the value 2.00 a quadra<br>sing an exponent, it is possible to control the non-linear features of induction<br>ear zero frequency.                                                                                                    | tic process.                  |
|                                    | elative shortening or prolonging of the motor excitation time.                                                                                                    | 100 %                         |
| 1 % ÷ 1000 %                       |                                                                                                    |                               |

#### Compensation of IR (CIR)

Group of parameters number [973]

Parameters of the IR compensation. CIR is the adjustment of the output voltage according to the motor load to compensate the voltage drop on stator windings. The purpose of this correction to keep the flux constant and loss of torque as the load changes.

MENU \ SETTINGS \ CONTROL AND REGULATION \ V/F CONTROL \ V/F CURVE \ COMPENSATION OF IR (CIR)

| Name [ID]                                     | Description                                                                        | Def.      |
|-----------------------------------------------|------------------------------------------------------------------------------------|-----------|
| IRC Filter [523]                              | Time constant of the filter applied to the output of the IR compensation function. | 100<br>ms |
| 1 ms ÷ 10000 ms                               |                                                                                    |           |
| CIR Frequency [795]                           | Upper limit of the output frequency, where the IR compensation is suppressed.      | 5,0 Hz    |
| Frequency shift [98] ÷ Max<br>frequency [111] |                                                                                    |           |

#### ST Controller (STC)

Group of parameters number [29]

Parameters which affect the Starting Torque Controller (STC). STC is used to force the current to the motor in the selected frequency range. This increases the motor torque. Motor should not be operated permanently in STC range, unless is cooled sufficiently.

MENU \ SETTINGS \ CONTROL AND REGULATION \ V/F CONTROL \ V/F CURVE \ ST CONTROLLER (STC)

| Name [ID] | Description                        | Def. |
|-----------|------------------------------------|------|
| STC Mode  | Additional STC features selection. |      |

# VONSCH®

UNIFREM v.4.10x

| Name [ID]                                                               | Description                                                                                                    | Def.                    |
|-------------------------------------------------------------------------|----------------------------------------------------------------------------------------------------|-------------------------|
| [1590]                                                                  |                                                                                                    |                         |
| P adaptivity                                                            | Turns on the adaptive function of P term based on stator frequency.                                                                                                    |                         |
| I adaptivity                                                            | Turns on the adaptive function of I term based on stator frequency derivation.                                                                                                    |                         |
| □ STC in regen.<br>mode                                                 | Turns on the STC operation in regenerative mode of operation.                                                                                                    |                         |
| STC Current<br>[163]                                                    | Setpoint value of the starting torque current.                                                                                                    | 5,00 A                  |
| Magnetizing<br>current [355] ÷<br>(I <sub>NK</sub> x 1,75) <sup>6</sup> | STC stops operating, or the current reference will not be achieved, if the value o [67] (page 22) is negative or falls below 0.05, or if the converters output voltage the upper limit. In the frequency range where STC operates, maximum allowab increases up to the maximum overload current of the converter.<br><sup>6</sup> The value depends on the inverter power line. See installation manual. | e reaches<br>le current |
| Freq. STC [28]                                                          | Upper limit of the frequency area, where the starting torque controller (STC) is active.                                                                                                    | 5,0 Hz                  |
|                                                                         | This parameter limits (upper) the current regulation zone (starting torque). When operates in this area for a long time, it is necessary to calculate with an excess overheating and the possibility of the fault " E29-Motor overload (page 39)".                                                                                                    |                         |
| STC Dynamics<br>[26]                                                    | Setting the ST controller dynamics.                                                                                                    | 0,100 s                 |
| 0,001 s ÷ 10,000<br>s                                                   | Current controller maintains the current on the value STC Current [163] (page 66), until<br>s ÷ 10,000 the frequency exceeds the value Freq. STC [28] (page 66). This mode can be used to<br>increase the starting torque to overcome Coulomb friction and hard starts. STC dynamics<br>can adjust the rate of current regulation or dampen oscillations of the current at start-up.                     |                         |
| STC adapt. gain<br>[1589]                                               | P term of STC adaptation gain.                                                                                                    | 2,00                    |
| 0,10 ÷ 20,00                                                            | Recommended setting is 2.0.                                                                                                    |                         |
| Vq correction<br>[1591]                                                 | Configuration of the damping correction to Vq based on cos(phi) derivation. By setting to 0.00 this feature is turned off.                                                                                                    | 0,00                    |
| -100,00 ÷ 100,00                                                        | Recommended value of the correction is 2.0.                                                                                                    |                         |

#### **SLIP COMPENSATION**

Group of parameters number [348]

Turning on and gain of the slip compensation. Slip compensation is required if greater accuracy of rotor speed is desired, regardless of load. It also contributes to an increase in torque overload power at low speeds. The value of slip can be controlled in Slip freq. [938] (page 21).

MENU \ SETTINGS \ CONTROL AND REGULATION \ V/F CONTROL \ SLIP COMPENSATION

|                           | CONTROL AND REGULATION V/F CONTROL SLIP COMPENSATION                                                                                                    |               |
|---------------------------|----------------------------------------------------------------------------------------------------|---------------|
| Name [ID]                 | Description                                                                                                    | Def.          |
|                           | Turning on the slip compensation in the scalar motor control.<br>Slip compensation, using the motor mathematical model, corrects the frequency by<br>a calculated slip so that rotor actual speed is near the speed setpoint value. The<br>accuracy of the calculated slip is affected by the parameters Stator resistance<br>[345] (page 50), Magnetizing current [355] (page 50), Nom. power [357] (page<br>49), Nom. revolutions [356] (page 50).                        | Turned<br>off |
| Turned off                | Slip compensation is turned off.                                                                                                    |               |
| Turned on                 | Slip compensation is turned on.                                                                                                    |               |
| Slip restriction<br>[193] | Turning on / off the slip restriction. Slip restriction operates similarly to torque limit<br>or overload protection. This feature reduces the possibility of operation in the<br>unstable part of the torque-speed curve of the motor.<br>If the slip compensation is turned on, the desired frequency will be generated so it<br>will not differ from the rotor frequency Freq. RT [937] (page 21) by more than the<br>configured maximal slip Max. slip [177] (page 67). | Turned<br>off |
| Turned off                | Slip restriction is turned off.                                                                                                    |               |
| Turned on                 | Slip restriction is turned on.                                                                                                    |               |
| Slip comp. Gain<br>[350]  | Setting the gain of the slip compensation.                                                                                                    | 1,00          |
| 0,01 ÷ 10,00              | If the slip correction is obviously not sufficient or too big because of inaccurate para                                                                                                    | meters,       |

### VONSCH® Def

UNIFREM v.4.10x

| Name [ID]                    | Description                                                                                                    | Def.       |
|------------------------------|----------------------------------------------------------------------------------------------------|------------|
|                              | this parameter allows to tune the slip compensation gain to correct these inaccuraci                                                                                                    | es.        |
|                              | Maximal slip frequency. It is used to limit the slip for the slip compensation function<br>and the slip restriction function.                                                                                                    | 5,00<br>Hz |
| 0,00 ÷ Nom.<br>frequency [4] |                                                                                                    |            |
| Slip filter [995]            | Time constant of the slip filter on the slip model output.                                                                                                    | 100 ms     |
| 1 ms ÷ 10000 ms              | It helps to adjust the slip compensation dynamics and the slip restriction. In case reactions, it is necessary to increase the filter time constant and vice versa frequency oscillations occur, decrease the filter time constant. |            |

#### MAX. CURRENT CONTROLLER (MCC)

Group of parameters number [351]

Maximum current controller parameters (MCC), also called the Current limit.

MENU \ SETTINGS \ CONTROL AND REGULATION \ V/F CONTROL \ MAX. CURRENT CONTROLLER (MCC)

|                                  | CONTROL AND REGULATION \ V/F CONTROL \ MAX. CURRENT CONTROLLER (MCC)                                                                                                    |           |
|----------------------------------|----------------------------------------------------------------------------------------------------|-----------|
| Name [ID]                        | Description                                                                                                    | Def.      |
| Max. current<br>controller [352] | Turns on Maximum Current Controller (MCC), which restricts the output current to Max. mot. current [5] (page 78) or Max. regen. current [549] (page 78) by the correction of output frequency. It is possible to turn on MCC operation for motoric, regenerative or both modes of operation. Current limit is used to start large inertial loads or load proportional to the motor speed (pumps, fans, mixers, mills). It can also be used in applications, where motor overload occurs. If the maximum value is lower than Permanent current [24] (page 53), MCC ensures permanent operation of the converter. In the beginning of the operation or near zero frequency, output current can exceed the limit value set by Max. mot. current [5] (page 78) or Max. regen. current [549] (page 78). | Motoric   |
| Motoric                          | Turning on / off MCC for motoric mode of operation. Output current is restricted mot. current [5] (page 78) in motoric mode of operation.                                                                                                    |           |
|                                  | Turning on / off MCC for regenerative mode of operation. Output current is rest<br>Max. regen. current [549] (page 78) in regenerative mode of operation.                                                                                                    | ricted to |
| · ·                              | High dynamic MCC control.                                                                                                    |           |
| □ Adaptive<br>dynamic            | Dynamics is adaptively adjusted according to MCC adaptivity [667] (page 68).                                                                                                    |           |
| □ Auto<br>adaptivity             | Dynamics adaptivity is automatically set.                                                                                                    |           |
| □ Boost Imax off                 | Turns off Imax boosting above the set value of parameter Max. mot. current [5] (p<br>for the frequency lower than Freq. break. MCC [1191] (page 67).                                                                                                    | age 78)   |
| P term of the<br>MCC [353]       | Gain value of the maximum current controller (MCC) proportional term.                                                                                                    | 0,500     |
| 0,000 ÷ 30,000                   | The higher the P term of MCC value, the bigger the damping and lower the overshoot caused by load steps and speed changes. On the slow I-term of MCC, low is set and on the faster term higher gain, so the MCC remains stable. When change parameter, we advise consulting this step always with the VONSCH s.r.o. service.                                                                                                    | wer gain  |
| l term of the<br>MCC [354]       | Integration time constant value of the maximum current controller(MCC).                                                                                                    | 0,120 s   |
| 0,001 s ÷<br>100,000 s           | Determines the current regulation dynamics using the MCC. When chang<br>parameter, we always recoomend consulting this step with the VONSCH s.r.o. servi                                                                                                    |           |
| D term of the<br>MCC [1047]      | Gain value of the maximum current controller (MCC) derivation term.                                                                                                    | 0,000     |
|                                  | Derivation term is disabled if the value is set to 0 s. Helps to reduce current ov<br>during the step motor load change. When changing this parameter, we advise co<br>this step always with the VONSCH s.r.o. service.                                                                                                    |           |
| MCC Volt. Gain<br>[799]          | Gain of the maximum current controller (MCC) effect on the motor voltage.                                                                                                    | 1,000     |
| 0,000 ÷ 100,000                  | In low frequency zones, the MCC effect on the frequency weakens and depending value of this parameter, reduce the motor voltage.                                                                                                    | g on the  |
|                                  | Stator frequency limit, below which MCC reduces the effect of the frequency                                                                                                    | 5,0 Hz    |
|                                  |                                                                                                    |           |

## VONSCH®

UNIFREM v.4.10x

| Name [ID]                            | Description                                                                                                    | Def.        |
|--------------------------------------|----------------------------------------------------------------------------------------------------|-------------|
| MCC [1191]                           | correction and prioritize the voltage correction.                                                                                                 |             |
| 0,0    ÷     Max.<br>frequency [111] |                                                                                                    |             |
|                                      | Stator frequency, above which the maximal current is decreased to prevent the operation in the unstable part of the torque-speed characteristics. | 150,0<br>Hz |
| Nom. frequency<br>[4] ÷500,0         | Frequency range above this frequency is called region of power reduction.                                                                         |             |
| MCC adaptivity<br>[667]              | Adaptation coefficient of MCC. Value 1 represents the lowest dynamics, value 0 the highest dynamics.                                              | 0,000       |
| 0,000 ÷ 1,000                        |                                                                                                    |             |

#### **RESONANCE DAMPING**

Group of parameters number [512]

Parameters for the damping the resonance of the motor and the mechanical system.

#### MENU \ SETTINGS \ CONTROL AND REGULATION \ V/F CONTROL \ RESONANCE DAMPING

| Name [ID]                               | Description                                                                                                    | Def.          |
|-----------------------------------------|----------------------------------------------------------------------------------------------------|---------------|
| Resonance<br>damping [513]              | Turning on / off the resonant oscillations damping function during the V/f control of the motor. Resonance damping can decrease or suppress undesired motor oscillations, mainly during very low load run.                                                       |               |
| Turned off                              | Resonance damping is turned off.                                                                                                    |               |
| Turned on                               | Resonance damping is turned on.                                                                                                    |               |
| Effect dVdc on Fs<br>[514]              | Setting the resonance damping gain of the DC voltage derivation.                                                                                                    | 0,500         |
| -100,000 ÷<br>100,000                   | Sets the damping rate. Oscillation can increase if this rate is too high and an noise can be heard from the motor.                                                                                                    | irregular     |
| Effect dwls on<br>dFs [516]             | Setting the resonance damping gain from the stator current frequency change.                                                                                                    | 0,000         |
| 100.000                                 | Sets the damping rate. Oscillation can increase if this rate is too high and an noise can be heard from the motor.                                                                                                    | Ū             |
| Effect dls on Us<br>[515]               | Resonance damping gain from the derivative of the active and reactive component of the stator current to active and reactive voltage components.                                                                                                    | 0,500         |
| -10,000 ÷ 10,000                        | Sets the damping rate. Oscillation can increase if this rate is too high and an noise can be heard from the motor.                                                                                                    | Ū             |
| Effect dls2 on<br>Us2 [1592]            | The weight of the reactive component of the Is2 stream on the reactive voltage component Us2.                                                                                                    | 0,000         |
| -100,000 ÷<br>100,000                   | The overall rate of the damping of the reactive current component is the multiplying Effect dIs on Us [515] (page 68) and this parameter. If the values high, vibrations can be amplified and a noise can be heard from the motor.                               |               |
| V/f Identification<br>Rs [383]          | Turning on of the automatic identification mode of the stator resistance. For V/f control mode only.                                                                                                    | Turned<br>off |
| Turned on                               | Identification of the stator resistance is turned on. At every start and satis conditions of measurement (low speed) the resistance is identified and v parameter Stator resistance [345] (page 50).                                                             |               |
| Turned off                              | Stator resistance is not identified.                                                                                                    |               |
| Mag. current<br>identification<br>[384] | on of the automatic magnetizing current identification of the motor. (V/f control only)                                                                                                    | off           |
| Turned on                               | Magnetizing current identification during the motor operation is turned on. V measuring conditions are satisfied (rotation speed range to Fn, idle operat magnetizing current is identified and its values is saved to the Magnetizing curr (page 50) parameter. | ion), the     |
| Turned off                              | Magnetizing flux will not be identified.                                                                                                    |               |

#### 8.5.3 VECTOR CONTROL

Group of parameters number [438]

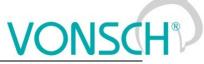

Parameters affecting the control blocks and controllers in the vector control mode (see the parameter Motor control method [451] (page 63)).

Detailed description of vector control can be found on www.vonsch.sk, in the section Support.

#### **CURRENT CONTROLLER (CC)**

Group of parameters number [446]

Current controller parameters. Output of current controllers is the voltage. For smooth operation, the precise value of the parameters Leakage inductance [440] (page 51) and Stator resistance [345] (page 50) is required.

MENU \ SETTINGS \ CONTROL AND REGULATION \ VECTOR CONTROL \ CURRENT CONTROLLER (CC)

| Name [ID]                      | Description                                                                                                    | Def.          |
|--------------------------------|----------------------------------------------------------------------------------------------------|---------------|
| CC Damping [443]               | Current controller damping coefficient. Decreasing the value increases the current control loop bandwidth at the cost of a higher overshoot. | 1,30          |
| 0,20 ÷ 15,00                   |                                                                                                    |               |
| CC Dynamics<br>[447]           | Current controller dynamics (frequency bandwidth).                                                                                           | 100 Hz        |
| 10 Hz ÷ 1000 Hz                |                                                                                                    |               |
| Curr. cont.<br>decupling [157] | Decoupling of the voltage output of the current controllers.                                                                                 | Turned<br>off |
| Turned off   Turned            | on                                                                                                    |               |

#### FLUX CONTROLLER (MFC)

#### Group of parameters number [444]

Magnetic flux controller. Stable value of magnetic flux is required for the control. MFC is inactive in the field weakening zone.

| MENU \ SETTINGS \ CONTROL | AND REGULATION | VECTOR CONTROL | \ FLUX CONTROLLER (MEC) |
|---------------------------|----------------|----------------|-------------------------|
|                           |                |                |                         |

| Name [ID]                  | Description                                                                                                    | Def.        |
|----------------------------|----------------------------------------------------------------------------------------------------|-------------|
| MFC damping [448]          | Damping coefficient of the magnetic flux controller. Decreasing the value increases the magnetic flux loop control speed at the cost of a higher overshoot. |             |
| 0,00 ÷ 15,00               |                                                                                                    |             |
| MFC dynamics<br>[456]      | Magnetic flux controller dynamics - frequency bandwidth.                                                                                                    | 15 Hz       |
| 1 ÷ CC Dynamics<br>[447]   |                                                                                                    |             |
|                            | Value of the rotor magnetic flux. Proper value of the flux setpoint is close to Nom. voltage [59] (page 49) / Nom. frequency [4] (page 49).                 | 1,270<br>Wb |
| 0,100 Wb ÷ 5,000<br>Wb     |                                                                                                    |             |
| Flux ramp [454]            | Change slope of the flux setpoint. This time represents the time, required to change the flux setpoint by 1 Wb.                                             | 0,40 s      |
| 0,10 s ÷ 50,00 s           |                                                                                                    |             |
| Flux optimization<br>[924] | Rotor magnetic flux optimization.                                                                                                    |             |
| IVIIN IOSSES               | Flux optimization is set to minimalize losses. However, the overal performance dynamics of the motor can be decreased.                                      | and the     |
|                            | Flux optimization is set to maximalize the torque. Motor can be excited to h levels.                                                                        | igh flux    |
| Opt. min. Flux<br>[1485]   | Minimum flux value during minimum losses flux optimization.                                                                                                 | 40,0 %      |
| 1,0 % ÷ 100,0 %            |                                                                                                    |             |

#### SPEED CONTROLLER (SC)

Group of parameters number [445]

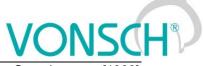

Speed controller. The feedback for closed vector control is taken from the parameter Speed source [1000] (page 64). Open (sensorless) vector control uses mathematical model for speed/position calculation.

MENU \ SETTINGS \ CONTROL AND REGULATION \ VECTOR CONTROL \ SPEED CONTROLLER (SC)

|                                        | CONTROL AND REGULATION \ VECTOR CONTROL \ SPEED CONTROLLER (SC)                                                                                                    |                |
|----------------------------------------|----------------------------------------------------------------------------------------------------|----------------|
| Name [ID]                              | Description                                                                                                    | Def.           |
| SC settings<br>mode [1655]             | Speed controller (SC) setting method.                                                                                                    | Dynamics<br>Hz |
| Dynamics Hz                            | Speed Controller is set using the Pole-placement method, parameters SC Dan<br>(page 70), SC Damping [449] (page 70), SC Dynamics 2 [1128] (page 70).                                                                                                    | nping [449]    |
| P, Ti terms                            | Speed Controller is set using the P and Ti terms.                                                                                                    |                |
| Dynamics break<br>[1129]<br>0,0 ÷ Max. | Frequency below which SC Dynamics 1 [457] (page 70) is used, SC Dynamics 2 [1128] (page 70) is used above this frequency. It is mainly used for increasing the dynamics of speed control at low speed. By setting this to zero value, SC Dynamics 2 [1128] (page 70) will always be used. | 0 0 U-7        |
| frequency [111]                        |                                                                                                    |                |
| SC Damping                             | Speed controller damping coefficient. Decreasing the value increases the speed                                                                                                    |                |
| [449]                                  | control loop bandwidth at the cost of a higher overshoot.                                                                                                    | 1,00           |
| 0,00 ÷ 20,00                           |                                                                                                    |                |
| SC Dynamics 1<br>[457]                 | Speed controller dynamics (frequency bandwidth), used for frequency lower than Dynamics break [1129] (page 70).                                                                                                    | 1,00 Hz        |
| 0,01 ÷ CC<br>Dynamics [447]            |                                                                                                    |                |
| SC Dynamics 2<br>[1128]                | Speed controller dynamics (frequency bandwidth), used for frequency higher than Dynamics break [1129] (page 70).                                                                                                    | 1,00 Hz        |
| 0,01 ÷ CC<br>Dynamics [447]            |                                                                                                    |                |
| SC P 1 [1656]                          | Proportional term of the speed controller, used for frequency lower than Dynamics break [1129] (page 70).                                                                                                    | 1,000          |
| 0,000 ÷<br>10000,000                   |                                                                                                    |                |
| SC Ti 1 [1657]                         | Time constant of the integration term of the speed controller, used for frequency lower than Dynamics break [1129] (page 70).                                                                                                    | 1,0000 s       |
| 0,0001 s ÷<br>1000,0000 s              |                                                                                                    |                |
| SC P 2 [1659]                          | Proportional term of the speed controller, used for frequency higher than Dynamics break [1129] (page 70).                                                                                                    | 1,000          |
| 0,001 ÷<br>10000,000                   |                                                                                                    |                |
| SC Ti 2 [1658]                         | Time constant of the integration term of the speed controller, used for frequency higher than Dynamics break [1129] (page 70).                                                                                                    | 1,0000 s       |
| 0,0001 s ÷<br>1000,0000 s              |                                                                                                    |                |
| serboint [1231]                        | Minimum frequency, which the speed setpoint shall enter in static and dynamic states.                                                                                                    |                |
| frequency [110]                        | When reversing, the frequency setpoint directly changes from the positive va<br>parameter to negative value or vice versa.                                                                                                    |                |
| [1531]                                 | Speed feedforward configuration as a derivative of position setpoint. Feed-<br>forward serves to eliminate the position error in transient states.                                                                                                    | None           |
| None                                   |                                                                                                    |                |
| Position setpoint                      |                                                                                                    |                |
| IRC1                                   |                                                                                                    |                |
| IRC2                                   |                                                                                                    |                |
| ARC                                    |                                                                                                    |                |
| IRC1-IRC2                              |                                                                                                    |                |
| ARCmaster                              | ARCmaster, for using with RM-SERVO only.                                                                                                    |                |
| Speed FF corr.<br>[1150]               |                                                                                                    | 1,00           |

### VONSCH

Def.

UNIFREM v.4.10x

| Descri | ntion |
|--------|-------|
| Desen  | ριισπ |

|                                        | · · · · · · · · · · · · · · · · · · ·                                                                        |         |
|----------------------------------------|----------------------------------------------------------------------------------------------------|---------|
| -50,00 ÷ 50,00                         |                                                                                                    |         |
| Speed ff. filter<br>[1530]             | Speed feedforward filter time constant.                                                                      | 0,0 ms  |
| 0,0 ms ÷ 1000,0                        |                                                                                                    |         |
| ms                                     |                                                                                                    |         |
| Diff. ramp and<br>meas. speed<br>[828] | Difference between ramp output (speed setpoint) and the measured speed, during current or torque saturation. | 1,00 Hz |
| 0,01 ÷ Max.<br>frequency [111]         |                                                                                                    |         |

#### MAX. VOLTAGE CONTROLLER (MVC)

Group of parameters number [473]

Name [ID]

Configuration of the maximum voltage controller, required for operation above the nominal frequency - field weakening area. MVC is used to adjust the actual magnetic flux of the rotor to allow motor operation at frequency higher than Nom. frequency [4] (page 49). However, the maximal achievable motor torque decreases.

MENU \ SETTINGS \ CONTROL AND REGULATION \ VECTOR CONTROL \ MAX. VOLTAGE CONTROLLER (MVC)

| Name [ID]                    | Description                                                                                                    | Def.          |
|------------------------------|----------------------------------------------------------------------------------------------------|---------------|
| Field weakening<br>[109]     | Turning on motor field weakening operation.                                                                                                    | Turned on     |
| Turned on                    | Operating the motor over the nominal frequency is turned on and torque weake motor occurs in this zone.                                                              | ening of the  |
| Turned off                   | Motor will be operated at full flux only. Maximum voltage controller (MVC) is tur                                                                                    | ned off.      |
| MVC Damping<br>[474]         | Damping coefficient of the maximum voltage controller. Decreasing the value increases the current control loop bandwidth at the cost of a higher overshoot.          | 1,00          |
| 0,10 ÷ 3,00                  |                                                                                                    |               |
| MVC Dynamics<br>[476]        | Maximum voltage controller. dynamics - frequency bandwidth. Higher value represents faster regulation of the speed.                                                  | 0,50 Hz       |
| 0,05 ÷ MFC<br>dynamics [456] |                                                                                                    |               |
| Voltage limit<br>MVC [927]   | Voltage limit during the field weakening.                                                                                                    | 94 %          |
| 50 % ÷ 100 %                 | Value is a percentage of the maximum voltage. Normally set in the range 93 low values lead to power reduction. High values can cause reduced dynar speed regulation. |               |
| Voltage filter<br>[283]      | Time constant of the voltage filter during the field weakening.                                                                                                    | 0,003 s       |
| 0,000 s ÷ 3,000 s            | It helps to dampen noise and oscillations caused by fluctuations of Vdc.                                                                                             |               |
| Min. inductance<br>[1189]    | Minimal motor inductance. Serves as parameter for current saturation in very high speed region.                                                                      | 0,000000<br>H |
| 0,000000 H ÷<br>10,000000 H  |                                                                                                    |               |
| Max. slip [1611]             | Maximal slip frequency. It is used to limit the slip for safe operation in the very high-speed and high-torque area.                                                 | 0,00 Hz       |
| 0,00 Hz ÷ 100,00<br>Hz       |                                                                                                    |               |

#### TORQUE CONTROL

Group of parameters number [477] Configuration of torque control, setpoint ramps, limits and feedforward.

MENU \ SETTINGS \ CONTROL AND REGULATION \ VECTOR CONTROL \ TORQUE CONTROL

| Name [ID] Description Def. |
|----------------------------|
|----------------------------|

# VONSCH®

| Name [ID]                          | Description                                                                                                    | Def.          |  |  |
|------------------------------------|----------------------------------------------------------------------------------------------------|---------------|--|--|
| Ramp-up time<br>[838]              | Starting time from zero to the maximal motor torque. Smooth torque change can reduce the jerk during the start of the drive. However, long ramp times degrade the dynamics of torque regulation.              | 0,010 s       |  |  |
| 0,000 s ÷<br>1000,000 s            |                                                                                                    |               |  |  |
| Ramp-down time<br>[839]            | Time of the torque decline from maximal to the zero motor torque. Smooth torque change can reduce the jerk during the start of the drive. However, long ramp times degrade the dynamics of torque regulation. |               |  |  |
| 0,000 s ÷<br>1000,000 s            |                                                                                                    |               |  |  |
| Ramp mode<br>[1052]                | Setting the method of application of the torque ramps according to the torque polarity.                                                                                                    |               |  |  |
| Mode 1                             | Increasing and decreasing the torque applies to its real value depending on its syr                                                                                                    | nbol.         |  |  |
| Mode 2                             | Increasing and decreasing the torque applies to its absolute value independent symbol.                                                                                                    | ly on its     |  |  |
| TC dynamics<br>[1192]              | Torque controller dynamics - frequency bandwidth.                                                                                                    | 0,00 Hz       |  |  |
| 0,00    ÷     CC<br>Dynamics [447] |                                                                                                    |               |  |  |
| [1194]                             | Initial torque value, applied immediately after excitation of the motor. It is calculated as the percentage from Max. torque [481] (page 59).                                                                 | 0,0 %         |  |  |
| 0,0 % ÷ 100,0 %                    |                                                                                                    |               |  |  |
| feedfw. [1526]                     | , , , , , , , , , , , , , , , , , , ,                                                                                                    | Turned<br>off |  |  |
| Turned off   Turned on             |                                                                                                    |               |  |  |
| [1653]                             | Correction coefficient for torque feed-forward. It is calculated as the derivative of speed * moment of inertia.                                                                                              | 0,000         |  |  |
| -100,000 ÷<br>100,000              |                                                                                                    |               |  |  |
| Torque ff. filter<br>[1654]        | Torque feedforward filter time constant.                                                                                                    | 0,0 ms        |  |  |
| 0,0 ms ÷ 1000,0<br>ms              |                                                                                                    |               |  |  |

#### SENSORLESS VECTOR

Group of parameters number [468]

Setting the parameters of the speed observer for the sensorless vector control.

MENU \ SETTINGS \ CONTROL AND REGULATION \ VECTOR CONTROL \ SENSORLESS VECTOR

| Name [ID]                 | Description                                                                                                    | Def.     |
|---------------------------|----------------------------------------------------------------------------------------------------|----------|
| Adapt. damping<br>[470]   | Damping coefficient of the motor mathematical model adaptation controller.                                                        | 1,0      |
| 0,1 ÷ 3,0                 |                                                                                                    |          |
| Adapt. dynamics<br>[469]  | Dynamics of the motor mathematical model adaptation controller.                                                                   | 40<br>Hz |
| 1 Hz ÷ 300 Hz             |                                                                                                    |          |
| Coef. avoid 0Hz<br>[1184] | Zero speed avoiding coefficient, it is used for flux change for rapid change of stato<br>frequency. Value 1 means no flux change. | 1,00     |
| 0,50 ÷ 1,50               |                                                                                                    |          |

#### **POSITIONING**

Group of parameters number [832]

Parameters for simple single-axis position control applications. Position control can be turned on by the parameter Control type [835] (page 64). For setting the position control, it is necessary to set up source of position setpoint Pos. source [1136] (page 59), feedback Position source [1141] (page 64), position limits

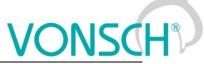

Min. position setpoint [1139] (page 59) and Max. position setpoint [1140] (page 59) and position calibration Pos. calib. source [1144] (page 74).

| MENU \ SETTINGS \ CONTROL AND REGULATION \ VECTOR CONTROL \ POS | ITIONING |
|-----------------------------------------------------------------|----------|
|-----------------------------------------------------------------|----------|

| Name [ID]                             | NTROL AND REGULATION \ VECTOR CONTROL \ POSITIONING<br>Description                                                                          | Def.               |
|---------------------------------------|----------------------------------------------------------------------------------------------------|--------------------|
| POSC P term<br>[1524]                 | P term of PI position controller.                                                                                                    | 100,00             |
| 0,00 ÷ 2000,00                        |                                                                                                    |                    |
| POSC. I term<br>[1525]                | I term of PI position controller.                                                                                                    | 0,000000           |
| 0,000000 ÷<br>5,000000                |                                                                                                    |                    |
|                                       | Positioning unit selection. Positioning and diagnostics will then be in these                                                               |                    |
|                                       | units.                                                                                                    | [rev]              |
|                                       | Interval of 1 revolution is <0,1).                                                                                                    |                    |
| 0 11                                  | Interval of 1 revolution is <0°,360°).                                                                                                    |                    |
|                                       | Interval of 1 revolution is Wheel circumference [889] (page 52) m).                                                                         | 1                  |
| Positioning<br>modes [1151]           |                                                                                                    |                    |
|                                       | Positioning within 1 revolution, i. there is the same position value for e revolution, the number of whole revolutions is ignored.          |                    |
| □ Cam                                 | "Cam" mode does not allow some positioning options, e.g. synchronization                                                                    |                    |
| limits                                | Position setpoint is reset to the value of Calibration pos. [834] (page 7 calibration.                                                      | (4) during the     |
|                                       | Rate of change of shift.                                                                                                    | 0,20 Hz            |
| 0,00    ÷     Max.<br>frequency [111] |                                                                                                    |                    |
|                                       | Setting the positioning (synchronization) direction in unsychronized state, when Positioning modes [1151] (page 73) is set to "Single rev". | Both<br>directions |
| Both directions                       | Position is synchronized in both directions, to have the shortesh path.                                                                     |                    |
| Forward dir.                          | Position is synchronized only in forward direction.                                                                                         |                    |
| Backward dir.                         | Position is synchronized only in backward direction.                                                                                        |                    |
| Turned off                            | Position synchronization is switched off, after the Start command the dr<br>from the last position.                                         |                    |
| Rev. shift [1649]                     | Shift of position within a revolution, e.g. tool rotation. The position unit is given by the parameter Position unit [1540] (page 73).      | 0,0000 rev         |
| -1,0000 rev ÷<br>1,0000 rev           |                                                                                                    |                    |
| Cam shift [1651]                      | Shift of position of the cam. The position unit is given by the parameter Position unit [1540] (page 73).                                   | 0,0000 rev         |
| -1,0000 rev ÷<br>1,0000 rev           |                                                                                                    |                    |
| Cam gain [1652]                       | Gain of the cam.                                                                                                    | 1,00               |
| 0,00 ÷ 100,00                         |                                                                                                    |                    |
| -                                     | Setting the current position as the position limit 1 for positioning within a revolution, e.g. cam.                                         |                    |
| Set pos. limit 2                      | Setting the current position as the position limit 2 for positioning within a revolution, e.g. cam.                                         |                    |

#### **MASTER ENCODER**

Group of parameters number [1694]

Setting the gear ratio of the master encoder, used only when in position control of the electronic shaft type, e.g. IRC1-IRC2.

MENU \ SETTINGS \ CONTROL AND REGULATION \ VECTOR CONTROL \ POSITIONING \ MASTER ENCODER

| Name [ID] | Description | Def. |   |
|-----------|-------------|------|---|
|           |             |      | • |

UNIFREM v.4.10x

| Name [ID]                   | Description                                                                                                    | Def.   |
|-----------------------------|----------------------------------------------------------------------------------------------------|--------|
|                             | Number of teeth at the gearbox input (input wheel circumference) on the MASTER motor side. In older firmware versions referred to as "Den. master gear ratio".        | 1      |
| 1 ÷ 65535                   |                                                                                                    |        |
|                             | Number of teeth at the gearbox output (output wheel circumference),<br>MASTER technology side. In older firmware versions referred to as "Num.<br>master gear ratio". | 1      |
| 1 ÷ 65535                   |                                                                                                    |        |
| Master gear ratio<br>[1620] | The resulting gear ratio of the master encoder.                                                                                                    | 1,0000 |
| 0,0100 ÷ 100,0000           |                                                                                                    |        |

#### **CALIBRATION**

Group of parameters number [1549] Parameters for position calibration.

#### MENU \ SETTINGS \ CONTROL AND REGULATION \ VECTOR CONTROL \ CALIBRATION

| Name [ID]                    | Description                                                                                                    | Def.              |
|------------------------------|----------------------------------------------------------------------------------------------------|-------------------|
| Pos. calib. source<br>[1144] | Source of the position calibration. The position will be set to the value Calibration pos. [834] (page 74).                                                                                                    | None              |
| Look choises of par          | ameter's Quick stop source. [986] (page 55)                                                                                                    |                   |
| Calibration pos.<br>[834]    | Value, which will be stored as position value when calibration signal Pos. calib.<br>source [1144] (page 74) is set. The position unit is given by the parameter<br>Position unit [1540] (page 73).                                       | 0,0000<br>rev     |
| Max position <sup>11</sup>   | <sup>10</sup> Position limits are determined by settings of the parameter ( <b>Positioning</b> [1151] (str. 73)). <sup>11</sup> Position limits are determined by settings of the parameter ( <b>Positioning modes [1151]</b> (str. 73)). | modes<br>arameter |

#### SPECIAL CALIBRATION

Group of parameters number [833] Setting the special calibration source.

MENU \ SETTINGS \ CONTROL AND REGULATION \ VECTOR CONTROL \ CALIBRATION \ SPECIAL CALIBRATION

| Name [ID]                                                                        | Description                                                  | Def.         |  |  |
|----------------------------------------------------------------------------------|--------------------------------------------------------------|--------------|--|--|
| Calib. signal [1145]                                                             | Calibration signal. Either numerical or binary signal can be | [184] Binary |  |  |
|                                                                                  | chosen.                                                      | inputs       |  |  |
| Signal                                                                           |                                                              |              |  |  |
| Calibration active [455]                                                         | Position calibration turn on conditions (rising edge).       |              |  |  |
| Look choises of paramete                                                         | Look choises of parameter's Binary inputs [184] (page 24)    |              |  |  |
| Calibration       inactive         Position calibration deactivation conditions. |                                                              |              |  |  |
| Look choises of parameter's Binary inputs [184] (page 24)                        |                                                              |              |  |  |

#### **OFFSETS AND SHIFTS**

Group of parameters number [913]

MENU \ SETTINGS \ CONTROL AND REGULATION \ VECTOR CONTROL \ CALIBRATION \ OFFSETS AND SHIFTS

| Name [ID]                       | Description | Def.     |
|---------------------------------|-------------|----------|
| Pos. offset 32b high [1528]     |             | 0000 hex |
| 0000 hex ÷ FFFFFFF hex          |             |          |
| Pos. offset 32b low [911]       |             | 0000 hex |
| 0000 hex ÷ FFFFFFF hex          |             |          |
| Clear shifts and offsets [1545] |             |          |

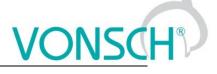

#### **STOPPING**

Group of parameters number [1215] Parameters for vector control STOP.

MENU \ SETTINGS \ CONTROL AND REGULATION \ VECTOR CONTROL \ STOPPING

| Name [ID]   | Description                                                                 | Def.  |
|-------------|-----------------------------------------------------------------------------|-------|
| Stop type   | Converter stop type. Ramp-down to zero speed, step to zero speed, immediate | Ramp- |
| [836]       | stop (zero torque and turn off).                                            | down  |
| Ramp-down   | Motor performs an ramp-down to zero speed.                                  |       |
| Step to 0   | Motor stops to zero speed as fast as it can.                                |       |
| Zero torque | Converter instantly turns off the motor, regardless of the rotor speed.     |       |

#### **IDENTIFICATION**

Group of parameters number [1499] Identification parameters of vector control.

#### MENU \ SETTINGS \ CONTROL AND REGULATION \ VECTOR CONTROL \ IDENTIFICATION

| Name [ID]                      | Description                                                                                                    | Def.                |
|--------------------------------|----------------------------------------------------------------------------------------------------|---------------------|
|                                | Run the online identification for selected drive parameters. Please, look to Manual for vector control setting.                                                                                                    |                     |
| Rotor                          |                                                                                                    |                     |
| resistance Rr                  |                                                                                                    |                     |
| Stator                         |                                                                                                    |                     |
| resistance Rs                  |                                                                                                    |                     |
| □ Mutual                       |                                                                                                    |                     |
| inductance Lm                  |                                                                                                    |                     |
| Leakage                        |                                                                                                    |                     |
| inductance                     |                                                                                                    |                     |
| sigmaLs                        |                                                                                                    |                     |
| □ Moment of<br>inertia J       |                                                                                                    |                     |
|                                | Turns on the saving the motor parameters - results of the online identification. selection is turned on, the converter will use the stored parameters for the next However, if the identification fails, a manual adjusting of the parameters m neccesary.                                                                                               | t start.            |
| □ Thermal<br>adaptation ETP    | Thermal adaptation of motor parameters according to measured temperature<br>Temperature [869] (page 29) from External Thermal Protection. For proper opera<br>thermal adaptivity it is necessary to use a temperature sensor with linear charact<br>The temperature coefficient of resistance is set in parameter Coeff. therm. ada<br>[1235] (page 52). | tion of<br>eristic. |
| Identification<br>status [994] | Diagnostics of the motor parameter identification.                                                                                                    |                     |
| Nameplate<br>calculation       | Motor parameters were calculated from the nameplate values.                                                                                                    |                     |
| Offline<br>identification      | Motor parameters were identified by the Offline identification.                                                                                                    |                     |
| Online Rr                      | Rotor resistance was identified.                                                                                                    |                     |
| Online Rs                      | Stator resistance was identified.                                                                                                    |                     |
| □ Online Lm                    | Mutual inductance was identified.                                                                                                    |                     |
| Online Lssigma                 | Leakage inductance was identified.                                                                                                    |                     |
| □ Online J                     | Inertia moment was identified.                                                                                                    |                     |
| □ Mag. curve                   | Magnetization curve was identified.                                                                                                    |                     |
| Identification<br>fault [1093] |                                                                                                    |                     |
| □ Rs out of range              | Parameter is outside the permitted range of values. This is probably a misconfigu disconnected motor.                                                                                                    | ired or             |
| Rr out of range                | Parameter is outside the permitted range of values. This is probably a misconfigu                                                                                                    | ired or             |

UNIFREM v.4.10x

| Name [ID]   | Description                                                                                                    | Def.    |
|-------------|----------------------------------------------------------------------------------------------------|---------|
|             | disconnected motor.                                                                                               |         |
|             | Parameter is outside the permitted range of values. This is probably a misconfigu                                 | ired or |
| range       | disconnected motor.                                                                                               |         |
| Lss out of  | Parameter is outside the permitted range of values. This is probably a misconfigu                                 | ired or |
| range       | disconnected motor.                                                                                               |         |
| □ Tr = 0    |                                                                                                    |         |
|             | Parameter is outside the permitted range of values. This is probably a misconfigue disconnected motor.            | ired or |
|             | Time reserved for identification has expired. No Start command was issued or operational conditions were not met. | other   |
| Speed not   | Speed required for identification was not reached. Probably because of high load                                  | at the  |
| reached     | motor shaft.                                                                                                    |         |
| □ High load | Identification has failed due to high motor load. Please, reduce the load.                                        |         |

#### **VDC CONTROL**

Group of parameters number [1594]

Parameters for features affecting DC voltage: kinetic backup and dynamic deceleration.

MENU \ SETTINGS \ CONTROL AND REGULATION \ VECTOR CONTROL \ VDC CONTROL

| Name [ID]                                               | Description                                                                                                    | Def.        |
|---------------------------------------------------------|----------------------------------------------------------------------------------------------------|-------------|
|                                                         | Behavior at very high or very low voltage. Kinetic backup tries to prevent DC undervoltage, dynamic deceleration tries to prevent DC overvoltage.                                                            |             |
| 🗆 Kinetic backup   🗆 D                                  | ynamic deceleration                                                                                                    |             |
| P term inv. [1595]                                      | Inverted value (1/P) of the DC voltage P controller.                                                                                                    | 50 V        |
| 1 V ÷ 150 V                                             |                                                                                                    |             |
| KB ref. voltage [808]                                   | Voltage reference of the kinetic backup controller.                                                                                                    | 450,0 V     |
|                                                         | <sup>1</sup> <i>Refer to chapter 4.1</i> Undervoltage, overvoltage <i>(str. 20) by product type.</i><br><sup>2</sup> <i>Refer to chapter 4.1</i> Undervoltage, overvoltage <i>(str. 20) by product type.</i> |             |
| DD ref. voltage<br>[1635]                               | Voltage reference of the dynamic deceleration controller.                                                                                                    | 1000,0<br>V |
| Undervoltage <sup>1</sup> ÷<br>Overvoltage <sup>2</sup> | <sup>1</sup> Refer to chapter 4.1 Undervoltage, overvoltage (str. 20) by product type. ${}^{2}$ Refer to chapter 4.1 Undervoltage, overvoltage (str. 20) by product type.                                    |             |

#### 8.5.4 FREQUENCY RAMPS

Group of parameters number [106]

Setting the times for ramp-up, ramp-down and the output frequency limits.

MENU \ SETTINGS \ CONTROL AND REGULATION \ FREQUENCY RAMPS

| Name [ID]                  | Description                                                                                                    | Def.                  |
|----------------------------|----------------------------------------------------------------------------------------------------|-----------------------|
| Min.<br>frequency<br>[110] | Minimal frequency.                                                                                                    | 0,00 Hz               |
| 0,00 ÷ Max.<br>frequency   | Using the minimal frequency, it is possible to define the maximal op<br>drive, which is superior to all other ways of entering the speed. For e<br>minimal speed of the pump during the pressure regulation, to ensure lu<br>of bearings and sealings. | example, defining the |
| Max.<br>frequency<br>[111] | Maximal frequency.                                                                                                    | 50,00 Hz              |
|                            | Using the maximal frequency, it is possible to define the maximal op<br>drive, which is superior to all other ways of entering the speed.                                                                                                    | perating speed of the |
| Ramp type<br>[107]         | Setting the method of entering the frequency ramp parameters.                                                                                                    | Time adherent         |
|                            | For setting the ramp speed, the ramp-up (Ramp-up 1 time [116] (page [118] (page 77)) and ramp-down (Ramp-down 1 time [119] (page 77                                                                                                    |                       |

UNIFREM v.4.10x

| Name [ID] | Description                                                                                                    | Def.                |
|-----------|----------------------------------------------------------------------------------------------------|---------------------|
|           | [120] (page 77)) time parameters [s] for single sections will apply.                                                                                                    |                     |
| Slope     | For setting the ramp speed, the ramp-up (Ramp-up 1 slope [124] (pslope [126] (page 77)) and ramp-down (Ramp-down 1 slope [127] (page slope [129] (page 77)) slope parameters [Hz/s] for single sections will a | ge 77), Ramp-down 2 |

#### RAMP-UP

Group of parameters number [108]

Ramp-up settings. Restriction of motor acceleration.

MENU \ SETTINGS \ CONTROL AND REGULATION \ FREQUENCY RAMPS \ RAMP-UP

| Name [ID]                      | Description                                                                                                    | Def.          |
|--------------------------------|----------------------------------------------------------------------------------------------------|---------------|
| Ramp-up 1 time<br>[116]        | Ramp-up time for the first section of the frequency ramp.                                                                    | 15,00 s       |
| 0,00 s ÷ 3000,00 s             | First section of the ramp-up is from 0 Hz till the Ramp-up break [117] (page 77                                              | ') value.     |
| Ramp-up 2 time<br>[118]        | Ramp-up time for the second section of the frequency ramp.                                                                   | 15,00 s       |
| 0,00 s ÷ 3000,00 s             | Second section of the ramp-up is from the value Ramp-up break [117](page 7<br>parameter value Max. frequency [111](page 76). | 77) to the    |
| Ramp-up break<br>[117]         | Ramp-up preak for the first section of the frequency ramp                                                                    | 50,00<br>Hz   |
| 0,00 ÷ Max.<br>frequency [111] | If the ramp should be simple (single section), set this parameter to its maximun                                             | n value.      |
|                                | Setting the ramp-up slope from zero frequency to the frequency Ramp-up<br>break [117] (page 77).                             | 5,000<br>Hz/s |
| 0,001 Hz/s ÷<br>30000,000 Hz/s | It is actually the frequency ramp acceleration in the first ramp-up section.                                                 |               |
|                                | Setting the ramp-up slope from frequency Ramp-up break [117] (page 77) to the frequency Max. frequency [111] (page 76).      | 5,000<br>Hz/s |
| 0,001 Hz/s ÷<br>30000,000 Hz/s | It is actually the frequency ramp acceleration in the second ramp-up section.                                                |               |

#### **RAMP-DOWN**

Group of parameters number [115] Ramp-down settings. Restriction of motor deceleration.

MENU \ SETTINGS \ CONTROL AND REGULATION \ FREQUENCY RAMPS \ RAMP-DOWN

| Name [ID]                      | Description                                                                                                    | Def.          |
|--------------------------------|----------------------------------------------------------------------------------------------------|---------------|
| Ramp-down 1<br>time [119]      | Ramp-down time for the first section of the frequency ramp.                                                                      | 15,00 s       |
| 0,00 s ÷ 3000,00<br>s          | First section of the ramp-down is from the value Ramp-down break [121] (page Hz.                                                 | 77) to 0      |
| Ramp-down 2<br>time [120]      | Ramp-down time for the second section of the frequency ramp.                                                                     | 15,00 s       |
|                                | Second section of the ramp-down is from the value Max. frequency [111] (page 7) parameter value Ramp-down break [121] (page 77). | 6) to the     |
| Ramp-down<br>break [121]       | Ramp-down preak of the frequency ramp                                                                                            | 50,00<br>Hz   |
| 0,00 ÷ Max.<br>frequency [111] | If the ramp should be simple (single section), set this parameter to its maximum valu                                            | le.           |
| Ramp-down 1<br>slope [127]     | Setting the ramp-down signe Ramp-down preak (1211) (page 77) to zero treduency.                                                  | 5,000<br>Hz/s |
| 0,001 Hz/s ÷<br>30000,000 Hz/s | The frequency ramp deceleration in the first ramp-down section.                                                                  |               |
| slope [129]                    |                                                                                                    | 5,000<br>Hz/s |
| 0,001 Hz/s ÷                   | The frequency ramp deceleration in the second ramp-down section.                                                                 |               |

|                |          |                                                                                                    | ISCH                   | R |
|----------------|----------|----------------------------------------------------------------------------------------------------|------------------------|---|
| Nam            | ne [ID]  | Description                                                                                                    | Def.                   |   |
| 30000,0        | 000 Hz/s |                                                                                                    |                        |   |
| Quick<br>[807] |          | Setting of the accelerated ramp-down speed against the defined ramp-down, wher<br>the frequency setpoint has the opposite symbol as the frequency ramp output<br>(Quick reverse command).                                           |                        |   |
| 0,1 %<br>%     |          | The Quick reverse function serves for better drive control on manual control, r<br>cranes and transport vehicles. For the Quick reverse function it is necessary to<br>the kinetic energy through a braking module or flux braking. | nainly in<br>dissipate |   |

#### **S-CURVE**

Group of parameters number [872]

Setting the curvature of the frequency profile to the S shape.

Serves for the drive recoil restriction and a smoother operation of the device. It is mainly used for lift, traction and crane applications.

#### MENU \ SETTINGS \ CONTROL AND REGULATION \ FREQUENCY RAMPS \ S-CURVE

| Name [ID]                     | Description                                                                                                    | Def.                          |
|-------------------------------|----------------------------------------------------------------------------------------------------|-------------------------------|
| S-curve<br>mode [874]         | Turning on / off and the selection of the S-curve operation mode.                                                                                                    |                               |
|                               | Turning on the curvature of the ramp functions. This option is superior to other curve modes in individual quadrants of the drive.                                                                                                    | optional S-                   |
| □ S-curve<br>ramp-up +        | Turning on / off the S-curve for ramp-up from 0 to positive frequency.                                                                                                    |                               |
| □ S-curve<br>ramp-down +      | Turning on / off the S-curve for ramp-down from positive frequency to 0.                                                                                                    |                               |
| □ S-curve<br>ramp-up -        | Turning on / off the S-curve for ramp-up from 0 to negative frequency.                                                                                                    |                               |
| □ S-curve<br>ramp-down -      | Turning on / off the S-curve for ramp-down from negative frequency to 0.                                                                                                    |                               |
| S splitting                   | Splitting the S-curve to two separate S sections if the ramp passes 0Hz on ramp-u                                                                                                    | p.                            |
| □ Higher<br>insensitivity     | Setting the 5x higher insensitivity to changes of the frequency setpoint against the insensitivity +/- 0.01 % from Fnom. Insensitivity secures the operation of S-curv interfered frequency setpoint signals (for example AINx).                                                                                                    |                               |
| S-curve<br>curvature<br>[873] | Setting the curvature of the S-curve. It is the curvature degree of the characteristics.                                                                                                    | 100,0 %                       |
| 1,0 % ÷ 100,0<br>%            | When curvature equals 100%, the linear section will not be present during the ram<br>When curvature equals 50%, there will be a linear section in the middle of the S<br>the duration of 50% of the total time. When curvature equals 0%, the whole ran<br>ATTENTION! BY 100% curvature, the time needed to reach the frequency setpoin<br>the time that is needed for the linear frequency ramp. | S-curve with<br>np is linear. |

#### 8.5.5 MAXIMUM CURRENT AND VOLTAGE

Group of parameters number [1211]

Values of current and output voltage restrictions.

MENU \ SETTINGS \ CONTROL AND REGULATION \ MAXIMUM CURRENT AND VOLTAGE

| Name [ID]                                                               | Description                                                                                                    | Def.   |
|-------------------------------------------------------------------------|----------------------------------------------------------------------------------------------------|--------|
| Max. mot.<br>current [5]                                                | Maximal current on the converter output in motoric mode of operation.                                                                                                    | 5,10 A |
| Magnetizing<br>current [355] ÷<br>(I <sub>NK</sub> x 1,75) <sup>6</sup> | Upper limit of the motor current in the motoric mode of operation. This current is not exceeded in vector control mode or in V/f control mode, when the maximum current controller (MCC) in motoric mode is turned on. During fast load step changes can the current on the converter output shortly exceed this limit, it depends on the load inertia, rate of load and the MCC dynamics [351] (page 67). |        |
| Max. regen.<br>current [549]                                            | Maximal current on the converter output in regenerative mode of operation.                                                                                                    | 5,10 A |

|                                                             | UNIFREM v.4.10x                                                                                                    | NSC                                            |
|-------------------------------------------------------------|----------------------------------------------------------------------------------------------------|------------------------------------------------|
| Name [ID]                                                   | Description                                                                                                    | Def.                                           |
| Magnetizing<br>current [355] ÷<br>(Імк x 1,75) <sup>6</sup> | Upper limit of the motor current in the regenerative mode of operation. This c<br>exceeded in vector control mode or in V/f control mode, when the maxir<br>controller (MCC) in regenerative mode is turned on. During fast load step char<br>current on the converter output shortly exceed this limit, it depends on the load<br>of load and the MCC dynamics [351] (page 67).<br><sup>6</sup> The value depends on the inverter power line. See installation manual.      | num current                                    |
| Max. voltage<br>[495]                                       | Setting the voltage limit on the output of the frequency converter.                                                                                                    | 175,0 %                                        |
| 5,0 % ÷ 200,0 %                                             | In scalar control, voltage is limited to this value. In vector control it is used as<br>the output of current controllers. Represents a percentage of the nominal vo<br>motor Nom. voltage [59] (page 49). This means that if the DC link has sufficie<br>is possible to supply higher voltage to the motor. If the inverter is made for<br>motor for 230V, by setting this parameter to 174%, an increase in motor<br>operation with nominal torque up to 87Hz is achieved. | oltage of the<br>ent voltage it<br>or 400V and |
| Max. duty cycle<br>[1289]                                   | Maximum allowed duty cycle of the converter output power elements.                                                                                                    | 107,5 %                                        |
|                                                             | This parameter limits the overmodulation and thus higher harmonic cor voltages and currents at the moment, when there is not not sufficient DC buccan be combined with a higher value of the parameter Max. voltage [495] (page                                                                                                    | us voltage. It                                 |

#### 8.5.6 FLYING START

Group of parameters number [373]

Parameters of the converter start mode when motor is rotating (flying start).

MENU \ SETTINGS \ CONTROL AND REGULATION \ FLYING START

| Name [ID]              | Description                                                                                                    | Def.          |  |
|------------------------|----------------------------------------------------------------------------------------------------|---------------|--|
| Flying start<br>[374]  | Turning on the converter flying start to the rotating motor for control modes without speed feedback. In closed vector or V/f control (if the IRC functional feedback is working), the flying start is performed automatically, ignoring this parameter. | Turned<br>off |  |
| Turned off             | Flying start function for rotating motor is turned off. Every drive start begins from frequency. If START would be applied in this mode to rotating motor, fault " E11-Over (page 38)" or " E4-Overvoltage (page 38)" can occur.                         |               |  |
| Accelerated            | Direction and zero speed detection is performed on every start, which is followed<br>eventual rotor speed search and flying start. This mode is suitable for drives with high<br>of inertia and transportation vehicles drives.                          |               |  |
| Normal                 | Rotor speed search and flying start to the rotating motor is performed on every start. This mode is suitable for drives with high moment of inertia and transportation vehicles drives.                                                                  |               |  |
| F. start time<br>[375] | Frequency search period during the flying start process.                                                                                                    | 1,5 s         |  |
| 0,1 s ÷ 100,0<br>s     | Affects the speed and the accuracy of the frequency search. If the search time is too<br>can cause the frequency to have a high deviaton from the real frequency, or it wil<br>found at all.                                                             |               |  |
| Inaf/I0 Ratio<br>[778] | Defines the current value for the direction detection and the frequency search when phasing a spinning motor as a multiple of the magnetizing flux Magnetizing current [355] (page 50).                                                                  |               |  |
| 0,100 ÷ 3,000          | Better flying-start reliability is assured at a high search current, but a bigger brake applied to the rotor. Correct value is found as a compromise between excessive brak an inaccurate detection of the rotor frequency.                              |               |  |

#### 8.5.7 VOLTAGE CONTROLLER (VC)

Group of parameters number [747]

Parameters of the voltage controller (VR) that includes both the KINETIC BACKUP controller and the DYNAMIC DECELERATION controller.

MENU \ SETTINGS \ CONTROL AND REGULATION \ VOLTAGE CONTROLLER (VC)

| Na     | ame [ID] | Description                                                                                                    | Def.   |
|--------|----------|----------------------------------------------------------------------------------------------------|--------|
| Kineti | c backup | Turning on of the kinetic backup (KB) controller, which maintains the voltage on a setpoint value KB setpoint [753] (page 80) during supply outage or voltage drop in the DC link by decreasing the output frequency, to keep the drive in operation. | Turned |
| (KB) [ | 748]     |                                                                                                    | off    |

1

UNIFREM v.4.10x

|                                                         | UNIFREM v.4.10x                                                                                                    |               |
|---------------------------------------------------------|----------------------------------------------------------------------------------------------------|---------------|
| Name [ID]                                               | Description                                                                                                    | Def.          |
|                                                         | It is used to bypass short time power supply outage, e.g. on traction vehicles, but also on pumps and fans. Success condition is a sufficient moment of inertia of the load, whose kinetic energy is used to charge the DC link.                                                                                                    |               |
| Turned off                                              | Kinetic backup is turned off.                                                                                                    |               |
|                                                         | Kinetic backup is turned on.                                                                                                    |               |
| KB setpoint<br>[753]                                    | Voltage setpoint of the kinetic backup controller.                                                                                                    | 450,0 V       |
| Undervoltage <sup>1</sup> ÷<br>Overvoltage <sup>2</sup> | Voltage value of the DC link, which is kept when kinetic backup is active.<br><sup>1</sup> <i>Refer to chapter 4.1</i> Undervoltage, overvoltage <i>(str. 20) by product type.</i><br><sup>2</sup> <i>Refer to chapter 4.1</i> Undervoltage, overvoltage <i>(str. 20) by product type.</i>                                                                                                    |               |
| [11/0]                                                  | Coefficient of magnetic flux drop during kinetic backup activity.                                                                                                    | 0,60          |
|                                                         | By decreasing the flux level it is possible to extend the time of backup during input outage. Value of 1.00 means no flux decrease.                                                                                                    | -             |
| Dynamic<br>deceleration<br>(DD) [749]                   | Turning on the dynamic deceleration (DD) controller, which maintains the voltage<br>on a setpoint value DD setpoint [754] (page 80) during excessive voltage in the<br>DC link by increasing the output frequency, to keep the drive in operation.<br>It is used to brake or stop drives with high moment of inertia, where the brake<br>resistor is not available. It can be used to support other methods of braking (BM,<br>flux braking). It is necessary to keep in mind that this function can, when wrongly<br>configured and with an excess of energy on the motor shaft, cause an extension<br>of the deceleration ramp at the STOP, or an increase of frequency to maximum. | Turned<br>off |
| Turned off                                              | Dynamic deceleration is turned off.                                                                                                    |               |
| Turned on                                               | Dynamic deceleration is turned on.                                                                                                    |               |
| Turned on - accel.                                      | Dynamic deceleration is turned on and also the acceleration up to Fmax is allowed                                                                                                    |               |
| DD setpoint<br>[754]                                    |                                                                                                    | 650,0 V       |
| Undervoltage <sup>1</sup> ÷<br>Overvoltage <sup>2</sup> | Voltage value of the DC link, at which the dynamic deceleration function starts, ar is kept by dynamic deceleration controller.<br><sup>1</sup> Refer to chapter 4.1 Undervoltage, overvoltage (str. 20) by product type.<br><sup>2</sup> Refer to chapter 4.1 Undervoltage, overvoltage (str. 20) by product type.                                                                                                    | ıd which      |
| P gain VC [751]                                         | Gain value of the voltage controller (VC) proportional term.                                                                                                    | 0,500         |
| 0,000 ÷ 100,000                                         | The higher the P term of VC value, the bigger the damping and lower the regulation by load steps. For the slow I-term of VC, lower gain is set and the higher set for faster I term, so the VC remains stable. When changing this parameter, we consulting this step always with the VONSCH s.r.o. service.                                                                                                    | r gain is     |
| l gain VC [752]                                         | Gain value of the voltage controller (VC) integration term.                                                                                                    | 0,100         |
|                                                         | Defines the regulation dynamics of the DC voltage using the VC. When chang<br>parameter, we advise consulting this step always with the VONSCH s.r.o. service.                                                                                                    | jing this     |
| D gain VC [750]                                         | Gain value of the voltage controller (VC) derivative term.                                                                                                    | 0,200         |
| 0,000 ÷ 100,000                                         | The higher the D-term of VC, the more is the voltage regulation sensitive to rapid voltage changes of the DC link. During sudden power supply outages, it is necessary to use the derivative term. Even a small derivative term can stabilize unstable controller oscillations. When changing this parameter, we advise consulting this step always with the VONSCH s.r.o. service.                                                                                                    |               |
| -                                                       |                                                                                                    | 0,000         |
|                                                         | Value of 0 means that the damping signal is not used.                                                                                                    |               |
| VC turn off freq.<br>[1056]                             | Lower limit of the frequency band at which the voltage controller starts.                                                                                                    | 10,0 Hz       |
|                                                         | Regenerating is less effective on low speeds. This parameter defines the minin frequency, under which the voltage controller is turned off.                                                                                                    | nal rotor     |

#### 8.5.8 BRAKE MODULE

Group of parameters number [376]

Brake module operation settings parameters.

Brake module (BM) is used for dissipation of excess energy, which is created during the motor regenerative operation or deexcitation of single-phase or other induction loads. Prerequisite activity is the connecting of

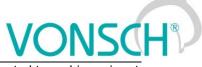

brake resistor (BR) to BR and + power terminals. Thermal contact of BR can be connected to an binary input as RESET Reset source [704] (page 55) or External fault External fault source [225] (page 117).

| Name [ID]                                               | Description                                                                                                    | Def.      |
|---------------------------------------------------------|----------------------------------------------------------------------------------------------------|-----------|
|                                                         | Turning on the Brake module (BM) operation.<br>BM serves for the energy transfer that flows back during the regenerative<br>operation to the converter. Correct function is conditional to the braking resistor<br>(BR) being connected to the power terminals BR and +.                                                                                                    |           |
| Turned off                                              | Brake module is turned off.                                                                                                    |           |
| Turned on                                               | Brake module is turned on and operates if the Braking Resistor (BR) is connect converter.                                                                                                    | ed to the |
|                                                         | Brake module is turned on and operates when the converter generates volta output.                                                                                                    | ge on its |
| BM operating<br>voltage [377]                           | Brake module operation voltage.                                                                                                    | 685,0 V   |
| Undervoltage <sup>1</sup> ÷<br>Overvoltage <sup>2</sup> | When the value of this parameter is too high, the risk of the fault " E4-Overvoltage 38)" is high. Probability that this fault occurs in the first phase of breaking is high a BR of less power rating is used.<br><sup>1</sup> Refer to chapter 4.1 Undervoltage, overvoltage (str. 20) by product type.<br><sup>2</sup> Refer to chapter 4.1 Undervoltage, overvoltage (str. 20) by product type. |           |
| BM hysterese<br>[1645]                                  | Hysteresis limit of brake module control.                                                                                                    | 1,13 V    |
| 0,01 V ÷ 15,00 V                                        |                                                                                                    |           |
| [1204]                                                  | Setting the source of blocking the brake module operation.<br>Thermal contact protects the brake module against damage. This parameter<br>can select binary input BINx, where this contact is connected to, or the output<br>of logical block.                                                                                                    |           |
| Look choises of par                                     | ameter's Bit1 DS mask [553] (page 61)                                                                                                    |           |
| BM blocking fault<br>[1205]                             | Evaluation of BM blocking fault.                                                                                                    | Warning   |
| Warning                                                 | Warning " W53-BM blocking (page 36)" is evaluated during BM blocking.                                                                                                    |           |
| Fault                                                   | Fault " E47-BM blocking (page 40)" is evaluated during BM blocking.                                                                                                    |           |

#### 8.5.9 FLUX BRAKING

Group of parameters number [774]

Flux Braking function settings parameters.

Flux braking is used for braking the drive when brake resistor is not connected, or to reinforce and complement other modes of braking [376] (page 80) or dynamic deceleration Dynamic deceleration (DD) [749] (page 80).

MENU \ SETTINGS \ CONTROL AND REGULATION \ FLUX BRAKING

| Name [ID]                        | Description                                                                                                    | Def.          |
|----------------------------------|----------------------------------------------------------------------------------------------------|---------------|
| Flux braking<br>(FB) [775]       | Turning on the Flux braking (FB) operation. Flux braking helps to decrease the amount of energy flowing back to the frequency converter by converting a part of the energy to motor heat. When increasing the DC-link voltage beyond the limit of Operating voltage FB [776] (page 81) then the motor excitation (V/f slope or magnetic flux) increases with an intensity proportional to the gain Flux braking gain [777] (page 81). Higher current flows in the motor. Because of this, the drive with this braking mode should be sufficiently temperature resistant or protected. | Turned<br>off |
| Turned off                       | Flux braking is turned off.                                                                                                    |               |
| Turned on                        | Flux braking is turned on.                                                                                                    |               |
| Operating<br>voltage FB<br>[776] | Flux braking operating voltage.                                                                                                    | 580,0 V       |
|                                  | Value of the DC-link voltage, when the flux braking begins to operate.<br><sup>1</sup> <i>Refer to chapter 4.1</i> Undervoltage, overvoltage ( <i>str. 20</i> ) by product type.<br><sup>2</sup> <i>Refer to chapter 4.1</i> Undervoltage, overvoltage ( <i>str. 20</i> ) by product type.                                                                                                    |               |
| Flux braking                     | Setting the gain of the flux brake.                                                                                                    | 1,00          |

| Name [ID]        | Description                                                                                                    | Def.     |
|------------------|----------------------------------------------------------------------------------------------------|----------|
| gain [777]       |                                                                                                    |          |
| 0,00 ÷ 100,00    | Too high gain can cause excessive rise of the motor current, up to fault " E11-Ove (page 38)". Flux brake function is inactive when zero value is set. Correct value is as a compromise, so that the braking is reliable and the motor current is not unnec high. | selected |
| Filter FB [1179] | Time constant of the flux brake filter on the FB output signal.                                                                                                    | 100 ms   |
|                  | It helps to adjust the flux braking dynamics. In case of slow reactions, it is neces<br>increase time constant of the filter and vice versa, when oscillations occur, decrease                                                                                    |          |

#### 8.5.10 POWER RESTRICTION

Group of parameters number [811]

Converter power restriction conditions setting. Power restriction is used for keeping the drive in operation during extreme load or thermal conditions.

MENU \ SETTINGS \ CONTROL AND REGULATION \ POWER RESTRICTION

|                                  |                                                                                                    | Def                               |
|----------------------------------|----------------------------------------------------------------------------------------------------|-----------------------------------|
| Name [ID]                        | Description                                                                                                    | Def.                              |
| Power restriction<br>(PR) [766]  | Selecting the operating mode of the converter power restriction (PR).<br>PR starts decreasing the current restriction and prevents the<br>occurrence of faults that could stop the drive operation.<br>If it is necessary to keep the converter operating even in adverse<br>temperature or load conditions, it is necessary to activate the power<br>restriction mode. |                                   |
|                                  | After exceeding the converter overload Thermal integral INV [31] (pa the 90% value, power will be restricted.                                                                                                    | - / -                             |
| □ From the cooler<br>temperature | After exceeding the temperature Cooler temperature [74] (page 30) be<br>set by the parameter Cooler temperature warning [767] (page 120)<br>restricted.                                                                                                    | yond the value<br>, power will be |
| overload                         | After exceeding the motor overload Thermal integral MT [33] (page 3 90% value, power will be restricted.                                                                                                    |                                   |
| temperature                      | After exceeding the temperature ETP Temperature [869] (page 29) an external temperature sensor, power will be restricted.                                                                                                    |                                   |
| restriction signal               | Converter power restriction after exceeding the parameter value PR (page 82) beyond the value PR signal limit [1089] (page 82).                                                                                                    | Signal [1088]                     |
| -                                | Limits engine power to parameter Max. power motor [1631] (page 82).                                                                                                    |                                   |
| Pmax generator                   | Limits performance at generator load on parameter Max. power gener 82).                                                                                                    | r. [1632] (page                   |
|                                  | Limitation of engine power in motor load.                                                                                                    | 1100 W                            |
| 10 W ÷ 1,5E6 W                   |                                                                                                    |                                   |
|                                  | Engine power limitation at generator mode.                                                                                                    | 1100 W                            |
| 10 W ÷ 1,5E6 W                   |                                                                                                    |                                   |
| P gain PR-Pmax<br>[1633]         | Gain value of the power restriction (PR-Pmax) controllers proportional term.                                                                                                    | 0,0400                            |
| -1000,0000 ÷<br>1000,0000        | PR-Pmax controller works only when using the PR source active s<br>Pmax_motor" or "From Pmax_generator". If the proportional gain is<br>regulation error is inverted.                                                                                                    | negative, then                    |
| l gain PR-Pmax<br>[1634]         | Integration time constant value of the power restriction (PR-Pmax) controllers proportional term.                                                                                                    | 0,15 s                            |
|                                  | PR-Pmax controller works only when using the PR source active s<br>Pmax_motor" or "From Pmax_generator".                                                                                                    |                                   |
| PR Signal [1088]                 | Selection of the signal, according to which the power will be restricted                                                                                                    | [75] CB<br>temperature            |
| Signal                           |                                                                                                    |                                   |
| PR signal limit<br>[1089]        | Signal limit PR Signal [1088] (page 82), beyond which the converter restricts the power.                                                                                                    | 55,0 °C                           |

UNIFREM v.4.10x

| Name [ID]         | Description                                                                                                    | Def.            |
|-------------------|----------------------------------------------------------------------------------------------------|-----------------|
| 0,0 °C ÷ 200,0 °C |                                                                                                    |                 |
| P gain PR [1090]  | Gain value of the power restriction (PR) controllers proportional term.                                                                               | 1,0000          |
| 1000,0000         | PR controller works only when using the PR source active selection t<br>restriction signal. If the proportional gain is negative, then regulation err | or is inverted. |
| l gain PR [1091]  | Integration time constant value of the power restriction (PR) controllers proportional term.                                                          | 1,00 s          |
|                   | PR controller works only when using the PR source active selection f restriction signal.                                                              | rom the power   |

#### 8.6 INPUTS AND OUTPUTS

Group of parameters number [216] Setting of the control, digital and analog inputs and outputs of converter.

#### 8.6.1 BINARY INPUTS

Group of parameters number [143] Binary (digital) inputs setting.

MENU \ SETTINGS \ INPUTS AND OUTPUTS \ BINARY INPUTS

| Name [ID]            | Description                                                                                                    | Def.        |
|----------------------|----------------------------------------------------------------------------------------------------|-------------|
| BIN HW               | Binary inputs hardware evaluation setting. The evaluation covers all digital inputs                                                                                                    |             |
| Type [172]           | simultaneously.                                                                                                    |             |
| UV Level             | Individual binary inputs X1:1, X1:2, X1:3, X1:4, X1:5, X1:6 are active when 0V connected (Terminal X1:10).                                                                                                    | Ç           |
|                      | Individual binary inputs X1:1, X1:2, X1:3, X1:4, X1:5, X1:6 are active when 24V connected (Terminal X1:8).                                                                                                    | voltage is  |
| BIN1 Filter<br>[178] | Time constant of the binary signal filter.                                                                                                    | 10 ms       |
| 0 ms ÷<br>30000 ms   | Binary input is switched on when the voltage level defined by parameter BIN HW (page 83) is present longer than the value of this parameter and is switched off when is not present longer than the value of this parameter. | the voltage |
| BIN1 Logic<br>[716]  | Determines the binary input evaluation mode. Binary input hardware settings need to be taken into account.                                                                                                    | Direct      |
|                      | If the HW Type is set to 24V, then the BIN is active if there is 24V on the input. If the set to 0V, then the BIN is active on 0V.                                                                                           | HW Type is  |
| Invortor             | If the HW Type is set to 24V, then the BIN is active by 0V. If the HW Type is set to 0 BIN is active by 24V.                                                                                                    | V, then the |
| BIN2 Filter<br>[179] | Time constant of the binary signal filter.                                                                                                    | 10 ms       |
| 0 ms ÷<br>30000 ms   | Binary input is switched on when the voltage level defined by parameter BIN HW (page 83) is present longer than the value of this parameter and is switched off when is not present longer than the value of this parameter. | the voltage |
| BIN2 Logic<br>[717]  | Determines the binary input evaluation mode. Binary input hardware settings need to be taken into account.                                                                                                    | Direct      |
| Look choise:         | s of parameter's BIN1 Logic [716] (page 83)                                                                                                    |             |
| BIN3 Filter<br>[180] | Time constant of the binary signal filter.                                                                                                    | 10 ms       |
| 0 ms ÷<br>30000 ms   | Binary input is switched on when the voltage level defined by parameter BIN HW (page 83) is present longer than the value of this parameter and is switched off when is not present longer than the value of this parameter. | the voltage |
| BIN3 Logic<br>[718]  | Determines the binary input evaluation mode. Binary input hardware settings need to be taken into account.                                                                                                    | Direct      |
| Look choise:         | s of parameter's BIN1 Logic [716] (page 83)                                                                                                    |             |
| BIN4 Filter<br>[181] | Time constant of the binary signal filter.                                                                                                    | 10 ms       |
|                      | Binary input is switched on when the voltage level defined by parameter BIN HW (page 83) is present longer than the value of this parameter and is switched off when                                                         |             |

### VONSCH® Def

UNIFREM v.4.10x

| Name [ID]            | Description                                                                                                    | Def.        |
|----------------------|----------------------------------------------------------------------------------------------------|-------------|
|                      | is not present longer than the value of this parameter.                                                                                                    |             |
| BIN4 Logic<br>[719]  | Determines the binary input evaluation mode. Binary input hardware settings need to be taken into account.                                                                                                    | Direct      |
|                      | s of parameter's BIN1 Logic [716] (page 83)                                                                                                    |             |
| BIN5 Filter<br>[182] | Time constant of the binary signal filter.                                                                                                    | 10 ms       |
| 0 ms ÷<br>30000 ms   | Binary input is switched on when the voltage level defined by parameter BIN HW (page 83) is present longer than the value of this parameter and is switched off when is not present longer than the value of this parameter. | the voltage |
| BIN5 Logic<br>[720]  | Determines the binary input evaluation mode. Binary input hardware settings need to be taken into account.                                                                                                    | Direct      |
|                      | s of parameter's BIN1 Logic [716] (page 83)                                                                                                    |             |
| BIN6 Filter<br>[183] | Time constant of the binary signal filter.                                                                                                    | 10 ms       |
| 0 ms ÷<br>30000 ms   | Binary input is switched on when the voltage level defined by parameter BIN HW (page 83) is present longer than the value of this parameter and is switched off when is not present longer than the value of this parameter. | the voltage |
| BIN6 Logic<br>[721]  | Determines the binary input evaluation mode. Binary input hardware settings need to be taken into account.                                                                                                    | Direct      |
| Look choise          | s of parameter's BIN1 Logic [716] (page 83)                                                                                                    |             |

#### 8.6.2 ANALOG INPUTS

Group of parameters number [144]

Settings of the analog inputs, which are used for input, setting or continuous measurement of signals like frequency setpoint, pressure, fluid level etc.

#### AIN1

Group of parameters number [147] First analog input.

MENU \ SETTINGS \ INPUTS AND OUTPUTS \ ANALOG INPUTS \ AIN1

| Name<br>[ID]            | Description                                                                                                    | Def.            |
|-------------------------|----------------------------------------------------------------------------------------------------|-----------------|
| AIN1<br>Type<br>[153]   | Analog input type.                                                                                                    | 0-10V           |
| 0-10V                   | Analog input level corresponds with the voltage, which is measured between the te and X1:12 in the 0 to 10V(~0 až 100%) DC range.                                                                                                    | erminals X1:11  |
| 2-10V                   | Analog input level corresponds with the voltage, which is measured between the te<br>and X1:12 in the 2 to 10V(~0 až 100%) DC range. If this voltage drops under th<br>frequency converter generates the fault " E25-Interrupted AIN1 (page 39)". Fault eva<br>turned off using AIN Fault [837] (page 117). | e 2V limit, the |
| 0-20mA                  | Analog input level corresponds with the current, which is measured between the te<br>and X1:12 in the 0 to 20mA(~0 až 100%) range.                                                                                                    | erminals X1:11  |
| 4-20mA                  | Analog input level corresponds with the current, which is measured between the te<br>and X1:12 in the 4 to 20mA(~0 až 100%) range. If this voltage drops under the<br>frequency converter generates the fault " E25-Interrupted AIN1 (page 39)". Fault eva<br>turned off using AIN Fault [837] (page 117).  | 4 mA limit, the |
| AIN1<br>Filter<br>[254] | Time constant of first-order filter of the analog input.                                                                                                    | 100 ms          |
| 0 ms ÷<br>30000<br>ms   |                                                                                                    |                 |

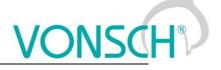

#### SPECIAL SETTING AIN1

Group of parameters number [150]

Analog input mapping setting for the selected parameter. Value of this parameter will be affected by the analog input value.

MENU \ SETTINGS \ INPUTS AND OUTPUTS \ ANALOG INPUTS \ AIN1 \ SPECIAL SETTING AIN1

| Name [ID]                | Description                                                                               | Def.       |
|--------------------------|-------------------------------------------------------------------------------------------|------------|
| IAIN1 SIONAL 12511       | Selection of the signal that will be linearly recalculated according to the analog input. | -          |
| Signal                   |                                                                                           |            |
| Signal (AIN1_A)<br>[253] | Signal value for the analog input level at point A.                                       | -          |
| - ÷ -                    |                                                                                           |            |
| Signal (AIN1_B)<br>[252] | Signal value for the analog input level at point B.                                       | -          |
| - ÷ -                    |                                                                                           |            |
| AIN1_A [949]             | Analog input level at point A.                                                            | 0,00 V     |
| 0,00 V ÷ 10,00 V         |                                                                                           |            |
| AIN1_B [950]             | Analog input level at point B.                                                            | 10,00<br>V |
| 0,00 V ÷ 10,00 V         |                                                                                           |            |

#### AIN2

Group of parameters number [149] Second analog input.

MENU \ SETTINGS \ INPUTS AND OUTPUTS \ ANALOG INPUTS \ AIN2

| Name<br>[ID]            | Description                                                                                                    | Def.           |
|-------------------------|----------------------------------------------------------------------------------------------------|----------------|
| AIN2<br>Type<br>[154]   | Analog input type.                                                                                                    | 0-10 V         |
|                         | Analog input value corresponds with the voltage, which is measured between the te<br>and X1:14 in the 0V to 10V DC range.                                                                                                    | erminals X1:13 |
| 2-10 V                  | Analog input value corresponds with the voltage, which is measured between the te<br>and X1:14 in the 2V to 10V DC range. If this voltage drops under the 2V limit,<br>converter generates the fault " E26-Interrupted AIN2 (page 39)". Fault evaluation ca<br>using AIN Fault [837] (page 117). | the frequency  |
|                         | Analog input value corresponds with the current, which is measured between the te and X1:14 in the 0 to 20mA range.                                                                                                    | erminals X1:13 |
| 4-20 mA                 | Analog input value corresponds with the current, which is measured between the te<br>and X1:14 in the 4 to 20mA range. If this voltage drops under the 4 mA limit,<br>converter generates the fault " E26-Interrupted AIN2 (page 39)". Fault evaluation ca<br>using AIN Fault [837] (page 117).  | the frequency  |
| AIN2<br>Filter<br>[262] | Time constant of first-order filter of the analog input.                                                                                                    | 100 ms         |
| 0 ms ÷<br>30000<br>ms   |                                                                                                    |                |

#### SPECIAL SETTING AIN2

Group of parameters number [155]

Analog input mapping setting for the selected parameter. Value of this parameter will be affected by the analog input value.

MENU \ SETTINGS \ INPUTS AND OUTPUTS \ ANALOG INPUTS \ AIN2 \ SPECIAL SETTING AIN2

### VONSCH® Def

UNIFREM v.4.10x

| Name [ID]                | Description                                                                               | Def.       |
|--------------------------|-------------------------------------------------------------------------------------------|------------|
| IAINZ SIONALIZSYL        | Selection of the signal that will be linearly recalculated according to the analog input. | -          |
| Signal                   |                                                                                           |            |
| Signal (AIN2_A)<br>[261] | Signal value for the analog input level at point A.                                       | -          |
| - ÷ -                    |                                                                                           |            |
| Signal (AIN2_B)<br>[260] | Signal value for the analog input level at point B.                                       | -          |
| - ÷ -                    |                                                                                           |            |
| AIN2_A [951]             | Analog input level at point A.                                                            | 0,00 V     |
| 0,00 V ÷ 10,00 V         |                                                                                           |            |
| AIN2_B [952]             | Analog input level at point B.                                                            | 10,00<br>V |
| 0,00 V ÷ 10,00 V         |                                                                                           |            |

#### AIN3

Group of parameters number [148]

Third analog input. Not available for the UNIFREM 400 M converter.

MENU \ SETTINGS \ INPUTS AND OUTPUTS \ ANALOG INPUTS \ AIN3

| Name<br>[ID]            | Description                                                                                                    | Def.           |
|-------------------------|----------------------------------------------------------------------------------------------------|----------------|
| AIN3<br>Type<br>[268]   | Analog input type.                                                                                                    | 0-10 V         |
|                         | Analog input level corresponds with the voltage, which is measured between the te<br>and X1:16 in the 0 to 10V DC range.                                                                                                    | erminals X1:15 |
|                         | Analog input level corresponds with the voltage, which is measured between the te<br>and X1:16 in the 2 to 10V DC range. If this voltage drops under the 2V limit,<br>converter generates the fault " E27-Interrupted AIN3 (page 39)". Fault evaluation ca<br>using AIN Fault [837] (page 117). | the frequency  |
|                         | Analog input level corresponds with the current, which is measured between the te and X1:16 in the 0 to 20mA range.                                                                                                    | erminals X1:15 |
| 4-20 mA                 | Analog input level corresponds with the current, which is measured between the te<br>and X1:16 in the 4 to 20mA range. If this voltage drops under the 4 mA limit,<br>converter generates the fault " E27-Interrupted AIN3 (page 39)". Fault evaluation ca<br>using AIN Fault [837] (page 117). | the frequency  |
| AIN3<br>Filter<br>[272] | Time constant of first-order filter of the analog input.                                                                                                    | 100 ms         |
| 0 ms ÷<br>30000<br>ms   |                                                                                                    |                |

#### SPECIAL SETTING AIN3

Group of parameters number [156]

Analog input mapping setting for the selected parameter. Value of this parameter will be affected by the analog input value.

|  | SETTINGS \ INPUTS AND OUTPUTS \ ANALOG INPUTS \ AIN3 \ SPECIAL SETTING AIN3 |
|--|-----------------------------------------------------------------------------|
|--|-----------------------------------------------------------------------------|

| Name [ID]                | Description                                                                               | Def. |
|--------------------------|-------------------------------------------------------------------------------------------|------|
| IAIN3 SIGNALIZESI        | Selection of the signal that will be linearly recalculated according to the analog input. | -    |
| Signal                   |                                                                                           |      |
| Signal (AIN3_A)<br>[270] | Signal value for the analog input level at point A.                                       | -    |

UNIFREM v.4.10x

| Name [ID]                | Description                                         | Def.       |
|--------------------------|-----------------------------------------------------|------------|
| - ÷ -                    |                                                     |            |
| Signal (AIN3_B)<br>[271] | Signal value for the analog input level at point B. | -          |
| - ÷ -                    |                                                     |            |
| AIN3_A [953]             | Analog input level at point A.                      | 0,00 V     |
| 0,00 V ÷ 10,00 V         |                                                     |            |
| AIN3_B [954]             | Analog input level at point B.                      | 10,00<br>V |
| 0,00 V ÷ 10,00 V         |                                                     |            |

#### AIN4

Group of parameters number [152]

Fourth analog input. Not available for the UNIFREM 400 M converter.

MENU \ SETTINGS \ INPUTS AND OUTPUTS \ ANALOG INPUTS \ AIN4

| Name<br>[ID]            | Description                                                                                                    | Def.           |
|-------------------------|----------------------------------------------------------------------------------------------------|----------------|
| AIN4<br>Type<br>[274]   | Analog input type.                                                                                                    | 0-10 V         |
|                         | Analog input value corresponds with the voltage, which is measured between the te<br>and X1:18 in the 0 to 10V DC range.                                                                                                    | erminals X1:17 |
| 2-10 V                  | Analog input value corresponds with the voltage, which is measured between the te<br>and X1:18 in the 2 to 10V DC range. If this voltage drops under the 2V limit,<br>converter generates the fault " E28-Interrupted AIN4 (page 39)". Fault evaluation ca<br>using AIN Fault [837] (page 117). | the frequency  |
|                         | Analog input value corresponds with the current, which is measured between the te and X1:18 in the 0 to 20mA range.                                                                                                    | erminals X1:17 |
| 4-20 mA                 | Analog input value corresponds with the current, which is measured between the te<br>and X1:18 in the 4 to 20mA range. If this voltage drops under the 4 mA limit,<br>converter generates the fault " E28-Interrupted AIN4 (page 39)". Fault evaluation ca<br>using AIN Fault [837] (page 117). | the frequency  |
| AIN4<br>Filter<br>[278] | Time constant of first-order filter of the analog input.                                                                                                    | 100 ms         |
| 0 ms ÷<br>30000<br>ms   |                                                                                                    |                |

#### SPECIAL SETTING AIN4

Group of parameters number [199]

Analog input mapping setting for the selected parameter. Value of this parameter will be affected by the analog input value.

MENU \ SETTINGS \ INPUTS AND OUTPUTS \ ANALOG INPUTS \ AIN4 \ SPECIAL SETTING AIN4

| Name [ID]             |      | Description                                                                               | Def. |
|-----------------------|------|-------------------------------------------------------------------------------------------|------|
| AIN4 Signal [275      |      | Selection of the signal that will be linearly recalculated according to the analog input. | -    |
| Signal                |      |                                                                                           |      |
| Signal (AIN4<br>[276] | 4_A) | Signal value for the analog input level at point A.                                       | -    |
| - ÷ -                 |      |                                                                                           |      |
| Signal (AIN4<br>[277] | 4_B) | Signal value for the analog input level at point B.                                       | -    |
| - ÷ -                 |      |                                                                                           |      |

|                  | UNIFREM v.4.10x                | VONSCH     |
|------------------|--------------------------------|------------|
| Name [ID]        | Description                    | Def.       |
| AIN4_A [955]     | Analog input level at point A. | 0,00 V     |
| 0,00 V ÷ 10,00 V |                                |            |
| AIN4_B [956]     | Analog input level at point B. | 10,00<br>V |
| 0,00 V ÷ 10,00 V |                                |            |

#### 8.6.3 RELAY OUTPUTS

Group of parameters number [146]

Relay outputs setting, which can be used for signalization of discrete values and events of the converter, e.g. fault, run, setpoint achieved.

#### Relay 1

Group of parameters number [186]

Relay 1 setting. Relay is connected to the terminals: NC - X2:25, COM - X2:26, NO - X2:27 (NC - X2:24, COM - X2:25, NO - X2:26 for UNIFREM 400 M).

MENU \ SETTINGS \ INPUTS AND OUTPUTS \ RELAY OUTPUTS \ RELAY 1

| Name [ID]                   | Description                                                                                                    | Def.               |
|-----------------------------|----------------------------------------------------------------------------------------------------|--------------------|
| R1 Source<br>[697]          | Relay switching function setting                                                                                                    | Motor<br>operation |
| Motor operation             | Relay will switch on when the converter is in start (running).                                                                                                    |                    |
| Ready                       | Relay will switch on when the converter is READY.                                                                                                    |                    |
| Fault                       | Relay wil switch on when the fault in the converter occurs.                                                                                                    |                    |
| Brake                       | Relay will switch on when the mechanical brake function is activated, pleas (page 111).                                                                                 | se see [517]       |
| F=zel                       | Relay will switch on after reaching the setpoint frequency.                                                                                                    |                    |
| Special                     | Relay will switch on after satisfying the conditions in the submenu SPECIAL SE                                                                                          | TTING.             |
| R1 switch-on<br>time [307]  | The relay switch-on time delay.                                                                                                    | 0,00 s             |
| 0,00 s ÷<br>3600,00 s       | After establishment of the switch condition, the relay will switch-on after a sele of time.                                                                             | cted amount        |
| R1 switch-off<br>time [308] | The relay switch-off time delay.                                                                                                    | 0,00 s             |
| 0,00 s ÷<br>3600,00 s       | After termination of the switch condition, the relay will switch-off after a selecte time.                                                                              | ed amount of       |
| R1 Logic [755]              | Determines the relay output evaluation mode. The condition will be evaluated first, then the switch times will be evaluated and the relay logic will be evaluated last. |                    |
| Direct                      | If the switch conditions are met, the relay will switch on.                                                                                                    |                    |
| Inverted                    | If the switch conditions are met, the relay will switch off.                                                                                                    |                    |

#### **SPECIAL SETTING R1**

Group of parameters number [221]

Special function setting for relay 1. R1 Source [697] (page 88) must be chosen as "Special".

MENU \ SETTINGS \ INPUTS AND OUTPUTS \ RELAY OUTPUTS \ RELAY 1 \ SPECIAL SETTING R1

| Name [ID]              | Description                                                                                     | Def.                    |
|------------------------|-------------------------------------------------------------------------------------------------|-------------------------|
|                        | Signal that is evaluated for the relay switch. Either numeric or discrete signal can be chosen. | [76] Converter<br>state |
| Signal                 |                                                                                                 |                         |
| R1 switch-on<br>[301]  | Conditions for R1 switch-on.                                                                    | Run                     |
|                        | arameter's Converter state [76] (page 30)                                                       |                         |
| R1 switch-off<br>[309] | Conditions for R1 switch-off.                                                                   |                         |

| Name [ID]         | Description                               | Def. |
|-------------------|-------------------------------------------|------|
| Look choises of p | arameter's Converter state [76] (page 30) |      |

#### Relay 2

Group of parameters number [187]

Relay 2 setting. Relay is connected to the terminals: NC - X2:28, COM - X2:29, NO - X2:30 (NC - X2:21, COM - X2:22, NO - X2:23 for UNIFREM 400 M).

MENU \ SETTINGS \ INPUTS AND OUTPUTS \ RELAY OUTPUTS \ RELAY 2

| Name [ID]                   | Description                                                                                                    | Def.      |
|-----------------------------|----------------------------------------------------------------------------------------------------|-----------|
| R2 Source<br>[698]          | Relay switching function setting. Functionality is the same as RELAY 1 R1 Source [697] (page 88).                                                                       | Fault     |
| Look choises of             | parameter's R1 Source [697] (page 88)                                                                                                    |           |
| R2 switch-on<br>time [316]  | IRelay switch-on time delay.                                                                                                    | 0,00<br>s |
| 3600,00 s                   | After establishment of the switch condition, the relay will switch-on after a selected a of time.                                                                       | mount     |
| R2 switch-off<br>time [317] | IREIAV SWITCH-OTT TIME GEIAV.                                                                                                    | 0,00<br>s |
| 3600,00 s                   | If the switch condition is no longer valid, the relay remains switched on for a se amount of time.                                                                      |           |
| R2 Logic [756]              | Determines the relay output evaluation mode. The condition will be evaluated first, then the switch times will be evaluated and the relay logic will be evaluated last. | Direct    |
| Direct                      | If the switch conditions are met, the relay will switch on.                                                                                                    |           |
| Inverted                    | If the switch conditions are met, the relay will switch off.                                                                                                    |           |

#### SPECIAL SETTING R2

Group of parameters number [223]

Special function setting for relay 2. R2 Source [698] (page 89) must be chosen as "Special".

MENU \ SETTINGS \ INPUTS AND OUTPUTS \ RELAY OUTPUTS \ RELAY 2 \ SPECIAL SETTING R2

| Name [ID]              | Description                                                                                     | Def.                    |
|------------------------|-------------------------------------------------------------------------------------------------|-------------------------|
|                        | Signal that is evaluated for the relay switch. Either numeric or discrete signal can be chosen. | [76] Converter<br>state |
| Signal                 |                                                                                                 |                         |
| R2 switch-on<br>[313]  | Conditions for R2 switch-on.                                                                    | Fault                   |
|                        | parameter's Converter state [76] (page 30)                                                      |                         |
| R2 switch-off<br>[314] | Conditions for R2 switch-off.                                                                   |                         |
| Look choises of p      | parameter's Converter state [76] (page 30)                                                      |                         |

#### Relay 3

Group of parameters number [188]

Relay 3 setting. Not available for the UNIFREM 400 M converter. Relay is connected to the terminals: NC - X2:31, COM - X2:32, NO - X2:33.

MENU \ SETTINGS \ INPUTS AND OUTPUTS \ RELAY OUTPUTS \ RELAY 3

| Name [ID]                  | Description                                                                                       | Def.   |
|----------------------------|---------------------------------------------------------------------------------------------------|--------|
| R3 Source<br>[699]         | Relay switching function setting. Functionality is the same as RELAY 1 R1 Source [697] (page 88). | Ready  |
|                            | parameter's R1 Source [697] (page 88)                                                             |        |
| R3 switch-on<br>time [324] | Relay switch-on time delay.                                                                       | 0,00 s |
|                            | After establishment of the switch condition, the relay will switch-on after a selected a of time. | amount |

| Name [ID]                   | Description                                                                                                    | Def.   |
|-----------------------------|----------------------------------------------------------------------------------------------------|--------|
| R3 switch-off<br>time [325] | Relay switch-off time delay.                                                                                                    | 0,00 s |
| 3600,00 s                   | If the switch condition is no longer valid, the relay remains switched on for a se<br>amount of time.                                                                   |        |
| R3 Logic [757]              | Determines the relay output evaluation mode. The condition will be evaluated first, then the switch times will be evaluated and the relay logic will be evaluated last. | Direct |
| Direct                      | If the switch conditions are met, the relay will switch on.                                                                                                    |        |
| Inverted                    | If the switch conditions are met, the relay will switch off.                                                                                                    |        |

#### **SPECIAL SETTING R3**

Group of parameters number [226]

Special function setting for relay 3. R3 Source [699] (page 89) must be chosen as "Special". Not available for the UNIFREM 400 M converter.

#### MENU \ SETTINGS \ INPUTS AND OUTPUTS \ RELAY OUTPUTS \ RELAY 3 \ SPECIAL SETTING R3

| Name [ID]              | Description                                                                                     | Def.                    |
|------------------------|-------------------------------------------------------------------------------------------------|-------------------------|
|                        | Signal that is evaluated for the relay switch. Either numeric or discrete signal can be chosen. | [76] Converter<br>state |
| Signal                 |                                                                                                 |                         |
| R3 switch-on<br>[321]  | Conditions for R3 switch-on.                                                                    | Ready                   |
|                        | parameter's Converter state [76] (page 30)                                                      |                         |
| R3 switch-off<br>[322] | Conditions for R3 switch-off.                                                                   |                         |
| Look choises of p      | parameter's Converter state [76] (page 30)                                                      |                         |

#### 8.6.4 ANALOG OUTPUTS

#### Group of parameters number [145]

Analog outputs settings. Analog outputs are used to transfer continuous signals and quantities of the converter to superior control and diagnostic systems such as display units, PLC or measuring instruments.

#### A01

#### Group of parameters number [370]

First analog output is connected to the terminal: Plus - X1:19, Minus - X1:20 (Plus - X1:15, Minus - X1:16 for UNIFREM 400 M).

MENU \ SETTINGS \ INPUTS AND OUTPUTS \ ANALOG OUTPUTS \ AO1

| Name [ID]                   | Description                                               | Def.           |
|-----------------------------|-----------------------------------------------------------|----------------|
| AO1 Type [358]              | Analog output type.                                       | 0-20mA         |
| Turned off                  | Analog output is turned off. The output is 0mA.           |                |
| 0-20mA                      | Analog output operates in the 0-20mA range.               |                |
| 4-20mA                      | Analog output operates in the 4-20mA range.               |                |
| AO1 Source [1076]           | Analog output quantity selection.                         | Freq. INV abs. |
| Freq. INV abs.              | The output value is taken from Freq. INV abs. [472] (pa   | ge 22).        |
| MT Current                  | The output value is taken from Current MT [42] (page 2    | 2).            |
| Power                       | The output value is taken from Power [66] (page 22).      |                |
| ETP Current                 | The output value is taken from ETP Current [870] (page    | e 29).         |
| Torque                      | The output value is taken from Torque [69] (page 22).     |                |
| Special                     | The output value is taken from Special signal AOx.        |                |
| Filter AO1 [731]            | Time constant of first-order filter of the analog output. | 0 ms           |
| 0 ms ÷ 30000 ms             |                                                           |                |
| Signal (AO1_A) [360]        | Signal value for the analog output level at point A.      | 0,00 Hz        |
| 0,00 ÷ Max. frequency [111] |                                                           | ·              |
| Signal (AO1_B) [361]        | Signal value for the analog output level at point B.      | 50,00 Hz       |
| 0,00 ÷ Max. frequency [111] |                                                           | ·              |

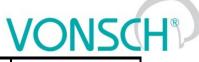

|                    | UNIFREM v.4.10x                                    | VONSCH               |
|--------------------|----------------------------------------------------|----------------------|
| Name [ID]          | Description                                        | Def.                 |
| AO1_A [941]        | Analog output level at point A.                    | 0,00 mA              |
| 0,00 mA ÷ 20,00 mA |                                                    |                      |
| AO1_B [942]        | Analog output level at point B.                    | 20,00 mA             |
| 0,00 mA ÷ 20,00 mA |                                                    | i                    |
| AO1 Signal [359]   | Selection of special signal for the analog output. | [472] Freq. INV abs. |
| Signal             |                                                    |                      |

#### A02

Group of parameters number [371]

Second analog output is connected to the terminal: Plus - X1:21, Minus - X1:22 (Plus - X1:17, Minus - X1:16 for UNIFREM 400 M).

MENU \ SETTINGS \ INPUTS AND OUTPUTS \ ANALOG OUTPUTS \ AO2

| Name [ID]                 | Description                                                                                                    | Def.               |
|---------------------------|----------------------------------------------------------------------------------------------------|--------------------|
|                           |                                                                                                    | Del.               |
| AO2 Type [362]            | Analog output type. Configuration possibilities are the same as in AO 1 AO1<br>Type [358] (page 90).               | 0-20mA             |
| Look choises of p         | arameter's AO1 Type [358] (page 90)                                                                                |                    |
| AO2 Source<br>[1077]      | Analog output quantity selection. Configuration possibilities are the same as in AO 1 AO1 Source [1076] (page 90). | MT Current         |
| Look choises of p         | arameter's AO1 Source [1076] (page 90)                                                                             |                    |
| Filter AO2 [732]          | Time constant of first-order filter of the analog output.                                                          | 0 ms               |
| 0 ms ÷ 30000 ms           |                                                                                                    |                    |
| Signal (AO2_A)<br>[366]   | Signal value for the analog output level at point A.                                                               | 0,00 A             |
| 0,00 ÷ I <sub>NK2</sub> 4 | <sup>4</sup> The value depends on the inverter power line. See installation manual.                                |                    |
| Signal (AO2_B)<br>[368]   | Signal value for the analog output level at point B.                                                               | 6,00 A             |
| 0,00 ÷ I <sub>NK2</sub> 4 | <sup>4</sup> The value depends on the inverter power line. See installation manual.                                |                    |
| AO2_A [945]               | Analog output level at point A.                                                                                    | 0,00 mA            |
| 0,00 mA ÷ 20,00<br>mA     |                                                                                                    |                    |
| AO2_B [946]               | Analog output level at point B.                                                                                    | 20,00 mA           |
| 0,00 mA ÷ 20,00<br>mA     |                                                                                                    |                    |
| AO2 Signal<br>[364]       | Selection of the Sional that will the any recalculate the analoo officiti                                          | [42] Current<br>MT |
| Signal                    |                                                                                                    |                    |

#### A03

Group of parameters number [372]

Third analog output is connected to the terminal: Plus - X1:23, Minus - X1:24. Not available for the UNIFREM 400 M converters.

MENU \ SETTINGS \ INPUTS AND OUTPUTS \ ANALOG OUTPUTS \ AO3

| Name [ID]                                               | Description                                                                                                    | Def.   |
|---------------------------------------------------------|----------------------------------------------------------------------------------------------------|--------|
| AO3 Type [363]                                          | Analog output type. Configuration possibilities are the same as in AO 1 AO1<br>Type [358] (page 90).               | 0-20mA |
| Look choises of pa                                      | arameter's AO1 Type [358] (page 90)                                                                                |        |
| AO3 Source<br>[1078]                                    | Analog output quantity selection. Configuration possibilities are the same as in AO 1 AO1 Source [1076] (page 90). | Power  |
| Look choises of parameter's AO1 Source [1076] (page 90) |                                                                                                    |        |
| Filter AO3 [733]                                        | Time constant of first-order filter of the analog output.                                                          | 0 ms   |

| Name [ID]               | Description                                                               | Def.          |
|-------------------------|---------------------------------------------------------------------------|---------------|
| 0 ms ÷ 30000 ms         |                                                                           |               |
| Signal (AO3_A)<br>[367] | Signal value for the analog output level at point A.                      | 0,0 W         |
| -3E9 W ÷ 3E9 W          |                                                                           |               |
| Signal (AO3_B)<br>[369] | Signal value for the analog output level at point B.                      | 6000,0<br>W   |
| -3E9 W ÷ 3E9 W          |                                                                           |               |
| AO3_A [947]             | Analog output level at point A.                                           | 0,00 mA       |
| 0,00 mA ÷ 20,00<br>mA   |                                                                           |               |
| AO3_B [948]             | Analog output level at point B.                                           | 20,00<br>mA   |
| 0,00 mA ÷ 20,00<br>mA   |                                                                           | ·             |
| AO3 Signal<br>[365]     | Selection of the signal that will linearly recalculate the analog output. | [66]<br>Power |
| Signal                  |                                                                           |               |

#### 8.6.5 IRC

Group of parameters number [435]

Setting the IRC1 sensor parameters, which is used for exact rotor speed and position measurement. This sensor can be connected to RM-UNI\_IRC1 extension module. Speed is displayed in the parameter Freq. IRC1 [434] (page 25).

#### MENU \ SETTINGS \ INPUTS AND OUTPUTS \ IRC

| Name [ID]                 | Description                                                                                                    | Def.      |
|---------------------------|----------------------------------------------------------------------------------------------------|-----------|
| IRC1 pulse<br>[436]       | <b>s</b> Number of IRC pulses per turn from the sensor nameplate.                                                                                                    | 1024      |
| 0 ÷ 40000                 |                                                                                                    |           |
| IRC2 pulse<br>[827]       | <b>s</b> Number of IRC pulses per turn from the sensor nameplate.                                                                                                    | 1024      |
| 0 ÷ 40000                 | For low-speed motors sensor with higher pulses per turn are recommended. For speed motors sensors with lower pulses per revolution are recommended.                                                                   | or high   |
|                           | Speed calculation period of IRC. Increasing the parameter values increases the speed resolution and decreases the quantization noise, however, a high value can cause a negative effect on the speed control quality. |           |
| 1 ÷ 100                   |                                                                                                    |           |
| IRC speed filte<br>[1641] | <b>r</b> IRC1 and IRC2 encoder speed filter.                                                                                                    | 0,0<br>ms |
| 0,0 ms ÷ 50,<br>ms        | 0                                                                                                    |           |
| IRC1 directio<br>[825]    | <sup>n</sup> Polarity of the IRC speed evaluation. Direct (A-B), inverted (B-A).                                                                                                    | Direct    |
| Direct                    | Polarity of position and speed is determined by cabling of the sensor.                                                                                                    |           |
| Inverted                  | By selecting this option, polarity of position and speed can be inverted without the nere-cabling the sensor.                                                                                                    | eed for   |

#### 8.6.6 IRC2/ARC

Group of parameters number [826]

Setting the IRC2 or ARC position and speed measurement parameters.

MENU \ SETTINGS \ INPUTS AND OUTPUTS \ IRC2/ARC

| Name [ID]           | Description                                                             | Def.     |
|---------------------|-------------------------------------------------------------------------|----------|
| IRC2/ARC type [824] | Type of connected module for measurement of second position/speed.      | IRC2     |
| IRC2                | No absolute position sensor module connected.                           |          |
| RM-RES              | Absolute position sensor (resolver) module connected.                   |          |
| RM-SERVO            | RM-SERVO module for reading the absolute position over serial communica | ition is |

UNIFREM v.4.10x

| Name [ID]                | Description                                                                                                    | Def.    |
|--------------------------|----------------------------------------------------------------------------------------------------|---------|
|                          | connected.                                                                                                    |         |
| IRC2/ARC direction [829] | Polarity of the IRC2 / ARC speed evaluation. The equivalent of direct (A-B), inverted (B-A) for IRC2.          | Direct  |
| Direct                   | Polarity of position and speed is determined by cabling of the sensor.                                         |         |
| Inverted                 | By selecting this option, polarity of position and speed can be inverted witho need for re-cabling the sensor. | out the |

#### 8.7 FUNCTIONS

Group of parameters number [532] Setting an selection of different optional functions of the UNIFREM frequency converter.

#### 8.7.1 PLC FUNCTIONS

Group of parameters number [315]

Built-in numerical and logical blocks, replacing the need for a simple control system.

#### LOGICAL BLOCKS

Group of parameters number [166] Building logical links between the signals. First two logical blocks are fast (they respond in 1ms), other logical blocks respond in 10ms.

#### LB Timing

Group of parameters number [1024] LB time delay setting.

MENU \ SETTINGS \ FUNCTIONS \ PLC FUNCTIONS \ LOGICAL BLOCKS \ LB TIMING

| MENU \ SETTINGS \ F         | UNCTIONS \ PLC FUNCTIONS \ LOGICAL BLOCKS \ LB TIMING                                                                                       |             |
|-----------------------------|----------------------------------------------------------------------------------------------------|-------------|
| Name [ID]                   | Description                                                                                                    | Def.        |
| On delay 1 [1025]           | LB on delay time. It is necessary to select the LB in parameter LB for on delay 1<br>[1033] (page 93), which this time is designated for.   | l 0,00<br>s |
| 0,00 s ÷ 7200,00 s          |                                                                                                    |             |
| LB for on delay 1<br>[1033] | Selecting the logical blocks, which the defined on delay time On delay 1 [1025 (page 93) is applied to.                                     | ]           |
| Look choises of pa          | arameter's Logical blocks [8] (page 27)                                                                                                    |             |
| On delay 2 [1026]           | LB on delay time. It is necessary to select the LB in parameter LB for on delay 2<br>[1034] (page 93), which this time is designated for.   | 20,00<br>s  |
| 0,00 s ÷ 7200,00 s          |                                                                                                    |             |
| LB for on delay 2<br>[1034] | Selecting the logical blocks, which the defined on delay time On delay 2 [1026<br>(page 93) is applied to.                                  | ]           |
| Look choises of pa          | arameter's Logical blocks [8] (page 27)                                                                                                    |             |
| On delay 3 [1027]           | LB on delay time. It is necessary to select the LB in parameter LB for on delay 3 [1035] (page 93), which this time is designated for.      | 30,00<br>s  |
| 0,00 s ÷ 7200,00 s          |                                                                                                    |             |
| LB for on delay 3<br>[1035] | Selecting the logical blocks, which the defined on delay time On delay 3 [1027<br>(page 93) is applied to.                                  | ]           |
| Look choises of pa          | arameter's Logical blocks [8] (page 27)                                                                                                    |             |
| On delay 4 [1028]           | LB on delay time. It is necessary to select the LB in parameter LB for on delay 4<br>[1036] (page 93), which this time is designated for.   | 10,00<br>s  |
| 0,00 s ÷ 7200,00 s          |                                                                                                    |             |
| LB for on delay 4<br>[1036] | Selecting the logical blocks, which the defined on delay time On delay 4 [1028 (page 93) is applied to.                                     | ]           |
| Look choises of pa          | arameter's Logical blocks [8] (page 27)                                                                                                    |             |
| [1029]                      | LB off delay time. It is necessary to select the LB in parameter LB for off delay 1<br>[1037] (page 93), which this time is designated for. | l 0,00<br>s |
| 0,00 s ÷ 7200,00 s          |                                                                                                    |             |
| LB for off delay 1          | Selecting the logical blocks, which the defined off delay time Off delay 1 [1029                                                            | ]           |
|                             |                                                                                                    |             |

UNIFREM v.4.10x

| Name [ID]          | Description                                                                         | Def. |
|--------------------|-------------------------------------------------------------------------------------|------|
| [1037]             | (page 93) is applied to.                                                            |      |
| Look choises of pa | rameter's Logical blocks [8] (page 27)                                              |      |
| Off delay 2        | LB off delay time. It is necessary to select the LB in parameter LB for off delay 2 | 0,00 |
| [1030]             | [1038] (page 94), which this time is designated for.                                | s    |
| 0,00 s ÷ 7200,00 s |                                                                                     |      |
|                    | Selecting the logical blocks, which the defined off delay time Off delay 2 [1030]   |      |
| [1038]             | (page 94) is applied to.                                                            |      |
| Look choises of pa | rameter's Logical blocks [8] (page 27)                                              |      |
|                    | LB off delay time. It is necessary to select the LB in parameter LB for off delay 3 | 0,00 |
| [1031]             | [1039] (page 94), which this time is designated for.                                | S    |
| 0,00 s ÷ 7200,00 s |                                                                                     |      |
|                    | Selecting the logical blocks, which the defined off delay time Off delay 3 [1031]   |      |
| [1039]             | (page 94) is applied to.                                                            |      |
| Look choises of pa | rameter's Logical blocks [8] (page 27)                                              |      |
| Off delay 4        | LB off delay time. It is necessary to select the LB in parameter LB for off delay 4 | 0,00 |
| [1032]             | [1040] (page 94), which this time is designated for.                                | s    |
| 0,00 s ÷ 7200,00 s |                                                                                     |      |
| LB for off delay 4 | Selecting the logical blocks, which the defined off delay time Off delay 4 [1032]   |      |
| [1040]             | (page 94) is applied to.                                                            |      |
| Look choises of pa | rameter's Logical blocks [8] (page 27)                                              |      |
|                    |                                                                                     |      |

#### LB Reset

Group of parameters number [1041] LB reset setting. Selected LB are reseted to the default status.

MENU \ SETTINGS \ FUNCTIONS \ PLC FUNCTIONS \ LOGICAL BLOCKS \ LB RESET

| MENO (CETHIOS (I          | UNCTIONS (FEC FUNCTIONS (EUGICAE BEUCKS (EB RESET                                                                                                 |      |
|---------------------------|----------------------------------------------------------------------------------------------------|------|
| Name [ID]                 | Description                                                                                                    | Def. |
| LB Reset [1045]           | Selecting the logical blocks for which the reset is applied.                                                                                      |      |
| Look choises of pa        | arameter's Logical blocks [8] (page 27)                                                                                                    |      |
|                           | Selecting the signal for the LB Reset. It will be processed according to the selected operation. Either numeric or discrete signal can be chosen. | -    |
| Signal                    |                                                                                                    |      |
| LB Reset active<br>[1043] | Conditions for LB reset activation.                                                                                                    | -    |
| - ÷ -                     |                                                                                                    |      |
|                           | LB reset deactivation: In case of a numeric signal if the signal value is lower than the defined level.                                           | -    |
| - ÷ -                     |                                                                                                    |      |

#### LB1 (Fast)

Group of parameters number [167] First quick logical operation setting (1ms reaction time).

#### MENU \ SETTINGS \ FUNCTIONS \ PLC FUNCTIONS \ LOGICAL BLOCKS \ LB1 (FAST)

| Name [ID]    |           | Description                                                                                                    | Def.   |
|--------------|-----------|----------------------------------------------------------------------------------------------------|--------|
| LB1<br>[625] | Operation | Logical operation type that will be used for the logical block.                                                       | OR     |
| OR           |           | Disjunction operation. The output is active if at least one of the inputs is active.                                  |        |
| AND          |           | Conjunction operation. Output is active if both inputs are active.                                                    |        |
| XOR          |           | Exclusive sum operation. Output is active if inputs are different (one active, the<br>inactive).                      | other  |
| RS           |           | RS flip-flop. Output is set to inactive if the first input is active. Output is set to active second input is active. | if the |
| =            |           | Operation equals. Output is active if both inputs are identical.                                                      |        |

UNIFREM v.4.10x

| Name [ID]                  | Description                                                                                                    | Def.   |
|----------------------------|----------------------------------------------------------------------------------------------------|--------|
| >=                         | Operation greater or equal. Output is active if the first signal is greater than or equals second signal.                                             | s the  |
| >                          | Operation greater. Output is active if the first signal is greater than the second signal.                                                            |        |
| LB1 Level [1008]           | Input and output type of the logical block.                                                                                                    |        |
| Output<br>negated.         | Logical block output will be negated.                                                                                                    |        |
| □ Input 1<br>negated.      | First input signal is negated.                                                                                                    |        |
| □ Input 2<br>negated.      | Second input signal is negated.                                                                                                    |        |
| □ Input 1 edge.            | First LB input responds to the leading edge of the signal.                                                                                            |        |
| □ Input 2 edge.            | Second LB input responds to the leading edge of the signal.                                                                                           |        |
| □ Input 1 nohys.           | The first input signal does not use hysteresis. It only decides on the level of "switch-on                                                            |        |
| □ Input 2 nohys.           | The second input signal does not use hysteresis. It only decides on the level of "sw<br>on".                                                          | /itch- |
| Input 1 inteval            | The first input LB is evaluated at intervals and not hysteresis.                                                                                      |        |
| Input 2 interval           | The second input LB is evaluated at intervals and not hysteresis.                                                                                     |        |
|                            | Signal selection for the 1st input of LB1. It will be processed according to the selected                                                             |        |
| [577]                      | operation. Either numeric or discrete signal can be chosen.                                                                                           |        |
| Signal                     |                                                                                                    |        |
| LB1_1 switch-on<br>[578]   | Conditions for switching on the LB1_1.                                                                                                    | -      |
| - ÷ -                      |                                                                                                    |        |
|                            | LB1_1 switch-off: In case of a numeric signal if the signal value is lower than the defined level.                                                    | -      |
| - ÷ -                      |                                                                                                    |        |
| LB1_2 Signal<br>[580]      | Signal selection for the 2nd input of LB1. It will be processed according to the selected operation. Either numeric or discrete signal can be chosen. | -      |
| Signal                     |                                                                                                    |        |
| LB1_2 switch-on<br>[581]   | Conditions for switching on the LB2.                                                                                                    | -      |
| - ÷ -                      |                                                                                                    |        |
| LB1_2 switch-<br>off [582] | LB1_2 switch-off: In case of a numeric signal if the signal value is lower than the defined level.                                                    | -      |
| - ÷ -                      |                                                                                                    |        |

#### LB2 (Fast)

Group of parameters number [168] Second quick logical operation setting (1ms reaction time).

#### MENU \ SETTINGS \ FUNCTIONS \ PLC FUNCTIONS \ LOGICAL BLOCKS \ LB2 (FAST)

| Name [ID]              | Description                                                                                                    | Def. |
|------------------------|----------------------------------------------------------------------------------------------------|------|
| LB2 Operation<br>[626] | In Logical operation type that will be used for the logical block. Configuration possibilities are the same as in LB 1 LB1 Operation [625] (page 94).    | OR   |
|                        | parameter's LB1 Operation [625] (page 94)                                                                                                    |      |
| LB2 Level [100         | <b>9]</b> Input and output type of the logical block. Configuration possibilities are the same as<br>in LB 1 LB1 Level [1008] (page 95).                 |      |
| Look choises of        | parameter's LB1 Level [1008] (page 95)                                                                                                    |      |
| LB2_1 Sigr<br>[583]    | al Signal selection for the 1st input of LB2. It will be processed according to the selected operation. Either numeric or discrete signal can be chosen. | -    |
| Signal                 |                                                                                                    |      |
| LB2_1 switch-<br>[584] | Conditions for switching on the LB2_1.                                                                                                    | -    |
| - ÷ -                  |                                                                                                    |      |
| LB2_1 switc            | <b>h-</b> LB2_1 switch-off: In case of a numeric signal if the signal value is lower than the                                                            | ; -  |

| V | ON | ISC | B |
|---|----|-----|---|
|   |    | Def |   |

| Name [ID]                  | Description                                                                                                    | Def. |
|----------------------------|----------------------------------------------------------------------------------------------------|------|
| off [585]                  | defined level.                                                                                                    |      |
| - ÷ -                      |                                                                                                    |      |
| LB2_2 Signal<br>[586]      | Signal selection for the 2nd input of LB2. It will be processed according to the selected operation. Either numeric or discrete signal can be chosen. | ;    |
| Signal                     |                                                                                                    |      |
| LB2_2 switch-on<br>[587]   | Conditions for switching on the LB2_2.                                                                                                    | -    |
| - ÷ -                      |                                                                                                    |      |
| LB2_2 switch-<br>off [588] | LB2_2 switch-off: In case of a numeric signal if the signal value is lower than the defined level.                                                    | ;    |
| - ÷ -                      |                                                                                                    |      |

#### LB3

Group of parameters number [169] Third logical operation setting.

MENU \ SETTINGS \ FUNCTIONS \ PLC FUNCTIONS \ LOGICAL BLOCKS \ LB3

| Name [ID]                  |                                                                                                    | Def. |
|----------------------------|----------------------------------------------------------------------------------------------------|------|
| LB3 Operation<br>[627]     | Logical operation type that will be used for the logical block. Configuration possibilities are the same as in LB 1 LB1 Operation [625] (page 94).       | OR   |
| Look choises of p          | arameter's LB1 Operation [625] (page 94)                                                                                                    |      |
| LB3 Level [1010]           | Input and output type of the logical block. Configuration possibilities are the same as in LB 1 LB1 Level [1008] (page 95).                              |      |
| Look choises of p          | arameter's LB1 Level [1008] (page 95)                                                                                                    |      |
| LB3_1 Signal<br>[589]      | Signal selection for the 1st input of LB3. It will be processed according to the selected operation. Either numeric or discrete signal can be chosen.    | -    |
| Signal                     |                                                                                                    |      |
| LB3_1 switch-on<br>[590]   | Conditions for switching on the LB3_1.                                                                                                    | -    |
| - ÷ -                      |                                                                                                    |      |
| LB3_1 switch-<br>off [591] | LB3_1 switch-off: In case of a numeric signal if the signal value is lower than the defined level.                                                       | -    |
| - ÷ -                      |                                                                                                    |      |
| LB3_2 Signal<br>[592]      | Signal selection for the 2nd input of LB3. It will be processed according to the<br>selected operation. Either numeric or discrete signal can be chosen. | -    |
| Signal                     |                                                                                                    |      |
| LB3_2 switch-on<br>[593]   | Conditions for switching on the LB3_2.                                                                                                    | -    |
| - ÷ -                      |                                                                                                    |      |
| LB3_2 switch·<br>off [594] | LB3_2 switch-off: In case of a numeric signal if the signal value is lower than the defined level.                                                       | -    |
| - ÷ -                      |                                                                                                    |      |

#### LB4

Group of parameters number [170] Fourth logical operation setting.

| Ν            | ame [ID]                                                  |                                                                                                    | Def. |  |
|--------------|-----------------------------------------------------------|----------------------------------------------------------------------------------------------------|------|--|
| LB4<br>[628] | Operation                                                 | Logical operation type that will be used for the logical block. Configuration possibilities are the same as in LB 1 LB1 Operation [625] (page 94). | OR   |  |
| Look         | Look choises of parameter's LB1 Operation [625] (page 94) |                                                                                                    |      |  |
| LB4 I        | Level [1011]                                              | Input and output type of the logical block. Configuration possibilities are the same as in LB 1 LB1 Level [1008] (page 95).                        |      |  |

UNIFREM v.4.10x

| Name [ID]                 | Description                                                                                                    | Def. |
|---------------------------|----------------------------------------------------------------------------------------------------|------|
| Look choises of           | parameter's LB1 Level [1008] (page 95)                                                                                                    |      |
|                           | ISignal selection for the 1st input of LB4. It will be processed according to the selected                                                             | -    |
| [595]                     | operation. Either numeric or discrete signal can be chosen.                                                                                            |      |
| Signal                    |                                                                                                    |      |
| LB4_1 switch-o<br>[596]   | <sup>n</sup> Conditions for switching on the LB4_1.                                                                                                    | -    |
| - ÷ -                     |                                                                                                    |      |
| LB4_1 switch<br>off [597] | I-LB4_1 switch-off: In case of a numeric signal if the signal value is lower than the<br>defined level.                                                | -    |
| - ÷ -                     |                                                                                                    |      |
| LB4_2 Signa<br>[598]      | ISignal selection for the 2nd input of LB4. It will be processed according to the selected operation. Either numeric or discrete signal can be chosen. | -    |
| Signal                    |                                                                                                    |      |
| LB4_2 switch-o<br>[599]   | <sup>n</sup> Conditions for switching on the LB4_2.                                                                                                    | -    |
| - ÷ -                     |                                                                                                    |      |
| LB4_2 switch<br>off [600] | I-LB4_2 switch-off: In case of a numeric signal if the signal value is lower than the defined level.                                                   | -    |
| - ÷ -                     |                                                                                                    |      |
|                           |                                                                                                    |      |

#### LB5

Group of parameters number [171] Fifth logical operation setting.

MENU \ SETTINGS \ FUNCTIONS \ PLC FUNCTIONS \ LOGICAL BLOCKS \ LB5

| Name [ID]                |                                                                                                    | Def. |
|--------------------------|----------------------------------------------------------------------------------------------------|------|
| LB5 Operation            | Logical operation type that will be used for the logical block. Configuration possibilities are the same as in LB 1 LB1 Operation [625] (page 94).    | OR   |
| Look choises of pa       | arameter's LB1 Operation [625] (page 94)                                                                                                    |      |
| LB5 Level [1012]         | Input and output type of the logical block. Configuration possibilities are the same as in LB 1 LB1 Level [1008] (page 95).                           |      |
| Look choises of pa       | arameter's LB1 Level [1008] (page 95)                                                                                                    |      |
|                          | Signal selection for the 1st input of LB5. It will be processed according to the selected operation. Either numeric or discrete signal can be chosen. | -    |
| Signal                   |                                                                                                    |      |
| LB5_1 switch-on<br>[602] | Conditions for switching on the LB5_1.                                                                                                    | -    |
| - ÷ -                    |                                                                                                    |      |
|                          | LB5_1 switch-off: In case of a numeric signal if the signal value is lower than the defined level.                                                    | -    |
| - ÷ -                    |                                                                                                    |      |
| LB5_2 Signal<br>[604]    | Signal selection for the 2nd input of LB5. It will be processed according to the selected operation. Either numeric or discrete signal can be chosen. | -    |
| Signal                   |                                                                                                    |      |
| LB5_2 switch-on<br>[605] | Conditions for switching on the LB5_2.                                                                                                    | -    |
| - ÷ -                    |                                                                                                    |      |
|                          | LB5_2 switch-off: In case of a numeric signal if the signal value is lower than the defined level.                                                    | -    |
| - ÷ -                    |                                                                                                    |      |

#### LB6

Group of parameters number [173] Sixth logical operation setting.

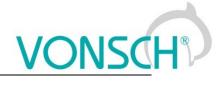

| MENU \ SETTINGS \ FUNCTIONS \ PLC FUNCTIONS \ LOGICAL BLOCKS \ LE | 36 |
|-------------------------------------------------------------------|----|
|                                                                   |    |

| Name [ID]                |                                                                                                    | Def. |
|--------------------------|----------------------------------------------------------------------------------------------------|------|
|                          | Description                                                                                                    |      |
| LB6 Operation<br>[630]   | Logical operation type that will be used for the logical block. Configuration possibilities are the same as in LB 1 LB1 Operation [625] (page 94).    | OR   |
| Look choises of pa       | arameter's LB1 Operation [625] (page 94)                                                                                                    |      |
| LB6 Level [1013]         | Input and output type of the logical block. Configuration possibilities are the same as in LB 1 Level [1008] (page 95).                               |      |
| Look choises of pa       | arameter's LB1 Level [1008] (page 95)                                                                                                    |      |
|                          | Signal selection for the 1st input of LB6. It will be processed according to the selected operation. Either numeric or discrete signal can be chosen. | -    |
| Signal                   |                                                                                                    |      |
| LB6_1 switch-on<br>[608] | Conditions for switching on the LB6_1.                                                                                                    | -    |
| - ÷ -                    |                                                                                                    |      |
|                          | LB6_1 switch-off: In case of a numeric signal if the signal value is lower than the defined level.                                                    | -    |
| - ÷ -                    |                                                                                                    |      |
|                          | Signal selection for the 2nd input of LB6. It will be processed according to the selected operation. Either numeric or discrete signal can be chosen. | -    |
| Signal                   |                                                                                                    |      |
| LB6_2 switch-on<br>[611] | Conditions for switching on the LB6_2.                                                                                                    | -    |
| - ÷ -                    |                                                                                                    |      |
|                          | LB6_2 switch-off: In case of a numeric signal if the signal value is lower than the defined level.                                                    | -    |
| - ÷ -                    |                                                                                                    |      |

#### LB7

Group of parameters number [174] Seventh logical operation setting.

| Name [ID]                | Description                                                                                                    | Def. |
|--------------------------|----------------------------------------------------------------------------------------------------|------|
|                          |                                                                                                    | Der. |
| LB7 Operation<br>[631]   | Logical operation type that will be used for the logical block. Configuration possibilities are the same as in LB 1 LB1 Operation [625] (page 94).    | OR   |
| Look choises of pa       | arameter's LB1 Operation [625] (page 94)                                                                                                    |      |
| LB7 Level [1014]         | Input and output type of the logical block. Configuration possibilities are the same as in LB 1 Level [1008] (page 95).                               |      |
| Look choises of pa       | arameter's LB1 Level [1008] (page 95)                                                                                                    |      |
|                          | Signal selection for the 1st input of LB7. It will be processed according to the selected operation. Either numeric or discrete signal can be chosen. | -    |
| Signal                   |                                                                                                    |      |
| LB7_1 switch-on<br>[614] | Conditions for switching on the LB7_1.                                                                                                    | -    |
| - ÷ -                    |                                                                                                    |      |
|                          | LB7_1 switch-off: In case of a numeric signal if the signal value is lower than the defined level.                                                    | -    |
| - ÷ -                    |                                                                                                    |      |
| LB7_2 Signal<br>[616]    | Signal selection for the 2nd input of LB7. It will be processed according to the selected operation. Either numeric or discrete signal can be chosen. | -    |
| Signal                   |                                                                                                    |      |
| LB7_2 switch-on<br>[617] | Conditions for switching on the LB7_2.                                                                                                    | -    |
| - ÷ -                    |                                                                                                    |      |
| LB7_2 switch-            | LB7_2 switch-off: In case of a numeric signal if the signal value is lower than the                                                                   | -    |

|           | UNIFRE         | M v.4.10x   | VONSC | H |
|-----------|----------------|-------------|-------|---|
| Name [ID] |                | Description | Def   | - |
| off [618] | defined level. |             |       |   |
| - ÷ -     |                |             |       |   |

#### *LB8*

Group of parameters number [175] Eight logical operation setting.

MENU \ SETTINGS \ FUNCTIONS \ PLC FUNCTIONS \ LOGICAL BLOCKS \ LB8

| -                |              |                                                                                                    |      |
|------------------|--------------|----------------------------------------------------------------------------------------------------|------|
| Na               | me [ID]      | Description                                                                                                    | Def. |
| LB8<br>[632]     | Operation    | Logical operation type that will be used for the logical block. Configuration possibilities are the same as in LB 1 LB1 Operation [625] (page 94).    | OR   |
| Look cl          | hoises of pa | arameter's LB1 Operation [625] (page 94)                                                                                                    |      |
| LB8 Le           | evel [1015]  | Input and output type of the logical block. Configuration possibilities are the same as<br>in LB 1 LB1 Level [1008] (page 95).                        |      |
| Look cl          | hoises of pa | arameter's LB1 Level [1008] (page 95)                                                                                                    |      |
| LB8_1<br>[619]   | Signal       | Signal selection for the 1st input of LB8. It will be processed according to the selected operation. Either numeric or discrete signal can be chosen. | -    |
| Signal           |              |                                                                                                    |      |
| LB8_1<br>[620]   | switch-on    | Conditions for switching on the LB8_1.                                                                                                    | -    |
| - ÷ -            |              |                                                                                                    |      |
| LB8_1<br>off [62 |              | LB8_1 switching off: In case of a numeric signal if the signal value is lower than the defined level.                                                 | -    |
| - ÷ -            |              |                                                                                                    |      |
| LB8_2<br>[622]   | Signal       | Signal selection for the 2nd input of LB8. It will be processed according to the selected operation. Either numeric or discrete signal can be chosen. | -    |
| Signal           |              |                                                                                                    |      |
| LB8_2<br>[623]   | switch-on    | Conditions for switching on the LB8_2.                                                                                                    | -    |
| - ÷ -            |              |                                                                                                    |      |
| LB8_2<br>off [62 |              | LB8_2 switch-off: In case of a numeric signal if the signal value is lower than the defined level.                                                    | _    |
| - ÷ -            |              |                                                                                                    |      |
|                  |              |                                                                                                    |      |

#### NUMERICAL BLOCKS

Group of parameters number [176]

Creating computational links among signals. They react with a delay of 10 ms.

#### **NB1**

Group of parameters number [191] Settings of the first numerical block.

| Name [ID]                 | Description                                                                                                   | Def. |
|---------------------------|----------------------------------------------------------------------------------------------------|------|
|                           | Selection of signal for the 1st input of NB1. This signal will be processed according the selected operation. | -    |
| Signal                    |                                                                                                    |      |
|                           | Selection of signal for the 2nd input of NB1. This signal will be processed according the selected operation. | -    |
| Signal                    |                                                                                                    |      |
| NB1<br>operation<br>[635] | Type of operation used for the numerical block.                                                               | plus |
| plus                      | NB output is calculated as the sum of input signals.                                                          |      |

|                             |                                                                                                    | ONSC                   |  |  |  |  |
|-----------------------------|----------------------------------------------------------------------------------------------------|------------------------|--|--|--|--|
| Name (ID)                   | UNIFREM v.4.10x                                                                                                    |                        |  |  |  |  |
| Name [ID]                   | Description                                                                                                    | Def.                   |  |  |  |  |
| minus<br>multinlu           | NB output is calculated as the difference of input signals.<br>NB output is calculated as the product of input signals.                                                       |                        |  |  |  |  |
| multiply                    |                                                                                                    |                        |  |  |  |  |
| minimum                     | NB output is the minimum of input signals.                                                                                                    |                        |  |  |  |  |
| maximum                     | NB output is the maximum of input signals.                                                                                                    |                        |  |  |  |  |
| abs                         | NB output is the absolute value of the first input signal.<br>First input signal is filtered by low pass first-order filter, time constant of t                               | his filter is siven hy |  |  |  |  |
| filter                      | the second input value.                                                                                                    |                        |  |  |  |  |
| multiplexer                 | NB output is one of the input signals. If the control signal is inactive, value<br>be used. If the control signal is active, value of the second input will be use            |                        |  |  |  |  |
| integrator                  | NB output is the integral value of the first input signal. Second input signal. NB output is saturated according to Output (NBx_A) and Output (NB                             | nal is used as gair    |  |  |  |  |
| ramp                        | The NB output is changed by the rate defined by input 2, until the value of input 1 is reached.<br>If the control signal is active, input 1 is directly copied to the output. |                        |  |  |  |  |
| plus_mod                    | The NB output is a modulo of the sum of the input signals and the set rang                                                                                                    | e at the output.       |  |  |  |  |
| [1279]                      | selector for multiplexer operation. It serves as an enable input for other operations, the operation is performed if enabled, otherwise the previous output sample is used.   | Active                 |  |  |  |  |
|                             | of parameter's Bit1 DS mask [553] (page 61)                                                                                                    |                        |  |  |  |  |
| NB1 output<br>[1254]        | Selection of output parameter, to be written to by numerical blok, according to the linear characteristic set by points A, B.                                                 | -                      |  |  |  |  |
| Signal                      |                                                                                                    |                        |  |  |  |  |
| NB1_A<br>[1257]             | Result of the operation of numerical block at point A.                                                                                                    | 0,000000000000         |  |  |  |  |
| -1E18 ÷ 1E18                |                                                                                                    |                        |  |  |  |  |
| Output<br>(NB1_A)<br>[1255] | The output value corresponding to NB1_A [1257] (page 100).                                                                                                    | -                      |  |  |  |  |
| - ÷ -                       |                                                                                                    |                        |  |  |  |  |
| NB1_B<br>[1258]             | Result of the operation of numerical block at point B.                                                                                                    | 100,0000000000000      |  |  |  |  |
| -1E18 ÷ 1E18                |                                                                                                    |                        |  |  |  |  |
| Output<br>(NB1_B)<br>[1256] | The output value corresponding to NB1_B [1258] (page 100).                                                                                                    | -                      |  |  |  |  |
| - ÷ -                       |                                                                                                    |                        |  |  |  |  |
|                             | 1                                                                                                    |                        |  |  |  |  |

#### NB2

Group of parameters number [300] Settings of the second numerical block.

| Na            | me [ID]   |       | Description                                                                                                   | Def.   |
|---------------|-----------|-------|----------------------------------------------------------------------------------------------------|--------|
| NB2<br>[637]  | input     |       | Selection of signal for the 1st input of NB2. This signal will be processed according the selected operation. | -      |
| Signal        |           |       |                                                                                                    |        |
| NB2<br>[638]  | input     |       | Selection of signal for the 2nd input of NB2. This signal will be processed according the selected operation. | -      |
| Signal        |           |       |                                                                                                    |        |
| NB2<br>[639]  | operati   | on    | Type of operation used for the numerical block.                                                               | plus   |
| Look c        | choises o | of pa | arameter's NB1 operation [635] (page 99)                                                                      |        |
| NB2<br>[1280] | cont      | rol   | See NB1 control [1279] (page 100).                                                                            | Active |
| Look c        | choises o | of pa | arameter's Bit1 DS mask [553] (page 61)                                                                       |        |

### VONSCH® Def

UNIFREM v.4.10x

| Name [ID]               | Description                                                                                                    | Def.             |
|-------------------------|----------------------------------------------------------------------------------------------------|------------------|
|                         | Selection of output parameter, to be written to by numerical blok, according to the linear characteristic set by points A, B. | -                |
| Signal                  |                                                                                                    |                  |
| NB2_A [1262]            | Result of the operation of numerical block at point A.                                                                        | 0,00000000000    |
| -1E18 ÷ 1E18            |                                                                                                    |                  |
| Output(NB2_A)<br>[1260] | The output value corresponding to NB2_A [1262] (page 101).                                                                    | -                |
| - ÷ -                   |                                                                                                    |                  |
| NB2_B [1263]            | Result of the operation of numerical block at point B.                                                                        | 100,000000000000 |
| -1E18 ÷ 1E18            |                                                                                                    |                  |
| Output(NB2_B)<br>[1261] | The output value corresponding to NB2_B [1263] (page 101).                                                                    | -                |
| - ÷ -                   |                                                                                                    |                  |

#### **NB3**

Group of parameters number [302] Settings of the third numerical block.

MENU \ SETTINGS \ FUNCTIONS \ PLC FUNCTIONS \ NUMERICAL BLOCKS \ NB3

| Name [ID]             |       | Description                                                                                                    | Def.             |
|-----------------------|-------|----------------------------------------------------------------------------------------------------|------------------|
| NB3 input<br>[1016]   |       | Selection of signal for the 1st input of NB3. This signal will be processed according the selected operation.                 | -                |
| Signal                |       |                                                                                                    |                  |
| NB3 input<br>[1017]   |       | Selection of signal for the 2nd input of NB3. This signal will be processed according the selected operation.                 | -                |
| Signal                |       |                                                                                                    |                  |
| NB3 operat<br>[1018]  | tion  | Type of operation used for the numerical block.                                                                               | plus             |
| Look choises          | of pa | arameter's NB1 operation [635] (page 99)                                                                                      |                  |
| NB3 con<br>[1281]     | trol  | See NB1 control [1279] (page 100).                                                                                            | Active           |
| Look choises          | of pa | arameter's Bit1 DS mask [553] (page 61)                                                                                       |                  |
| NB3 out<br>[1264]     |       | Selection of output parameter, to be written to by numerical blok, according to the linear characteristic set by points A, B. | -                |
| Signal                |       |                                                                                                    |                  |
| NB3_A [1267           | ]     | Result of the operation of numerical block at point A.                                                                        | 0,00000000000    |
| -1E18 ÷ 1E18          |       |                                                                                                    |                  |
| Output (NB3<br>[1265] | _A)   | The output value corresponding to NB3_A [1267] (page 101).                                                                    | -                |
| - ÷ -                 |       |                                                                                                    |                  |
| NB3_B [1268           | ]     | Result of the operation of numerical block at point B.                                                                        | 100,000000000000 |
| -1E18 ÷ 1E18          |       |                                                                                                    |                  |
| Output (NB3<br>[1266] | _B)   | The output value corresponding to NB3_B [1268] (page 101).                                                                    | -                |
| - ÷ -                 |       |                                                                                                    |                  |

#### NB4

Group of parameters number [310] Settings of the fourth numerical block.

| Name [ID] |       |   |                                             | Description |        |     |     |     |       | Def. |      |      |        |      |    |  |
|-----------|-------|---|---------------------------------------------|-------------|--------|-----|-----|-----|-------|------|------|------|--------|------|----|--|
| NB4       | input | 1 | Selection                                   | of          | signal | for | the | 1st | input | of   | NB4. | This | signal | will | be |  |
| [1020]    |       |   | processed according the selected operation. |             |        |     |     |     | -     |      |      |      |        |      |    |  |

| Name [ID]                | Description                                                                                                    | Def.             |
|--------------------------|----------------------------------------------------------------------------------------------------|------------------|
| Signal                   |                                                                                                    |                  |
| NB4 input 2<br>[1021]    | Selection of signal for the 2nd input of NB4. This signal will be processed according the selected operation.                 | -                |
| Signal                   |                                                                                                    |                  |
| NB4 operation<br>[1022]  | Type of operation used for the numerical block.                                                                               | plus             |
| Look choises of p        | arameter's NB1 operation [635] (page 99)                                                                                      |                  |
| NB4 control<br>[1282]    | See NB1 control [1279] (page 100).                                                                                            | Active           |
| Look choises of p        | arameter's Bit1 DS mask [553] (page 61)                                                                                       |                  |
| NB4 output<br>[1269]     | Selection of output parameter, to be written to by numerical blok, according to the linear characteristic set by points A, B. | -                |
| Signal                   |                                                                                                    |                  |
| NB4_A [1272]             | Result of the operation of numerical block at point A.                                                                        | 0,00000000000    |
| -1E18 ÷ 1E18             |                                                                                                    |                  |
| Output (NB4_A)<br>[1270] | The output value corresponding to NB4_A [1272] (page 102).                                                                    | -                |
| - ÷ -                    |                                                                                                    |                  |
| NB4_B [1273]             | Result of the operation of numerical block at point B.                                                                        | 100,000000000000 |
| -1E18 ÷ 1E18             |                                                                                                    |                  |
| Output(NB4_B)<br>[1271]  | The output value corresponding to NB4_B [1273] (page 102).                                                                    | -                |
| - ÷ -                    |                                                                                                    |                  |

#### NB5

Group of parameters number [1672] Settings of the fifth numerical block.

| Name [ID]                   | Description                                                                                                    | Def.           |
|-----------------------------|----------------------------------------------------------------------------------------------------|----------------|
| NB5 input 1<br>[1674]       | Selection of signal for the 1st input of NB5. This signal will be processed according the selected operation.                                                                                                    | -              |
| Signal                      |                                                                                                    |                |
| NB5 input 2<br>[1675]       | Selection of signal for the 2nd input of NB5. This signal will be processed according the selected operation.                                                                                                    | -              |
| Signal                      |                                                                                                    |                |
| NB5<br>operation<br>[1676]  | Type of operation used for the numerical block.                                                                                                    | plus           |
| Look choises                | of parameter's NB1 operation [635] (page 99)                                                                                                    |                |
| NB5 control<br>[1677]       | This parameter serves for control of numerical block. It serves as a input<br>selector for multiplexer operation. It serves as an enable input for other<br>operations, the operation is performed if enabled, otherwise the previous<br>output sample is used. | Activo         |
| Look choises                | of parameter's Bit1 DS mask [553] (page 61)                                                                                                    |                |
| [1678]                      | Selection of output parameter, to be written to by numerical blok, according to the linear characteristic set by points A, B.                                                                                                    | -              |
| Signal                      |                                                                                                    |                |
| NB5_A<br>[1679]             | Result of the operation of numerical block at point A.                                                                                                    | 0,000000000000 |
| -1E18 ÷ 1E18                |                                                                                                    |                |
| Output<br>(NB5_A)<br>[1680] | The output value corresponding to NB5_A [1679] (page 102).                                                                                                    | -              |
| - ÷ -                       |                                                                                                    |                |

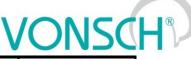

|                             | UNIFREM v.4.10x                                            | VONSCH          |
|-----------------------------|------------------------------------------------------------|-----------------|
| Name [ID]                   | Description                                                | Def.            |
| NB5_B<br>[1681]             | Result of the operation of numerical block at point B.     | 100,00000000000 |
| -1E18 ÷ 1E18                |                                                            |                 |
| Output<br>(NB5_B)<br>[1682] | The output value corresponding to NB5_B [1681] (page 103). | -               |
| - ÷ -                       |                                                            |                 |

#### NB6

Group of parameters number [1673] Settings of the sixth numerical block.

| MENU \ SETTINGS \ FUN | CTIONS \ PLC FUNCTIONS | \ NUMERICAL BLOCKS \ NB6 |
|-----------------------|------------------------|--------------------------|
|                       |                        |                          |

| Name [ID]                   |                                                                                                    | Def.             |
|-----------------------------|----------------------------------------------------------------------------------------------------|------------------|
|                             | Selection of signal for the 1st input of NB6. This signal will be processed                                                                                                    |                  |
|                             | according the selected operation.                                                                                                    | -                |
| Signal                      |                                                                                                    |                  |
| NB6 input 2                 | Selection of signal for the 2nd input of NB6. This signal will be processed                                                                                                    |                  |
| [1684]                      | according the selected operation.                                                                                                    | -                |
| Signal                      |                                                                                                    |                  |
| NB6<br>operation<br>[1685]  | Type of operation used for the numerical block.                                                                                                    | plus             |
| Look choises of             | parameter's NB1 operation [635] (page 99)                                                                                                    |                  |
| [1686]                      | This parameter serves for control of numerical block. It serves as a input<br>selector for multiplexer operation. It serves as an enable input for other<br>operations, the operation is performed if enabled, otherwise the previous<br>output sample is used. | A                |
| Look choises of             | parameter's Bit1 DS mask [553] (page 61)                                                                                                    |                  |
|                             | Selection of output parameter, to be written to by numerical blok, according to the linear characteristic set by points A, B.                                                                                                    | -                |
| Signal                      |                                                                                                    |                  |
|                             | Result of the operation of numerical block at point A.                                                                                                    | 0,00000000000    |
| -1E18 ÷ 1E18                |                                                                                                    |                  |
| Output<br>(NB6_A)<br>[1689] | The output value corresponding to NB6_A [1688] (page 103).                                                                                                    | -                |
| - ÷ -                       |                                                                                                    |                  |
| NB6_B [1690]                | Result of the operation of numerical block at point B.                                                                                                    | 100,000000000000 |
| -1E18 ÷ 1E18                |                                                                                                    |                  |
| Output<br>(NB6_B)<br>[1691] | The output value corresponding to NB6_B [1690] (page 103).                                                                                                    | -                |
| - ÷ -                       |                                                                                                    |                  |
|                             | Custom parameter.                                                                                                    | 1,00000000000    |
|                             | Used to store parameters and intermediate results of numerical and logica                                                                                                    |                  |
|                             | Custom parameter.                                                                                                    | 1,00000000000    |
|                             | Used to store parameters and intermediate results of numerical and logica                                                                                                    |                  |
|                             | Custom parameter.                                                                                                    | 1,00000000000    |
|                             | Used to store parameters and intermediate results of numerical and logica                                                                                                    |                  |
|                             | Custom parameter.                                                                                                    | 1,00000000000    |
| -1E18 ÷ 1E18                | Used to store parameters and intermediate results of numerical and logica                                                                                                    | al blocks.       |
| Data hex 5<br>[334]         | Custom parameter. Number is set in hexadecimal base.                                                                                                    | 0000 hex         |
| 0000 hex ÷                  | Used to store parameters and intermediate results of numerical and logica                                                                                                    | al blocks.       |

|                     | UNIFREM v.4.10x                                                          | /ONSC          |
|---------------------|--------------------------------------------------------------------------|----------------|
| Name [ID]           | Description                                                              | Def.           |
| FFFFFFF             |                                                                          |                |
| hex                 |                                                                          |                |
| Data hex 6<br>[467] | Custom parameter. Number is set in hexadecimal base.                     | 0000 hex       |
| 0000 hex ÷          | Used to store parameters and intermediate results of numerical and logic | al blocks.     |
| Data 7 [1670]       | Custom parameter.                                                        | 1,000000000000 |
| -1E18 ÷ 1E18        | Used to store parameters and intermediate results of numerical and logic | al blocks.     |
| Data 8 [1671]       | Custom parameter.                                                        | 1,000000000000 |
| -1E18 ÷ 1E18        | Used to store parameters and intermediate results of numerical and logic | al blocks.     |

#### 8.7.2 LIMIT SWITCHES

Group of parameters number [875]

Limit switch setting. Setting the limit switches that are used to derive the various control commands (STOP or decelerate) after the specific events.

#### *LS1*

Group of parameters number [876] First limit switch setting

#### MENU \ SETTINGS \ FUNCTIONS \ LIMIT SWITCHES \ LS1

| Name [ID]                                         | Description                                                                                                    | Def.        |  |
|---------------------------------------------------|----------------------------------------------------------------------------------------------------|-------------|--|
| LS1 Type [880]                                    | Limit switch type setting                                                                                                    |             |  |
| Slowing                                           | After the switch-on of the LS, the converter reduces the frequency to LSx frequ                                                                                                    | iency.      |  |
| □ Track + Stop                                    | After the switch-on of the LS, motor will run the track (LSx Track) in the given o                                                                                                    | direction   |  |
| and then stops.                                   |                                                                                                    |             |  |
| □ Stop                                            | After the switch-on of the LS, motor stops in the given direction.                                                                                                    |             |  |
| For reverse                                       | Limit switch responds in the reverse direction only.                                                                                                    |             |  |
|                                                   | Maximum motor torque is restricted to value of LSx Torque. If the "For rev<br>selected, the negative torque is restricted, otherwise positive torque is restricte                                                                            |             |  |
| Force freq.                                       | After the switch-on of the LS, the converter forces the frequency to LSx freque                                                                                                    | ncy.        |  |
| □ Track + vvalt                                   | After the switch-on of the LS, motor will run the track (LSx Track) in the given o<br>and then waits at zero speed.                                                                                                    |             |  |
| LS1 Frequency [915]                               | Maximum frequency restriction value when activation the limit switch function set to the "Decelerating" type. Decelerating function will be applied only for the given rotation direction according to the limit switch type.                | 0,00<br>Hz  |  |
| Min. frequency [110]<br>÷ Max. frequency<br>[111] |                                                                                                    |             |  |
| LS1 Torque [1180]                                 | The value of maximum torque during the activation of Limit switch set to<br>"Weakening". Weakening is activated for positive or negative torque,<br>according to the "For reverse" value.                                                    |             |  |
| [481]                                             | <sup>8</sup> Value depends on the parameter <b>Source of the torque reverse [922]</b> (str. the choice "According to the setpoint value" is from -( <b>Max. torque [481]</b> (str. other choices is from <b>Min. torque [482]</b> (str. 59). | 59)), for   |  |
| LS1 Track [884]                                   | Range track that the converter allows to pass when activating the limit switch function set to the Track + Stop type. Both parameters Gear ratio [888] (page 52) and Wheel circumference [889] (page 52) need to be set.                     | 0,0000<br>m |  |
| 0,0000 m ÷<br>99000,0000 m                        |                                                                                                    |             |  |
| LS1 Source [895]                                  | Limit switch source setting                                                                                                    | None        |  |
| Look choises of param                             | eter's Quick stop source. [986] (page 55)                                                                                                    |             |  |
| LS1 Mask [896]                                    | The limit switch command will be active if at least one of the selected binary inputs or logical blocks will be active.                                                                                                    |             |  |
| Look choises of param                             | eter's Bit1 DS mask [553] (page 61)                                                                                                    |             |  |

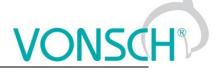

#### LS2

Group of parameters number [877] Second limit switch setting

MENU \ SETTINGS \ FUNCTIONS \ LIMIT SWITCHES \ LS2

| Name [ID]                                         | Description                                                                                                    | Def.        |
|---------------------------------------------------|----------------------------------------------------------------------------------------------------|-------------|
|                                                   | Limit switch type setting. Configuration possibilities are the same as in LS1<br>LS1 Type [880] (page 104).                                                                                                    |             |
| Look choises of param                             | eter's LS1 Type [880] (page 104)                                                                                                    |             |
| LSZ Frequency [916]                               | Maximum frequency restriction value when activation the limit switch function set to the "Decelerating" type. Decelerating function will be applied only for the given rotation direction according to the limit switch type.                     | 0,00<br>Hz  |
| Min. frequency [110]<br>÷ Max. frequency<br>[111] |                                                                                                    |             |
| LS2 Torque [1181]                                 | The value of maximum torque during the activation of Limit switch set to<br>"Weakening". Weakening is activated for positive or negative torque,<br>according to the "For reverse" value.                                                         |             |
| [481]                                             | <sup>8</sup> Value depends on the parameter <b>Source of the torque reverse [922]</b> (str<br>the choice "According to the setpoint value" is from -( <b>Max. torque [481]</b> (str.<br>other choices is from <b>Min. torque [482]</b> (str. 59). | 59)), for   |
| LSZ Track [885]                                   | Range track that the converter allows to pass when activating the limit switch function set to the Track + Stop type. Both parameters Gear ratio [888] (page 52) and Wheel circumference [889] (page 52) need to be set.                          | 0,0000<br>m |
| 0,0000 m ÷<br>99000,0000 m                        |                                                                                                    |             |
| LS2 Source [898]                                  | Limit switch source setting                                                                                                    | None        |
| Look choises of param                             | eter's Quick stop source. [986] (page 55)                                                                                                    |             |
|                                                   | The limit switch command will be active if at least one of the selected binary inputs or logical blocks will be active.                                                                                                    |             |
| Look choises of param                             | eter's Bit1 DS mask [553] (page 61)                                                                                                    |             |

#### LS3

Group of parameters number [878] Third limit switch setting

MENU \ SETTINGS \ FUNCTIONS \ LIMIT SWITCHES \ LS3

| Name [ID]                                         | Description                                                                                                    | Def.                  |
|---------------------------------------------------|----------------------------------------------------------------------------------------------------|-----------------------|
|                                                   | Limit switch type setting. Configuration possibilities are the same as in LS1<br>LS1 Type [880] (page 104).                                                                                                    |                       |
| Look choises of param                             | neter's LS1 Type [880] (page 104)                                                                                                    |                       |
| LS3 Frequency [917]                               | Maximum frequency restriction value when activation the limit switch function set to the "Decelerating" type. Decelerating function will be applied only for the given rotation direction according to the limit switch type.                | 0,00<br>Hz            |
| Min. frequency [110]<br>÷ Max. frequency<br>[111] |                                                                                                    |                       |
| LS3 Torque [1182]                                 | The value of maximum torque during the activation of Limit switch set to<br>"Weakening". Weakening is activated for positive or negative torque,<br>according to the "For reverse" value.                                                    |                       |
| Min.° ÷ Max. torque                               | <sup>8</sup> Value depends on the parameter <b>Source of the torque reverse [922]</b> (str. the choice "According to the setpoint value" is from -( <b>Max. torque [481]</b> (str. other choices is from <b>Min. torque [482]</b> (str. 59). | 58). For<br>59)), for |
| LS3 Track [886]                                   | Range track that the converter allows to pass when activating the limit switch function set to the Track + Stop type. Both parameters Gear ratio [888] (page 52) and Wheel circumference [889] (page 52) need to be set.                     | 0,0000<br>m           |

# Def.

UNIFREM v.4.10x

| Name [ID]                                                | Description                                                                                                    | Def. |  |
|----------------------------------------------------------|----------------------------------------------------------------------------------------------------|------|--|
| 0,0000 m ÷<br>99000,0000 m                               |                                                                                                    |      |  |
| LS3 Source [901]                                         | Limit switch source setting                                                                                             | None |  |
| Look choises of paran                                    | neter's Quick stop source. [986] (page 55)                                                                              |      |  |
| LS3 Mask [902]                                           | The limit switch command will be active if at least one of the selected binary inputs or logical blocks will be active. |      |  |
| Look choises of parameter's Bit1 DS mask [553] (page 61) |                                                                                                    |      |  |

#### LS4

Group of parameters number [879] Fourth limit switch setting

MENU \ SETTINGS \ FUNCTIONS \ LIMIT SWITCHES \ LS4

| Name [ID]                                         | Description                                                                                                    | Def.        |  |  |
|---------------------------------------------------|----------------------------------------------------------------------------------------------------|-------------|--|--|
|                                                   | Limit switch type setting. Configuration possibilities are the same as in LS1<br>LS1 Type [880] (page 104).                                                                                                    |             |  |  |
| Look choises of param                             | neter's LS1 Type [880] (page 104)                                                                                                    |             |  |  |
| LS4 Frequency [918]                               | Maximum frequency restriction value when activation the limit switch function set to the "Decelerating" type. Decelerating function will be applied only for the given rotation direction according to the limit switch type. | 0,00<br>Hz  |  |  |
| Min. frequency [110]<br>÷ Max. frequency<br>[111] |                                                                                                    |             |  |  |
| LS4 Torque [1183]                                 | The value of maximum torque during the activation of Limit switch set to<br>"Weakening". Weakening is activated for positive or negative torque,<br>according to the "For reverse" value.                                     |             |  |  |
| [481]                                             | the choice "According to the setpoint value is from -( <b>Max. torque [481]</b> (str. ) other choices is from <b>Min. torque [482]</b> (str. 59)                                                                              | 59)), for   |  |  |
|                                                   | Range track that the converter allows to pass when activating the limit switch function set to the Track + Stop type. Both parameters Gear ratio [888] (page 52) and Wheel circumference [889] (page 52) need to be set.      | 0,0000<br>m |  |  |
| 0,0000 m ÷<br>99000,0000 m                        |                                                                                                    |             |  |  |
| LS4 Source [904]                                  | Limit switch source setting                                                                                                    | None        |  |  |
| Look choises of param                             | Look choises of parameter's Quick stop source. [986] (page 55)                                                                                                    |             |  |  |
|                                                   | The limit switch command will be active if at least one of the selected binary inputs or logical blocks will be active.                                                                                                    |             |  |  |
| Look choises of param                             | neter's Bit1 DS mask [553] (page 61)                                                                                                    |             |  |  |

#### 8.7.3 PROCESS CONTROLLER

Group of parameters number [385]

General process controller is intended for additional control of the selected quantity. Controlled quantity is selected using the signal specified by PC feedback source [139] (page 107) and its setpoint by Source of PC setpoint [130] (page 107). Output PC [64] (page 28) is then used as a source of a parameter of output type SIGNAL (e.g. frequency or torque setpoint).

| Name [ID]               | Description                                                                | Def.          |
|-------------------------|----------------------------------------------------------------------------|---------------|
| PC Mode [386]           | Selection of process controller mode and physical dimension of the output. | Turned<br>off |
| Turned off              | Process controller is turned off.                                          |               |
| Pressure Pa             | Controlled quantity is the pressure in Pascal [Pa].                        |               |
| Pressure Pa<br>inverted | Controlled quantity is the pressure in Pascal [Pa], error is inverted.     |               |
| Pressure bar            | Controlled quantity is the pressure in bar [bar].                          |               |

MENU \ SETTINGS \ FUNCTIONS \ PROCESS CONTROLLER

|                                                   | UNIFREM v.4.10x                                                                                                    | SC       |
|---------------------------------------------------|----------------------------------------------------------------------------------------------------|----------|
| Name [ID]                                         | Description                                                                                                    | Def.     |
| Pressure bar                                      | Controlled quantity is the pressure in bar [bar], error is inverted.                                                                                                    |          |
| inverted<br>Pressure atm                          | Controlled quantity is the pressure in atmosphere [atm].                                                                                                    |          |
| Pressure attr                                     |                                                                                                    |          |
| inverted                                          | Controlled quantity is the pressure in atmosphere [atm], error is inverted.                                                                                                    |          |
| Temperature                                       | Controlled quantity is the temperature in degree Celsius [°C].                                                                                                    |          |
| Temperature<br>inverted                           | Controlled quantity is the temperature in degree Celsius [°C], error is inverted.                                                                                                    |          |
|                                                   | Controlled quantity is the position.                                                                                                    |          |
| Position inverted                                 | Controlled quantity is the position, error is inverted.                                                                                                    |          |
| Flow                                              | Controlled quantity is the flow.                                                                                                    |          |
| Flow inverted                                     | Controlled quantity is the flow, error is inverted.                                                                                                    |          |
| Relative                                          | Controlled quantity is in relative units.                                                                                                    |          |
|                                                   | Controlled quantity is in relative units, error is inverted.                                                                                                    |          |
| 0                                                 | Controlled quantity is the voltage.                                                                                                    |          |
|                                                   | Controlled quantity is the voltage, error is inverted.                                                                                                    |          |
| Current                                           | Controlled quantity is the current.                                                                                                    |          |
|                                                   | Controlled quantity is the current, error is inverted.                                                                                                    |          |
| Power                                             | Controlled quantity is the power.                                                                                                    |          |
|                                                   | Controlled quantity is the power, error is inverted.                                                                                                    |          |
| Source of PC<br>setpoint [130]                    | Selecting the setpoint value of the process controller.                                                                                                    | Value    |
| Value                                             | Parameter Source of PC setpoint [130] (page 107) will be used as the setpoint so                                                                                                    | urce.    |
|                                                   | Analog input AIN1 will be used as the PC Setpoint value source.                                                                                                    |          |
|                                                   | Analog input AIN2 will be used as the PC Setpoint value source.                                                                                                    |          |
|                                                   | Analog input AIN3 will be used as the PC Setpoint value source.                                                                                                    |          |
| AIN4<br>Up/down                                   | Analog input AIN4 will be used as the PC Setpoint value source.                                                                                                    |          |
| commands                                          | The up/down commands will be used as the setpoint source, please see [970] (page the set the set the s | age 62). |
| Special                                           | The special setting Setpoint signal [419] (page 109) will be used as the source.                                                                                                    |          |
| Setpoint value                                    | Process controller setpoint value. Value applies if the parameter Source of PC setpoint [130] (page 107) is set to "Value".                                                                                                    | 0,0 %    |
| FB lower limit<br>[396] ÷ FB upper<br>limit [397] |                                                                                                    |          |
| source [139]                                      | Process controller feedback source setting. Feedback represents the actual value of controlled quantity. It is usually a signal from the sensor or measurement converter.                                                                                                    |          |
|                                                   | rameter's Source of PC setpoint [130] (page 107)                                                                                                    | n        |
| Feedback [418]                                    | Process controller feedback value. Value applies if no signal is chosen PC feedback source [139] (page 107).                                                                                                    | 0,0 %    |
| FB lower limit<br>[396] ÷ FB upper<br>limit [397] |                                                                                                    |          |
|                                                   | Minimal value of the regulation (feedback) range.                                                                                                    | 0,0 %    |
| -500,0 % ÷ 500,0<br>%                             |                                                                                                    |          |
| FB upper limit<br>[397]                           | Maximal value of the regulation (feedback) range.                                                                                                    | 0,0 %    |
| -500,0 % ÷ 500,0<br>%                             |                                                                                                    |          |
| Dead-zone [406]                                   | Process controller dead-zone(insensitivity) for small changes of the error value.                                                                                                    | 0,0 %    |
| -500,0 % ÷ 500,0<br>%                             | Setting a non-zero dead zone can suppress the oscillations at the PC output ca                                                                                                    |          |

### VONSCH® Def

|                                                          | UNIFICEM V.4. IVX                                                                                                    |               |
|----------------------------------------------------------|----------------------------------------------------------------------------------------------------|---------------|
| Name [ID]                                                | Description                                                                                                    | Def.          |
| Proportional<br>term P [411]                             | Proportional gain of the process controller.                                                                                                    | 1,00          |
| 0,00 ÷ 30,00                                             |                                                                                                    |               |
| Integration term I<br>[412]                              | Time constant of the integration term of the process controller.                                                                                                    | 10,00 s       |
| 0,01 s ÷ 600,01 s                                        | Integration term is turned off, if the value is set to 0 s.                                                                                                    |               |
| Derivation term<br>D [413]                               | Time constant of the derivation term of process controller.                                                                                                    | 0,00 s        |
| 0,00 s ÷ 1,00 s                                          |                                                                                                    |               |
|                                                          |                                                                                                    | 0,0 ms        |
| 0,0 ms ÷ 1000,0<br>ms                                    | Filter is bypassed, when the value is set to 0 s.                                                                                                    |               |
| Parking [414]                                            | Parking is a function, which automatically deactivates the START, if the parking conditions Depark. hyst. [416] (page 108) and Parking time [415] (page 108) are met.<br>If the PC operates at its low limit for the time Parking time [415] (page 108), converter blocks the START. This can occur if the controlled quantity exceeds the setpoint value and the PC output is at minimum. If the regulation error changes so it exceeds the value Depark. hyst. [416] (page 108), the START block will be undone and PC starts to regulate. This function is used to prevent unnecessary operation of the device and saving the energy when the regulation has no major impact on the controlled quantity. | Turned<br>off |
| Turned off                                               | Parking is turned off.                                                                                                    |               |
| Turned on                                                | Parking is turned on.                                                                                                    |               |
| Depark. hyst.<br>[416]                                   | The value the regulation error, when parking of the converter is canceled (parking = disabling the Start block).                                                                                                    | 0,0 %         |
| -500,0 % ÷ 500,0<br>%                                    |                                                                                                    |               |
| <b>Parking time</b><br>[ <b>415]</b><br>0,1 s ÷ 3200,0 s | Time that has to pass, when the parking conditions are met, to park the PC (parking = blocking the Start).                                                                                                    | 60,0 s        |
| 0,1573200,08                                             |                                                                                                    |               |

#### **PC** Initialization

Group of parameters number [1132]

Setting the initialization (reset) signal of the PC output and the I-term to the defined value.

MENU \ SETTINGS \ FUNCTIONS \ PROCESS CONTROLLER \ PC INITIALIZATION

|                          | FUNCTIONS (FROCESS CONTROLLER (FC INITIALIZATION                                                                                                 |                         |        |
|--------------------------|----------------------------------------------------------------------------------------------------|-------------------------|--------|
| Name [ID]                | Description                                                                                                    | Def.                    |        |
| PC Reset<br>signal [303] | Process controller reset signal                                                                                                    | [547] Status<br>negated | word   |
| Sinnai                   | After activating the process controller reset signal, the integration terr are set to value given by the parameter PC Reset value [1131] (page 1 |                         | output |
| PC Reset [305]           | Conditions for PC reset.                                                                                                    | Run                     |        |
| Look choises of          | parameter's Converter state [76] (page 30)                                                                                                    |                         |        |
|                          | Deactivation of PC reset: In case of a numeric signal if the signal value is lower than the defined level.                                       |                         |        |
| Look choises of          | parameter's Converter state [76] (page 30)                                                                                                    |                         |        |
| PC Reset value<br>[1131] | Value that is set by the converter to the output and the PC integration term after an active PC reset.                                           | 0,0000                  |        |
| -1,0000 ÷<br>1,0000      |                                                                                                    |                         |        |

#### **SPECIAL SETTING PC**

Group of parameters number [196] Special setting of the process controller signals.

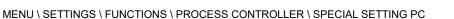

| Name [ID]                | Description                                                                                                    | Def. |  |
|--------------------------|----------------------------------------------------------------------------------------------------|------|--|
|                          | Selection of the parameter that represents the setpoint value of the process controller.<br>The value is applied if the parameter Source of PC setpoint [130] (page 107) is set to<br>"Special". | ) -  |  |
| Sionai                   | Selected parameter is automatically recalculated to the range of regulation of the process controller.                                                                                           |      |  |
| Feedback<br>signal [408] | Selection of the parameter that represents the feedback value of the process controller.                                                                                                    | -    |  |
| Signal                   | Selected parameter is automatically recalculated to the given range.                                                                                                    |      |  |

# 8.7.4 OPTIMIZATION

Group of parameters number [65]

Setting the parameters for the optimization block that is used to search for the extremum of any signal using the change of a selected setpoint signal, which are connected to optimization output OPT Output [423] (page 28).

Öptimization searches for an output value, at which it reaches the criteria of the selected signal. If the measuring conditions Opt. meas. signal [279] (page 111) and the operation condition Opt. reset signal [263] (page 110) during the optimization are met, new output samples are calculated in defined intervals Optimization step [742] (page 28). The found global extremum is saved to the memory.

## START. POINT OPT

Group of parameters number [711]

Defines the initial conditions (starting point) of the optimization, when the scanning is turned off.

| Name [ID]                          | Description                                                                                                    | Def.               |
|------------------------------------|----------------------------------------------------------------------------------------------------|--------------------|
| Start. Point<br>OPT [710]          | Defines the starting value of the optimization output, when the scanning is turned off.                                                                                                    | 0,5000             |
|                                    | If the OPTSP source Start. point source [712] (page 109) is not selected, this fixe be used.                                                                                                    | ed value will      |
|                                    | Selection of a signal that can be used as an optimization starting point, when the<br>starting point storing condition is met.                                                                                                    | -                  |
| Signal                             |                                                                                                    |                    |
| Start. point<br>condition<br>[713] | Signal that is evaluated, if a starting point from the selected signal should be set or not.                                                                                                    | [709] OPT<br>State |
| Signal                             | For example, parameter Status word negated [547] (page 30) is selected and active [714] (page 109) "Run" is selected, the starting value from Start. point s (page 109) will be stored, when the converter is not in START mode. When in STA saved starting value is kept.          | ource [712]        |
| OPTSP<br>active [714]              | Conditions for activation of starting point of optimization.                                                                                                    | Measuring          |
| Look choises                       | of parameter's OPT State [709] (page 28)                                                                                                    |                    |
|                                    | OPTSP inactive: In case of a numeric signal if the signal value is lower than the defined level.                                                                                                    |                    |
| Look choises                       | of parameter's OPT State [709] (page 28)                                                                                                    |                    |
|                                    | Selection of a parameter, whose value should be optimized according to the criteria Opt. criteria [208] (page 109).                                                                                                    | -                  |
|                                    | Most often, the optimization signal is selected as Produced or Consumed converter load (MPPT algorithm - maximum power point tracking). Optimized signal can be externally supplied via the analog inputs or derived from any other diagnostic quantity of the frequency converter. |                    |
| Opt. criteria<br>[208]             | Setting the optimization criteria.<br>For example: on the load that consumes energy the minimum power criteria is selected; on the generators maximum or power factor of the produced power.                                                                                        | Signal min.        |
| Signal min.                        | Optimization to the minimal value of a selected signal Opt. signal [80] (page 109).                                                                                                    |                    |
|                                    |                                                                                                    |                    |

MENU \ SETTINGS \ FUNCTIONS \ OPTIMIZATION \ START. POINT OPT

<u>vo</u>nsc

# VONSCH® Def

UNIFREM v.4.10x

|                                                                            | UNIFREM v.4.10x                                                                                                    |             |
|----------------------------------------------------------------------------|----------------------------------------------------------------------------------------------------|-------------|
| Name [ID]                                                                  | Description                                                                                                    | Def.        |
| Signal max.                                                                | Optimization to the maximum value of a selected signal Opt. signal [80] (page 109)                                  | ).          |
|                                                                            | Difference between the found global extremum and the optimized quantity, when                                       | _           |
| [255]                                                                      | the optimization is restarted.                                                                                      |             |
|                                                                            | Global extremum can be overwritten with a new value after the initial scan, if a n                                  |             |
| - ÷ -                                                                      | found that matches the optimization criteria better. If the algorithm moves away from                               |             |
|                                                                            | global extremum more that it is set in this parameter, an optimization restart will be<br>or eventually a new scan. | generated,  |
| Opt. period                                                                | •                                                                                                    |             |
| [13]                                                                       | Minimum time between two optimization steps.                                                                        | 2,0 s       |
|                                                                            | Time needed to fulfil the measurement condition is added to this time, the condi                                    | tion can be |
| 0,1 s ÷                                                                    | ramp settling or any other event selected by the parameter Opt. meas. signal [2                                     |             |
| 3000,0 s                                                                   | 111).                                                                                                    |             |
|                                                                            | Full output range scan mode. After START command or optimization reset,                                             |             |
|                                                                            | converter scans the full range of output OPT Output [423] (page 28) in the                                          |             |
| Scanning                                                                   | direction set by Start. direction [426] (page 110) in order to find new global                                      |             |
| [420]                                                                      | extremum. Scanning is needed in systems where there are several local extrems                                       | Turned off  |
|                                                                            | and the highest one has to be found.                                                                                |             |
|                                                                            | Scan is a gradual search of the whole output range and finding the area of the                                      |             |
| Turned off                                                                 | global extremum. Scan step is 5% of the output signal.<br>Scanning is turned off.                                   |             |
| Turned on                                                                  | Scanning is turned on.                                                                                              |             |
|                                                                            | Setting the mode of optimization step calculation during the fine tuning. After                                     |             |
|                                                                            | starting the converter and scanning the fine optimization starts, slowly changes                                    |             |
| Step mode                                                                  | the output OPT Output [423] (page 28) by small fluctuations of preset step                                          |             |
| [425]                                                                      | Optimization step [742] (page 28) to maintain the global extremum.                                                  | Fixed       |
|                                                                            | Method of calculating the optimization step during the soft adjustment of the                                       |             |
|                                                                            | extremum.                                                                                                    |             |
| Fixed                                                                      | Search with a constant output signal step, which is set by the parameter Min. step [                                | 427] (page  |
| FIXEU                                                                      | 110).                                                                                                    |             |
|                                                                            | Search with a variable output signal step that is increased proportionally to the d                                 |             |
| Variable                                                                   | the optimized signal from the value Min. step [427] (page 110) to 5% of the output                                  | t range and |
|                                                                            | proportionally to the gain Adapt. step gain [743] (page 110).                                                       |             |
| Adapt. step<br>gain [743]                                                  | Gain of the optimization adaptivity step algorithm from the optimized signal derivative value.                      | 0,800       |
| <b>gani [743]</b><br>0,001 ÷                                               |                                                                                                    |             |
| 100,000                                                                    | Only applies to the variable optimization step in Step mode [425] (page 110).                                       |             |
|                                                                            |                                                                                                    |             |
| [427]                                                                      | Minimal optimization step.                                                                                          | 0,001       |
| 0,001 ÷ 0,050                                                              | Optimization step is the difference between two consecutive optimization output sar                                 | nples.      |
| 04                                                                         | Direction of the first search.                                                                                      |             |
| Start.<br>direction                                                        | Depending on the technology and specific deployment, is is suitable to search                                       | From        |
| [426]                                                                      | from up to bottom or vice versa. Initial direction is also applied during the Scan                                  | minimum     |
|                                                                            | process, if turned on.                                                                                              |             |
| From                                                                       | Optimization begins from the minimal output value.                                                                  |             |
| minimum                                                                    |                                                                                                    |             |
| From                                                                       | Optimization begins from the maximal output value.                                                                  |             |
| maximum<br>Ont                                                             |                                                                                                    |             |
| Opt. reset<br>signal [263]                                                 | Signal defining the condition of optimization reset.                                                                | -           |
| This signal is used as an optimization operation condition. Is usually set |                                                                                                    | a snecial   |
| Signal                                                                     | combination of bits (flags) of the status or control word.                                                          | a special   |
| Opt. reset                                                                 |                                                                                                    |             |
| [273]                                                                      | Conditions for optimization Reset.                                                                                  | -           |
| - ÷ -                                                                      |                                                                                                    |             |
| Opt. reset                                                                 |                                                                                                    |             |
| inactive                                                                   | Optimization reset deactivation: In case of a numeric signal if the signal value is                                 | _           |
| [530]                                                                      | lower than the defined level.                                                                                       |             |
| - ÷ -                                                                      |                                                                                                    |             |
|                                                                            |                                                                                                    |             |

# VONSCH<sup>®</sup>

UNIFREM v.4.10x

| Name [                      | [ID]  | Description                                                                                                    | Def.        |
|-----------------------------|-------|----------------------------------------------------------------------------------------------------|-------------|
| Opt. m<br>signal [2         |       | Selection of a signal that is used to allow the measurement and the next optimization step.                                            | -           |
| Signal                      |       | Allows to set the conditions, under which the Optimization signal ( Opt. signal [80] is stable and not burdened with different errors. | (page 109)) |
| Opt. m<br>active [1         |       | Measurement of the next optimization step occurs after satisfying the selected condition.                                              | -           |
| - ÷ -                       |       |                                                                                                    |             |
| Opt. m<br>inactive<br>[531] | neas. | Optimization measurement deactivation: In case of a numeric signal if the signal value is lower than the defined level.                | -           |
| - ÷ -                       |       |                                                                                                    |             |

# 8.7.5 MECHANICAL BRAKE

Group of parameters number [517]

Parameters for activation and operation conditions of motor mechanical brake.

MENU \ SETTINGS \ FUNCTIONS \ MECHANICAL BRAKE

| Name [ID]                   | Description                                                                                                    | Def.   |
|-----------------------------|----------------------------------------------------------------------------------------------------|--------|
| brake [518]                 | Turning on the control of the motor mechanical brake. It may have an influence on<br>the frequency setpoint value and on command generation for the brake control<br>Converter state [76] (page 30), bit "Mech. brake". For correct operation of the<br>mechanical brake, it is necessary to choose the "Brake" in relay settings. | Turned |
|                             | Mechanical brake control is turned off.                                                                                                    |        |
|                             | Mechanical brake control is turned on.                                                                                                    |        |
| Lift                        | Control of the mechanical brake for lift drives is turned on.                                                                                                    |        |
| Brake delay<br>[519]        | Delay for the RELAY Brake switch command after the START command.                                                                                                    | 0,01 s |
| 0,00 s ÷<br>100,00 s        | From experience, it is set to 0s, because the brake itself and its contactor have their delays.                                                                                                    |        |
| Brake<br>reaction [520]     | Brake reaction time after the RELAY switch.                                                                                                    | 0,20 s |
| 100,00 S                    | Equals the brake reaction time from the control relay switch to the actual mechanical release.<br>If this time is set to a shorter than the real time, torque current saturation can occur during the<br>start and after the brake release, recoils and mechanical bumps to the system can occur.                                  |        |
| Brake<br>advance [521]      | Advance time of the RELAY brake switch-off after reaching the frequency Brake frequency [522] (page 111) in STOP before turning the motor off.                                                                                                    | 0,20 s |
|                             | By setting this parameter, it is possible to eliminate the time until the mechanical brake safely stops the drive to prevent unwanted rotation of the shaft during the drive stop.                                                                                                    |        |
| Brake<br>frequency<br>[522] | Frequency, below which the brake is active.                                                                                                    | 2,0 Hz |
|                             | Helps to achieve enough starting torque during the brake release, mainly in the V/f co<br>a closed operation mode and a vector operating mode, it is recommended to set it to (                                                                                                    |        |

# 8.7.6 LIFTING FUNCTIONS

Group of parameters number [1067]

Setting the parameters that are used mostly on lifting applications.

MENU \ SETTINGS \ FUNCTIONS \ LIFTING FUNCTIONS

| Name [ID] | Description                                                                                                    | Def.               |
|-----------|----------------------------------------------------------------------------------------------------|--------------------|
| Icinnai   | Selection of the parameter that will be used as a calculation source for the load Load [854] (page 28) quantity value.                                                                                                    | [42] Current<br>MT |
| Signal    | In most cases, the signal to calculate the quantity Load [854] (page 28) and to evaluate the OPS system conditions are Torque, Current or Motor power, but there is also a method of connecting an external pressure or haul sensor as an overload signal (e.g. crane lift drives). |                    |
| 100%      | Value of the selected load signal Load. signal [843] (page 111) that equals 100%                                                                                                    | 0,00 A             |

# VONSCH

UNIFREM v.4.10x

| Name [ID]               | Description                                                                                                    | Def.   |  |
|-------------------------|----------------------------------------------------------------------------------------------------|--------|--|
| Load<br>[844]           | of the load.                                                                                                    |        |  |
| $0,00 \div$             | This parameter is used to recalculate the Load [854] (page 28) quantity from physical to p.u. (per<br>unit).<br><sup>4</sup> The value depends on the inverter power line. See installation manual. |        |  |
| Load<br>filter<br>[851] | First order filter that is used for noise or short peaks suppresion of the selected load signal Load. signal [843] (page 111).                                                                      | 0,01 s |  |
| 0,01 s ÷<br>320,00 s    |                                                                                                    |        |  |

# **OPS**

Group of parameters number [840] Electronic Overload Protection System. Setting the parameters of the OPS limit switch that is used to block the START command for the forward direction (during lift-up).

MENU \ SETTINGS \ FUNCTIONS \ LIFTING FUNCTIONS \ OPS

| Name [ID]                                   | Description                                                                                                    | Def.                                                        |  |
|---------------------------------------------|----------------------------------------------------------------------------------------------------|-------------------------------------------------------------|--|
| [841]                                       | exceeds the defined criteria. It also deactivates START when there are a lot of short commands from the operator, which could bypass the time filters of the defined deactivation criteria.                                                                                                    |                                                             |  |
| Turned off                                  | OPS limit switch is turned off.                                                                                                    |                                                             |  |
| Turned on                                   | OPS limit switch is turned on.                                                                                                    |                                                             |  |
| OPS mode.<br>[842]                          | I urning on/off the overload protection switch modes.                                                                                                    | Slow abseil   Test<br>short commands                        |  |
|                                             | Overload limits detection mode. Overload switch effect will be blocked at th<br>and the frequency setpoint. Converter evaluates the drive load and sets the<br>for the dynamic and static mode according to the actual values of the qu<br>(page 28). It is necessary for the drive to operate with autodetection at a<br>operation load. | he overload limits<br>iantity Load [854]<br>maximal allowed |  |
|                                             | Turning off the overload test in dynamic states of the drive (start). Dynamic are not applied and the overloader takes up only at constant speed.                                                                                                    | limit and the filter                                        |  |
| □ Does not<br>generate<br>STOP              | <sup>ot</sup> Turning off the blocking of START in a positive direction when evaluating the drive overload.<br>Only the bit "Overload" of the status word OPS status [856] (page 28) is switched.                                                                                                    |                                                             |  |
| Slow abseil                                 | Turning on the of weight abseil deceleration to 20% of the frequency overload.                                                                                                    | setpoint after an                                           |  |
| <ul> <li>Test short<br/>commands</li> </ul> | Starting the testing of forbidden control commands. They are short comma<br>start and operation that can deceive the overloader function and lift an exce<br>forbidden height. If 5 commands are created in a short period of time, the<br>whether the limits are overstepped or not.                                                     | essive weight to a                                          |  |
| Time after the<br>start [852]               | Insensitivity period of the OPS after the drive start.                                                                                                    | 0,01 s                                                      |  |
| 0,01 s ÷<br>320,00 s                        | It is used to suppress undesired load overshoots created by the the motor<br>suppress the parking brake effect.                                                                                                    |                                                             |  |
| Dynamic<br>overload [845]                   | Drive overload limit in dynamic states (when accelerating in a positive direction).                                                                                                    | 150,0 %                                                     |  |
| 0,0 % ÷ 1000,0<br>%                         | Overload occurs if the quantity Load [854] (page 28) exceeds this value for than Dynamic overload period [848] (page 112). This parameter is in mode of the limits set automatically by the converter.                                                                                                    |                                                             |  |
| perioa [848]                                | Period during which the quantity Load [854] (page 28) has to be higher than the dynamic overload limit, so the overload switch will switch.                                                                                                    | 0,10 s                                                      |  |
| 0,01 s ÷<br>320,00 s                        |                                                                                                    |                                                             |  |

# VONSCH®

UNIFREM v.4.10x

| Name [ID]                            | Description                                                                                                    | Def.                                     |  |
|--------------------------------------|----------------------------------------------------------------------------------------------------|------------------------------------------|--|
| Static<br>overload [846]             | Drive overload limit in static states (at a constant speed in a positive direction).                                                                                                    | 100,0 %                                  |  |
| 0,0 % ÷ 1000,0<br>%                  | Overload occurs if the quantity Load [854] (page 28) exceeds this value for than Static overload period [849] (page 113). This parameter is in the I mode set automatically by the converter.                                                                                                    | or a period longer<br>imit autodetection |  |
| Static<br>overload<br>period [849]   | Period during which the quantity Load [854] (page 28) value has to be higher than the static overload limit, so the OPS switch will switch on.                                                                                                    | 1,00 s                                   |  |
| 0,01 s ÷<br>320,00 s                 |                                                                                                    |                                          |  |
| Overload turn<br>off [847]           | Load limit to end the Overload state in the backward movement at constant speed.                                                                                                    | 50,0 %                                   |  |
| 0,0 % ÷ 1000,0<br>%                  | After the Overload occurs, the START Command is blocked in the positive direction.<br>Overload expires if during the backward movement at constant speed, the Load [854] (page<br>28) value drops under the the value defined by this parameter and this condition lasts longer<br>than the defined period Overload period turn off [850] (page 113).      |                                          |  |
| Overload<br>period turn off<br>[850] | Period during which the Load [854] (page 28) quantity has to be lower than the overload stop limit, so the OPS switch will switch off.                                                                                                    | 3,00 s                                   |  |
| 0,01 s ÷<br>320,00 s                 |                                                                                                    |                                          |  |
| [858]                                | The OPS reset command will be active if at least one of the selected<br>binary inputs or logical blocks will be active.<br>This command is used as an Overload Protection Switch turn off condition<br>in case it switched on. It can be necessary during reviews or inspections of<br>the technological device and should be activated with high caution. |                                          |  |
| Look choises of                      | parameter's Bit1 DS mask [553] (page 61)                                                                                                    |                                          |  |

*DYNAMIC LIFT (DL)* Group of parameters number [1068] Setting the parameters of the Dynamic lift function.

MENU \ SETTINGS \ FUNCTIONS \ LIFTING FUNCTIONS \ DYNAMIC LIFT (DL)

| Name [ID]                                                                                                    | Description                                                                                                    | Def.       |
|----------------------------------------------------------------------------------------------------|----------------------------------------------------------------------------------------------------|------------|
| DL on/off [1069] Turning on / off the dynamic lift (DL) function. During the ramp-up in the positive direction, frequency stops on DL frequency [1073] (page 113) for the time of DL measurement period [1070] (page 113) to settle the quantity Load [854] (page 28) and calculation of the new speed restriction. If the load settles in the T interval between the values DL minimal load [1072] (page 113) and DL or maximal load [1071] (page 113), then the speed restriction of the lift-up is converted linearly between the values DL frequency [1073] (page 113) and Max. frequency [111] (page 76). |                                                                                                    | Turned     |
| Turned off                                                                                                    | Dynamic lift is inactive.                                                                                                    |            |
| Turned on                                                                                                    | Dynamic lift is active.                                                                                                    |            |
| DL measurement<br>period [1070]                                                                                                    | Period of measurement of the static load on the frequency DL frequency [1073] (page 113).                                                                                | 1,00 s     |
| 0,01 s ÷ 320,00 s                                                                                                    | This time is used to settle the quantity Load [854] (page 28).                                                                                                    |            |
|                                                                                                    | The upper load limit, above which the maximum frequency is not further reduced.                                                                                          | 100,0<br>% |
|                                                                                                    | 0,0 % ÷ 1000,0 % If the lift will be loaded to the value of this parameter or higher, its maximal speed wi be restricted to the value of DL frequency [1073] (page 113). |            |
| DL minimal load<br>[1072]                                                                                                    | The lower load limit, below which the drive operates at maximum frequency.                                                                                               | 50,0 %     |
|                                                                                                    | ÷ 1000,0 % If the lift will be loaded to the value of this parameter or lower, its maximal speed will be restricted to the value Max. frequency [111] (page 76).         |            |
|                                                                                                    | Frequency, at which the load measuring runs and at the same the minimal speed that corresponds with the maximal load.                                                    | 50,0<br>Hz |

|          |           | UNIFREM v.4.10x | VONSCH |
|----------|-----------|-----------------|--------|
| Nar      | ne [ID]   | Description     | Def.   |
| Brake    | frequency |                 |        |
| [522]    | ÷ Max.    |                 |        |
| frequenc | y [111]   |                 |        |

# 8.7.7 EXTERNAL THERMAL PROTECTION (ETP)

Group of parameters number [860]

Setting the external thermal protection (ETP) evaluation block. Sensor type selection (PT100, PTC, Custom). External temperature faults and warnings configuration. For proper operation of ETP, it is necessary to properly configure the corresponding AOUTx and AINx in the [216] (page 83) group.

MENU \ SETTINGS \ FUNCTIONS \ EXTERNAL THERMAL PROTECTION (ETP)

|                             | FUNCTIONS \ EXTERNAL THERMAL PROTECTION (ETP)                                                                                                    | 1                                 |
|-----------------------------|----------------------------------------------------------------------------------------------------|-----------------------------------|
| Name [ID]                   | Description                                                                                                    | Def.                              |
|                             |                                                                                                    |                                   |
|                             | Converter does not evaluate external temperature.                                                                                                    |                                   |
| PT100                       | External temperature sensor is one or more PT100 sensors.                                                                                                    |                                   |
|                             | External temperature sensor is one or more KTY 83/110, 83/120 or KTY 85/1, KTY 85/120, 85/150 sensors.                                                                                                    |                                   |
| KTY81/82                    | External temperature sensor is one or more KTY 81/110, 81/120, 81/150 or KTY 82/120, 82/150 sensors.                                                                                                    |                                   |
| Custom sensor               | External temperature sensor is one or more user defined temperature sensor transmission characteristics is defined by the Resistance by 20°C [863] (page Resistance in 100°C [864] (page 115) parameters/                                                                                                    | 115) and                          |
| PTC thermistor              | External temperature sensor is one or more PTC thermistors, which threshold tem is defined in the ETP Fault [866] (page 114) parameter. ETP warning occ exceeding the sensor resistance beyond 300 ohm and an ETP fault occurs after extension resistance beyond 1000 ohm. Drop under 550 ohm causes the disappear. | urs after<br>xceeding<br>fault to |
| KTY84                       | External temperature sensor is one or more KTY 84/130, KTY 84/150, KTY 84/151                                                                                                    | sensors.                          |
| KTY83/85 2k                 | External temperature sensor is one or more KTY 83/150, KTY 85/151, KTY 85/152                                                                                                    | sensors.                          |
| KTY81/82 2k                 | External temperature sensor is one or more KTY 81/220, 81/250 or KTY 82/220 sensors.                                                                                                    | ), 82/250                         |
| Voltage source<br>ETP [906] | ETP sensor voltage measurement source signal settings. It is also necessary to feed the sensor from an analog output, whose function is selected as "ETP Current".                                                                                                    |                                   |
| AIN1                        | Voltage on the thermal sensor is connected to AIN1 (0-10V).                                                                                                    |                                   |
| AIN2                        | Voltage on the thermal sensor is connected to AIN2 (0-10V).                                                                                                    |                                   |
| AIN3                        | Voltage on the thermal sensor is connected to AIN3 (0-10V).                                                                                                    |                                   |
| AIN4                        | Voltage on the thermal sensor is connected to AIN4 (0-10V)                                                                                                    |                                   |
| Special                     | The source of the measurement is the special signal U ETP Signal [857] (page 11                                                                                                    | 5).                               |
| AIN-RM - Servo              | Voltage on the thermal sensor is connected to AIN-RM (0-10V) - the exact voltage SERVOFREM.                                                                                                    | ,                                 |
| Sensor count<br>[862]       | Serially connected external temperature sensors count.                                                                                                    | 1                                 |
| 1 ÷ 10                      | In case the motor or other device is equipped with multiple identical temperature (coils, bearings), it is possible to connect them serially, and the count will be define parameter. Any combination of thermal sensors in the windings and bearings is not                                                        | ed in this allowed!               |
| [665]                       | Temperature in the external sensor temperature scanning point, in which the converter generates warning "W13-External temperature (page 34)".                                                                                                    | -                                 |
| -500,0 °C ÷<br>500,0 °C     | In case that there are multiple serially connected sensors of an identical type, average temperature from the multiple measuring points.                                                                                                    | it is the                         |
|                             | Temperature, in which the converter generates increased temperature faults in the external sensor temperature scanning point. Represents the threshold sensor temperature by 1000ohm when using the ETP=PTC thermistor type. Fault occurs after exceeding this temperature.                                         | 110,0                             |
| -500,0 °C ÷                 | In case that there are multiple serially connected sensors of an identical type,                                                                                                    | it is the                         |

# VONSCH<sup>®</sup>

UNIFREM v.4.10x

| Name [ID]                     | Description                                                                                                    | Def.        |
|-------------------------------|----------------------------------------------------------------------------------------------------|-------------|
| 500,0 °C                      | average temperature from the multiple measuring points.                                                                                                    |             |
| remperature                   | When ETP temperature drops below this value, converter generates a fault E38-<br>ETP temperature (page 39) because of the extremely low temperatures, which<br>can be caused by incorrect wiring or damage of ETP sensor. When ETP Type set<br>to "PTC thermistor", this parameter has no meaning.                          |             |
| -500,0 °C ÷<br>500,0 °C       |                                                                                                    |             |
| ETP maximal<br>current [1087] | Maximal FTP measuring current                                                                                                    | 10,00<br>mA |
| 0,01 mA ÷ 20,00<br>mA         | Restricts the current to the EHP sensors to prevent undesired overheating of the s<br>a special sensor is used, it is necessary to set the maximal current accordir<br>specification. In the EHP = PTC type, the measuring current is limited to the 1mA v<br>in the PT100 type to 3mA and then this parameter is inactive. | ng to its   |

#### **CUSTOM SENSOR**

Group of parameters number [810]

Setting the characteristic of the custom ETP sensor (if "Custom sensor" is selected in ETP Type [861] (page 114)).

MENU \ SETTINGS \ FUNCTIONS \ EXTERNAL THERMAL PROTECTION (ETP) \ CUSTOM SENSOR

| Name [ID]         | Description                                                                                                    | Def.        |
|-------------------|----------------------------------------------------------------------------------------------------|-------------|
| -                 | Resistance value of an external temperature sensor in 20°C, in case that the sensor characteristics is user-defined.     | 1200,0<br>Ω |
| 0,1 Ω ÷ 99000,0 Ω |                                                                                                    |             |
|                   | Resistance value of an external temperature sensor in 100°C, in case that the<br>sensor characteristics is user-defined. | 4600,0<br>Ω |
| 0,1 Ω ÷ 99000,0 Ω |                                                                                                    |             |

# SPECIAL SETTING ETP

Group of parameters number [569]

Special source setting for the ETP voltage drop measurement.

MENU \ SETTINGS \ FUNCTIONS \ EXTERNAL THERMAL PROTECTION (ETP) \ SPECIAL SETTING ETP

| Name [ID]          | Description                                                                   | Def. |
|--------------------|-------------------------------------------------------------------------------|------|
| U ETP Signal [857] | Selecting the signal, which should be evaluated as voltage on the ETP sensor. | -    |
| Signal             | Usually an analog input in the 0 to 10 V mode is used.                        |      |

#### 8.7.8 IRC1,2 DIFFERENCE

Group of parameters number [1081]

Setting the IRC1 and IRC2 encoders frequency difference operation. Encoder IRC difference is used to adapt the behaviour of multi-motor drive during unequal speed of single motors caused by external influences. For example, the front and rear axle traction vehicle. The value of Freq. IRC1-IRC2 gear [1086] (page 25) is calculated as the absolute value of the difference of the absolute values of the quantities Freq. IRC1 [434] (page 25) and Freq. IRC2 [803] (page 25).

| Name [ID]           | Description                                                                                                    | Def.      |
|---------------------|----------------------------------------------------------------------------------------------------|-----------|
|                     | Setting the operation method and the converter operation when detuning the IRC1 and IRC2 speed.                                                                                                    |           |
| □ Torque limitation | After exceeding the minimal limit if the IRC1 and IRC2 frequency difference<br>IRC1,2 difference [1084] (page 116), the motor torque will start to be limited an<br>maximal difference Maximum IRC1,2 difference [1085] (page 116), the torqu<br>limited to zero. | nd at the |
| Reset PWM           | After exceeding the maximal limit if the IRC1 and IRC2 frequency difference N<br>IRC1,2 difference [1085] (page 116), PWM RESET will be generated and at the<br>difference Minimal IRC1,2 difference [1084] (page 116), operation is permitted a                  | minimal   |

# VONSCH®

UNIFREM v.4.10x

| Name [ID]                                     | Description                                                                                                    | Def.    |
|-----------------------------------------------|----------------------------------------------------------------------------------------------------|---------|
| Filter dIRC1,2<br>[1083]                      | Time constant of the IRC1 and IRC2 frequency difference filter.                                                                 | 100 ms  |
|                                               | It helps to eliminate short differences caused by short dynamic shocks and loads. Filter is inactive if the value is set to 0s. | unequal |
| Minimal IRC1,2<br>difference [1084]           | Minimal limit of the absolute value for the IRC1 and IRC2 frequency difference.                                                 | 2,00 Hz |
| 0,00 ÷ Maximum<br>IRC1,2 difference<br>[1085] |                                                                                                    |         |
| Maximum IRC1,2<br>difference [1085]           | Maximal limit of the absolute value for the IRC1 and IRC2 frequency difference.                                                 | 5,00 Hz |
| 0,00 Hz ÷ 500,00<br>Hz                        |                                                                                                    |         |

## 8.7.9 **DIFFERENTIAL**

Group of parameters number [1239] Parameters for the differential e.g. for the needs of torque equalization for center differential.

MENU \ SETTINGS \ FUNCTIONS \ DIFFERENTIAL

| Name [ID]               | Description                                            | Def.        |
|-------------------------|--------------------------------------------------------|-------------|
| Sig.1 Source [1248]     | Signal 1 value source.                                 | [69] Torque |
| Signal                  |                                                        |             |
| Sig.1 Value [1249]      | Value 1 for PI controller of differential.             | 0,00        |
| -1E09 ÷ 1E09            |                                                        |             |
| Sig.2 Source [1247]     | Signal 2 value source.                                 | -           |
| Signal                  |                                                        |             |
| Sig.2 Value [1240]      | Value 2 for PI controller of differential.             | 0,00        |
| -1E09 ÷ 1E09            |                                                        |             |
| Max. freq. diff. [1241] | The maximum value of the action to setpoint frequency. | 0,00 Hz     |
| 0,00 Hz ÷ 20,00 Hz      |                                                        |             |
| P gain of diff. [1242]  | Proportional gain of controller of the differential.   | 0,0000      |
| -100,0000 ÷ 100,0000    |                                                        |             |
| l gain of diff. [1246]  | Integral gain of controller of the differential.       | 0,0000      |
| -100,0000 ÷ 100,0000    |                                                        |             |

# 8.8 FAULTS AND WARNINGS

Group of parameters number [136]

Setting the parameters affecting the conditions of generation and termination of converter fault states.

MENU \ SETTINGS \ FAULTS AND WARNINGS

| Name  | [ID]    | Description |         |        |     |           |       |          |       | Def. |    |    |        |    |     |  |
|-------|---------|-------------|---------|--------|-----|-----------|-------|----------|-------|------|----|----|--------|----|-----|--|
| Clear | history | This        | command | clears | the | converter | fault | history. | There | will | be | no | record | in | the |  |
| [500] |         | histo       | ry.     |        |     |           |       |          |       |      |    |    |        |    |     |  |

# 8.8.1 OPTIONAL FAULTS

Group of parameters number [190]

Turning on / off the evaluation of some fault states.

MENU \ SETTINGS \ FAULTS AND WARNINGS \ OPTIONAL FAULTS

| Name [ID]                 | Description                                                                                                    |                 |  |  |  |  |  |
|---------------------------|----------------------------------------------------------------------------------------------------|-----------------|--|--|--|--|--|
| Input phase loss<br>[337] | Turning on the converter input phase loss evaluation.<br>It is recommended to leave the input phase loss evaluation turned on, because<br>in the converter continuous two-phase operation there is a risk of damage to<br>the power capacitors. It is turned off in special cases only, when the supply<br>grid is of poor quality or when the fault " E13-Input phase loss (page 38)" | ls<br>evaluated |  |  |  |  |  |

# VONSCH

UNIFREM v.4.10x

| Name [ID]                  | Description                                                                                                    | Def.                   |
|----------------------------|----------------------------------------------------------------------------------------------------|------------------------|
|                            | interrupts the operation unnecessary often.                                                                                                    |                        |
| ls not evaluated           | Fault " E13-Input phase loss (page 38)" or " E55-Rectifier fault (VDC) (page evaluated.                                                                                                    |                        |
| ls evaluated               | Fault " E13-Input phase loss (page 38)" or " E55-Rectifier fault (VDC) (pa<br>evaluated.                                                                                                    | ige 40)" is            |
| Output phase<br>loss [338] | Turning on the converter output phases loss evaluation.<br>The criteria for evaluation of this fault is current phase asymmetry of 30%,<br>calculated from the nominal current of the converter.                                                                                                    | ls<br>evaluated        |
| Is not evaluated           | Fault " E2-Output phase outage (page 38)" is not evaluated.                                                                                                    |                        |
| Is evaluated               | Fault " E2-Output phase outage (page 38)" is evaluated.                                                                                                    |                        |
| Motor<br>overloading [27]  | Setting the method of evaluating the motor (load) thermal overloading.                                                                                                    | Self-<br>cooling       |
| Not evaluated              | Converter does not evaluate the thermal overload of the connected device.                                                                                                    |                        |
| Self-cooling               | Fault " E29-Motor overload (page 39)" is evaluated according to the motor te<br>model considering the motor rotation speed. In this mode, the generation of<br>W17-MT Overload (page 35)" or fault " E29-Motor overload (page 39)" at<br>speed may occur even for current lower than Nom. current [151] (page 49).                                                                                                    | warning "<br>low motor |
| Forced cooling             | Fault " E29-Motor overload (page 39)" is evaluated according to the motor te model without considering the motor rotation speed.                                                                                                    | -                      |
| AIN Fault [837]            | This parameter turns on / off the evaluation of analog input faults. The fault is evaluated only if the input is set to 4-20mA or 2-10V, output value is under the minimal value and the fault evaluation is turned on.                                                                                                    | ls<br>evaluated        |
| ls evaluated               | If the analog input is for a long time under the minimal value, the converter gen<br>fault.                                                                                                    | erates the             |
| Is not evaluated           | Converter accepts any analog input value.                                                                                                    |                        |
| Overfrequency<br>[85]      | Turning on the fault evaluation for exceeding the stator limit frequency. Fault "<br>E10-Overfrequency (page 38)" can indicate controller loop faults or incorrect<br>parameters settings.<br>This fault protects the mechanical components of the device when the<br>converter and technological device positions increase the converter output<br>frequency beyond control. Fault occurs, if the output frequency exceeds the<br>value Overfrequency limit [97] (page 117). Origin of this fault may indicate<br>incorrect configuration of the control algorithms. | ls<br>evaluated        |
| Is not evaluated           | Fault " E10-Overfrequency (page 38)" is not evaluated.                                                                                                    |                        |
| Is evaluated               | Fault " E10-Overfrequency (page 38)" is evaluated.                                                                                                    |                        |
| limit [97]                 |                                                                                                    | Hz                     |
|                            | Fault occurs if the fault evaluation is turned on in Overfrequency [85] (page 11 converter output frequency exceeds this limit for a time longer than 1 second.                                                                                                    | ,                      |
|                            | Setting the source of the external fault. If the source is active, the fault " E7-<br>External fault (page 38)" is generated. Is used as an emergency stop. Fault<br>blocks the converter operation.                                                                                                    | None                   |
| Look choises of pa         | rameter's Quick stop source. [986] (page 55)                                                                                                    |                        |

# SPECIAL EXT. ERROR

Group of parameters number [554] Setting the special source of the external fault.

MENU \ SETTINGS \ FAULTS AND WARNINGS \ OPTIONAL FAULTS \ SPECIAL EXT. ERROR

| Name [ID]                                                 | Description                                                                                                    | Def.                   |  |  |  |
|-----------------------------------------------------------|----------------------------------------------------------------------------------------------------|------------------------|--|--|--|
| Ext. fault signa<br>[527]                                 | ISignal that is evaluated if the fault " E7-External fault (page 38)" occurs or not. Either numeric or discrete signal can be chosen. | [184] Binary<br>inputs |  |  |  |
| Signal                                                    | Ŭ                                                                                                    | 1                      |  |  |  |
| External faul<br>[528]                                    | t<br>Conditions for external fault.                                                                                                   |                        |  |  |  |
| Look choises of parameter's Binary inputs [184] (page 24) |                                                                                                    |                        |  |  |  |

|           | UNIFREM v.4.10x                                                                                                  | NSCH |  |
|-----------|----------------------------------------------------------------------------------------------------|------|--|
| Name [ID] | Description                                                                                                    | Def. |  |
|           | External fault deactivation: In case of a numeric signal if the signal value is<br>lower than the defined level. | 5    |  |
|           | ameter's Binary inputs [184] (page 24)                                                                           |      |  |

# 8.8.2 ENC. FAULTS

Group of parameters number [990] Setting the fault evaluation of the encoders.

MENU \ SETTINGS \ FAULTS AND WARNINGS \ ENC. FAULTS

| MENU \ SETTINGS \ I                  | FAULTS AND WARNINGS \ ENC. FAULTS                                                                                                    |                             |
|--------------------------------------|----------------------------------------------------------------------------------------------------|-----------------------------|
| Name [ID]                            | Description                                                                                                    | Def.                        |
| mode [535]                           | Turning on the testing of motor rotation speed sensor loss and the configuration of the testing method. Fault evaluation is recommended for closed loop control with the feedback from the encoder. Selecting the evaluation method of IRC/ARC encoder fault evaluated by the extension module and the converter control board. |                             |
|                                      | Fault " E32-IRC fault (page 39)" is evaluated during missing or incomplete sig B, BN, I, IN.                                                                                                    |                             |
| reverses of IRC1                     | Fault "E32-IRC fault (page 39)" is evaluated during high presence of incorreverses at high speed.                                                                                                    |                             |
| reverses of IRC2                     | Fault " E32-IRC fault (page 39)" is evaluated during high presence of inco<br>reverses at high speed.                                                                                                    |                             |
|                                      | If this option is active, during the IRC for ramp-down the converter gen-<br>warnings and switches to an open scalar or vector control.                                                                                                    | erates only                 |
|                                      | IRC fault maintenance will operate according to previous options, but it will not generate the fault, only a warning.                                                                                                    |                             |
|                                      | The fault " E43-Blocked rotor (page 40)" is evaluated in the vector control wit<br>torque or current controllers and speed being close to zero for longer t<br>controlling SMPM, it also detects the wrong direction of the encoder.                                                                                            |                             |
|                                      | Fault " E44-Encoder speed step change (page 40)" is generated during high, u step change.                                                                                                    | nlike speed                 |
|                                      | Warning " W59-Incorrect IRC/ARC direction (page 37)" or fault " E59-Incorrection (page 40)" are generated when wrong IRC or ARC direction is detected                                                                                                    |                             |
| □ High frequency                     | Fault " E60-High IRC/ARC freq. (page 40)" is evaluated after exceeding the s<br>the parameter High freq. encoder [1612] (page 118).                                                                                                    | peed set by                 |
| Incor. rev. IRC<br>sensitivity [9]   | Setting the sensitivity of "Incorrect reverses of IRC1/IRC2" faults.                                                                                                    | 4                           |
| 1 ÷ 10                               | IRC fault sensitivity is lowest when value 1 is set and highest when the value 10                                                                                                    | is set.                     |
| Incor. rev. IRC<br>time filter [903] | IRC fault reaction period for "Incorrect reverses of IRC1/IRC2" faults.                                                                                                    | 0,100 s                     |
| 0,001 s ÷<br>300,000 s               |                                                                                                    |                             |
| High freq.<br>encoder [1612]         | Threshold frequency from speed measurement sensor used for control feedback by the parameter Speed source [1000] (page 64), interpteted as electrical, not mechanical frequency.                                                                                                    | 200 Hz                      |
| Max. frequency<br>[111] ÷ 5000       | If the fault evaluation is turned on by selecting "High frequency" in parameter E<br>mode [535] (page 118), fault " E32-IRC fault (page 39)" is generated when this<br>is exceeded.                                                                                                    | ncoder fault<br>s frequency |

# 8.8.3 FAULT ACKNOWLEDGEMENT

Group of parameters number [164]

Mode of operation after the fault and conditions settings for the converter block after a high number of faults.

MENU \ SETTINGS \ FAULTS AND WARNINGS \ FAULT ACKNOWLEDGEMENT

| Name [ID]                                | Description                                                                                                    | Def.                |
|------------------------------------------|----------------------------------------------------------------------------------------------------|---------------------|
| Fault<br>acknowledgement<br>source [165] | Setting the method of acknowledgement the fault state.<br>If the cause no longer exists (high current, low voltage),<br>the fault state ends - will be confirmed by the configured<br>fault confirmation method. | Automatically   BIN |

VONSCH®

UNIFREM v.4.10x

| Name [ID]              | Description                                                                                                    | Def.                          |
|------------------------|----------------------------------------------------------------------------------------------------|-------------------------------|
| Control panel          | Fault will be acknowledged by the control panel.                                                                                                    |                               |
| Automatically          | Fault will be acknowledged automatically.                                                                                                    |                               |
| ■ BIN                  | Fault is acknowledged by activating the selected binary i                                                                                                    | nput.                         |
| MODBUS                 | Fault is acknowledged over the MODBUS communication                                                                                                    | n interface.                  |
| PROFIBUS               | Fault is acknowledged over the PROFIBUS communicat                                                                                                    | ion interface.                |
| Special                | Fault is acknowledged over the special settings [566] (p                                                                                                    | age 119).                     |
| Acknowl. BIN [1588]    | Conditions for fault acknowledgement from binary<br>inputs.                                                                                                    |                               |
| Look choises of parame | ter's Bit1 DS mask [553] (page 61)                                                                                                    |                               |
|                        | When the cause of the fault no longer exists (for<br>example overcurrent), the fault duration time will be<br>prolonged by the defined time.                                            |                               |
| 0,0 s ÷ 3600,0 s       | E.g. 5 s means that every fault will last for at least 5 seco                                                                                                    | onds.                         |
|                        | Maximal fault count that can occur in the time defined by Min. fault period [432] (page 119).                                                                                           | 5                             |
| 5 ÷ 20                 | Protects the converter or device against frequent<br>permanent damage to the converter or connected devi-<br>fault occurence is exceeded, the converter generates<br>faults (page 39)". | ce. If a certain frequency of |
|                        | Time, in which the maximal fault count can occur Max.<br>fault count [431] (page 119). If there are more faults,<br>the fault " E31-Too many faults (page 39)" is<br>generated.         | 24.0 h                        |
| 5,0 h ÷ 72,0 h         |                                                                                                    |                               |

### **SPECIAL SETTING**

Group of parameters number [566] Setting the special source of fault confirmation, e.g. in the chosen time of day or over the analog input.

| Name [ID]                                                 | Description                                                                                             | D               | ef.    |
|-----------------------------------------------------------|----------------------------------------------------------------------------------------------------|-----------------|--------|
| Acknowledgement signal<br>[509]                           | Signal for fault acknowledgement.                                                                       | [184]<br>inputs | Binary |
| Signal                                                    |                                                                                                    |                 |        |
| Acknowledgement [510]                                     | Condition of fault acknowledgement.                                                                     |                 |        |
| Look choises of parameter's                               | Binary inputs [184] (page 24)                                                                           |                 |        |
|                                                           | Confirmation inactive: In case of a numeric signal if the signal value is lower than the defined level. |                 |        |
| Look choises of parameter's Binary inputs [184] (page 24) |                                                                                                    |                 |        |

# 8.8.4 QUANTITIES TO LOG

Group of parameters number [246]

Selection of quantities, which should be logged to history when an event occurs (faults, warnings...).

| Name [ID]        | Description                                                                                                    | Def.                       |
|------------------|----------------------------------------------------------------------------------------------------|----------------------------|
| Value 1 [247]    | Selection of the first optional quantity which will be logged to the history. When an event occurs (fault), its actual value will be stored.  | [75] CB<br>temperature     |
| Signal           |                                                                                                    |                            |
| Value 2 [248]    | Selection of the second optional quantity which will be logged to the history. When an event occurs (fault), its actual value will be stored. | [74] Cooler<br>temperature |
| Signal           |                                                                                                    |                            |
| Value 3 [249]    | Selection of the third optional quantity which will be logged to the history. When an event occurs (fault), its actual value will be stored.  | [76] Converter<br>state    |
| Signal           |                                                                                                    |                            |
| Do not log [746] | Determines if some faults will not be logged to the fault history. This                                                                       |                            |

MENU \ SETTINGS \ FAULTS AND WARNINGS \ QUANTITIES TO LOG

# VONSCH®

UNIFREM v.4.10x

| Name [ID]              | Description                                                                                                    | Def.          |  |
|------------------------|----------------------------------------------------------------------------------------------------|---------------|--|
|                        | parameter does not influence the fault evaluation itself.                                                                            |               |  |
| Undervoltage           | Fault " E5-Undervoltage (page 38)" will not be logged to the fault history                                                           | /.            |  |
| Supply overload        | Fault " E16-Supply overload (page 38)" will not be logged to the fault history.                                                      |               |  |
| Safety input           | Fault " E14-Safety input (page 38)" will not be logged to the fault history.                                                         |               |  |
|                        | Fault " E16-Supply overload (page 38)" will not be logged to the fault history when the PWM is off.                                  |               |  |
|                        | .Fault " E16-Supply overload (page 38)" will not be logged to the fault history after the Start command is off until the PWM is off. |               |  |
| Par. changed<br>[1175] | Allows creating the parameter changes history.                                                                                       | Control panel |  |
| Control panel          | panel All parameter changes by control panel are recorded.                                                                           |               |  |
|                        | All parameter changes over MODBUS are recorded.                                                                                      | re recorded.  |  |
| PROFIBUS               | All parameter changes over PROFIBUS are recorded.                                                                                    |               |  |

## 8.8.5 WARNINGS

Group of parameters number [964]

Setting the conditions of generating the individual warnings and their storing to the fault history.

MENU \ SETTINGS \ FAULTS AND WARNINGS \ WARNINGS

| Name [ID]                              | Description                                                                                                    | Def.       |  |
|----------------------------------------|----------------------------------------------------------------------------------------------------|------------|--|
| Warnings [705]                         | gs [705] Restricts the displayed warnings to the list of more important warnings.                                 |            |  |
| Basic                                  | Some warnings, which are not neccesary for basic users, will be suppressed.                                       |            |  |
| Expert                                 | All available warnings and function messages will be displayed.                                                   |            |  |
| Cooler<br>temperature<br>warning [767] | Temperature, at which the cooler displays a warning " W6-Cooler temperature 75,0 (page 34)".                      |            |  |
| 40,0 ÷ Fault <sup>9</sup>              | <sup>9</sup> Refer to chapter 4.2 Temperatures (str. 20) by product type.                                         |            |  |
| warning [204]                          | Temperature, at which the converter displays a Control board (CB) overheat warning "W7-CB temperature (page 34)". | 55,0<br>°C |  |
| 20,0 ÷ Fault <sup>3</sup>              | <sup>3</sup> <i>Refer to chapter 4.2</i> Temperatures ( <i>str. 20</i> ) by product type.                         |            |  |
| External warning                       | "External warning (nage 36)" becomes active it is used as signalization of any Noi                                |            |  |
| Look choises of para                   | meter's Quick stop source. [986] (page 55)                                                                        |            |  |
| Ivvarning log lybal                    | Selection from warnings 1-32, which will be logged to the fault history at the time they occur.                   |            |  |
| Look choises of para                   | meter's Warning [250] (page 30)                                                                                   |            |  |
|                                        | Selection from warnings 33-64, which will be logged to the fault history at the time they occur.                  |            |  |
| Look choises of para                   | meter's Warning2 [424] (page 30)                                                                                  |            |  |
|                                        |                                                                                                    |            |  |
| Look choises of para                   | meter's Warning3 [1627] (page 30)                                                                                 |            |  |

# SPECIAL SETTING

Group of parameters number [563] Setting the special source of external warning

MENU \ SETTINGS \ FAULTS AND WARNINGS \ WARNINGS \ SPECIAL SETTING

| Name [ID]             | Description                                                                                                    | Def.                      |
|-----------------------|----------------------------------------------------------------------------------------------------|---------------------------|
|                       | Signal that is evaluated if the warning "W49-External warning (page 36)" occurs<br>or not. It is used as an external event warning. Warning does not block the<br>converter operation. Either numeric or discrete signal can be chosen. | [184]<br>Binary<br>inputs |
| Signal                |                                                                                                    |                           |
| Ext. warning<br>[966] | Conditions for external warning.                                                                                                    |                           |

|                | UNIFREM v.4.10x                                                                                                   | NSC  | H |
|----------------|----------------------------------------------------------------------------------------------------|------|---|
| Name [ID]      | Description                                                                                                    | Def. |   |
| Look choises o | f parameter's Binary inputs [184] (page 24)                                                                       |      |   |
|                | External warning is deactivated: In case of a numeric signal if the signal value is lower than the defined level. |      |   |
| Look choises o | f parameter's Binary inputs [184] (page 24)                                                                       |      |   |

# 8.9 **DISPLAY**

Group of parameters number [48] Selecting the parameters displayed on the control panel.

# 8.9.1 DISP. QUANT. SETTINGS

Group of parameters number [88]

Displayed quantities settings. Quantities that are displayed in the upper part of the display in the MONITOR, SETTINGS and DIAGNOSTICS window.

MENU \ SETTINGS \ DISPLAY \ DISP. QUANT. SETTINGS

| Name [ID] | Description                              | Def.       |
|-----------|------------------------------------------|------------|
| DV 1 [51] | Selecting the first displayed quantity.  | [210] Date |
| Signal    |                                          |            |
| DV 2 [52] | Selecting the second displayed quantity. | [209] Time |
| Signal    |                                          |            |

# 8.9.2 MONITOR SETTING

Group of parameters number [1214]

Displayed quantities settings. Quantities that are displayed in the upper part of the display in the MONITOR, SETTINGS and DIAGNOSTICS window.

| Name [ID]             | Description                                                                            | Def.                       |
|-----------------------|----------------------------------------------------------------------------------------|----------------------------|
| Monitor 1 [53]        | Selecting the quantity that will be displayed in the monitor window in the first row.  | [47] Freq. INV             |
| Signal                |                                                                                        |                            |
| Monitor 2 [54]        | Selecting the quantity that will be displayed in the monitor window in the second row. | [46] Voltage DC            |
| Signal                |                                                                                        |                            |
| Monitor 3 [55]        | Selecting the quantity that will be displayed in the monitor window in the third row.  | [42] Current MT            |
| Signal                |                                                                                        |                            |
| Monitor 4 [56]        | Selecting the quantity that will be displayed in the monitor window in the fourth row. | [184] Binary inputs        |
| Signal                |                                                                                        |                            |
| Monitor 5 [57]        | Selecting the quantity that will be displayed in the monitor window in the fifth row.  | [74] Cooler<br>temperature |
| Signal                |                                                                                        |                            |
| Timeout pane<br>[198] | Setting the communication timeout for the control panel.                               | 100 ms                     |
| 15 ms ÷ 200 ms        |                                                                                        |                            |
| LANGUAGE [231]        | Language change.                                                                       | Slovensky                  |
| Slovensky   Englis    | h   Polski                                                                             |                            |

# **8.10 COMMUNICATION**

Group of parameters number [213]

Setting the serial communication of the converter.

MENU \ SETTINGS \ COMMUNICATION

### UNIFREM v.4.10x

|                            | UNIFREM v.4.10x                                                                                                    | CH   |
|----------------------------|----------------------------------------------------------------------------------------------------|------|
| Name [ID]                  | Description                                                                                                    | Def. |
| Converter<br>address [234] | Address is used for identification of the device. It is the sum of preset address and Address shift [1155] (page 122). It is also used for the communication with the control panel. In case that more converters are connected, every converter has to have unique address. | 1    |
| 1 ÷ 99                     |                                                                                                    |      |
| [1155]                     | Selection of bits, which create the external address. The weight of the bits is applied by the order of the selections. Communication address is then calculated as a sum of the external address and the parameter Converter address [234] (page 122).                      |      |
| Look choises o             | f parameter's Bit1 DS mask [553] (page 61)                                                                                                    |      |
|                            | Statistics reset in the serial communication diagnostics. (number of messages, number of fault messages,)                                                                                                    |      |

## 8.10.1 MODBUS

Group of parameters number [658]

Setting the MODBUS communication protocol. VONSCH implementation of MODBUS protocol is MODBUS RTU specification compliant.

Detailed description of MODBUS communication protocol can be found on www.vonsch.sk, in the section Support.

MENU \ SETTINGS \ COMMUNICATION \ MODBUS

| Name [ID]                                                                                                    | Description                                                                                                    | Def.            |
|----------------------------------------------------------------------------------------------------|----------------------------------------------------------------------------------------------------|-----------------|
|                                                                                                    | RS 485 serial port communication baud rate setting.                                                                                                    | 115,200s<br>Bps |
| 9600 Bps                                                                                                    |                                                                                                    |                 |
| 19,200 Bps                                                                                                    |                                                                                                    |                 |
| 38,400 Bps                                                                                                    |                                                                                                    |                 |
| 57,600 Bps                                                                                                    |                                                                                                    |                 |
| 115,200 Bps                                                                                                    |                                                                                                    |                 |
| 128,000 Bps                                                                                                    |                                                                                                    |                 |
|                                                                                                    | Baud rate with corrected timing between frames, suitable for SIMATIC S7-1200.                                                                                                    |                 |
| module [230]                                                                                                    | Extension module serial port communication speed. Extension module is optional.                                                                                                    | 115,200s<br>Bps |
| Look choises of                                                                                                    | parameter's Baud RS485 [218] (page 122)                                                                                                    |                 |
| MB Idle [961]                                                                                                    | Selecting how the converter should react when it is not communicating with the<br>Modbus master.<br>After the defined idle time the warning occurs, or the fault. Or first the warning<br>and then the fault.                                                                                                    |                 |
| □ Fault The converter generates the fault " E42-Modbus Timeout (page 39)", when no va or broadcast (if allowed) is received from the Modbus master within the preset time |                                                                                                    | ie.             |
|                                                                                                    | The converter generates the warning "W42-Modbus Timeout (page 36)", whe request or broadcast (if allowed) is received from the Modbus master within the p                                                                                                    |                 |
|                                                                                                    | The converter generates the fault " E42-Modbus Timeout (page 39)", when no or setpoint is received in valid request or broadcast(if allowed) from the Moc within the preset time.                                                                                                    |                 |
| □ Warning CW                                                                                                    | The converter generates the warning " W42-Modbus Timeout (page 36)", whe word or setpoint is received in valid request or broadcast(if allowed) from the Mod within the preset time.                                                                                                    | dbus master     |
| MB         Fault<br>timeout [659]                                                                                                    | Timeout of communication interruption with Master. After this time, fault E42-<br>Modbus Timeout (page 39) is generated.                                                                                                    | 5,00 s          |
| 0,10 s ÷<br>3600,00 s                                                                                                    |                                                                                                    |                 |
| MB Warning<br>timeout [962]                                                                                                    | Timeout of communication interruption with Master. After this time, warning "<br>W42-Modbus Timeout (page 36)" is generated. If a Modbus protocol fault and<br>warning are evaluated at the same time, see MB Idle [961] (page 122), then this<br>parameter must be lower than the parameter MB Fault timeout [659] (page 122),<br>otherwise the warning will not be generated. | 2,00 s          |
| 0,10 s ÷                                                                                                    |                                                                                                    |                 |

# VONSCH® Def

| Name [ID]                | Description                                                                                                    | Def.                      |
|--------------------------|----------------------------------------------------------------------------------------------------|---------------------------|
| 3600,00 s                |                                                                                                    |                           |
| MB Warning<br>mode [963] | Defines what action should the converter take after Modbus warning occurs.                                                                                                    | Reset                     |
| Look choises of          | parameter's PB Warning mode [816] (page 125)                                                                                                    |                           |
| Broadcast<br>[1156]      | Turning on / off the broadcasts. Broadcast is a message which is sent to all recipients simultaneously.                                                                                                    | Yes                       |
| Yes                      | Broadcasts are turned on and the converter is processing them.                                                                                                    |                           |
| No                       | Broadcasts are turned off and the converter is ignoring them.                                                                                                    |                           |
|                          | This parameter defines the order of transferring single bytes. This change of format is only applied for the 485 line. This is the parameter data, SW, CW, and accelerated block transfer. By default, 32-bit data 0xHhHILhLl is transmitted in the order 0xHh, 0xHl, 0xLh, 0xLl. |                           |
| No swap                  | 32 bit data are transfered in the byte order: 0xHh, 0xHl, 0xLh, 0xLl.                                                                                                    |                           |
| Byte swap                | 32 bit data are transfered in the byte order: 0xHI, 0xHh, 0xLI, 0xLh.                                                                                                    |                           |
| Word swap                | 32 bit data are transfered in the byte order: 0xLh, 0xLl, 0xHh, 0xHl.                                                                                                    |                           |
| Byte & word<br>swap      | 32 bit data are transfered in the byte order: 0xLl, 0xLh, 0xHl, 0xHh.                                                                                                    |                           |
|                          | Selection of physical lines to check for being idle and increment communication counters.                                                                                                    | RS485  <br>Ext.<br>module |
| □ USB   ∎ RS48           | 5   ∎ Ext. module                                                                                                    |                           |

#### Parameters MODBUS

Group of parameters number [573] Parameter selection (mapping) for the Modbus communication fast block transfer.

MENU \ SETTINGS \ COMMUNICATION \ MODBUS \ PARAMETERS MODBUS

| Name [ID]    | Description | Def. |
|--------------|-------------|------|
| ID 0 [1094]  |             | -    |
| Signal       |             |      |
| ID 1 [1095]  |             | -    |
| Signal       |             |      |
| ID 2 [1096]  |             | -    |
| Signal       |             |      |
| ID 3 [1097]  |             | -    |
| Signal       |             |      |
| ID 4 [1098]  |             | -    |
| Signal       |             |      |
| ID 5 [1099]  |             | -    |
| Signal       |             |      |
| ID 6 [1100]  |             | -    |
| Signal       |             |      |
| ID 7 [1101]  |             | -    |
| Signal       |             |      |
| ID 8 [1102]  |             | -    |
| Signal       |             |      |
| ID 9 [1103]  |             | -    |
| Signal       |             |      |
| ID 10 [1104] |             | -    |
| Signal       |             |      |
| ID 11 [1105] |             | -    |
| Signal       |             |      |
| ID 12 [1106] |             | -    |
| Signal       |             |      |

|               | UNIFREM V.4.10x                                                                                                    |       |
|---------------|----------------------------------------------------------------------------------------------------|-------|
| Name [ID]     | Description                                                                                                    | Def.  |
| ID 13 [1107]  |                                                                                                    | -     |
| Signal        |                                                                                                    |       |
| ID 14 [1108]  |                                                                                                    | -     |
| Signal        |                                                                                                    |       |
| ID 15 [1109]  |                                                                                                    | -     |
| Signal        |                                                                                                    | ·     |
| ID 16 [1110]  |                                                                                                    | -     |
| Signal        |                                                                                                    |       |
| ID 17 [1111]  |                                                                                                    | -     |
| Signal        |                                                                                                    |       |
| ID 18 [1112]  |                                                                                                    | -     |
| Signal        |                                                                                                    |       |
| ID 19 [1113]  |                                                                                                    | -     |
| Signal        |                                                                                                    | -     |
| ID 20 [1114]  |                                                                                                    | -     |
| Signal        |                                                                                                    |       |
| ID 21 [1115]  |                                                                                                    | -     |
| Signal        |                                                                                                    |       |
| ID 22 [1116]  |                                                                                                    | -     |
| Signal        |                                                                                                    |       |
| ID 23 [1117]  |                                                                                                    | -     |
| Signal        |                                                                                                    |       |
| ID 24 [1118]  |                                                                                                    | -     |
| Signal        |                                                                                                    |       |
| ID 25 [1119]  |                                                                                                    | -     |
| Signal        |                                                                                                    | 1     |
| ID 26 [1120]  |                                                                                                    | -     |
| Signal        |                                                                                                    | -     |
| ID 27 [1121]  |                                                                                                    | -     |
| Signal        |                                                                                                    |       |
| ID 28 [1122]  |                                                                                                    | -     |
| Signal        |                                                                                                    | -     |
| ID 29 [1123]  |                                                                                                    | -     |
| Signal        |                                                                                                    | 1     |
| ID 30 [1124]  |                                                                                                    | -     |
| Signal        |                                                                                                    | 1     |
| ID 31 [1125]  |                                                                                                    | -     |
| Signal        |                                                                                                    | 1     |
| ID 32 [1126]  |                                                                                                    | -     |
| Signal        |                                                                                                    | 1     |
| -             |                                                                                                    |       |
| [1512]        | It is used for special holding registers over broadcast.                                                                             | 1     |
| -99 ÷ 99      |                                                                                                    |       |
|               | It is used for special holding registers over broadcast.                                                                             |       |
|               | of parameter's Bit1 DS mask [553] (page 61)                                                                                          | 1     |
| Step 0 [1514] | Setting of the step. It serves to determine how to recalculate 16-bit special holding register to the selected variable set by ID 0. | 0     |
| -8 ÷ 8        | For selected value 0, 16bit number 123 is recalculated to 32bit number as 123. For value                                             | ue 1, |
|               | 123 is recalculated as 12.3.                                                                                                    |       |

# 8.10.2 PROFIBUS

Group of parameters number [812]

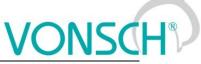

Profibus is an open serial communication standard. Extension module Vonsch Profibus\_UNI fully supports the Profibus DP standard.

Detailed description of PROFIBUS communication protocol can be found on www.vonsch.sk, in the section Support.

MENU \ SETTINGS \ COMMUNICATION \ PROFIBUS

| Name [ID]                   | S \ COMMUNICATION \ PROFIBUS Description                                                                                                    | Def.           |
|-----------------------------|----------------------------------------------------------------------------------------------------|----------------|
|                             | •                                                                                                    | Del.           |
| PB Idle [813]               | Selecting the way of reaction of the converter to communication error, when either converter or master do not communicate with the Profibus module.<br>After the defined idle time, warning " W41-Profibus Timeout (page 36)" or fault " E37-<br>Profibus Timeout (page 39)" is generated.                                                                                 |                |
| □ Fault I □ War             | ning                                                                                                    |                |
| PB Fault                    | Timeout of communication interruption with Master. After this time, fault E37-Profibus                                                                                                    |                |
| timeout [814]               | Timeout (page 39) is generated.                                                                                                    | 5,00 s         |
| 0,10 s ÷<br>3600,00 s       |                                                                                                    |                |
| PB Warning<br>timeout [815] | MODBUS communication timeout, After communication error longer than this time, warning "W41-Profibus Timeout (page 36)" is generated. If a Modbus protocol fault and warning are evaluated at the same time, see PB Idle [813] (page 125), then this parameter must be lower than the parameter PB Fault timeout [814] (page 125), otherwise the warning is not generated. | 2,00 s         |
| 0,10 s ÷<br>3600,00 s       |                                                                                                    |                |
| PB Warning                  | Defines what action should the converter take after warning " W41-Profibus Timeout                                                                                                    | Reset          |
| mode [816]                  | (page 36)" occurs.                                                                                                    | 1,0001         |
|                             | Converter goes to reset.                                                                                                    |                |
| · · ·                       | Converter stops.                                                                                                    |                |
|                             | Converter stops (Quick stop).                                                                                                    |                |
| No action                   | Converter will not respond to warnings.                                                                                                    |                |
| PB Type<br>[1486]           | Specifies the format of transmission of operational variables                                                                                                    | 2 PD<br>values |
|                             | It is possible to simultaneously transmit two variables only in the format described documentation.                                                                                                    | by the         |
| 4 PD values                 | It is possible to transmit 4 values as 16-bit numbers.                                                                                                    |                |
|                             | It is possible to transmit 4 values as 16-bit numbers, by addresses VQFREM.                                                                                                    |                |
| PB Options<br>[1587]        |                                                                                                    |                |
| Normalized                  | REF and ACT variables will be normalized to 4000h.                                                                                                    |                |
|                             | Selection of PD variables, it is set by parameters [1586] (page 125), not communication.                                                                                                    | by the         |

#### **Parameters PROFIBUS**

Group of parameters number [1586]

MENU \ SETTINGS \ COMMUNICATION \ PROFIBUS \ PARAMETERS PROFIBUS

| Name [ID]       | Description | Def.               |
|-----------------|-------------|--------------------|
| APD 1<br>[1578] |             | [42] Current<br>MT |
| Signal          |             |                    |
| APD 2<br>[1579] |             | [66] Power         |
| Signal          |             |                    |
| APD 3<br>[1580] |             | -                  |
| Signal          |             |                    |
| APD 4<br>[1581] |             | -                  |

# VONSCH

UNIFREM v.4.10x

| Name [ID]         | Description                                                                                                   | Def. |
|-------------------|----------------------------------------------------------------------------------------------------|------|
| Signal            |                                                                                                    |      |
| Dig. 1<br>[1582]  | Determining the last transferred digit from the left.                                                         |      |
| -   -   -   -   - | - - - - - - - - -                                                                                             |      |
|                   | The magnitude of 10 that determines the last transferred digit from the left. (, 1 tens, 0 ones, -1 tenths,). |      |
| Look choise       | es of parameter's Dig. 1 [1582] (page 126)                                                                    |      |
|                   | The magnitude of 10 that determines the last transferred digit from the left. (, 1 tens, 0 ones, -1 tenths,). |      |
| Look choise       | s of parameter's Dig. 1 [1582] (page 126)                                                                     |      |
|                   | The magnitude of 10 that determines the last transferred digit from the left. (, 1 tens, 0 ones, -1 tenths,). | -    |
| Look choise       | es of parameter's Dig. 1 [1582] (page 126)                                                                    |      |

# 8.11 PAR. SETS

Group of parameters number [206] Selecting a set of parameters for the converter operation.

MENU \ SETTINGS \ PAR. SETS

| Name [ID]                                                                                       | Description                                                                                                    | Def.     |  |
|-------------------------------------------------------------------------------------------------|----------------------------------------------------------------------------------------------------|----------|--|
| Set switching<br>[657]                                                                          | Setting the way of switching between the sets.                                                                                                    | Combined |  |
| Combined                                                                                        | Only the first 2 bits of the binary switch are used. Output set corresponds combination of these bits. If no bits are active, the 1st set is active. If only 1 b 2nd set is active. and so on.                           |          |  |
| Single                                                                                          | Every single bit of the binary switch represents one set (bit 1 represents set 2). If more switches are active, the set with the higher sequence number is active. If no binary switch is active, the 1st set is active. |          |  |
| Parameter It is possible to set the active set using the Active set [205] (page 126) parameter. |                                                                                                    | eter.    |  |
| Active set<br>[205]                                                                             | Switches the active set of parameters, from which the converter will take its configuration.                                                                                                    | Set 1    |  |
| Set 1                                                                                           | Converter will take its configuration from 1st set of parameters.                                                                                                    |          |  |
| Set 2                                                                                           | Converter will take its configuration from 2nd set of parameters.                                                                                                    |          |  |
| Set 3                                                                                           | Converter will take its configuration from 3rd set of parameters.                                                                                                    |          |  |
| Set 4                                                                                           | Converter will take its configuration from 4th set of parameters.                                                                                                    |          |  |
| Switch while<br>run [1490]                                                                      | Enabling or disabling of set switching during motor operation.                                                                                                    | Enabled  |  |
| Disabled                                                                                        | Sets can be switched only when motor is not running.                                                                                                    |          |  |
| Enabled                                                                                         | Sets can be switched even when motor is running.                                                                                                    |          |  |

# 8.11.1 SET SWITCH

Group of parameters number [222] Binary set switch setting.

MENU \ SETTINGS \ PAR. SETS \ SET SWITCH

| Name [ID]     |       | [ID]      | Description                                                                                                    |      |
|---------------|-------|-----------|----------------------------------------------------------------------------------------------------|------|
| Bit1<br>[641] | set   | source    | Setting the 1st bit of the set switch. Its function depends on the Set switching [657] (page 126) parameter setting. | None |
| Look          | chois | ses of pa | arameter's Quick stop source. [986] (page 55)                                                                        |      |
| Bit2<br>[642] | set   | source    | Setting the 2nd bit of the set switch. Its function depends on the Set switching [657] (page 126) parameter setting. | None |
| Look          | chois | ses of pa | arameter's Quick stop source. [986] (page 55)                                                                        |      |
| Bit3<br>[643] | set   | source    | Setting the 3rd bit of the set switch. Its function depends on the Set switching [657] (page 126) parameter setting. | None |
| Look          | chois | ses of pa | arameter's Quick stop source. [986] (page 55)                                                                        |      |

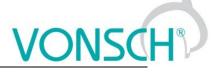

### **SPECIAL SETTING**

Group of parameters number [224] Special functions setting for the set switches.

| MENU \ SETTINGS \ F | PAR. SETS \ SET | SWITCH \ SPECIAL SETTIN | G |
|---------------------|-----------------|-------------------------|---|

|                              | AR. SETS \ SET SWITCH \ SPECIAL SETTING                                                                                  |                 |        |
|------------------------------|----------------------------------------------------------------------------------------------------|-----------------|--------|
| Name [ID]                    | Description                                                                                                    | De              | əf.    |
| Bit1 set signal              | Signal that is evaluated if the 1st bit of the binary switch is active. Either                                           | [184]           | Binary |
| [645]                        | numeric or discrete signal can be chosen.                                                                                | inputs          |        |
| Signal                       |                                                                                                    |                 |        |
| Bit1 set switch-<br>on [646] | Conditions for switching on Bit1.                                                                                        |                 |        |
| Look choises of pa           | rameter's Binary inputs [184] (page 24)                                                                                  |                 |        |
|                              | Bit1 switch-off: In case of a numeric signal if the signal value is lower than the defined level.                        |                 |        |
| Look choises of pa           | rameter's Binary inputs [184] (page 24)                                                                                  |                 |        |
| Bit2 set signal<br>[648]     | Signal that is evaluated if the 2nd bit of the binary switch is active. Either numeric or discrete signal can be chosen. | [184]<br>inputs | Binary |
| Signal                       |                                                                                                    |                 |        |
| Bit2 set switch-<br>on [649] | Conditions for switching on Bit2.                                                                                        |                 |        |
| Look choises of pa           | rameter's Binary inputs [184] (page 24)                                                                                  |                 |        |
|                              | Bit2 switch-off: In case of a numeric signal if the signal value is lower than the defined level.                        |                 |        |
| Look choises of pa           | rameter's Binary inputs [184] (page 24)                                                                                  |                 |        |
| Bit3 set signal<br>[651]     | Signal that is evaluated if the 3rd bit of the binary switch is active. Either numeric or discrete signal can be chosen. | [184]<br>inputs | Binary |
| Signal                       |                                                                                                    |                 |        |
| Bit3 set switch-<br>on [652] | Conditions for switching on Bit3.                                                                                        |                 |        |
| Look choises of pa           | rameter's Binary inputs [184] (page 24)                                                                                  |                 |        |
|                              | Bit3 switch-off: In case of a numeric signal if the signal value is lower than                                           |                 |        |
| off [653]                    | the defined level.                                                                                                    |                 |        |
| Look choises of pa           | rameter's Binary inputs [184] (page 24)                                                                                  |                 |        |

# 8.11.2 USER SETS

Group of parameters number [1290]

Settings of user sets. These sets can store up to 20 selected parameters. There is available up to 32 different values for each selected parameter.

#### MENU \ SETTINGS \ PAR. SETS \ USER SETS

| Name [ID]                                                | Description                                                                                                    | Def.  |  |
|----------------------------------------------------------|----------------------------------------------------------------------------------------------------|-------|--|
| Switch sets<br>[1480]                                    | Switching of user sets. Selection of binary combination of individual sets. Its value represents the actual foursome of sets. First three selected bits are applied. Switch switches the foursome of sets 1-4, 5-9, Selection of a specific set from the selected foursome depends on the switching of normal sets. |       |  |
| Look choises of parameter's Bit1 DS mask [553] (page 61) |                                                                                                    |       |  |
|                                                          | Set shift allows to assign different set as intended to the combination of set switch. The set switch is combined as normal and user set switch.                                                                                                    | 0     |  |
|                                                          | If the shift is 0, the binary switch 00000 corresponds to set 1, 00001 - set 2, etc. If the shift 00000 corresponds to set 2, 00001 - set 3, etc                                                                                                    | is 1, |  |
| User set<br>[1481]                                       | Number of active user set.                                                                                                    |       |  |

#### PARAMS SELECT

Group of parameters number [1291]

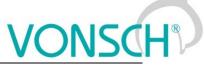

Selection of 20 parameters that can store up to 32 different values. After selecting the parameter, its value can not be changed in its original location, but in the user sets for the selected set.

MENU \ SETTINGS \ PAR. SETS \ USER SETS \ PARAMS SELECT

| MENU \ SETTINGS \ PAR. SETS \ USER SETS \ PARAMS SELECT<br>Name [ID] | Description | Def. |
|----------------------------------------------------------------------|-------------|------|
| Param 1 [1300]                                                       |             | -    |
| Signal                                                               |             |      |
| Param 2 [1301]                                                       |             | -    |
| Signal                                                               |             |      |
| Param 3 [1302]                                                       |             | -    |
| Signal                                                               |             |      |
| Param 4 [1303]                                                       |             | -    |
| Signal                                                               |             |      |
| Param 5 [1304]                                                       |             | -    |
| Signal                                                               |             |      |
| Param 6 [1305]                                                       |             | -    |
| Signal                                                               |             |      |
| Param 7 [1306]                                                       |             | -    |
| Signal                                                               |             |      |
| Param 8 [1307]                                                       |             | -    |
| Signal                                                               |             |      |
| Param 9 [1308]                                                       |             | -    |
| Signal                                                               |             |      |
| Param 10 [1309]                                                      |             | -    |
| Signal                                                               |             |      |
| Param 11 [1310]                                                      |             | -    |
| Signal                                                               |             |      |
| Param 12 [1311]                                                      |             | -    |
| Signal                                                               |             |      |
| Param 13 [1312]                                                      |             | -    |
| Signal                                                               |             |      |
| Param 14 [1313]                                                      |             | -    |
| Signal                                                               |             |      |
| Param 15 [1314]                                                      |             | -    |
| Signal                                                               |             |      |
| Param 16 [1315]                                                      |             | -    |
| Signal                                                               |             |      |
| Param 17 [1316]                                                      |             | -    |
| Signal                                                               |             |      |
| Param 18 [1317]                                                      |             | -    |
| Signal                                                               |             |      |
| Param 19 [1318]                                                      |             | -    |
| Signal                                                               |             |      |
| Param 20 [1319]                                                      |             | -    |
| Signal                                                               |             |      |

## SET 1-4

Group of parameters number [1292]

Settings of selected parameters for sets 1 to 4. Settings of individual sets can be done by F3 key on the control panel, for a particular parameter.

MENU \ SETTINGS \ PAR. SETS \ USER SETS \ SET 1-4

| Name [ID]   | Description | Def. |
|-------------|-------------|------|
| N1_1 [1320] |             | -    |

| UNIFREM v.4.10x | UN | IFREM | v.4.10x |
|-----------------|----|-------|---------|
|-----------------|----|-------|---------|

| UNIFREM V.4. |             |      |
|--------------|-------------|------|
| Name [ID]    | Description | Def. |
| - ÷ -        |             |      |
| N1_2 [1321]  |             | -    |
| - ÷ -        |             |      |
| N1_3 [1322]  |             | -    |
| - ÷ -        |             |      |
| N1_4 [1323]  |             | -    |
| - ÷ -        |             |      |
| N1_5 [1324]  |             | -    |
| - ÷ -        |             |      |
| N1_6 [1325]  |             | -    |
| - ÷ -        |             |      |
| N1_7 [1326]  |             | -    |
| - ÷ -        |             |      |
| N1_8 [1327]  |             | -    |
| - ÷ -        |             |      |
| N1_9 [1328]  |             | -    |
| - ÷ -        |             |      |
| N1_10 [1329] |             | -    |
| - ÷ -        |             |      |
| N1_11 [1330] |             | -    |
| - ÷ -        |             |      |
| N1_12 [1331] |             | -    |
| - ÷ -        |             |      |
| N1_13 [1332] |             | -    |
| - ÷ -        |             |      |
| N1_14 [1333] |             | -    |
| - ÷ -        |             |      |
| N1_15 [1334] |             | -    |
| - ÷ -        |             |      |
| N1_16 [1335] |             | -    |
| - + -        |             |      |
| N1_17 [1336] |             | -    |
| - ÷ -        |             |      |
| N1_18 [1337] |             | -    |
| - + -        |             |      |
| N1_19 [1338] |             | -    |
| - ÷ -        |             |      |
| N1_20 [1339] |             | -    |
| - ÷ -        |             |      |
|              |             |      |

# SET 5-8

Group of parameters number [1293] Settings of selected parameters for sets 5 to 8. Settings of individual sets can be done by F3 key on the control panel, for a particular parameter.

#### MENU \ SETTINGS \ PAR. SETS \ USER SETS \ SET 5-8

| Name [ID]   | Description | Def. |
|-------------|-------------|------|
| N5_1 [1340] |             | -    |
| - ÷ -       |             |      |
| N5_2 [1341] |             | -    |
| - ÷ -       |             |      |
| N5_3 [1342] |             | -    |
| - ÷ -       |             |      |

| UNIFREM v.4.10x |
|-----------------|
|-----------------|

| Name [ID]    | Description | Def. |
|--------------|-------------|------|
| N5_4 [1343]  |             | -    |
| - ÷ -        |             |      |
| N5_5 [1344]  |             | -    |
| - ÷ -        |             |      |
| N5_6 [1345]  |             | -    |
| - ÷ -        |             |      |
| N5_7 [1346]  |             | -    |
| - ÷ -        |             |      |
| N5_8 [1347]  |             | -    |
| - ÷ -        |             |      |
| N5_9 [1348]  |             | -    |
| - ÷ -        |             |      |
| N5_10 [1349] |             | -    |
| - ÷ -        |             |      |
| N5_11 [1350] |             | -    |
| - ÷ -        |             |      |
| N5_12 [1351] |             | -    |
| - ÷ -        |             |      |
| N5_13 [1352] |             | -    |
| - ÷ -        |             |      |
| N5_14 [1353] |             | -    |
| - ÷ -        |             |      |
| N5_15 [1354] |             | -    |
| - ÷ -        |             |      |
| N5_16 [1355] |             | -    |
| - ÷ -        |             |      |
| N5_17 [1356] |             | -    |
| - ÷ -        |             |      |
| N5_18 [1357] |             | -    |
| - ÷ -        |             |      |
| N5_19 [1358] |             | -    |
| - ÷ -        |             |      |
| N5_20 [1359] |             | -    |
| - ÷ -        |             |      |

# SET 9-12

Group of parameters number [1294]

Settings of selected parameters for sets 9 to 12. Settings of individual sets can be done by F3 key on the control panel, for a particular parameter.

MENU \ SETTINGS \ PAR. SETS \ USER SETS \ SET 9-12

| Name [ID]   | Description | Def. |
|-------------|-------------|------|
| N9_1 [1360] |             | -    |
| - ÷ -       |             |      |
| N9_2 [1361] |             | -    |
| - ÷ -       |             |      |
| N9_3 [1362] |             | -    |
| - ÷ -       |             |      |
| N9_4 [1363] |             | -    |
| - ÷ -       |             |      |
| N9_5 [1364] |             | -    |
| - ÷ -       |             |      |
| N9_6 [1365] |             | -    |

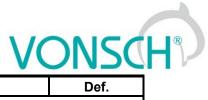

| Name [ID]    | Description | Def. |
|--------------|-------------|------|
| - ÷ -        |             |      |
| N9_7 [1366]  |             | -    |
| - ÷ -        |             |      |
| N9_8 [1367]  |             | -    |
| - ÷ -        |             |      |
| N9_9 [1368]  |             | -    |
| - ÷ -        |             |      |
| N9_10 [1369] |             | -    |
| - ÷ -        |             |      |
| N9_11 [1370] |             | -    |
| - ÷ -        |             |      |
| N9_12 [1371] |             | -    |
| - ÷ -        |             |      |
| N9_13 [1372] |             | -    |
| - ÷ -        |             |      |
| N9_14 [1373] |             | -    |
| - ÷ -        |             |      |
| N9_15 [1374] |             | -    |
| - ÷ -        |             |      |
| N9_16 [1375] |             | -    |
| - ÷ -        |             |      |
| N9_17 [1376] |             | -    |
| - ÷ -        |             |      |
| N9_18 [1377] |             | -    |
| - ÷ -        |             |      |
| N9_19 [1378] |             | -    |
| - ÷ -        |             |      |
| N9_20 [1379] |             | -    |
| - ÷ -        |             |      |

#### SET 13-16

Group of parameters number [1295]

Settings of selected parameters for sets 13 to 16. Settings of individual sets can be done by F3 key on the control panel, for a particular parameter.

MENU \ SETTINGS \ PAR. SETS \ USER SETS \ SET 13-16

| Name [ID]    | Description | Def. |
|--------------|-------------|------|
| N13_1 [1380] |             | -    |
| - ÷ -        |             |      |
| N13_2 [1381] |             | -    |
| - ÷ -        |             |      |
| N13_3 [1382] |             | -    |
| - ÷ -        |             |      |
| N13_4 [1383] |             | -    |
| - ÷ -        |             |      |
| N13_5 [1384] |             | -    |
| - ÷ -        |             |      |
| N13_6 [1385] |             | -    |
| - ÷ -        |             |      |
| N13_7 [1386] |             | -    |
| - ÷ -        |             |      |
| N13_8 [1387] |             | -    |
| - ÷ -        |             |      |

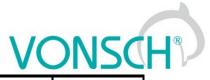

| Name [ID]     | Description | Def. |
|---------------|-------------|------|
| N13_9 [1388]  |             | -    |
| - ÷ -         |             | ·    |
| N13_10 [1389] |             | -    |
| - ÷ -         |             |      |
| N13_11 [1390] |             | -    |
| - ÷ -         |             |      |
| N13_12 [1391] |             | -    |
| - ÷ -         |             |      |
| N13_13 [1392] |             | -    |
| - ÷ -         |             |      |
| N13_14 [1393] |             | -    |
| - ÷ -         |             |      |
| N13_15 [1394] |             | -    |
| - ÷ -         |             |      |
| N13_16 [1395] |             | -    |
| - ÷ -         |             |      |
| N13_17 [1396] |             | -    |
| - ÷ -         |             |      |
| N13_18 [1397] |             | -    |
| - ÷ -         |             |      |
| N13_19 [1398] |             | -    |
| - ÷ -         |             |      |
| N13_20 [1399] |             | -    |
| - ÷ -         |             |      |

# SET 17-20

Group of parameters number [1296]

Settings of selected parameters for sets 17 to 20. Settings of individual sets can be done by F3 key on the control panel, for a particular parameter.

MENU \ SETTINGS \ PAR. SETS \ USER SETS \ SET 17-20

| Name [ID]     | Description | Def. |
|---------------|-------------|------|
| N17_1 [1400]  |             | -    |
| - ÷ -         |             |      |
| N17_2 [1401]  |             | -    |
| - ÷ -         |             |      |
| N17_3 [1402]  |             | -    |
| - ÷ -         |             |      |
| N17_4 [1403]  |             | -    |
| - ÷ -         |             |      |
| N17_5 [1404]  |             | -    |
| - ÷ -         |             |      |
| N17_6 [1405]  |             | -    |
| - ÷ -         |             |      |
| N17_7 [1406]  |             | -    |
| - ÷ -         |             |      |
| N17_8 [1407]  |             | -    |
| - ÷ -         |             |      |
| N17_9 [1408]  |             | -    |
| - ÷ -         |             |      |
| N17_10 [1409] |             | -    |
| - ÷ -         |             |      |
| N17_11 [1410] |             | -    |

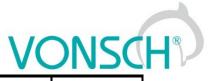

| Name [ID]     | Description | Def. |
|---------------|-------------|------|
| - ÷ -         |             |      |
| N17_12 [1411] |             | -    |
| - ÷ -         |             |      |
| N17_13 [1412] |             | -    |
| - ÷ -         |             |      |
| N17_14 [1413] |             | -    |
| - ÷ -         |             |      |
| N17_15 [1414] |             | -    |
| - ÷ -         |             |      |
| N17_16 [1415] |             | -    |
| - ÷ -         |             |      |
| N17_17 [1416] |             | -    |
| - ÷ -         |             |      |
| N17_18 [1417] |             | -    |
| - ÷ -         |             |      |
| N17_19 [1418] |             | -    |
| - ÷ -         |             |      |
| N17_20 [1419] |             | -    |
| - ÷ -         |             |      |

# SET 21-24

Group of parameters number [1297]

Settings of selected parameters for sets 21 to 24. Settings of individual sets can be done by F3 key on the control panel, for a particular parameter.

MENU \ SETTINGS \ PAR. SETS \ USER SETS \ SET 21-24

| Name [ID]     | Description | Def. |
|---------------|-------------|------|
| N21_1 [1420]  |             | -    |
| . ÷ -         |             |      |
| N21_2 [1421]  |             | -    |
| - ÷ -         |             | ·    |
| N21_3 [1422]  |             | -    |
| <br>. ÷ -     |             |      |
| N21_4 [1423]  |             | -    |
|               |             |      |
| N21_5 [1424]  |             | -    |
|               |             |      |
| N21_6 [1425]  |             | -    |
|               |             |      |
| N21_7 [1426]  |             | -    |
| · ÷ -         |             | ·    |
| N21_8 [1427]  |             | -    |
| · ÷ -         |             | ·    |
| N21_9 [1428]  |             | -    |
| . ÷ -         |             |      |
| N21_10 [1429] |             | -    |
| · ÷ -         |             | ·    |
| N21_11 [1430] |             | -    |
| · ÷ -         |             | ·    |
| N21_12 [1431] |             | -    |
|               |             |      |
| N21_13 [1432] |             | -    |
| <br>. ÷ -     |             | •    |

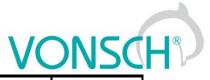

| Name [ID]     | Description | Def. |
|---------------|-------------|------|
| N21_14 [1433] |             | -    |
| - ÷ -         |             |      |
| N21_15 [1434] |             | -    |
| - ÷ -         |             |      |
| N21_16 [1435] |             | -    |
| - ÷ -         |             |      |
| N21_17 [1436] |             | -    |
| - ÷ -         |             |      |
| N21_18 [1437] |             | -    |
| - ÷ -         |             |      |
| N21_19 [1438] |             | -    |
| - ÷ -         |             |      |
| N21_20 [1439] |             | -    |
| - ÷ -         |             |      |

# SET 25-28

Group of parameters number [1298]

Settings of selected parameters for sets 25 to 28. Settings of individual sets can be done by F3 key on the control panel, for a particular parameter.

MENU \ SETTINGS \ PAR. SETS \ USER SETS \ SET 25-28

| Name [ID]     | Description | Def. |
|---------------|-------------|------|
| N25_1 [1440]  |             | -    |
| -÷-           |             |      |
| N25_2 [1441]  |             | -    |
| - ÷ -         |             |      |
| N25_3 [1442]  |             | -    |
| - ÷ -         |             |      |
| N25_4 [1443]  |             | -    |
| - ÷ -         |             |      |
| N25_5 [1444]  |             | -    |
| - ÷ -         |             |      |
| N25_6 [1445]  |             | -    |
| - ÷ -         |             |      |
| N25_7 [1446]  |             | -    |
| - ÷ -         |             |      |
| N25_8 [1447]  |             | -    |
| - ÷ -         |             |      |
| N25_9 [1448]  |             | -    |
| - ÷ -         |             |      |
| N25_10 [1449] |             | -    |
| - ÷ -         |             |      |
| N25_11 [1450] |             | -    |
| - ÷ -         |             |      |
| N25_12 [1451] |             | -    |
| - ÷ -         |             |      |
| N25_13 [1452] |             | -    |
| - ÷ -         |             |      |
| N25_14 [1453] |             | -    |
| - ÷ -         |             |      |
| N25_15 [1454] |             | -    |
| - ÷ -         |             |      |
| N25_16 [1455] |             | -    |

| UNIFREM v.4.  | 10x         | VONSCH |
|---------------|-------------|--------|
| Name [ID]     | Description | Def.   |
| - ÷ -         |             |        |
| N25_17 [1456] |             | -      |
| - ÷ -         |             |        |
| N25_18 [1457] |             | -      |
| - ÷ -         |             |        |
| N25_19 [1458] |             | -      |
| - ÷ -         |             |        |
| N25_20 [1459] |             | -      |
| - ÷ -         |             |        |

#### SET 29-32

Group of parameters number [1299]

Settings of selected parameters for sets 29 to 32. Settings of individual sets can be done by F3 key on the control panel, for a particular parameter.

MENU \ SETTINGS \ PAR. SETS \ USER SETS \ SET 29-32

| MENU \ SETTINGS \ PAR. SETS \ USER SETS \ SET 29-32<br>Name [ID] | Description | Def. |
|------------------------------------------------------------------|-------------|------|
| N29_1 [1460]                                                     | •           | -    |
| - ÷ -                                                            |             |      |
| N29_2 [1461]                                                     |             | -    |
|                                                                  |             |      |
| N29_3 [1462]                                                     |             | -    |
| - ÷ -                                                            |             |      |
| N29_4 [1463]                                                     |             | -    |
| - ÷ -                                                            |             |      |
| N29_5 [1464]                                                     |             | -    |
| - ÷ -                                                            |             |      |
| N29_6 [1465]                                                     |             | -    |
| - ÷ -                                                            |             |      |
| N29_7 [1466]                                                     |             | -    |
| - ÷ -                                                            |             |      |
| N29_8 [1467]                                                     |             | -    |
| - ÷ -                                                            |             |      |
| N29_9 [1468]                                                     |             | -    |
| - ÷ -                                                            |             |      |
| N29_10 [1469]                                                    |             | -    |
| - ÷ -                                                            |             |      |
| N29_11 [1470]                                                    |             | -    |
| - ÷ -                                                            |             |      |
| N29_12 [1471]                                                    |             | -    |
| - ÷ -                                                            |             |      |
| N29_13 [1472]                                                    |             | -    |
| - ÷ -                                                            |             |      |
| N29_14 [1473]                                                    |             | -    |
| - ÷ -                                                            |             |      |
| N29_15 [1474]                                                    |             | -    |
| - ÷ -                                                            |             |      |
| N29_16 [1475]                                                    |             | -    |
| - ÷ -                                                            |             |      |
| N29_17 [1476]                                                    |             | -    |
| - ÷ -                                                            |             |      |
| N29_18 [1477]                                                    |             | -    |
| - ÷ -                                                            |             |      |

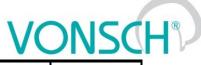

| UNIFREM v.4.10x |             | VONSO | B |
|-----------------|-------------|-------|---|
| Name [ID]       | Description | Def.  |   |
| N29_19 [1478]   |             | -     |   |
| - ÷ -           |             |       |   |
| N29_20 [1479]   |             | -     |   |
| - ÷ -           |             |       |   |

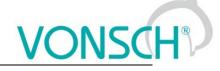

# 9 Converter function configuration manual

# 9.1 **Production (factory) settings**

UNIFREM 400 XXX frequency converter are shipped with valid production (factory) parameter settings that can be restored at any time using the FACTORY SETTINGS command. Reseting to factory settings is suitable if the converter was already used in an unknown operation or if it is not shipped directly from VONSCH s.r.o. All configuration procedures in this manual are based on this converter setting.

SAVE / RESTORE --> Restore parameters --> Factory settings (confirmation F2)

Restoring of factory settings will overwrite all parameters, including configuration of control, inputs and outputs.

# 9.2 Motor parameters – MOTOR MACROS – identification

Parameters in the group SETTINGS -> LOAD (MOTOR) are important for proper function of individual converter functions. Here are mostly nameplate (nominal) values of a connected device (motor) and also some special parameters whose values are obtained by identification and tuning.

| Parameter name              | ID  | Description                                                                  |
|-----------------------------|-----|------------------------------------------------------------------------------|
|                             |     |                                                                              |
| Nom. power [W]              | 357 | Usual motor nameplate parameters.                                            |
| Nom. voltage [V]            | 59  | SUEMIENS 3 ~ Mot. EN 60034 PP                                                |
| Nom. frequency [Hz]         | 4   | SUIEMIENS 3 * MOI. EN 60034 C C                                              |
| Nom. current [A]            | 151 | Cos 4 0.78 M 182/105 A 0.43 kW 102 A Cos 4 0.76 kT 102 A Cos 4 0.76 kT 102 A |
| Nom.revolutions<br>[ot/min] | 356 | 108-107/108-109 A<br>108-109 A<br>108-109 A<br>07/04 0-0                     |
| Motor power factor          | 227 |                                                                              |
| Output phase<br>sequence    | 326 | The option to change output phase sequence of the motor.                     |
| lden. I0 a Lm               | 384 | Turn on / turn off of the magnetizing current identification and             |
| Magnetizing current [A]     | 355 | magnetizing current value.                                                   |
| Time constant MT [s]        | 79  | Parameter of MOTOR MACROS – Time constant of the motor excitation.           |
| Identification RS           | 383 | Turn on / turn off of the identification mode of the stator resistance.      |
| Stator resistance [mΩ]      | 345 | and stator resistance value.                                                 |
| Rotor resistance [mΩ]       | 439 | Special parameters for the proper function of vector control.                |
| Leakage inductance<br>[mH]  | 440 |                                                                              |
| Mutual inductance<br>[mH]   | 441 |                                                                              |
| Inertia moment [kg m2]      | 442 |                                                                              |

Preset MOTOR MACROS should be "the springboard" for the correct converter configuration. Converter connected to the motor should be always functional, after executing the MACRO, and by setting some additional functions. Required higher control quality is achieved in the process of tuning the parameters for a specific application during operating conditions.

| Parameter ID: 672                 |  |
|-----------------------------------|--|
| SETTINGS -> MOTOR -> MOTOR MACROS |  |

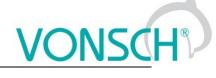

| \MENU\SETTINGS\MOTOR\MOTOR MACROS |          |      |
|-----------------------------------|----------|------|
| +Motor 400/0.06                   |          |      |
| +Motor 400/0.09                   |          | ļ    |
| +Motor 400/0.12                   |          |      |
| +Motor 400/0.18                   | 3        |      |
| +Motor 400/0.25                   | <b>i</b> |      |
| Menu                              | Sets     | Help |

Table: Preset motor macros in frequency converters UNIFREM 400 XXX:

| Motor power from 60W to 7,5kW: |
|--------------------------------|
|--------------------------------|

| Parameter name                        | ID           |          |          |          |          | Mo       | otor type 5 | )Hz: voltag | e [V] / mot | or power [ | kW]     |         |        |       |         |         |
|---------------------------------------|--------------|----------|----------|----------|----------|----------|-------------|-------------|-------------|------------|---------|---------|--------|-------|---------|---------|
| Falameter name                        | <sup>1</sup> | 400/0,06 | 400/0,09 | 400/0,12 | 400/0,18 | 400/0,25 | 400/0,37    | 400/0,55    | 400/0,75    | 400/1,1    | 400/1,5 | 400/2.2 | 400/3  | 400/4 | 400/5.5 | 400/7.5 |
| Nominal power [W]                     | 357          | 60       | 90       | 120      | 180      | 250      | 370         | 550         | 750         | 1100       | 1500    | 2200    | 3000   | 4000  | 5500    | 7500    |
| Nominal voltage [V]                   | 59           | 400      | 400      | 400      | 400      | 400      | 400         | 400         | 400         | 400        | 400     | 400     | 400    | 400   | 400     | 400     |
| Nominal current [A]                   | 151          | 0,2      | 0,29     | 0,42     | 0,56     | 0,76     | 1,03        | 1,45        | 1,86        | 2,55       | 3,4     | 4,7     | 6,4    | 8,2   | 11,4    | 15,2    |
| Magnetizing current [A]               | 355          | 0,19     | 0,28     | 0,39     | 0,51     | 0,68     | 0,89        | 1,22        | 1,25        | 1,76       | 2,35    | 3,22    | 4,40   | 5,65  | 7,80    | 10,32   |
| Nominal revolutions [1/min]           | 356          | 1350     | 1350     | 1350     | 1350     | 1350     | 1370        | 1395        | 1395        | 1415       | 1420    | 1420    | 1420   | 1440  | 1455    | 1455    |
| Time constant MT [s]                  | 79           | 0,05     | 0,052    | 0,0548   | 0,056    | 0,058    | 0,06        | 0,0752      | 0,096       | 0,12       | 0,14    | 0,178   | 0,2    | 0,225 | 0,255   | 0,31    |
| Stator resistance [mΩ]                | 345          | 195000   | 110000   | 40000    | 36500    | 31000    | 24000       | 22000       | 18500       | 13175      | 7850    | 6105    | 4340   | 3400  | 2079,8  | 759,5   |
| Rotor resistance [mΩ]                 | 439          | 148200   | 83600    | 30400    | 27740    | 23560    | 18240       | 16720       | 14060       | 10013      | 5966    | 4639,8  | 3298,4 | 2584  | 1580,6  | 577,2   |
| Leakage inductance [mH]               | 440          | 176      | 112      | 98       | 84       | 62       | 140         | 18          | 42          | 10         | 10      | 3       | 14     | 13    | 12      | 6       |
| Mutual inductance [mH]                | 441          | 3284     | 2768     | 2002     | 1836     | 1568     | 1200        | 932         | 678         | 640        | 395     | 377     | 276    | 237   | 218     | 194     |
| Inertia moment [kg m2]                | 442          | 0.00027  | 0,00027  | 0,0003   | 0,0004   | 0,0006   | 0,0008      | 0,0015      | 0,0018      | 0,0028     | 0,0035  | 0,0048  | 0,0058 | 0,011 | 0,018   | 0,024   |
| Max. mot. current [A]                 | 5            | 0,3      | 0,44     | 0,63     | 0,84     | 1,14     | 1,55        | 2,18        | 2,79        | 3,83       | 5,1     | 7,05    | 9,6    | 12,3  | 17,1    | 22,8    |
| Max. regen. current [A]               | 549          | 0,3      | 0,44     | 0,63     | 0,84     | 1,14     | 1,55        | 2,18        | 2,79        | 3,83       | 5,1     | 7,05    | 9,6    | 12,3  | 17,1    | 22,8    |
| STC Current [A]                       | 163          | 0,19     | 0,28     | 0,4      | 0,53     | 0,72     | 0,98        | 1,38        | 1,77        | 2,42       | 3,23    | 4,47    | 6,08   | 7,79  | 10,83   | 14.44   |
| Starting voltage of the V/f curve [%] | 90           | 15,4     | 13,8     | 12,3     | 12,1     | 11,8     | 10,5        | 9,25        | 8,2         | 7,3        | 6,52    | 6,16    | 5,95   | 5,79  | 4,3     | 2,85    |
| Max. torque [Nm]                      | 481          | 1,6      | 2,5      | 3,4      | 3,7      | 3,85     | 4           | 6           | 10          | 14,8       | 20      | 29,4    | 40     | 54    | 74      | 100     |

# Motor power from 11kW to 200kW:

| Parameter name                        | ID  |        |        |          |        | Mo     | otor type 5 | )Hz: voltag | e [V] / mot | or power [ | <w]< th=""><th></th></w]<> |         |         |         |         |         |
|---------------------------------------|-----|--------|--------|----------|--------|--------|-------------|-------------|-------------|------------|----------------------------|---------|---------|---------|---------|---------|
| Farameter name                        | 10  | 400/11 | 400/15 | 400/18,5 | 400/22 | 400/30 | 400/37      | 400/45      | 400/55      | 400/75     | 400/90                     | 400/100 | 400/110 | 400/132 | 400/160 | 400/200 |
| Nominal power [W]                     | 357 | 11000  | 15000  | 18500    | 22000  | 30000  | 37000       | 45000       | 55000       | 75000      | 90000                      | 100000  | 110000  | 132000  | 160000  | 200000  |
| Nominal voltage [V]                   | 59  | 400    | 400    | 400      | 400    | 400    | 400         | 400         | 400         | 400        | 400                        | 400     | 400     | 400     | 400     | 400     |
| Nominal current [A]                   | 151 | 21,5   | 28,5   | 35       | 41,5   | 56     | 68          | 81          | 100         | 136        | 160                        | 177     | 198     | 235     | 280     | 340     |
| Magnetizing current [A]               | 355 | 13,2   | 15,66  | 18,2     | 20,34  | 26,32  | 30,6        | 34          | 45,7        | 59,16      | 67,04                      | 71,685  | 76,626  | 87,34   | 99,96   | 119,68  |
| Nominal revolutions [1/min]           | 356 | 1460   | 1460   | 1465     | 1465   | 1465   | 1475        | 1475        | 1480        | 1485       | 1485                       | 1486    | 1488    | 1488    | 1486    | 1486    |
| Time constant MT [s]                  | 79  | 0,33   | 0,38   | 0,4      | 0,428  | 0,445  | 0,462       | 0,48        | 0,52        | 0,66       | 0,75                       | 0,8     | 0,86    | 0,95    | 1,13    | 1,36    |
| Stator resistance [mΩ]                | 345 | 607,25 | 455    | 438      | 389    | 312    | 225         | 122         | 80          | 72         | 65                         | 51      | 48      | 38,3    | 22      | 16      |
| Rotor resistance [mΩ]                 | 439 | 461,51 | 345,8  | 332,88   | 295,64 | 237,12 | 171         | 92,72       | 60,8        | 54,72      | 49,4                       | 38,76   | 36,48   | 29,108  | 16,72   | 12,16   |
| Leakage inductance [mH]               | 440 | 6      | 3      | 2,2      | 1,8    | 1,2    | 1,1         | 0,8         | 0,8         | 1          | 1,2                        | 0,6     | 0,8     | 1,1     | 0,8     | 0,4     |
| Mutual inductance [mH]                | 441 | 154    | 77     | 72,8     | 60,4   | 53,8   | 46,9        | 39,2        | 37,4        | 30         | 25,8                       | 23,9    | 23      | 18,4    | 17      | 13,6    |
| Inertia moment [kg m2]                | 442 | 0,04   | 0,052  | 0,099    | 0,117  | 0,191  | 0,374       | 0,447       | 0,688       | 1,19       | 1,39                       | 1,63    | 1,94    | 2,31    | 2,88    | 3,46    |
| Max. mot. current [A]                 | 5   | 32,25  | 42,75  | 52,5     | 62,25  | 84     | 102         | 121,5       | 150         | 204        | 240                        | 265,5   | 297     | 352,5   | 420     | 510     |
| Max. regen. current [A]               | 549 | 32,25  | 42,75  | 52,5     | 62,25  | 84     | 102         | 121,5       | 150         | 204        | 240                        | 265,5   | 297     | 352,5   | 420     | 510     |
| STC Current [A]                       | 163 | 20,425 | 27,075 | 33,25    | 39,425 | 53,2   | 64,6        | 76,95       | 95          | 129,2      | 152                        | 168,15  | 188,1   | 223,25  | 266     | 323     |
| Starting voltage of the V/f curve [%] | 90  | 2,71   | 2,52   | 2,35     | 2,1    | 1,8    | 1,6         | 1,45        | 1,1         | 1,1        | 1,1                        | 1,1     | 1,05    | 1,2     | 1       | 1       |
| Max. torque [Nm]                      | 481 | 140    | 200    | 240      | 284    | 388    | 482         | 586         | 710         | 968        | 1162                       | 1288    | 1414    | 1698    | 2060    | 2560    |

# 9.3 Motor control modes

Frequency converters UNIFREM 400 can be operated in these basic control modes:

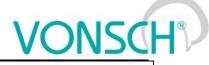

| Parameter ID                                                                    | : 451                                                                              |
|---------------------------------------------------------------------------------|------------------------------------------------------------------------------------|
| SETTINGS -                                                                      | > CONTROL AND REGULATION -> CONTROL METHOD -> Motor control method                 |
| Motor cor<br>V/f open<br>V/f closed<br>VIM closed<br>VIM open<br>V-SMPM<br>Menu | ntrol method                                                                       |
| V/f open                                                                        | - V/f control (scalar) without the speed feedback.                                 |
| V/f closed                                                                      | - V/f control (scalar) with the speed feedback.                                    |
| VIM closed                                                                      | - Dynamic vector motor control with the rotation feedback.                         |
| VIM open.                                                                       | - Dynamic vector motor control without the rotation.                               |
| V-SMPM<br>motors.                                                               | - Dynamic vector motor control with the rotation feedback designed for synchronous |

In the next section, we will focus mainly to functions designed for V / F control.

# 9.3.1 V/f control FREQUENCY RAMPS

Converter can use flexible ramp functions which ensure smooth transitions between different frequency setpoint values to prevent sudden step changes of the output frequency during motor control. Allowed ranges of changes of frequency (min., max.), ramp break - points and also times of the respective sections can be set by parameters of ramp functions. By using these parameters, it is possible to adapt the dynamic comfort of the drive for a specific application.

Parameters to accommodate the acceleration and deceleration ramps are in the following group: **Parameter ID: 106** 

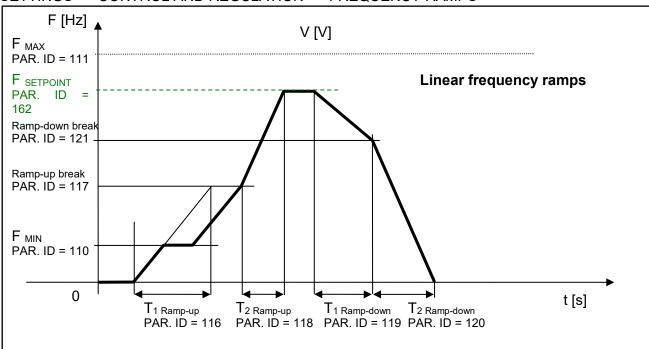

# SETTINGS -> CONTROL AND REGULATION -> FREQUENCY RAMPS

# S-CURVE

If there is a demand that the acceleration should not change too quickly, it is suitable to use a Scurve that ensures smooth acceleration changes (Frequency profile is curved in the shape of S).

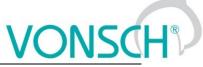

This is applicable to drives, where you need to minimize jerk and torque shocks during Start or Stop (e.g. passenger elevators, electric vehicles, etc.)

S-curve operation mode can be configured and modified using the parameter:

Parameter ID: 874

SETTINGS --> CONTROL AND REGULATION --> FREQUENCY RAMPS --> S-CURVE --> S-curve mode

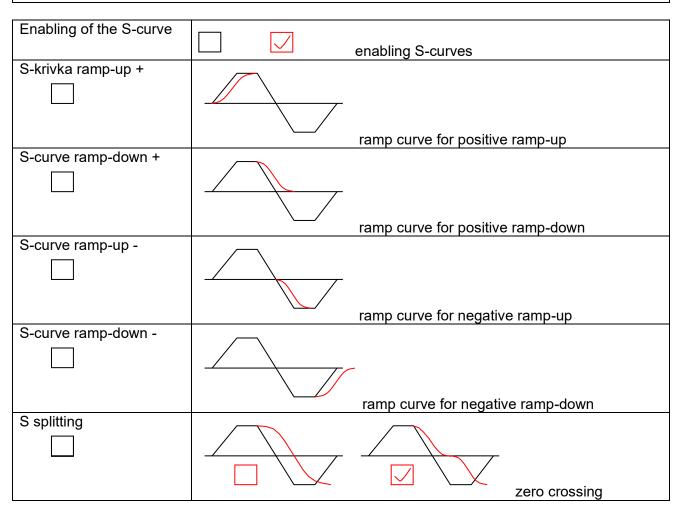

# Curve rate of the S-curve and its shape can be configured by using the parameter:

Parameter ID: 873 SETTINGS -> CONTROL AND REGULATION -> FREQUENCY RAMPS -> S-CURVE ->S-curve curvature

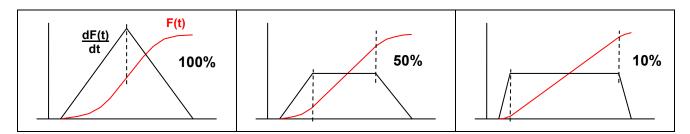

# 9.3.2 V/f curve

The main feature of the V/f control is that with increasing frequency of the output voltage, value of this voltage on the converter output increases proportionally until maximal value limit (saturation) is reached. The condition of induction motor constant flux is achieved by maintaining a constant ratio of V (voltage) / f (frequency).

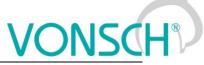

UNIFREM v.4.10x

The basis for voltage generation in scalar control mode (V/f control) is the basic V/f curve, whose parameters are:

Parameter ID: 382

SETTINGS -> CONTROL AND REGULATION -> V/f CONTROL -> V/f curve

# Parameters of the basic V/f curve:

| Parameter name   | ID | Description                                                         |
|------------------|----|---------------------------------------------------------------------|
| V/f Type         | 34 | V/f Curve type. Selecting the features of the V/f control method    |
|                  | 7  | operation.                                                          |
| Starting voltage | 90 | Starting voltage of the V/f curve and minimum limit of the output   |
| [%]              |    | voltage which corresponds the percentage value of the nominal load  |
|                  |    | voltage.                                                            |
| End voltage [%]  | 94 | End voltage of the V/f curve which corresponds the percentage value |
|                  |    | of the nominal load voltage.                                        |
| Frequency shift  | 98 | Frequency shift of the V/f curve.                                   |
| [Hz]             |    |                                                                     |
| V/f Exponent []  | 91 | V/f curve exponent.                                                 |
| Exp. shift V/f   | 92 | V/f curve shift exponent in the range from 0 Hz to Freq. shift.     |

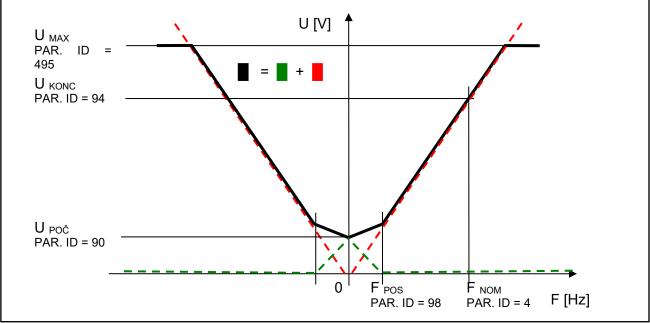

Parameters of the basic V/f CURVE

Curvature of the static V/f curve can be used for loads with a soft torque characteristics (pumps, fans) to ensure power saving motor operation on low rotation speed or to ensure a soft torque characteristics in the low rotation speed area. Smoothing of curvature is achieved by setting the exponents for individual V/f CURVE sections.

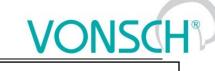

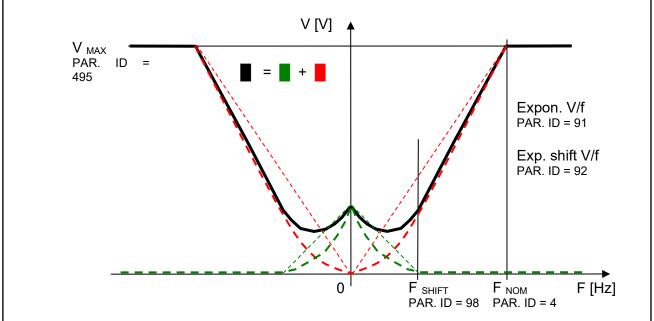

Curvatures (exponents) V/f CURVE

Basic V/f curve is a well-known and simple tool to configure the motor control.

# 9.3.3 IR compensation

This function can be turned on by the parameter **"V/f Type (ID 347) = IR compensation"**.

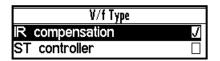

MENU \ SETTINGS \ CONTROL AND REGULATION\ V/f CONTROL \ V/f CURVE \ **V/f Type -> IR compensation** 

The value of the output voltage is automatically corrected during active IR compensation according to the load of the drive and operating conditions. So the voltage drop in the stator windings of motor is compensated and constant motor excitation is ensured. In practice, in the motoric operation mode the voltage increases and in regenerative operation mode the voltage decreases.

Mathematical model, which is the core of IR Compensation does not reach high accuracy near zero speed, thus it is necessary to adjust the frequency from which the correction starts to apply. As a rule of thumb, it is usually 0.5 to 3 Hz. The output of correction is filtered with adjustable filter.

### **IR Compensation parameters:**

|               | n pan |                                                                          |
|---------------|-------|--------------------------------------------------------------------------|
| Parameter     | ID    | Description                                                              |
| name          |       |                                                                          |
| IRC Filter    | 52    | Time constant of the filter applied to the output of the IR compensation |
|               | 3     | function.                                                                |
| IRC Frequency | 79    | Upper limit of the output frequency, in which the IR compensation is     |
|               | 5     | suppressed.                                                              |

Prerequisite for the successful deployment of **IR Compensation** is the correct value of nominal motor parameter - Stator resistance [345].

| Parameter ID: 345                                                 |  |
|-------------------------------------------------------------------|--|
| SETTINGS -> MOTOR -> SPECIAL PARAMETERS -> Stator resistance [mΩ] |  |

#### UNIFREM v.4.10x

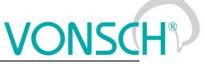

A good source for getting the value of this parameter is the MOTOR MACRO of the same or at least of the nearest power. From this preset value, converter will determine the exact value with automatic identification of the stator resistance, which can be turned on by the following parameter:

Parameter ID: 383

SETTINGS -> MOTOR -> SPECIAL PARAMETERS -> V/f Identification RS = Turned on

|        | V/f Identification Rs |   |
|--------|-----------------------|---|
| Turned | on                    | J |
| Turned | off                   |   |

Stator resistance identification is then performed always whenever the drive is started or at at zero speed operation. This can cause drive response delay to the Start motor command (ramp freeze untilthe resistance value settling). This condition is indicated by warning message of converter. If such behavior of the drive is unacceptable due to the operating conditions (cranes, production lines, traction ...), it is neccesary to turn off identification of RS after drive tuning.

#### 9.3.4 Starting Torque Controller (STC)

This function can be turned on in the parameter " V/f Type (ID 347) = ST controller ".

| V/f Type        |   |
|-----------------|---|
| IR compensation |   |
| ST controller   | J |
|                 |   |

MENU \ SETTINGS \ CONTROL AND REGULATION \ V/f CONTROL \ V/f CURVE \ **V/f Type -> ST controller** 

During activity of starting torque controller in preset frequency range, converter achieves motor excitation increase to the desired starting (engaging) current by lifting V / f curve above the basic values of V/f curve. Required dynamics of this controller must be set.

### Starting Torque Controller parameters:

| Parameter   | ID  | Description                                                                   |
|-------------|-----|-------------------------------------------------------------------------------|
| name        |     |                                                                               |
| STC Current | 163 | Setpoint value of the starting torque current.                                |
| Frequency   | 28  | Upper limit of the frequency area, where the starting torque controller (STC) |
| STC         |     | is active.                                                                    |
| STC         | 26  | Setting the ST controller dynamics.                                           |
| Dynamics    |     |                                                                               |

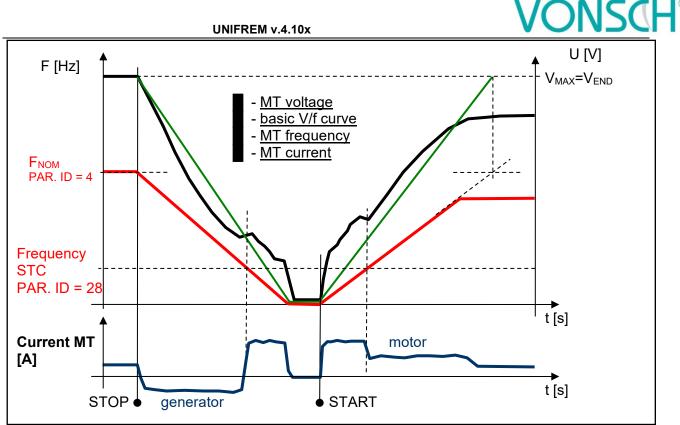

V/f curve modes on the drive with a high moment of inertia.

# 9.3.5 Slip compensation

Slip is the side effect of asynchronous motors operation, which means lagging / overtaking the rotor against the stator due to load. Slip as the difference of stator and rotor frequency is dependent on many factors. UNIFREM converters evaluate motor slip (slip compensation function is activated) and slip is added to the stator frequency setpoint.

#### Parameter ID: 349

SETTINGS -> CONTROL AND REGULATION -> V/f CONTROL -> SLIP COMPENSATION -> Slip compensation = turned on

|        | Slip compensation |   |
|--------|-------------------|---|
| turned | off               |   |
| turned | on                | J |
|        |                   |   |

Motor slip compensation effect: Rotor speed will maintain the value near to the setpoint value at load changes. Moreover, it greatly increases the torque capability of the motor at low speeds.

The main parameter to tune the rate of slip compensation is the gain in the parameter.

Parameter ID: 350

SETTINGS -> CONTROL AND REGULATION -> V/f CONTROL -> SLIP COMPENSATION -> Slip comp. Gain

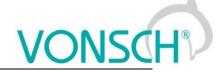

**Example:** Slip compensation activity on the real drive (thin line – stator frequency, thick line – motor current).

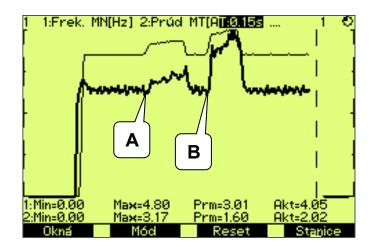

UNIFREM v.4.10x

- A. a small load increase caused a small slip compensation.
- **B.** greater load increase caused greater slip compensation.

Model of slip for its correct operation requires proper values of motor parameter.

| Parameter name         | ID  | Description                                |  |  |  |  |
|------------------------|-----|--------------------------------------------|--|--|--|--|
| Nom. power [W]         | 357 |                                            |  |  |  |  |
| Nom. frequency [Hz]    | 4   | Necessary to calculate the nominal slip.   |  |  |  |  |
| Nom. revolutions [rpm] | 356 |                                            |  |  |  |  |
| Stator resistance [mΩ] | 345 | The same conditions as for IR compensation |  |  |  |  |

**Slip is compensated** exactly by the actual slip assessed on the difference of the stator and rotor frequency in V/f (scalar) closed control.

Parameter ID: 193 SETTINGS -> CONTROL AND REGULATION -> V/f CONTROL -> SLIP COMPENSATION -> Slip restriction = turned on

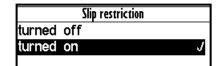

When this mode is enabled, converter will adjust the setpoint frequency so as not to exceed the maximum allowable slip from parameter Maximal slip [Hz] [177]:

Parameter ID: 177

SETTINGS -> CONTROL AND REGULATION -> V/f CONTROL -> SLIP COMPENSATION -> Maximal slip [Hz]

"W40-Slip restriction" warning message is generated. This state is ended after declining load on the motor and stator frequency increasing is allowed.

# 9.4 Maximal current controller (MCC)

Maximal current controller is a standard function of UNIFREM 400 converters, and its function is to restrict output current into the motor by correcting the output frequency. Function, as well as the controller itself, are activated in the parameter:

Parameter ID: 352

| SETTINGS ->  | CONTROL     | AND    | REGULATION         | _>     | V/f   | CONTROL   | -> | MAX. | CURRENT |
|--------------|-------------|--------|--------------------|--------|-------|-----------|----|------|---------|
| CONTROLLER ( | MCC) -> Max | .curre | nt contr. = motori | c or : | = reg | enerative |    |      |         |

The controller operates in motoric and regenerative operating mode.

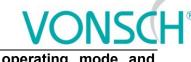

Max. current controller motoric J regenerative

Frequency is decreased in motoric operating mode increased in regenerative operating mode if current treshold is reached.

Current limit for the motor operation.

Parameter ID: 5

SETTINGS -> CONTROL AND REGULATION -> MAX. CURRENT CONTR. (MCC) -> Max. mot. current M. [A]

Current limit for the regenerative operation.

J

Parameter ID: 549 SETTINGS -> CONTROL AND REGULATION -> MAX. CURRENT CONTR. (MCC) -> Max. regen. current [A]

In specific cases, converter can adjust the restriction value according to the another criterias.

At low frequencies, the current restriction increases to the permissible overload limit in order to achieve a higher starting torque. At high frequencies the current restriction decreases to prevent motor operation in unstable part of the torgue characteristics (area of power derating).

Furthermore, the "Power restriction" function can reduce the current restriction, if its conditions are met, such as high thermal integral of converter, high cooler temperature or if the conditions of power restriction are met when selecting parameter: PR Signal [1088] (signal the power is restricted according to).

The current value of the motoric restriction of the current is signalised by the diagnostic value: Parameter ID: 494

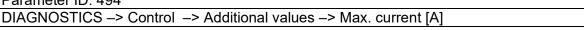

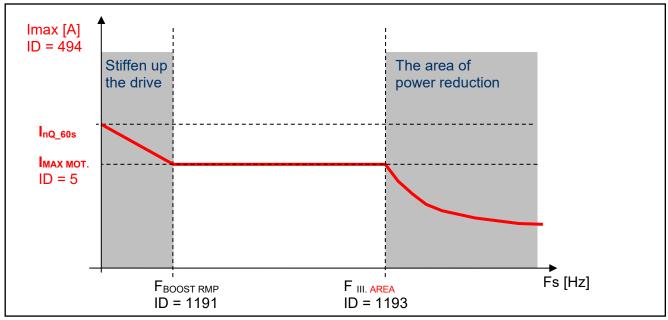

Specific cases of maximum current limit adjustment

# WARNING!

In case, that the motor is loaded constantly in regenerative mode, the MCC is active and the STOP command is received, the situation can happen that the rotation speed will not decrease and the drive will not be turned off. In this case, it is necessary to increase the

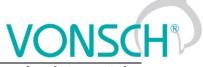

# value of the maximal regenerative current or generate the RESET command or interrupt the safety(emergency) input.

Parameters of the controller (P, I and D) influence the speed, the converter can restrict current with and prevent undesired current increase over allowed limit.

| Parameter ID: 353        |                        |        |         |    |      |         |
|--------------------------|------------------------|--------|---------|----|------|---------|
| SETTINGS -> CONTROL      | AND REGULATION         | _> V/f | CONTROL | -> | MAX. | CURRENT |
| CONTROLLER (MCC) -> P co | omponent of the MCC [] |        |         |    |      |         |

Parameter ID: 354 SETTINGS -> CONTROL AND REGULATION -> V/f CONTROL -> MAX. CURRENT CONTROLLER (MCC) -> I component of the MCC [ms ÷ s] Parameter ID: 1047 SETTINGS -> CONTROL AND REGULATION -> V/f CONTROL -> MAX. CURRENT CONTROLLER (MCC) -> D component of the MCC []

MCC restricts the slope of frequency increase or decrease by ramps, but it can also take up during steady speed, when the current exceeds configured limits. If the frequency correction reaches frequency limit Fmin [110] or Fmax [112], it will not longer correct the frequency which will be affecting the current increase and then "Overcurrent" or "Converter overload" faults are possible. Fast correction of the starting voltage based on excessive current can be turned on to speed up the the MCC reaction and to improve operation in the low frequency range. The gain is adjusted by following parameter:

Parameter ID: 799

SETTINGS -> CONTROL AND REGULATION -> V/f CONTROL-> MAX. CURRENT CONTROLLER (MCC)-> MCC Gain []

This parameter serves to set the voltage and frequency correction of MCC:

| Parameter ID: 11 | 191           |         |             |    |     |         |    |      |         |
|------------------|---------------|---------|-------------|----|-----|---------|----|------|---------|
| SETTINGS ->      | CONTROL       | AND     | REGULATION  | _> | V/f | CONTROL | -> | MAX. | CURRENT |
| CONTROLLER (     | (MCC) -> Free | q. boos | st. MCC [ ] |    |     |         |    |      |         |

Scalar (V/f) drive with current limit can be tuned by using these two parameters in order to satisfy maximal current and to keep the frequency not too low, to prevent torque lose (See. stiffen up the drive in the previous picture).

Current restriction may cooperate with slip compensation and with compensation of IR in V / f curve, as well as with other converter functions. There is a category of drives, where it is not appropriate to use MCC. These are stroke or lift drives of cranes, elevators and conveyors, where current restriction could result in the weight fall or violation to ramp speed. Then drive at high current reports generally a fault.

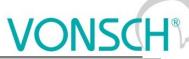

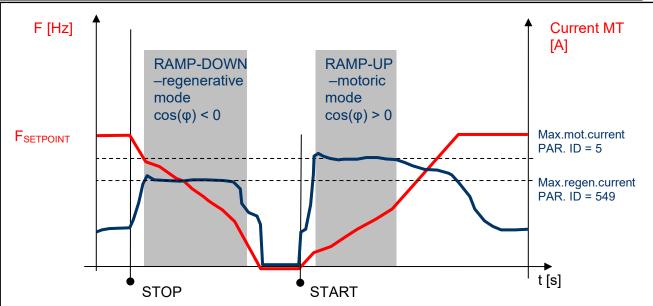

Typical current and frequency course when MCC takes up on a drive with a flywheel

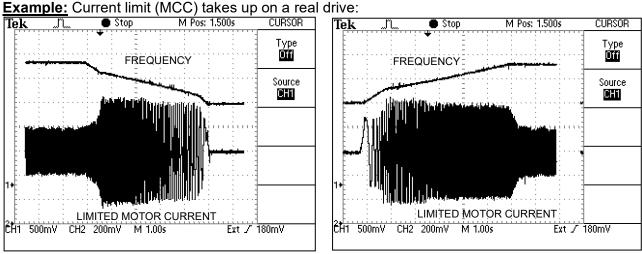

Maximal current at ramp-down, regenerative mode

Maximal current at ramp-up, motoric mode chod

# 9.5 Resonance damping

Motor resonance is a phenomenon, when motor fed by the converter is vibrating and periodically moving between regenerative and motoric operating mode caused by the influence of inhomogenity of air gap or load non-.

The period of these oscillations is usually only a few periods of the stator frequency. Resonance results in a vibration of mechanical parts, increasing their stress and vibration in the DC link voltage, motor current, and subsequent failures.

# Motor resonance is a phenomer

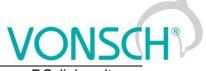

**Example**: Resonant oscillations are measured on a traction drive (sky-blue – DC link voltage, yellow – current in one of motor phases)

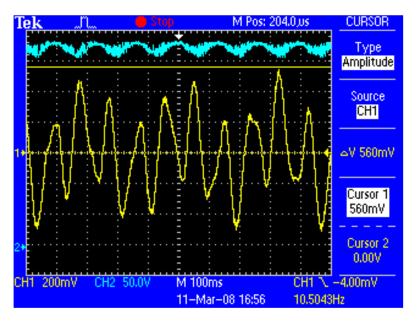

Resonance damping function can be turned on and off by parameter:

| Resonance damping |      |   |  |  |
|-------------------|------|---|--|--|
| turned            | off  |   |  |  |
| turned            | on . | I |  |  |
|                   |      | _ |  |  |

Parameter ID: 513 SETTINGS -> CONTROL AND REGULATION -> V/f CONTROL -> RESONANCE DAMPING -> Resonance damping = turn on

To adjust the damping, three coefficients that govern the degree of influence of selected process variables on the output frequency and voltage are used. Oscillations amplitude can be reduced or even completely removed by suitable tuning of these parameters.

Parameter ID: 514 Setting the resonance damping gain of the derivative DC voltage resonance

SETTINGS -> CONTROL AND REGULATION -> V/f CONTROL -> RESONANCE DAMPING -> Effect from the **dVdc**[]

Parameter ID: 515 Setting the resonance damping gain of the derivative stator current model.

SETTINGS -> CONTROL AND REGULATION -> V/f CONTROL -> RESONANCE DAMPING -> Effect from the **dls**[]

Parameter ID: 516 Setting the resonance damping gain from the stator current frequency change.

SETTINGS -> CONTROL AND REGULATION -> V/f CONTROL -> RESONANCE DAMPING -> Effect from the **dwls** []

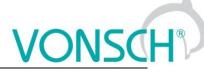

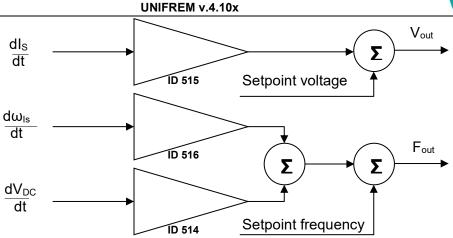

Importance of function coefficients "Resonance damping"

Resonance damping can reduce or completely suppress undesired motor vibration, especially if there is a small load operation.

# 9.6 Voltage controller (VC) - Dynamic deceleration (DD) a Kinetic backup (KB).

DC-link voltage ( $V_{DC}$ ) is the one of the most important parameters of frequency converter.

Its value is equal to the peak value of the rectified AC phase to phase voltage ( $U_{DC} = 1.414 * U_{UV}$ ) under normal conditions. For 400V power supply network this value is around 565V. DC link voltage can therefore vary with the grid voltage. If motor is under load at large voltage drop of power supply network, motor will not get enough voltage, which causes its deexcitation, slip and load current increasing. It is necessary to reduce the frequency to a value when there is sufficient voltage on motor at lower grid voltage, if we want to prevent overheating of the motor and converter or unwanted fault "Overcurrent". Block **"Voltage controller"** and its part **kinetic backup controller (KBC)** are made for these cases in UNIFREM 400 XXX frequency converters. Among other things, it also serves to bypass short-term supply network outages, when the required minimum voltage  $U_{DC}$  is maintained with <u>controlled setpoint frequency reduction</u> and by mass inertia braking.

 $V_{DC}$  voltage rises due to spillover of the energy from the motor back to the converter during motor braking, thus at ramp-down or under the influence of external forces to the motor. In this case the converter has sufficient voltage to correct motor control, but the voltage stress of the power components increases and there is risk of "overvoltage" fault. Braking resistors and modules that convert the excess energy into the heat are generally used to limit the V<sub>DC</sub> at drives, where motor works mainly in the regenerative operation mode (strokes of cranes, lifts, rapid ramp-up / ramp-down of inertia). It is possible to use the second part of the section "Voltage controller" - Dynamic deceleration controller (DDC), where it is not strictly prescribed the stopping time of the drive. Dynamic deceleration controller will stop growth of the DC voltage with the <u>setpoint frequency increasing</u>. Controller will stop to correct it at the frequency maximum and will allow voltage increasing to the fault level (the same is true even in current limit - MCC).

Each part of the **Voltage controller** can be independently turned on / off by parameters:

Parameter ID: 748

SETTINGS -> CONTROL AND REGULATION -> VOLTAGE CONTROLLER (VC) -> Kinetic backup (KB)

| Kinetic backup (KB) |     |   |  |  |  |
|---------------------|-----|---|--|--|--|
| turned              | off |   |  |  |  |
| turned              | on  | J |  |  |  |
|                     |     |   |  |  |  |

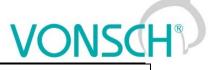

Parameter ID: 749 SETTINGS -> CONTROL AND REGULATION -> VOLTAGE CONTROLLER (VC) -> Dynamic deceleration (DD)

Dynamic deceleration (DD) turned off turned on J

The important parameters of voltage controller are reference values of DC link at which the function of the kinetic backup and dynamic deceleration is activated.

Parameter ID: 753

SETTINGS -> CONTROL AND REGULATION -> VOLTAGE CONTROLLER (VC) -> KB setpoint

Parameter ID: 754 SETTINGS --> CONTROL AND REGULATION --> VOLTAGE CONTROLLER (VC) -> DD setpoint

Voltage controller components P, I and D, which together affect the KBC and DDC are used to adjust the dynamic of response and possible tuning of voltage overshoot or to stabilize the oscillating waveform.

Parameter ID: 751

SETTINGS -> CONTROL AND REGULATION -> VOLTAGE CONTROLLER (VC) -> P gain VC Parameter ID: 752

SETTINGS -> CONTROL AND REGULATION -> VOLTAGE CONTROLLER (VC) -> I gain VC

Parameter ID: 750

SETTINGS -> CONTROL AND REGULATION -> VOLTAGE CONTROLLER (VC) -> D gain VC

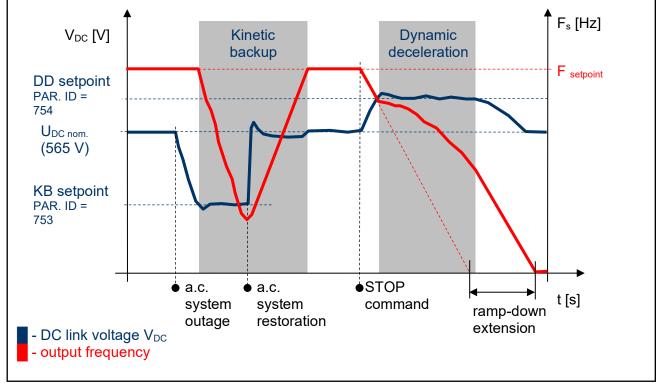

Voltage controller (VR) - principle of operation

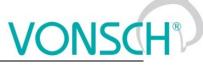

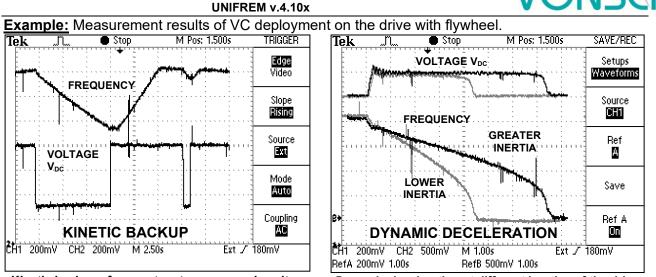

Kinetic backup of converter at power supply voltage failure on the motor with flywheel.

Dynamic deceleration at different inertias of the drive.

In many industrial applications of the drives with frequency converters it is required to stop the drive in the shortest time. This significantly reduces the cycle time of repeated working cycles and has a direct impact on production productivity. In addition, if it is a drive, where moment of inertia and loading ratios are variable, fixed time of ramp-down setting can be problem. Then is necessary to apply dynamic deceleration mode. For example, spin-driers, mills, blenders, where inertia depends on the amount of processed material.

## 9.7 Flux braking

Several braking modes can be used in frequency converters. Mainly it is the use of a braking module and a braking resistor. However, there are drives, where braking conditions occur partly and not often. For example, if it is needed to stop the pump in 10 seconds, but during the ramp-down an "Overvoltage" fault occurs, it is not necessary to use the braking module. If for example 13 or 15 second long ramp-down ends without a fault, the amount of generated energy can be decreased by using the **Flux braking function**.

To activate the function - flux braking use this parameter:

| Parameter ID: 775                                                       |  |
|-------------------------------------------------------------------------|--|
| SETTINGS -> CONTROL AND REGULATION -> FLUX BRAKING -> Flux braking (FB) |  |

|        | Flux braking (FB) |   |
|--------|-------------------|---|
| turned | off               |   |
| turned | on                | J |
|        |                   |   |

It works as follows: the converter starts to increase the motor voltage after exceeding the "FB working voltage", and excitation (flux) is increased. This causes that a part of the energy is not flowing from the motor to the converter, but it is transformed to heat in the motor coil. Increasing the flux braking rate is possible by using the parameter "Flux braking gain [777]".

| Parameter ID: 776                                                            |
|------------------------------------------------------------------------------|
| SETTINGS -> COTROL AND REGULATION ->FLUX BRAKING -> Operating voltage FB [V] |
| Parameter ID: 777                                                            |
| SETTINGS -> COTROL AND REGULATION ->FLUX BRAKING -> Flux braking gain []     |

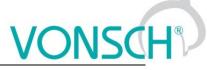

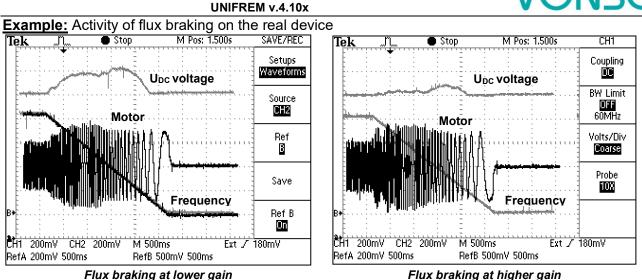

During flux braking, bigger motor overheating occurs, so it is necessary to provide sufficient thermal protection, thermistor or PT100, possibly forced cooling.

# 9.8 Flying start

During the operation of electric drives there is often a situation, when you need to start control, even if the motor is rotating. For example: flue fan is rotating due to pressure difference, traction vehicle is in motion or generator of small hydropower plant is rotating. The most accurate and fastest process to do this is by using the speed sensor (encoder-IRC). Encoder gives precise information about the frequency of the machine and the converter is able to automatically adapt and phase-on. It is not necessary to use the sensor when using the function "Flying start" in the frequency converter UNIFREM 400 XXX. Flying start can be turned on by parameter:

Parameter ID: 374

SETTINGS --> CONTROL AND REGULATION --> FLYING START --> Flying start

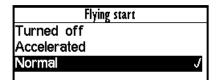

It is a fully automatic function which carries out the process off flying start to the rotating motor (or generator) always after the START command activating. Flying start takes place in several stages and its duration may be variable from rotational speed, motor power as well as parameter settings.

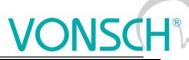

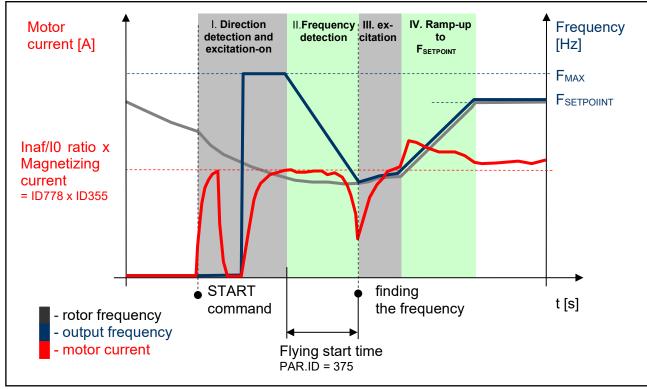

Flying start – principles of operation

Success of flying start and search time is dependent on the following parameters:

UNIFREM v.4.10x

(Multiple of magnetization current – it affects the sensitivity of the flying start and intensity of rotor braking)

Parameter ID: 778
SETTINGS -> CONTROL AND REGULATION -> FLYING START -> Inaf/I0 Ratio []

(Time constant MT – affects the speed of motor excitation)

Parameter ID: 79

SETTINGS -> MOTOR -> SPECIAL PARAMETERS -> Time constant MT [s]

Example: Flying start to rotating motor

(thin line - output frequency, thick line - motor current, red dotted line - the rotor frequency)

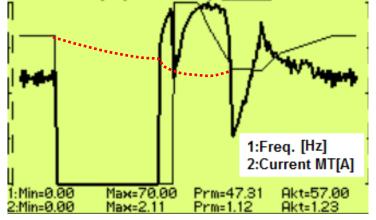

#### 9.9 **Power restriction**

In a real environment, the need to keep the drive in operating mode even if the motor or the converter is overloaded can occur. Possible fault caused by overloading or overheating should cause outage of the technology, which could be worse than an eventual short term decrease of the

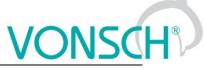

motor power. Because of this, UNIFREM 400 XXX frequency converters have a power restriction functional block in their software equipment.

Power restriction function is configured in the parameter:

| Parameter ID: 766                                          |  |
|------------------------------------------------------------|--|
| SETTINGS -> CONTROL AND REGULATION -> Power restriction [] |  |

There it is possible to activate individual sources (causes) of the power restriction or their combinations:

|      | Power restriction (PR) |   |  |  |  |  |
|------|------------------------|---|--|--|--|--|
| from | overload               | J |  |  |  |  |
| from | the cooler temperat    | J |  |  |  |  |
| from | the motor overload     | J |  |  |  |  |
| from | external temperature   |   |  |  |  |  |
| from | the power restrictio   |   |  |  |  |  |

| From overload       | Thermal integral INV (ID 31) > 90 %            | Fault = 100 %  |
|---------------------|------------------------------------------------|----------------|
| From cooler temp.   | Cooler temp. (ID 74) > C_temp warning (ID 767) | Fault = 90 °C  |
| From motor overload | Temp integral MT (ID 33) > 90 %                | Fault = 100 %  |
| From external temp. | ETP Temp. (ID 869) > ETP Warning (ID 865)      | Fault = ID 866 |
| From the power      | P[1088]) PR Signal beyond the value P[1089]    |                |
| restriction signal  | PR signal limit.                               |                |

When warnings from the external thermal protection of the converter (motor) occur, power restriction is activated. Power restriction output is the correction of the maximal current so the corresponding displayed status values do not exceed fault level and converter operation does not stop. Power restriction is executed by restricting the maximal current. The maximal current controller (MCC) has to be activated and functional (ID 352).

**Example:** Power restriction operation from the converter overload of an undersized drive with an induction motor

(thin line - Thermal. integral. INV, thick line – Current MT).

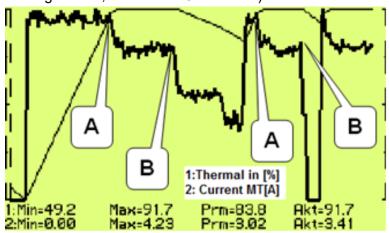

A – Drive was running under full load, temperature integral of the converter reached 90% level and then restricted the current so the integral will not increase further.

**B** – Drive was relieved and the integral is decreasing. The drive is capable to generate maximal power again.

#### 9.10 Optimization

Optimization is an individual management and control block and its goal is to ensure searching and maintaining optimal values of any displayed value or parameter of the converter by using an input

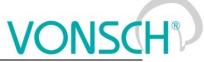

channel. Optimization has its own output, which operates in the interval 0.000 to 1.000 and it is possible to display it in the converter diagnostics:

DIAGNOSTICS -> Functions -> Optimization -> OPT Output []

The optimization output connection to any entering channel is performed after selecting this parameter by selecting the signal (source) of the corresponding entering channel.

Value selection, which criteria should be searched by the optimization block is performed by parameter configuration:

Parameter ID: 80 SETTINGS --> FUNCTIONS --> OPTIMIZATION --> Optimization signal

| Signal selection    |         |  |  |
|---------------------|---------|--|--|
|                     |         |  |  |
| ⊢Slip freq. 0.00 Hz |         |  |  |
| -Rpm                | 0 RPM   |  |  |
| -Voltage DC         | 318.5 V |  |  |
| -Voltage MT         | 0.0 V   |  |  |
| Current MT          | 0.00 A  |  |  |

Motor current, motor power and motor torque are selected as the optimization signal in standard optimization tasks mostly. After selecting one of the analog inputs, it is possible to optimize any technological value.

Optimization criteria defines, if converter will search for the minimum or the maximum of the selected signal. For example on generator drive of hydro power-plant, if we want to maximize the produced power and minimalize the power losses on a pump drive.

To select the criteria, use the parameter:

| Opt. criteria |      |   |
|---------------|------|---|
| Signal        | min. |   |
| Signal        | max. | J |
|               |      |   |

Parameter ID: 208 SETTINGS -> FUNCTIONS -> OPTIMIZATION -> Optimization criteria

#### Blocking (reset) the optimization and measurement condition:

Two signals are in the OPTIMIZATION block, that control the optimization operation conditions and a condition, when it is possible to measure optimized values.

To configure the conditions for blocking and reseting the optimization, use the signal:

Parameter ID: 263 SETTINGS -> FUNCTIONS -> OPTIMIZATION -> Opt. Reset signal

| Signal selection                 |        |  |
|----------------------------------|--------|--|
| MENU\DIAGNOSTICS\Converter state |        |  |
| HT operational hours             | 44.3 h |  |
| -Converter state                 |        |  |
| Converter state negated          |        |  |
| -Warning                         | 0x0    |  |
| -Warning2                        | 0x0    |  |

| Opt. reset |   |  |
|------------|---|--|
| Error      |   |  |
| SW_Err_Pin |   |  |
| Operation  | J |  |
| DC charged |   |  |
| MT excited |   |  |

**For example:** If the optimization is set to search for maximal or minimal power, it is necessary to block its operation when the device is turned off. Then the parameter "Opt. reset signal" [263] is set to the value Converter status negated (negation of the status word) and the command Run (converter generates the output voltage) is set in the parameter "Opt. Reset" [273] concurrently.

Since the status word is **negated**, it means that, optimization Reset is active when the converter does not generate the output voltage.

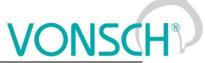

When the optimization output change causes transiting effects which duration period is variable, it is necessary to delay measuring optimization criteria. Signal from the following parameter is used to configure measurement conditions:

Parameter ID: 279 SETTINGS -> FUNCTIONS -> OPTIMIZATION -> Opt. meas. signal

If the measurement should be executed after the ramp function ends, in this signal the value **Converter status negated** (negation of the status word) is selected again and the bit "Accel/Decel. F" is set in the parameter **Opt. meas. turns on [160].** This means, that after the optimization output change, the process is waiting for the ramp function to settle and then a new measurement for the next optimization step is performed.

| Signal selection         |              |  |
|--------------------------|--------------|--|
| \MENU\DIAGNOSTICS\Cor    | werter state |  |
| HT operational hours     | 44.3 h       |  |
| -Converter state         | 888          |  |
| -Converter state negated |              |  |
| -Warning                 | 0x0          |  |
| -Warning2                | 0x0          |  |

| Opt. meas. turns on |   |  |
|---------------------|---|--|
| MT excited          |   |  |
| Accel./Decel. F     | J |  |
| Fsp > 0             |   |  |
| F = Fsp             |   |  |
| Warning             |   |  |

To adjust and configure the optimization process, use following parameters:

| Parameter name   | ID  | Description                                                                                                    |  |
|------------------|-----|----------------------------------------------------------------------------------------------------|--|
| Optimization     | 13  | Measuring period of one step of the optimization algorithm. Time                                                                                                    |  |
| period           |     | between individual steps can be extended by the measurement                                                                                                    |  |
|                  |     | condition (see "Opt. Measurement signal [279]").                                                                                                    |  |
| Scan             | 420 | Activate/Deactivate the scan mode of the optimization output when starting the optimization. It is used to find the starting value of the optimization output. It searches for the global extremum from multiple possible extrems by searching the whole range by a maximal step of 0.05.                                                                                                    |  |
| delta Sign.      | 255 | Defines the value of the maximal allowed variance of the actual value<br>"Optim. Signal [80]" from the global extreme. Global extremum is<br>getting closer to the actual output value from the optimization (scan)<br>start, which follows the slow changes of the global extremes. After<br>deflecting the output from the global extremum by the defined value of<br>"delta Sign." a new scan is performed, if it is activated. |  |
| Step mode        | 425 | Defines, if the change size of the optimization between two steps<br>should be solid or variable. Variable step means, that the step size is<br>based on the adaptivity from the "Optim. Signal [80]" derivation.                                                                                                    |  |
| Minim. step      | 427 | Minimal or solid optimization output change between two steps.                                                                                                    |  |
| Adapt. step gain | 743 | Defines the intensity of the "Optim. Signal [80]" derivation effect on                                                                                                    |  |
|                  |     | the optimization step increase, if the "Step mode" is activated and "variable" is set.                                                                                                    |  |
| First direction  | 426 | Sets the starting direction of the optimization from start, if it should search for output changes up from 0.00 ("from minimum") or down from 1.00 ("from maximum").                                                                                                    |  |

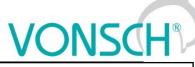

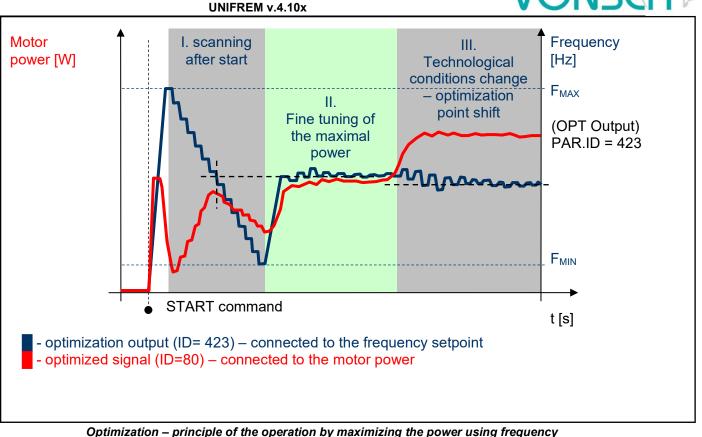

Example: Optimization operation on the drive

(thick line - OPT. Output, thin line - Power drain). In this case, the Start Direction (ID = 426) is set to "From maximum".

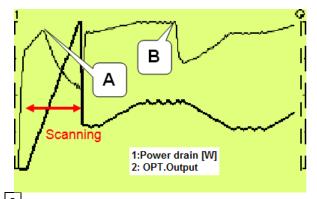

A – Optimization starting point found by scanning. It will be configured accurately later during fine tuning.

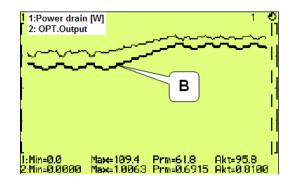

**B** – Technological conditions change – optimization output settling and finding the new optimum point.

### 9.11 External thermal protection (ETP)

If there is a temperature sensor or system of multiple sensors of the same type on the device, of which the frequency converter is a part, it is possible to connect these sensors into the converter and evaluate the device temperature and if needed, generate warning or fault. ETP block parameters can be found in:

| Parameter ID: 860                                          |  |
|------------------------------------------------------------|--|
| SETTINGS -> FUNCTIONS -> EXTERNAL THERMAL PROTECTION (ETP) |  |

One free analog input and output are used to connect the temperature sensors. Mathematical model calculates the optimal *"ETP Current"*, which will be selected as a signal of the corresponding AOUTx. Voltage drop occurs on AINx, AINx writes it into the

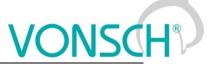

parameter "*ETP Voltage*". Sensor resistance and then temperature are evaluated from this data. After exceeding the warning or fault limit, ETP temperature warning or fault is generated.

Meaning of the parameters and their logical connection is explained in the following picture.

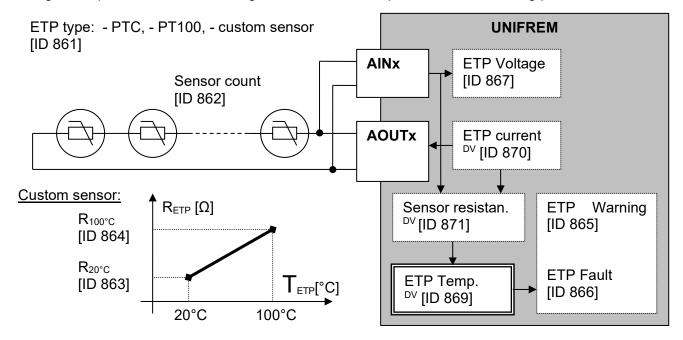

One analog input (free) and one analog output (free) of the X1 terminal of UNIFREM processor board can used to connect the sensor.

# ETP setting example – 3 x PTC sensor types connected in series: PART SETTINGS:

PTC sensor setting:

| [ID] | Path                                                                 | Parameter          | Setting        |
|------|----------------------------------------------------------------------|--------------------|----------------|
| 861  | MENU \ SETTINGS \ FUNCTIONS \ EXTERNAL THERMAL<br>PROTECTION (ETP) \ | ETP Type           | PTC thermistor |
| 906  | MENU \ SETTINGS \ FUNCTIONS \ EXTERNAL THERMAL<br>PROTECTION (ETP) \ | Voltage source ETP | AIN2           |
| 862  | MENU \ SETTINGS \ FUNCTIONS \ EXTERNAL THERMAL<br>PROTECTION (ETP) \ | Sensor count       | 3              |

Example of setting – ETP warning and fault lines derived from the parameters:

| 865 | MENU \ SETTINGS \ FUNCTIONS \ EXTERNAL THERMAL<br>PROTECTION (ETP) \ | ETP Warning | 90°C     |
|-----|----------------------------------------------------------------------|-------------|----------|
| 866 | MENU \ SETTINGS \ FUNCTIONS \ EXTERNAL THERMAL<br>PROTECTION (ETP) \ | ETP Fault   | 160.0 °C |

ETP maximal current restriction:

Parameter **ETP maximal current (ID 1087)** restricts the current to the EHP sensors to prevent undesired overheating of the sensor. If a special sensor is used, it is necessary to set the maximal current according to its specification. In the EHP = PTC type, the measuring current is limited to the 1mA value and in the PT100 type to 3mA and then this parameter is inactive.

| 1087 MENU \ SETTINGS \ FUNCTIONS \ EXTERNAL THERMAL<br>PROTECTION (ETP) \ ETP maximal current 10.00 mA |      |  |                     |          |  |
|----------------------------------------------------------------------------------------------------|------|--|---------------------|----------|--|
|                                                                                                    | 1087 |  | ETP maximal current | 10.00 mA |  |

#### Analog input AIN2 setting:

| [ID] | Cesta                                                                | Parameter | Setting |
|------|----------------------------------------------------------------------|-----------|---------|
| 154  | MENU \ SETTINGS \ INPUTS AND OUTPUTS \ ANALOG INPUTS \ AIN2 \ AIN2 \ | AIN2 Type | 0-10V   |

The option of noise filtering on the analog input:

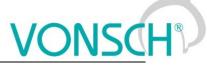

| Analog ol | itput AOU12 setting:                                             |              |             |
|-----------|------------------------------------------------------------------|--------------|-------------|
| [ID]      | Path                                                             | Parameter    | Setting     |
| 362       | MENU \ SETTINGS \ INPUTS AND OUTPUTS \ ANALOG OUTPUTS<br>\ AO2 \ | AO2 Type     | 0-20mA      |
| 1077      | MENU \ SETTINGS \ INPUTS AND OUTPUTS \ ANALOG OUTPUTS<br>\ AO2 \ | AO2 Source   | ETP Current |
| 366       | MENU \ SETTINGS \ INPUTS AND OUTPUTS \ ANALOG OUTPUTS<br>\ AO2 \ | Sig. (AO2_A) | 0 mA        |
| 368       | MENU \ SETTINGS \ INPUTS AND OUTPUTS \ ANALOG OUTPUTS<br>\ AO2 \ | Sig. (AO2_B) | 20 mA       |
| 945       | MENU \ SETTINGS \ INPUTS AND OUTPUTS \ ANALOG OUTPUTS<br>\ AO2 \ | AO2_A        | 0 mA        |
| 946       | MENU \ SETTINGS \ INPUTS AND OUTPUTS \ ANALOG OUTPUTS<br>\ AO2 \ | AO2_B        | 20 mA       |

#### **ETP DIAGNOSTICS:**

The possibility of checking the measured data:

| [ID] | Path                                                       | Parameter                      | Description                                              |
|------|------------------------------------------------------------|--------------------------------|----------------------------------------------------------|
| 869  | MENU \ DIAGNOSTICS \ Functions \ Ext. thermal protection \ | ETP Temperature [°C]           | Temperature of the ETP sensor.                           |
| 870  | MENU \ DIAGNOSTICS \ Functions \ Ext. thermal protection \ | ETP Current [mA]               | Measuring current of the external<br>thermal protection. |
| 867  | MENU \ DIAGNOSTICS \ Functions \ Ext. thermal protection \ | ETP Voltage [V]                | Value of measured voltage drop on the<br>ETP sensor.     |
| 871  | MENU \ DIAGNOSTICS \ Functions \ Ext. thermal protection \ | Sensor rezistance [ $\Omega$ ] | Resistance value of the ETP sensor.                      |

#### 9.12 Overload switch "OPS"

A LITO A ATLING

For the evaluation of the maximum load of the construction or technological line, various devices are used especially in lift drives of cranes, but also in other areas of frequency converters deployment. Frequency converters UNIFREM can evaluate the load of the drive by measuring the electrical parameters (Displayed value - Load) and carry out the necessary changes in the behavior of the drive, so that the operation of the drive will be safe. "OPS" can be used for example for stroke drives of cranes, shifts at cutting, drilling and supports of machine tools. A new conception of overload switch in UNIFREM frequency converters includes several improvements and innovations.

#### <u>Terms:</u>

**Load** – It is an optional quantity, which represents a measure of the drive load. Motor torque, motor current, Power or even AINx can be generally chosen, if load evaluation is external.

**Overload** – It is the drive status when the conditions of the drive overload are fulfilled. STOP can be generated automatically, speed can be limited, or it can be signalized on the converter outputs.

**Dynamic operation** – It is the working status of the drive when accelerating in the positive direction, when the drive overcomes the resistance of inertia mass and Coulomb friction except static load.

**Static operation** – It is the working status of the drive during steady-state speed in the positive direction.

**Short commands count** – It is a sequence of control commands, which bypasses the conditions of formation of overload. For example, short commands START or intermittent acceleration.

The following parameters are used to configure the overload switch:

| Parameter ID: 840                                 |
|---------------------------------------------------|
| SETTINGS -> FUNCTIONS -> LIFTING FUNCTIONS -> OPS |

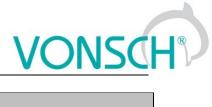

| Configuration and mode of operation: |     |                                                                                                    |  |
|--------------------------------------|-----|----------------------------------------------------------------------------------------------------|--|
| Parameter name                       | ID  | Description                                                                                                    |  |
| OPS on/off                           | 841 | Activation or deactivation of the electronic OPS switch function.<br>OPS on/off<br>turned off<br>turned on                                                    |  |
| OPS mode                             | 842 | Activating the overload switch modes.<br>OPS mode.<br>autodetect limits<br>only static mode<br>does not generate STOP<br>slow starting<br>test short commands |  |

#### The method of calculating the value "Load": Lifting functions

| Load. signal | 843 | Selection of the parameter, that will be used as calculation source<br>for the displayed value "Overload".<br>Signal selection<br>MENU\DIAGNOSTICS\Control<br>Voltage DC 318.1 V<br>- Voltage MT 0.0 V<br>- Current NT 0.00 A<br>- Cos FI 0.00<br>- Torque 0.0 Nm<br>Example of variable selection, which is a measure of the drive load. |  |
|--------------|-----|----------------------------------------------------------------------------------------------------|--|
| 100% Load    | 844 | It is used to conversion to relative units. Value of the selected load signal (ID 843) that equals 100% of the load.                                                                                                    |  |
| Load filter  | 851 | First row filter, that is used for noise or short peaks of the selected load signal (ID 843) reduction.                                                                                                    |  |

Conditions of "Overload" appearance and disappearance:

| Time after the start | 852 | Insensitivity period of the OPS after the drive start.                   |  |
|----------------------|-----|--------------------------------------------------------------------------|--|
| Dynamic overload     | 845 | Drive overload limit in dynamic states (when accelerating in positive    |  |
|                      |     | direction).                                                              |  |
| Dynamic overload     | 848 | Period during which the load value has to be higher than the             |  |
| period               |     | dynamic overload limit, so the overload switch will switch on.           |  |
| Static overload      | 846 | Drive overload limit in static states (at a constant speed in a positive |  |
|                      |     | direction).                                                              |  |
| Static overload      | 849 | Period during which the load value has to be higher than the static      |  |
| period               |     | overload limit, so the overload switch will switch on.                   |  |
| Overload turn off    | 847 | Load limit to end the Overload in the backward movement at               |  |
|                      |     | constant speed.                                                          |  |
| Overload period      | 850 | Period during which the load value has to be lower than the overload     |  |
| turn on              |     | stop limit, so the overload switch will switch off.                      |  |

# Blocking signal of "Overload":

| OPS reset source | 572 | This command blocks or switches off the OPS switch.<br>Numeric or bit signal can be selected.                        |  |
|------------------|-----|----------------------------------------------------------------------------------------------------|--|
| OPS reset        | 858 | The OPS reset command will be active if at least one of the selected binary inputs or logical blocks will be active. |  |

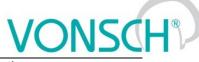

| These displayed quan                                                                                         | tities se | erve for OPS diagnosis and evaluation: lifting functions                                                                                                    |  |
|----------------------------------------------------------------------------------------------------|-----------|----------------------------------------------------------------------------------------------------|--|
| Load854Drive load rate evaluated from the signal Load. signal (ID 843)<br>related to 100% Load (ID 844). [%] |           |                                                                                                    |  |
| Short commands<br>count                                                                                      | 855       | Number of forbidden short command sequences. After exceeding<br>the short commands count, the overload switch will switch on<br>regardless of the drive load. Short commands evaluation can be<br>turned off by the parameter<br>(ID 842). |  |
| OPS status                                                                                                   | 856       | Indicates the status of the Overload switch block.          OPS status         detection         overload         tipping         settling         dynamics         An example of a diagnostic variable OPS status                         |  |

Overload of the drive will appear:

- If terms of formation of overload are met during operation. If the mode (ID 842) *"only static mode"* is inactive during dynamic operation, when the "Load" exceeds the value of parameter "Dynamic overload" (ID 845) for the time longer as "Dynamic overload period" (ID 848). Similarly, if the "Load" exceeds the static limit for the corresponding time in the static mode.
- Or if is mode (ID 842) *"test short commands"* turned on and number of short commands in counter of short commands exceeds 5 short commands within 5 min.

Converter signalises status of overload also with functional message **F36-OPS switched on**. on the display of control panel.

#### Overload of the drive will disappear:

If the "load" falls below the value of the parameter "Overload turn off" (ID 847) in the reverse operation mode for the period longer as "Overload period turn off" (ID 850).

In OPS mode (ID 842), it is possible to choose the function *"slow abseil"*. This function limits the speed to 20% in the reverse operation at overload to increase safety when handling excessive loads.

Then in the modes it is also possible to disable the internal blocking of drive start in the positive direction with the choice *"does not generate STOP"*, in cases, when only signalisation or the other action should be executed at overload (for example, the speed or torque restriction). The other actions are adjusted by using universal control blocks of converter.

#### Limits autodetection:

One of the new OPS modes (ID 842) is *"autodetect limits"*. Limits of overload conditions are reset after turning on this mode (ID 845, ID 846, ID 847) and during the following working cycles of the device, the limit values of parameter "Overload" are automatically detected.

The drive should be loaded with maximum safe load at this detection. (maximum permissible weight, etc). The values of limits will probably settled after 5 to 10 cycles and will stabilize at the levels that are little above the maximum working load. After turning off this mode, detected limits will remain at the new values and OPS is working within them.

Converter generates function message F37-Overload detection during "autodetect limits".

# VONSCH

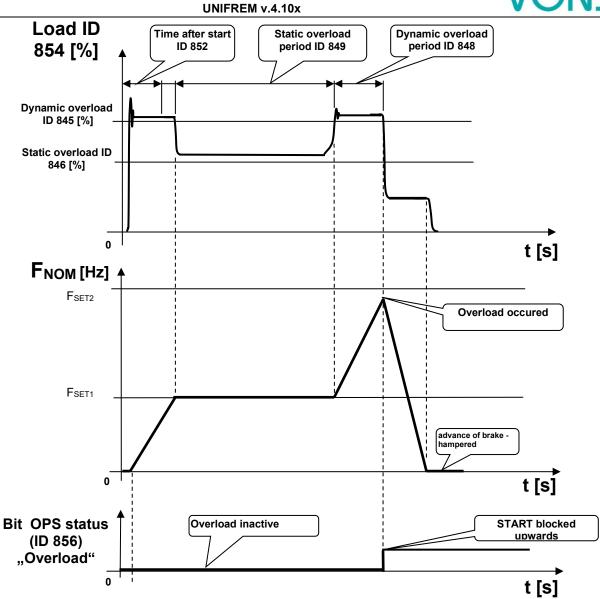

Example of overload formation in dynamic mode of operation during lifting the weight

# 9.13 Dynamic lift (DL) function

Crane function - **DYNAM. LIFT (DL)** (ID 1068) is used to adjust the maximum lift speed according to the actual weight. Maximum speed is reduced for higher weight.

For correct operation of the dynamic lift is necessary to set the parameters, which determine the calculation of the quantity "Load" (ID 854) as set by "Overload switch".

| Parameter name | ID  | Description                                                                                                    |
|----------------|-----|----------------------------------------------------------------------------------------------------|
| Load. signal   | 843 | Selection of the parameter, which will be used as calculation source for                                             |
|                |     | the displayed value "Overload".                                                                                      |
| 100% Load      | 844 | It is used to conversion to relative units. Value of the selected load signal (ID 843) that equals 100% of the load. |
| Load filter    | 851 | First order filter, which is used for noise or short peaks of the selected load signal (ID 843) reduction.           |

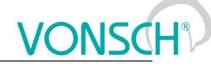

| Following parameters |                 | fi             |                       |
|----------------------|-----------------|----------------|-----------------------|
| Following parameters | can ne lisen ti | n contiguire g | vnamie litt tunetion. |
|                      |                 |                |                       |

| DL on/off                | 1069 | Activation of deactivation of the dynamic lift (DL) function.           DL on/off           turned off           turned on             |  |
|--------------------------|------|----------------------------------------------------------------------------------------------------|--|
| DL measurement<br>period | 1070 | Period of measurement of the static load (ID 854) on the frequency - parameter "DL frequency" (ID 1073).                               |  |
| DL maximal load          | 1071 | The upper range of the load, over which the maximum frequency is not reduced further.                                                  |  |
| DL minimal load          | 1072 | Lower range of the load, under which dynamic lift works with the maximum allowed frequency.                                            |  |
| DL frequency             | 1073 | Frequency, at which the load measurement runs and frequency which represents the minimal speed that corresponds with the maximal load. |  |

These display units serve for diagnosis and evaluation of overload switch.

| Load       | 854 | Drive load rate evaluated from the signal <b>Load. signal</b> (ID 843) and related to 100% <b>Load</b> (ID 844). [%] |
|------------|-----|----------------------------------------------------------------------------------------------------|
| OPS status | 856 | Static or dynamic mode detection.                                                                                    |

#### Principle of operation:

When starting upwards, the frequency stops on the "DL frequency" (ID 1073) for a time "DL measurement period" (ID 1070), in order to have stabilized value of "Load" (ID 854) and then calculate new speed limit. If the load stabilizes in the interval between the "DL minimal load" (ID 1072) and "DL maximal load" (ID 1071), then the lift speed limit is calculated linearly between the "DL frequency" (ID 1073) and "Max. frequency "(ID 111).

If the lift is loaded to "DL maximal load" (ID 1071) or higher, its maximum speed will be limited to "DL frequency" (ID 1073). If the lift is loaded to "DL minimal load" (ID 1072) or lower, its maximum speed will be limited to value of "Max. frequency" (ID 111).

If the calculated speed limit is less than the "Max. frequency" (ID 111), converter displays a warning message "W61-Dynamic lift".

# VONSCH

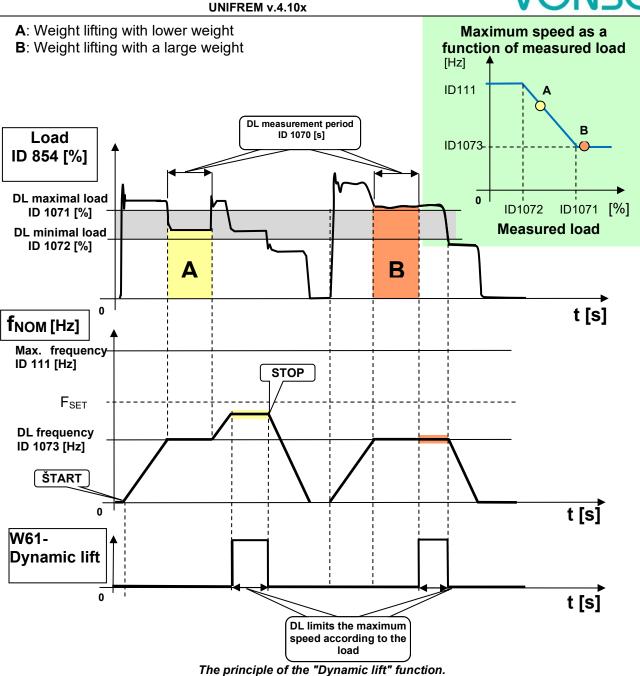

### 9.14 IRC detuning function

Frequency converters UNIFREM can simultaneously evaluate the real-time signals from two incremental encoders in case of use the extension module RM\_IRC\_DUAL. Converter calculates the speed difference of these sensors and this difference is displayed in the parameter "Freq. IRC1-IRC2" (ID 1086) according the formula:

 $\mathbf{F}_{\text{IRC1-IRC2}} = ||\mathbf{F}_{\text{IRC1}}| - |\mathbf{F}_{\text{IRC2}}||$ 

|F<sub>IRC1(2)</sub>| means absolute value of the speed calculation from the values "Frequency IRC1" (ID 434) and "Frequency IRC2" (ID 803).

The need to derive some control actions as torque restriction, block or immediate shutdown from the detuning can occur in the multi-motor drives in practice.

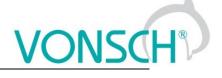

### For example:

- When one traction vehicle axle or bridge travers is slipping against the other
- Torque limit reduction, so the vehicle axle with less adhesion does not outrun the other
- RESET can be generated at material supply interruption and drives detuning on the rolling line (one part of the line is under load and the other no-load)
- etc.

Parameters in parameters group are used to configure "IRC detuning" function.

| Parameter ID: | 1081         |                        |  |
|---------------|--------------|------------------------|--|
| SETTINGS ->   | FUNCTIONS -> | <b>IRC1.2 DETUNING</b> |  |

#### Configuration and mode of operation:

| Parameter name               | ID                                                                | Description                                                                                                    |  |
|------------------------------|-------------------------------------------------------------------|----------------------------------------------------------------------------------------------------|--|
| IRC1,2 Detuning              | 1082                                                              | Setting the operation method and the converter operation when detuning the IRC1 and IRC2 speed.          IRC1,2 Detuning         torque restriction         Reset PWM |  |
| torque restriction           | IRC1, 2 detuning will cause torque restriction of motors.         |                                                                                                    |  |
| reset PWM                    | IRC1, 2 detuning will cause immediate shutdown of motors (RESET). |                                                                                                    |  |
| Filter dIRC1,2               | 1083                                                              | Time constant of the IRC1 and IRC2 frequency difference filter.                                                                                                    |  |
| Minimal IRC1,2<br>difference | 1084                                                              | Minimal limit of the absolute value for the IRC1 and IRC2 frequency difference.                                                                                       |  |
| Maximal IRC1,2<br>difference | 1085                                                              | Maximal limit of the absolute value for the IRC1 and IRC2 frequency difference.                                                                                       |  |

These displayed values are used for diagnosis and evaluation:

| Frequency IRC1          | 434  | Rotor frequency defined by the rotation speed sensor from the IRC1                           |
|-------------------------|------|----------------------------------------------------------------------------------------------|
|                         |      | motor.                                                                                       |
| Frequency IRC2          | 803  | Rotor frequency defined by the rotation speed sensor from the IRC2                           |
|                         |      | motor.                                                                                       |
| Frequency IRC1-<br>IRC2 | 1086 | This value is filtered by the first row filter from the parameter "Filter dIRC1,2" (ID1083). |

#### Principle of operation:

Motor torque restriction starts to decrease when the minimal value of frequency difference "Minimal IRC1, 2 difference" (ID 1084) is exceeded, if the choice "torque restriction" is active in the parameter "IRC1,2 Detuning" (ID 1082). Torque is **zero** at the maximal difference "Maximal IRC1, 2 difference" (ID 1085). Shutting down the drive is smoothly proportional to detuning value. Warning "**W62 - IRC1,2 Detuning**" is displayed during torque reduction.

# VONSCH

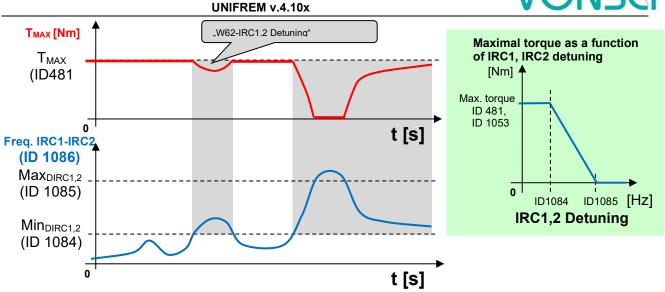

Principle of the "IRC Detuning" function at active choice "torque restriction".

RESET PWM is generated when the maximal limit of frequency difference "Maximal IRC1,2 difference" (ID 1085) is exceeded, if the choice "reset PWM" is active in the parameter, IRC1,2 Detuning" (ID 1082). "RESET PWM" expires after decrease under "Minimal IRC1,2 difference" (ID 1084).

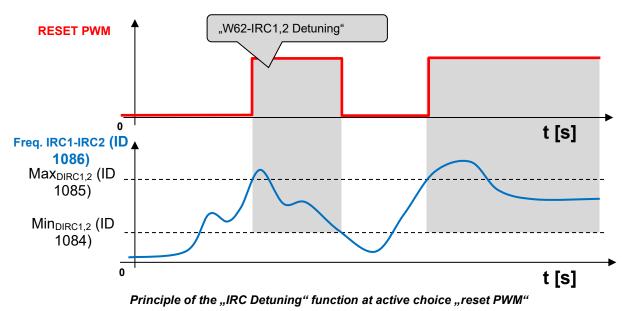

By adjustable filter "Filter dIRC1,2" (ID 1083), short pulses of IRC can be filtered, quantization

noise is damped and dynamics od torque change can be adjusted. The impact of IRC detuning to the maximal torque and to the RESET PWM too can be combined with simultaneous activation of the both options.

# 9.15 Using the parameter set switching for a special behavior of converter functions

UNIFREM frequency converters contain 4 user parameter sets, which can be switched and edited independently in the converter. Set switch period is currently less than 50ms. If the parameter settings are not different for parameters which block the change on-the-run (like Output phase sequence), it is possible to switch the sets during operation. The source of the set switch can be configured to any converter signal. This allows to solve special functions conditioned by changing the parameters, which individual functional blocks of the converter when using single set do not allow.

#### For example:

- V/f curve parameter change when changing the motor rotation direction.
- converter control sources change from the binary input (switching locally/remotely).
- controller parameter adaptivity according to the regulated frequency range.
- and many more.

Parameter set switch conditions are configured in these converter parameters:

| Parameter ID: 206     |  |
|-----------------------|--|
| SETTINGS -> PAR. SETS |  |

#### Switch set of parameters example configuration:

| Parameter name                                        | ID                | Description                                                                                                    |
|-------------------------------------------------------|-------------------|----------------------------------------------------------------------------------------------------|
| Set switching                                         | 657               | Setting the way of switching between the sets.<br>(Combined, Single, Parameter)<br>Set switching<br>Combined<br>Single<br>Parameter<br>Active set switching setting example                                                                                                    |
| Possibility to switch<br>the active set:              |                   | SETTINGS -> PAR. SETS -> Set switching [657] -> <b>Parameter</b><br>Option of the active set setting:<br>Active set [205] -> option choice Set 1, Set 2, Set 3, Set 4                                                                                                    |
| Bit1 set source<br>Bit2 set source<br>Bit3 set source | 641<br>6426<br>43 | Active set [205] => Option choice Set 1, Set 2, Set 3, Set 4         Setting the bits of set switch. Its function depends on the parameter         Set switching [657] - Combined - Only the first 2 bits of the binary         switch are used. Output set corresponds to the binary combination of         these bits. If no bits are active, the 1 <sup>st</sup> set is active. If only 1 bit is active,         the 2 <sup>nd</sup> set is active, and so on.         SETTINGS -> PAR. SETS -> SET SWITCH         Setting possibility: Bit1 set source and Bit2 set source         MENUSETINGS/PAR. SETS/SET SWITCH         Bit1 set source         Binary switch setting example         2.way         Set switching [657] - Single - Every single bit of the binary switch represents one set (bit 1 represents set 2). If more switches are active, the set with the higher sequence number is active. If no binary switch is active, the 1st set is active.         SETTINGS -> PAR. SETS -> SET SWITCH         Setting possibility: Bit1 set source, Bit2 set source, Bit3 set source         MENUSETTINGS/PAR.SETS/SET SWITCH         Setting possibility: Bit1 set source, Bit2 set source, Bit3 set source         MENUSETTINGS/PAR.SETS/SET SWITCH         Bit1 set source         Bit1 set source         Bit1 set source         Bit1 set source         Bit3 set source         None         Bit3 set source         Bit1 |

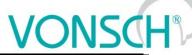

|                                                       | UNIFREM v.4.10x                                                                                                    |                        |
|-------------------------------------------------------|----------------------------------------------------------------------------------------------------|------------------------|
| SPECIAL<br>SETTING [224]                              | Special source of set switch setting example:<br>SETTINGS -> PAR. SETS -> SET SWITCH -> E<br>> special                                                                                                    | 3it1 set source [641]– |
| Special functions<br>setting for the set<br>switches. | Special         \MENU\SETTINGS\PAR.SETS\SET SWITCH         Bit1 set source       Special         Bit2 set source       None         Bit3 set source       None         @ SPECIAL SETTING                                             |                        |
|                                                       | Then there is the possibility of setting SETTINGS<br>SET SWITCH -> SPECIAL SETTING -><br>Bit1 set signal [645] -><br>Signal that is evaluated if the 1 <sup>st</sup> bit of the binary s<br>a numeric or a bit signal can be chosen. |                        |

Before switch source setting of the active parameters set, it is necessary to configure the drive in the SET1 completely, it means that at deactivated set switch conditions. Then copy this setting to other sets by using commands:

MENU -> SAVE / RESTORE -> Sets copy

| Parameter backup          |  |  |  |
|---------------------------|--|--|--|
| 📾 Save parameters         |  |  |  |
| Restore parameters        |  |  |  |
| i≣Sets copy               |  |  |  |
| Parameters transfer       |  |  |  |
| ⊕Manage backups in the pa |  |  |  |

#### Commands to copy parameter sets:

| Function | Choice   | Description                                                |
|----------|----------|------------------------------------------------------------|
| From set | Set1Set4 | Copy of the parameters from set 14 to the selected set 14. |
| To set   | Set1Set4 | Confirm by pressing the "Copy"                             |

| Sets cop | у     |
|----------|-------|
| From set | Set 1 |
| To set   | Set 2 |
| Copy     |       |
|          |       |

At the end, it is necessary to configure the active set switch condition. If we want to use for example only two parameter sets and SET2 should be active on negative speed on the converter output (weight lowering with a different V/f curve starting voltage) Then the following parameter values are selected:

| Parameter name  | ID  | Description                                                                                                    |
|-----------------|-----|----------------------------------------------------------------------------------------------------|
| Set switching   | 657 | Single                                                                                                    |
| Bit1 set signal | 645 | SETTINGS -> PAR. SETS -> SET SWITCH -> Bit1 set source [641] - > special                                                                                       |
|                 |     | Source of set switch choice:<br>Status word negated [547]:                                                                                                    |
|                 |     | SETTINGS -> PAR. SETS -> SET SWITCH -> SPECIAL SETTING -<br>> Bit1 set signal [645] -><br>"MENU\ DIAGNOSTICS\ Converter state -> Status word negated<br>[547]" |

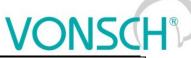

| UNIF | REM | v.4.10x |
|------|-----|---------|
|      |     |         |

|                    |     | Signal selection         MENU\DIAGNOSTICS\Converter state         Battery voltage       3.12 V         Converter operational hours       433.1 h         MT operational hours       44.3 h         Converter state                                                                                                    |
|--------------------|-----|----------------------------------------------------------------------------------------------------|
| Bit1 set switch on | 646 | SETTINGS -> PAR. SETS -> SET SWITCH -> SPECIAL SETTING         Bit1 set switch on [649]         14th bit of status word is chosen "Frot > 0".         Bit1 set turns off         Deexciting MT         Ready         Mechanical brake         Motor/generator         Frot > 0         ✓         (As it is the negated value of the status word, this bit has the opposite meaning Frot ≤ 0.)         Frot - polarity of the rotor frequency. The sign of the frequency is evaluated by mathematical model if IRC is not available. |
| \\// C             | 11  |                                                                                                    |

We can configure the parameters in individual sets after selecting the edited. Information about which set is active is in the upper right corner of the display, written in a small font.

Using parameter sets thus contributes to increase variability of drive setting. With them, it is possible to solve:

- Asymmetry of ramp frequency
- Control mode switch
- Signals switching at the analog outputs
- Multiple motor control with the one converter
- Corrections or the other converter functions switch on or switch off
- ... etc.

# **10 UNIFREM Frequency converter settings examples**

# 10.1 Process controller - PC setting to control the level height in the tank

The following section will describe how to set the converter to maintain a constant level in the tank using a pump controlled by frequency converter.

#### 10.1.1 Situation

The frequency converter controls the speed of the pump, so that desired level of fluid in the tank is maintained. The level in the tank can range from minimal 1cm to maximal 50cm. The actual height level is sensed with level sensor with current output. Minimal level is at the value of the output 0mA and maximal level is at the value of the output 20mA. The setpoint height level is adjusted by voltage 0-10V. Minimal level corresponds to 0V and maximal level corresponds to 10V.

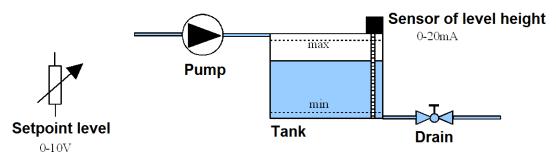

#### **10.1.2** Converter connection

Connect the voltage for the setpoint level to the first analog input **AIN1**. Connect the sensor of level height to the second analog input **AIN2**. The output of the converter is connected to the pump.

#### 10.1.3 Analog inputs setting

In the menu "SETTINGS / INPUTS AND OUTPUTS / ANALOG INPUTS" "AIN1 – AIN1 Type" = "0-10V" "AIN1 – AIN1 Filter" = 1ms (we can increase the filtration if the signal is distorted) "AIN1 – SPECIAL SETTING – AIN1 Signal" = none (F3) "AIN2 – AIN2 Type" = "0-20mA" "AIN2 – AIN2 Filter" = 1ms (we can increase the filtration if the signal is distorted) "AIN2 – SPECIAL SETTING – AIN2 Signal" = none (F3)

#### **10.1.4 Process controller setting**

In the menu "SETTINGS – FUNCTIONS – PROCESS CONTROLLER." "PC Mode" = "Position"

| PC Mode             |
|---------------------|
| Temperature         |
| Temperature Inverse |
| Position            |
| Position Inverse    |
| Flow                |

Thus, the adjustment of process controller switches to the setting in units of **cm.** Option "Position Inverse" is used for the case, if the pump is placed at the outlet of the tank and by increasing its speed, the level will decrease at a constant inflow.

The other PC modes cause the switch setting in other units.

"Min. setpoint value" = 1cm (minimal value of the process variable). "Max. setpoint value" = 50cm (maximal value of the process variable).

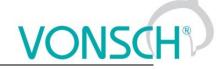

#### "Source of PC setpoint" = "AIN1". Source of PC setpoint Value AIN1 AIN2 AIN3 AIN4

If we want to set a fixed setpoint level, "Source of freq. setpoint" = "Value" and "Setpoint value" = 30cm (if the desired level height is 30 cm). The value can be set only within the set limits "Min. setpoint value" a "Max. setpoint value"

#### "Feedback source" = "AIN2".

|       | Feedback source |   |
|-------|-----------------|---|
| Value |                 |   |
| AIN1  |                 | Н |
| AIN2  |                 | J |
| AIN3  |                 |   |
| AIN4  |                 |   |

If fixed value is a source of the feedback, it is adjusted accordingly as the setpoint value. Obviously it is necessary to adjust corresponding constants of PID process controller.

#### 10.1.5 Converter output setting

It is necessary to set the corresponding parameters of the the motor, ramps, V/f curve etc. In menu "SETTINGS – COMMANDS – FREQUENCY SETPOINT"

"F reverse source [195]" = "No reverse". Otherwise, we would allow the pump to go into reverse mode, i.e. pump would draw off from the tank if needed.

| · · ·             |   |
|-------------------|---|
| F reverse source  |   |
| Control panel     | ¢ |
| No reverse        | J |
| Permanent reverse |   |
| BIN1              |   |
| BIN2              |   |
| BIINZ             |   |

V menu "SETTINGS – COMMANDS – FREQUENCY SETPOINT – Source of freq. setpoint = Special"

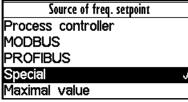

In the menu "SETTINGS – COMMANDS – FREQUENCY SETPOINT – SPECIAL SETTING" "Freq. setpoint signal" = "DIAGNOSTICS – Functions – Process controller – Output PC", this will set, that the output frequency of the converter is controlled by the process controller

| S\FREQUENCY SETPOIN |           |
|---------------------|-----------|
| Freq. setpoint      | Output PC |

#### 10.1.6 Monitoring

In the menu "DIAGNOSTICS – Inputs / outputs – AIN" There is possible to monitor the analog inputs either in physical units "AIN1", "AIN2" or in relative units "AIN1 Rel.", "AIN2 Rel."

In the menu "DIAGNOSTICS – Functions – Process controller" There is possible to monitor process controller in process units.

In the menu "DIAGNOSTICS – Command – Freq. setpoint" There is possible to monitor the recalculated process controller output to the setpoint frequency.

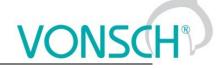

#### **10.2 Example of logical blocks setting**

UNIFREM frequency converters have rich possibilities of logical blocks, with logical operations setting in their software equipment: OR, AND, XOR, RS , = , >=, >.

Logical blocks inputs and outputs types setting possibility:

(output negated, logical block input 1 negated, logical block input 2 negated, first LB input responds to the rising edge of the signal, second LB input responds to the rising edge of the signal).

Example of logical block inputs and outputs configuration options:

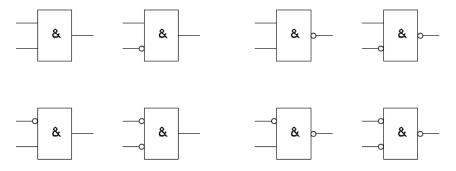

#### Example:

This following example demonstrates a simple example for the converter setting by using logical blocks. Asynchronous motor with power 0.37 [kW] and rated current [A] 1.05[A] is controlled. We consider the positive linear frequency ramp-up (10[s] duration) of unloaded motor from the zero frequency to the setpoint frequency of 50 [Hz]. Ramp-down of the motor is realised with linear ramp (10[s] duration) to the zero frequency.

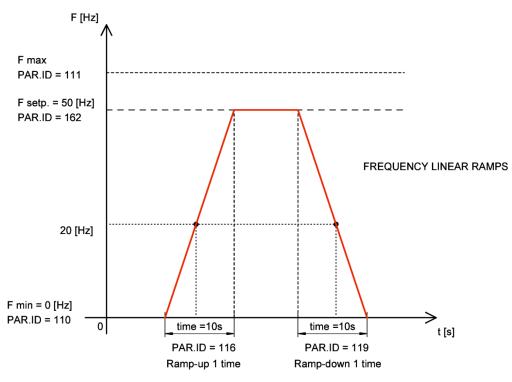

Ramp-up and ramp-down setting for this example

Converter setting by using logical blocks: The goal is to evaluate and signalize frequency 20 [Hz] crossing and not exceeding the motor current 1 [A] (motor is unloaded). Converter indicates this conditions in a special way - with analog output switching. Analog output gets character of relay output. The output of the logical block LB1 with the logical operation AND has logical value 1 over the frequency of the motor 20 [Hz] and at the motor current <1 [A]. LB1 output signal enters the second logical block LB2. Progress of the output LB2 signal (discrete states alternating of the

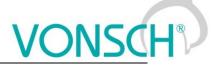

output signal (0.1)) is defined by the logical block LB2 with logical AND operation and switch on time T\_on = 0.5 [s] and with switch off time off T\_off = 0.5 [s]. The output of the LB2 logical block is connected to the analog output AOUT1. It means that at the analog output AOUT1 is the current 20[mA] when the logical block LB2 is switched on (logical value 1). On the analog output AOUT1 is the current 0[mA] when the logical block LB2 is switched off (logical value 0). The analog output is connected to the converter terminals. Signal LED lighting can be connected to the analog output AOUT1 terminals.

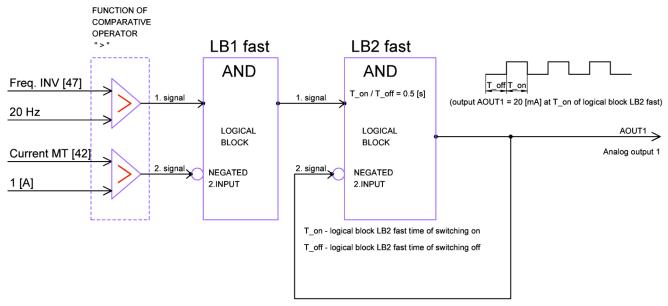

Block diagram of the evaluation of the input conditions by using logical blocks

Analog output AOUT1 and logical blocks setting:

# Logical block LB1 selection and setting:

#### Parameter ID: 167

MENU -> SETTINGS -> FUNCTIONS -> LOGICAL BLOCKS -> LB1 (Fast)

Converter detects Freq.INV > 20[Hz] and Current MT < 1[A] (negated second input signal) at rampup to the setpoint speed. The input conditions must be valid both at once, so selection of a logical operation will be: logical product – AND.

| Parameter ID: 625                                                                |
|----------------------------------------------------------------------------------|
| MENU -> SETTINGS -> FUNCTIONS -> LOGICAL BLOCKS -> LB1 (Fast) -> LB1 Operation = |
| AND                                                                              |

Freq. INV signal selection (diagnostic value) for the 1<sup>st</sup> input of LB1:

Parameter ID: 577

MENU -> SETTINGS -> FUNCTIONS -> LOGICAL BLOCKS -> LB1 (Fast) -> LB1\_1 Signal = Freq. INV

Logical value of the LB1 first input is 1 if the signal value of Freq. INV [47] > 20[Hz] :

Parameter ID: 578 MENU -> SETTINGS -> FUNCTIONS -> LOGICAL BLOCKS -> LB1 (Fast) -> LB1\_1 switch on = 20.00 Hz

#### Logical value of the LB1 first input is 0 if the signal value Freq. INV [47] < 20[Hz] :

#### Parameter ID: 579

MENU -> SETTINGS -> FUNCTIONS -> LOGICAL BLOCKS -> LB1 (Fast) -> LB1\_1 switch off = 20.00 Hz

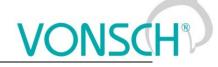

Current MT signal selection (diagnostic value) for the second input of LB1:

#### Parameter ID: 580

MENU -> SETTINGS -> FUNCTIONS -> LOGICAL BLOCKS -> LB1 (Fast) -> LB1\_2 Signal= Current MT

#### Logical value of the LB1 second input is 1 if the signal value **Current MT > 1[A]** :

Parameter ID: 581 MENU -> SETTINGS -> FUNCTIONS -> LOGICAL BLOCKS -> LB1 (Fast) -> LB1\_2 switch on = 1 A

Logical value of the LB1 second input is 0 if the signal value **Current MT < 1[A]**:

Parameter ID: 582

MENU -> SETTINGS -> FUNCTIONS -> LOGICAL BLOCKS -> LB1 (Fast) -> LB1\_2 switch off = 1 A

# Second input signal of LB1 is necessary to negate to fulfill the entry condition Current MT < 1[A], because the function of logical block comparative operator is " > ".

Parameter ID: 1008 MENU -> SETTINGS -> FUNCTIONS -> LOGICAL BLOCKS -> LB1 (Fast) -> LB1 Level = Input 2 negated

#### Logical block LB2 selection and setting:

Parameter ID: 168

MENU -> SETTINGS -> FUNCTIONS -> LOGICAL BLOCKS -> LB2 (Fast)

LB2 first input has the logical value 1 at logical value 1 of the LB1 output. Operation logical product - AND is selected for LB2 and LB2 output signal is brought to the second negated input of LB2. LB2 output switching on and off according to the set time of switch on and switch off of the LB2 logical block is achieved.

#### Parameter ID: 626 MENU -> SETTINGS -> FUNCTIONS -> LOGICAL BLOCKS -> LB2 (Fast)-> LB2 Operation = AND

#### Parameter ID: 1009

MENU -> SETTINGS -> FUNCTIONS -> LOGICAL BLOCKS -> LB2 (Fast) -> LB2 Level = Input 2 negated.

Signal selection for the first LB2 input:

| Parameter ID: 583                                              |                |
|----------------------------------------------------------------|----------------|
| MENU -> SETTINGS -> FUNCTIONS -> LOGICAL BLOCKS -> LB2 (Fast)- | LB2_1 Signal = |
| Logical blocks                                                 | _              |

Signal of first input of LB2 has the logical value 1 if the output signal of LB1 has the logical value 1:

Parameter ID: 584

MENU -> SETTINGS -> FUNCTIONS -> LOGICAL BLOCKS -> LB2 (Fast) -> LB2\_1 switch on = LB1

The output signal of LB2 is signal for the second negated LB2 input. We want to achieve switching on and off of the LB2 output (alternation of discrete states (0.1) with the logical block according to the set time of switch on and off of the logical block off LB2.

#### Parameter ID: 586

MENU -> SETTINGS -> FUNCTIONS -> LOGICAL BLOCKS -> LB2 (Fast) -> LB2\_2 Signal = Logical blocks

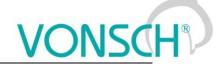

LB2 output signal is brought to the second input signal LB2

#### Parameter ID: 587

MENU -> SETTINGS -> FUNCTIONS -> LOGICAL BLOCKS -> LB2 (Fast) -> LB2\_2 switch-on = LB2

#### Logical block LB2 timing setting - LB2 output switching on and off.

## LB2 switch time setting.

Parameter ID: 1025 MENU -> SETTINGS -> FUNCTIONS -> LOGICAL BLOCKS -> LB Timing -> Switch on time 1 = 0.50 [s]

Selecting the logical block LB2 for which the defined switch ON time is applied.

#### Parameter ID: 1033

MENU -> SETTINGS -> FUNCTIONS -> LOGICAL BLOCKS -> LB Timing -> LB for on delay 1 = LB2

LB2 switch off time setting.

#### Parameter ID: 1029

MENU -> SETTINGS -> FUNCTIONS -> LOGICAL BLOCKS -> LB Timing -> Off delay 1 = 0.50 [s]

Selecting the logical block LB2 for which the defined switch OFF time is applied.

| Parameter ID: 1037                                                                 |
|------------------------------------------------------------------------------------|
| MENU -> SETTINGS -> FUNCTIONS -> LOGICAL BLOCKS -> LB Timing -> LB for off delay 1 |
| = LB2                                                                              |

#### Analog output AOUT1 special setting:

**The output of the LB2 logical block** is coupled to an analog output AOUT1. Analog output of the converter AOUT1 feeds the current 20 [mA] when the logical block LB2 (T\_on = 0,5 [s]) is switched on. Analog output of the converter AOUT1 feeds the current 0 [mA] when the logical block LB2 (T\_on = 0,5 [s]) is switched off.

Parameter ID: 370

MENU --> SETTINGS --> INPUTS AND OUTPUTS --> ANALOG OUTPUTS --> AO1

The analog output operates in the range of 0-20 [mA]

#### Parameter ID: 358

MENU -> SETTINGS -> INPUTS AND OUTPUTS -> ANALOG OUTPUTS -> AO1 -> AO1 Type -> 0-20 [mA]

#### Parameter ID: 1076

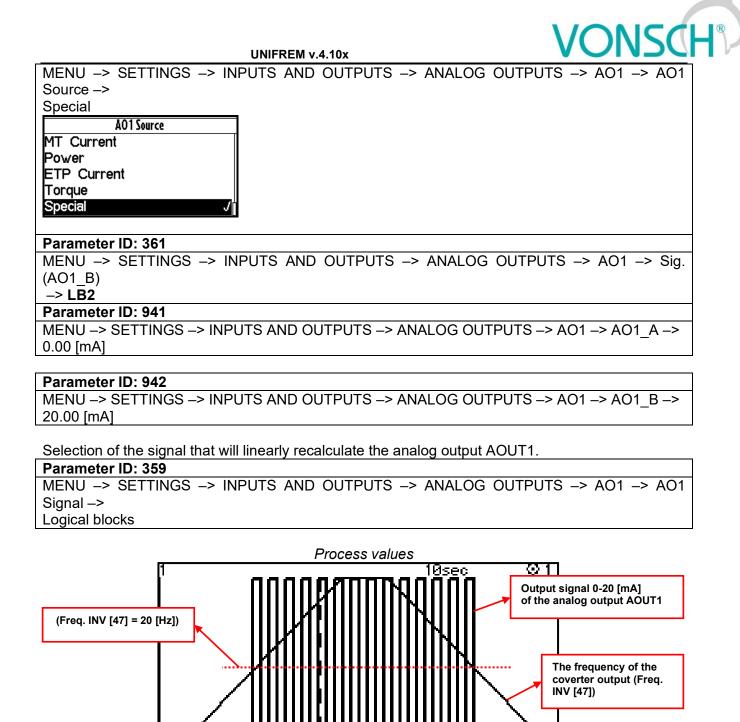

In the figure above, you can see the positive linear frequency ramp-up (10[s] duration) of unloaded motor from the zero frequency to the setpoint frequency of 50 [Hz]. Ramp-down of the motor is realised with linear ramp (10[s] duration) to the zero frequency. Compliance with conditions (motor frequency is greater than 20 [Hz] and motor current <1 [A]) is indicated by the switching of the current signal from 0 to 20 [mA] on the analog output AOUT1.

\* Motor current did not exceed the value 1A during the operation

≃Freq. INV (0.00Hz÷50.0Hz)

191

**2**AO1 (0.0mÁ÷20.0mA)

A CANU

8:26:00

Stop

13.2.14

LUrsor

0.00Hz

0.0mA

8

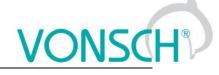

# 11 Control panel – Unipanel user manual

| 1 1:Dátum 2013/04/23<br>2:čas 11:58:40<br>Monitor | <u> </u>        |
|---------------------------------------------------|-----------------|
| Frek. MN                                          | 0.00Hz          |
| Prúd MT                                           | 0.00A           |
| Nap. DC                                           | 321.7V          |
| Relé                                              | RELE3           |
| Teplota chladič<br>Nenu Zmeň                      | 22.0°C<br>Pomoc |
| F1 F2 F:                                          |                 |
|                                                   |                 |
| <sup>™</sup> VONSCH <sup>®</sup>                  |                 |

Control panel

# 11.1 Buttons

|       | <b>Converter control</b> , if control panel is selected as the control source.                                                                                                    |  |
|-------|----------------------------------------------------------------------------------------------------|--|
| esc   | Change canceling, window closing, return (move up)                                                                                                    |  |
| ENTER | Item selection, change confirmation                                                                                                    |  |
|       | Moving in the menu, value changing.<br>In the case the folder in the MENU contains more than five items,<br>pressing one of these keys can scroll the screen. Selected row is marked<br>dark.<br>1 1.Date 2013/05/02<br>2.Time 11.55:42<br>CONVERTER PARAMET<br>COMMANDS<br>CONTROL AND REGULA<br>FUNCTIONS<br>Menu Help Selected item |  |
|       | Shift in menu, change of the order<br><b>Setpoint value setting</b><br>(Monitor window only; if control panel is selected as the setpoint source).                                                                                                    |  |
| F1    | MENU view – panel functions selection                                                                                                    |  |
| F2 F3 | Softkeys buttons                                                                                                    |  |
| F4    | Help view                                                                                                    |  |

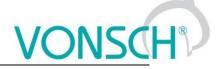

#### 11.2 Panel start

Control panel can be connected to the device that is on or off. Panel automatically turns on and connects to the device after the device is turned on. The panel will try to reconnect to the last connected device if the panel is connected to the multiple devices. Panel will show the list of available devices, if such device does not exist.

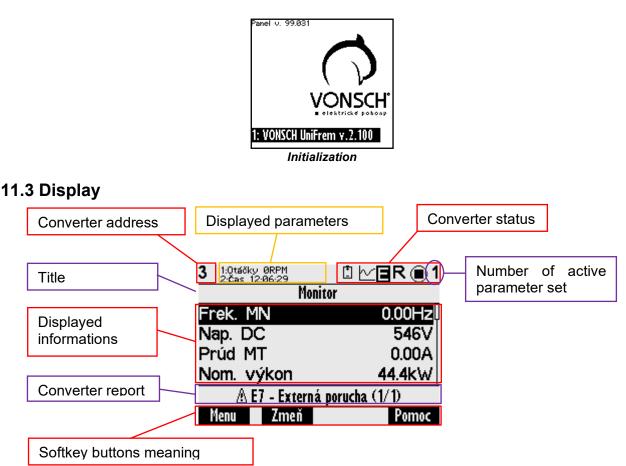

### 11.4 Converter status

| [ <b>*</b> ] | Weak battery in control panel (should be replaced).                        |
|--------------|----------------------------------------------------------------------------|
| $\sim$       | Graph record is running in panel.                                          |
| EW           | Converter is in fault – E, warnings or functional messages indication – W. |
| R            | Converter reverse is active (negative frequency).                          |
|              | Converter is stopped (square), in operation (spinning target).             |
| 1, 2, 3, 4   | Number of active set in converter.                                         |

# 11.5 Main menu F1

| MENU                  |                      |  |  |  |  |
|-----------------------|----------------------|--|--|--|--|
| MONITOR               | <u>/ </u> GRAPHS     |  |  |  |  |
| 🗙 SETTINGS            | <b>Q</b> DIAGNOSTICS |  |  |  |  |
| HISTORY               | <b>ERRORS</b>        |  |  |  |  |
| SAVE / RESTORE Strain |                      |  |  |  |  |
| Colonguage            | 🕁 DISPLAY CONFIG.    |  |  |  |  |
| LANGUAGE              |                      |  |  |  |  |

Initial menu scren

Press F1, or by using the selection arrows to toggle between MENU items. Selecting the panel function (by pressing "**ENTER**")

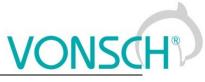

| Panel       | function selection |                                                                                                    |  |  |  |  |  |
|-------------|--------------------|----------------------------------------------------------------------------------------------------|--|--|--|--|--|
|             | MONITOR            | Monitor view (Monitor detail)<br>Setpoint frequency setting, if control panel is selected as the setting<br>source                                                                                                    |  |  |  |  |  |
| <u> </u> ^~ | GRAPH              | Signal record displaying.                                                                                                    |  |  |  |  |  |
| X           | SETTING            | Converter parameter setting in the tree structure. Move by using selection<br>arrows or by using the F1 button to the SETTINGS item and confirm by<br>pressing ENTER.<br>MENU<br>MENU<br>MENU<br>MENU<br>SETTINGS<br>CALLED<br>MENU<br>MENU<br>MENU<br>SETTINGS<br>CALLED<br>MENU<br>MENU<br>M |  |  |  |  |  |
| Q           | DIAGNOSTICS        | All converter status informations displaying in the tree structure.Move by using selection arrows or by using the F1 button to the item DIAGNOSTICS and confirm by pressing ENTER.<br>MENU MENU MENU MENU MENU MENU MENU MENU                                                                                                    |  |  |  |  |  |
|             | HISTORY            | Move by using selection arrows or by using the F1 button to the item<br>HISTORY and confirm by pressing ENTER. Converter events<br>(Parameters restore, parameter change) and event history displaying<br>(date and time of event emergence, description). After fault or event<br>selection, recorded data at emergence will be displayed.<br>MENU<br>MONITOR<br>SETTINGS<br>HISTORY<br>SAVE / RESTORE<br>SAVE / RESTORE<br>SAVE / RESTORE<br>CLANGUAGE<br>EXAMPLE:                                                                                                    |  |  |  |  |  |

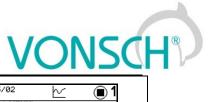

| -                | 1                 | UNIFREM v.4.10x                                                                                                    |                                                                                                    |
|------------------|-------------------|----------------------------------------------------------------------------------------------------|----------------------------------------------------------------------------------------------------|
|                  |                   | 1       1:Date 2013/05/02       Image: 12:17:05         2:Time 12:17:05       Image: 12:17:05         Date       2013/04/15         Time       14:20:50         Voltage DC       247.4V         Current MT       5.39A         Freq. INV       1135Hz         Menu       Help         Recorded data at fault overcurrent                              | 1:Date 2013/05/02       ▶       ●       1         VMENU\       VMENU\         Date       2013/04/05         Time       08:20:24         Restore set       Set 3         ● MENU       Help         Nenu       Help         Recorded data of converter event – parameters restore |
|                  | ERRORS            | Current fault and fault status view (pers<br>waiting to confirmation), converter warr<br>the main MENU to confirm the selection<br>MENU<br>MONITOR<br>SETTINGS<br>SETTINGS<br>SETTINGS<br>SETTINGS<br>SETTINGS<br>SAVE / RESTORE State<br>LANGUAGE<br>SAVE / RESTORE State<br>LANGUAGE<br>Menu<br>Menu<br>Help<br>Time is subtracting after error end | nings or functional messages. In                                                                                                    |
|                  | SAVE /<br>RESTORE | Creating and restoring backups of para<br>management, sets copy, special partial<br>MENU<br>MONITOR<br>SETTINGS<br>SETTINGS<br>HISTORY<br>SAVE / RESTORE<br>SAVE / RESTORE<br>LANGUAGE                                                                                                    |                                                                                                    |
| 오 <sub>오</sub> 오 | DEVICES           | The device selection. Panel scans the the network. After the restart, the panel communicated coverter.                                                                                                    | •                                                                                                    |

# VONSCH<sup>®</sup>

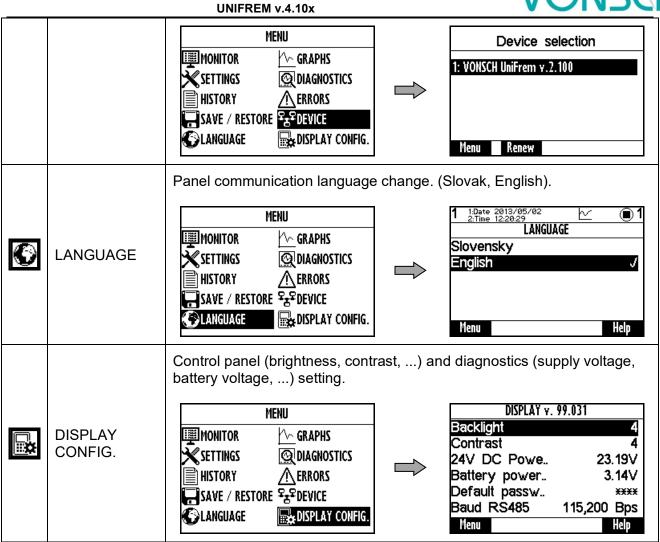

# 11.6 Monitor, monitor detail

MENU window switches to the MONITOR window after 20 seconds of inactivity, or confirm the selection MONITOR by pressing ENTER.

| MENU                                                                                                    | 1 1:Date 2013/05/02<br>2:Time 12:21:36                                                    | ⊻ ⊚1                                                  |
|----------------------------------------------------------------------------------------------------|-------------------------------------------------------------------------------------------|-------------------------------------------------------|
| MONITOR<br>SETTINGS<br>SETTINGS<br>HISTORY<br>SAVE / RESTORE<br>SAVE / RESTORE<br>SA | Monitor<br>Freq. INV<br>Current MT<br>Voltage DC<br>Relay<br>Cooler temper<br>Menu Change | 0.00Hz<br>0.00A<br>320.8V<br>RELAY3<br>24.3°C<br>Help |

The basic window displays the selected monitored values after panel start.

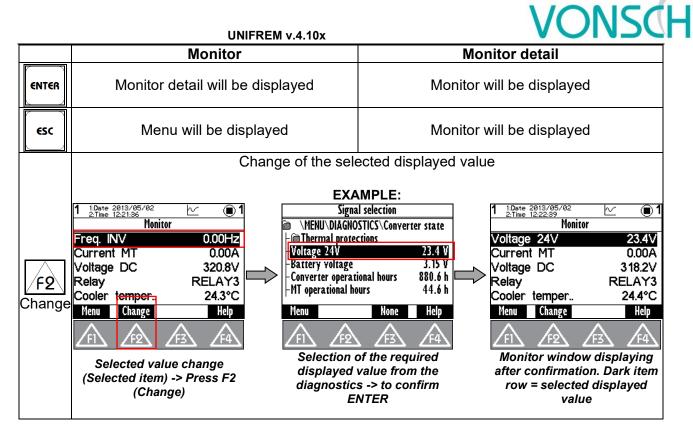

# **11.7 Parameters setting**

#### Converter contains 4 sets of parameters.

Control panel offers direct set up of the parameter if the same value is set in all the sets of parameters. After parameter change confirmation, the same value is saved to all sets of parameters.

Panel offers parameter settings for each set if different value is set in sets (if the parameter value is different in at least one set), or if the parameter is marked by pressing F3 - SETS and panel will offer parameter setting for each parameter set independently.

#### EXAMPLE :

1. Possibility of direct setting of the selected parameters (press ENTER), because the same value is set in all 4 sets (parameter "Ramp-up break" (Id 117 = 50Hz in this example):

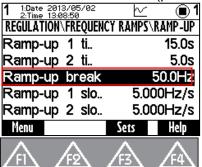

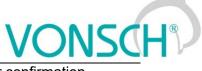

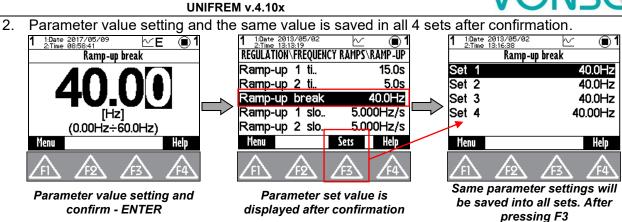

 Panel offers parameter setting for each set if different value is set in one of the sets, or if the parameter is "open" by pressing F3 - SETS and panel will offer parameter setting for each parameter set.

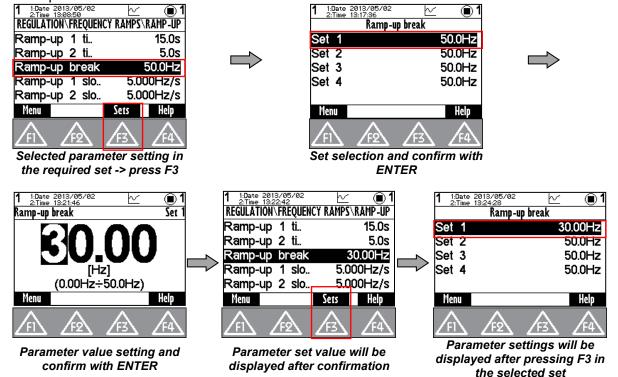

Currently unavailable parameters are displayed grey - disabled. After their selection (confirm by pressing ENTER), panel shows the parent parameter which disabled it. This also helps to make it available.

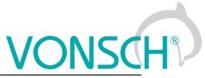

| UNIFR                                                                                                    | EM v.4.10x                                                                                                    |
|----------------------------------------------------------------------------------------------------|----------------------------------------------------------------------------------------------------|
| EXAMPLE:<br>PARAMETER "Ramp-up 1 slope (ID 124)" - Parar<br>It is not possible to change the<br>value.<br>Change the parameter for access<br>Ramp type [Id 107].<br>F2 Go to parameter<br>ESC Cancel<br>F1<br>After confirmation - ENTER, Tr | IDate 2013/05/02       Image: Contract of the parameter to make vallable in the set after pressing         IDate 2013/05/02       Image: Contract of the parameter to make vallable in the set after pressing         IDate 2013/05/02       Image: Contract of the parameter to make vallable in the set after pressing                                                                                                    |
| Command                                                                                                    | Parameter group<br>- grouping of parameters having common functionality<br>- creates a tree structure<br>- return to the higher level                                                                                                    |
| &Motor 400/0.12                                                                                                    | Command start and execution<br>Press the button at the selected item with the parameter<br>type of command?<br>Execute command?<br>Confirm F2.<br>Cancel ESC.<br>Execution must be confirmed by                                                                                                    |
| <b>48.00</b><br>(0.00Hz÷48.0Hz)                                                                                                    | Numeric value setting<br>-setpoint value setting<br>-cahnge of adjusted numerical order<br>(cursor position change)<br>$1 \frac{1034 \text{ Log} 13700}{12\text{ Cas} 1156:57}$ Nom. výkon<br>3700 (10W÷ 1.500MW)<br>Nenu<br>Nenu |

| UNIFR                                                                                 | KEM v.4.10x VONSCH                                                                                                    |
|---------------------------------------------------------------------------------------|----------------------------------------------------------------------------------------------------|
|                                                                                       | on the the digit, that is currently set, if it is possible to set<br>the parameter. If it is not possible to change the parameter,<br>cursor is not displayed.<br>- change will be applied immediately after confirmation                                   |
| turned off J<br>turned on                                                             | One item selection from the list<br>- one item has to be always selected<br>- change will be applied immediately after confirmation                                                                                                    |
| IR compensation                                                                       | Multiple options selection (MULTIPLE SELECTION)<br>-no item may be selected<br>-multiple items can be selected<br>- selected changes are confirmed with esc, where the<br>panel requires the confirmation<br>Save changes?<br>Confirm ENTER.<br>Cancel ESC. |
| \MENU\DIAGNOSTICS\Control<br>Freq. INV 0.00Hz<br>Freq. RT 0.00Hz<br>Slip freq. 0.00Hz | Parameter type of signal         -selection of the parameter that affects the selected action         -parameter selection from the tree structure         -parameter transition in the same level         -transition to the another level in the tree     |

# 11.8 Graph

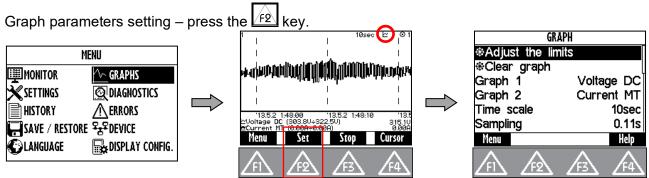

Graph window is used to record the course of values of any two parameters (quantities). Their selection can be set in graph parameters settings after pressing F2.

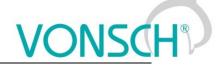

#### EXAMPLE:

Marked item (Graph 1), confirm with ENTER button. In the window - Signal selection choose the required displayed value and confirm.

| GRAP        | Ж          | Sign                     | al selection     | GP              | APH        |
|-------------|------------|--------------------------|------------------|-----------------|------------|
|             |            | MENU\DIAGNOSTICS\Control |                  | ⊕Adjust the lin | nits       |
| Clear graph |            | -Freq. INV               | 0.00 Hz          | ⊕Clear graph    |            |
| Graph 1     | Voltage DC | -Freq. RT                | 0.00 Hz          | Graph 1         | Freq. INV  |
| Graph 2     | Current MT | -Slip freq.              | 0.00 Hz          | Graph 2         | Current MT |
| Time scale  | 10sec      | -Rpm                     | 0 RPM<br>316.4 V | Time scale      | 10sec      |
| Sampling    | 0.11s      | -Voltage DC              | 310.4 V          | Sampling        | 0.11s      |
| Menu        | Help       | Menu                     | None Help        | Menu            | Help       |

The first graph (Graph 1) is drawn with a thinner line and second graph (Graph 2) with a thicker line. The selected value, the maximum and minimum displayed value is displayed in the bottom part of the graph window on the left side and the current value is displayed on the right side of the window. The graph timestamps are displayed in the line over these variables. The value of the displayed time scale and device status is displayed in the upper part of the graph.

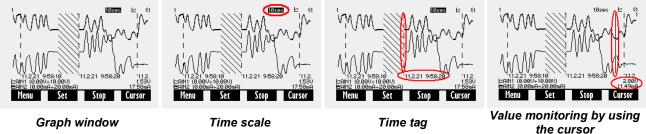

The values of selected signals are stored in the memory with a given selected step size when running the graph (F3-START). The maximum recording time is calculated from the step size. Record continues after you restart the panel (if record was running). The period of time when there is no corresponding record is filled with backslash lines. Graph record is indicated by a graph symbol in device status bar. It is possible to switch to the another window during record and the record runs normally in the background.

| F3 Start, Stop    | <b>Start, stop</b> of the record into the internal memory according to the options set                                                                                                    |
|-------------------|----------------------------------------------------------------------------------------------------|
| F2 Set            | Graph options setting<br>Adjust the limits – set the cursor in the graph to real time. Graph will be<br>displayed in real time<br>Clear graph – deletes the data from the graph<br>Graph 1, 2 – selection of the recorded signals<br>Time scale – size of the displayed section between two timestamps.<br>It can be changed by using arrows up and down in the graph window.<br>Sampling – period of updating the values of selected values<br>Record lenght – informs about the maximum record, that can fit into<br>memory at the current set sampling<br>Recording mode – determines, whether the oldest samples will be<br>overwritten or not after filling the storage memory |
| F4 Cursor, Record | <b>Record</b> – displays the last recorded signal and allows real-time record tracking<br><b>Cursor</b> – allows graph analyzing by using the cursor                                                                                                    |
| Shift             | Cursor position change in the cursor mode                                                                                                    |

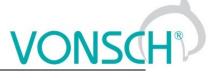

#### 11.9 Parameter search

Push the button F4 to get help for the selected parameter. Each parameter has its own unique Id number.

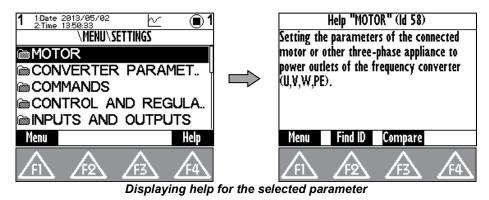

In help window is softkey button  $\boxed{f2}$  - Find ID. Possibility to enter Id of arbitrary parameter and the required parameter is displayed after confirmation (Press the ENTER button).

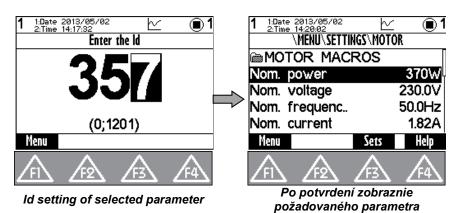

**F**3 - The button "Compare" is used to compare the setting of the selected parameter in all sets of parameters of the each stored parameter backups. This window can be used to find differences in the settings.

| 1           |                                                                   | 2013/05/02<br>14:15:49                                     | Ŀ                                                                    | ∠ ∎1                                                       |  |  |  |  |
|-------------|-------------------------------------------------------------------|------------------------------------------------------------|----------------------------------------------------------------------|------------------------------------------------------------|--|--|--|--|
|             | 6 - Switching frequency                                           |                                                            |                                                                      |                                                            |  |  |  |  |
| 12346678910 | 2500Hz<br>10.00k<br>5.00k<br>2500<br>2500<br>7.50k<br>-<br>-<br>- | 10.00k<br>2000<br>3000<br>3000<br>3000<br>-<br>-<br>-<br>- | 10.00k<br>3000<br>3000<br>3000<br>3000<br>-<br>-<br>-<br>-<br>-<br>- | 10.00k<br>3000<br>3000<br>3000<br>3000<br>-<br>-<br>-<br>- |  |  |  |  |
|             | Menu                                                              |                                                            |                                                                      | Help                                                       |  |  |  |  |

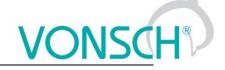

#### 11.10 Device selection for control panel

Each device is identified by its address. It is necessary to set the unique adress of each device before creating a network. If the panel loses its connection with the the converter (change of its address, interruption of the cable,..), then the panel starts to search for the device again. List of devices is displayed in the format "Address of device: Device name" after searching for available

devices. Refresh the search by pressing the  $\frac{1}{100}$  button.

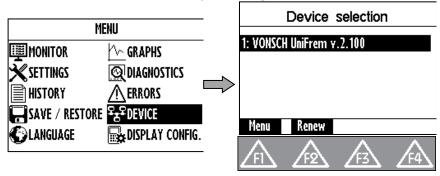